# Olmotic

## Instrukcja obsługi **ED2000**

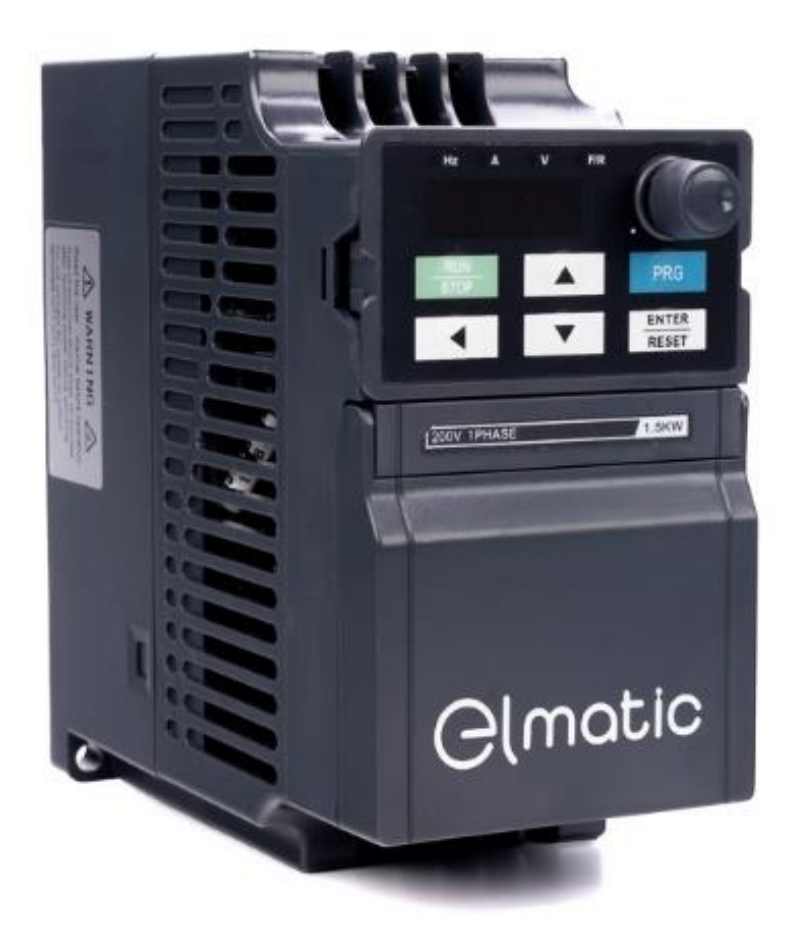

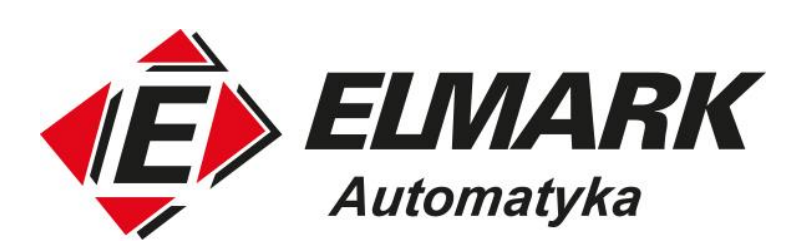

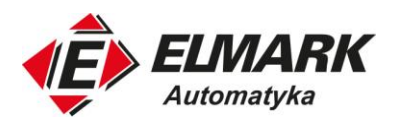

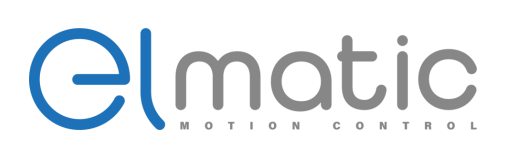

### **SPIS TREŚCI**

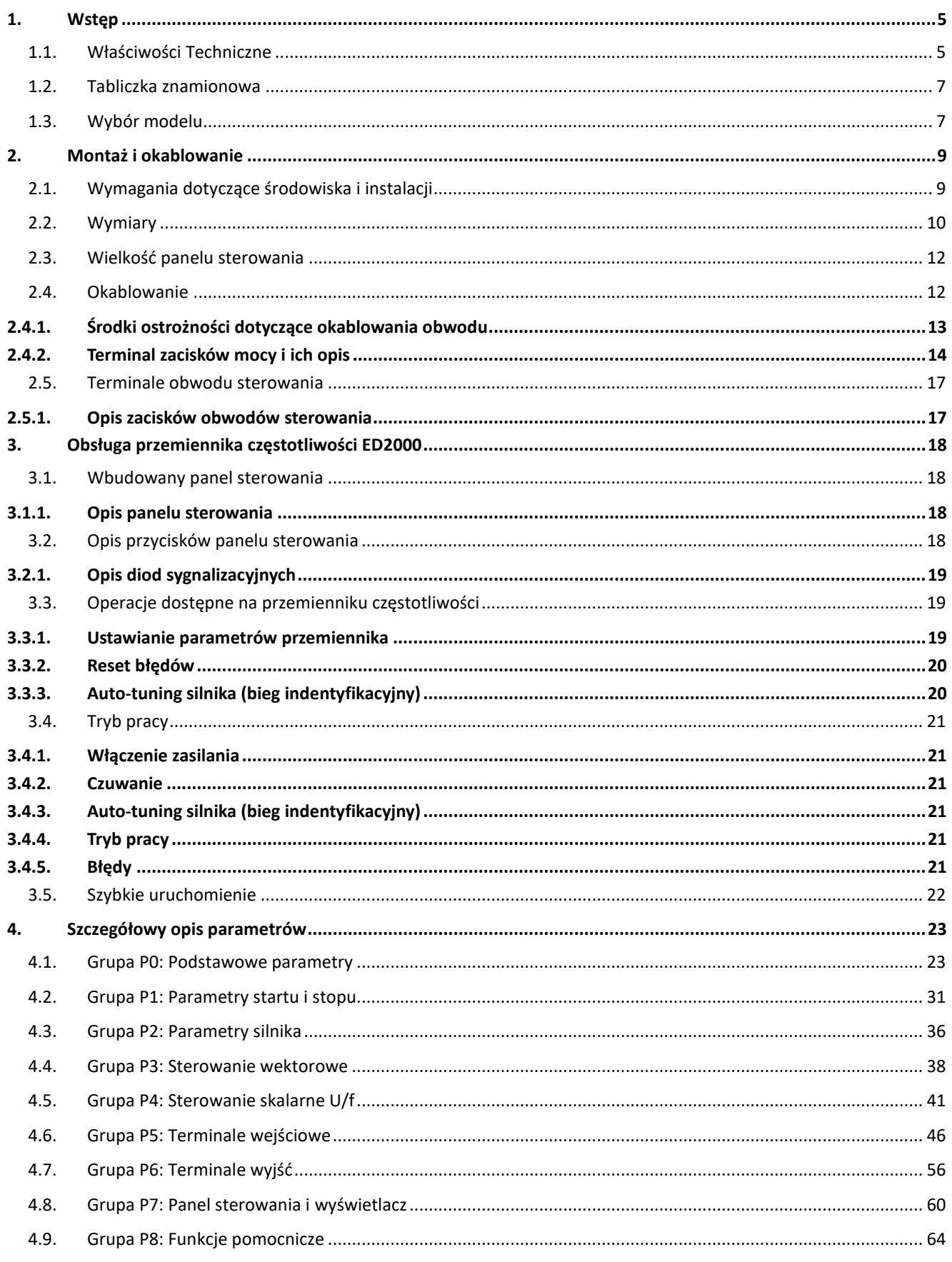

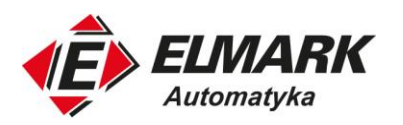

### Clmatic

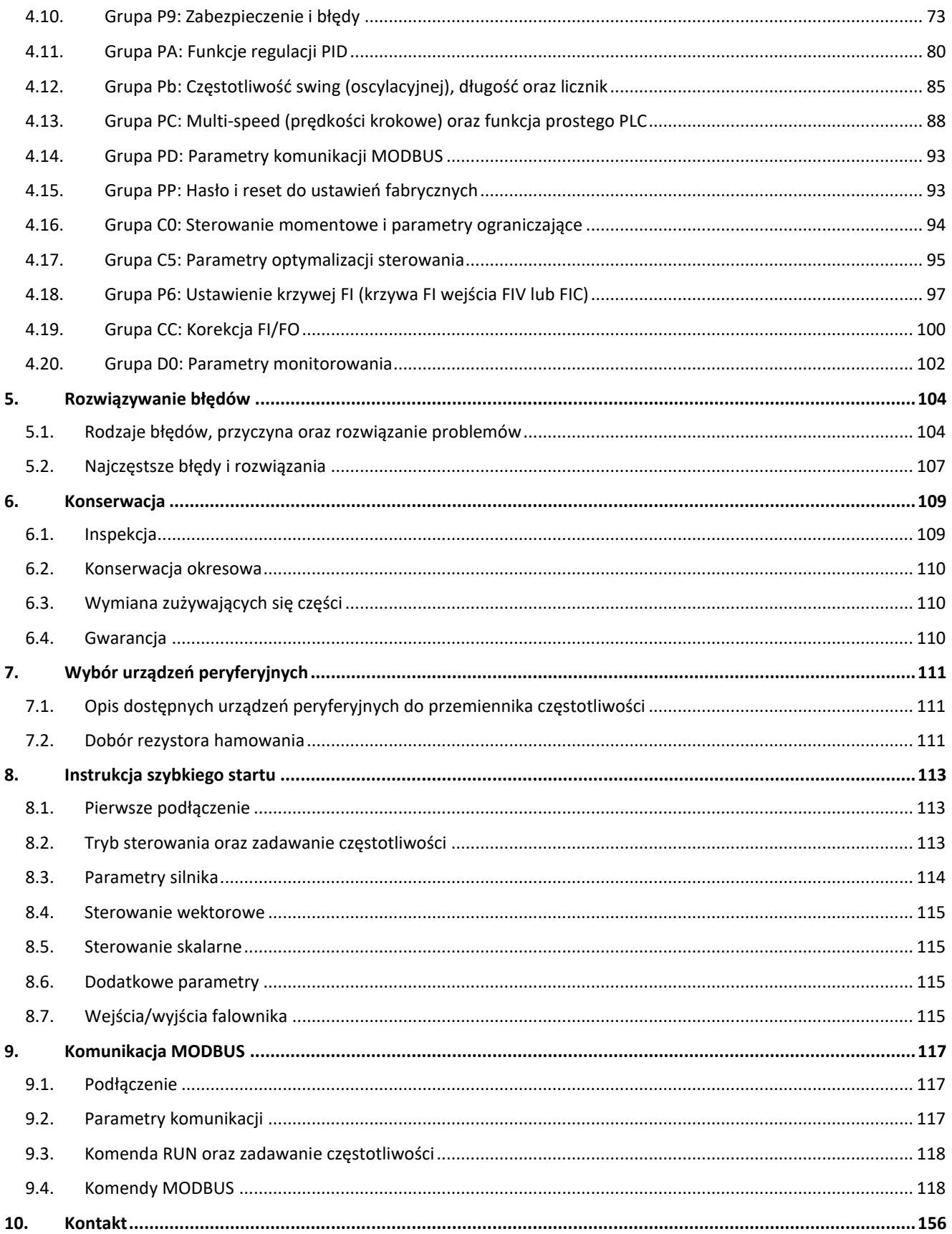

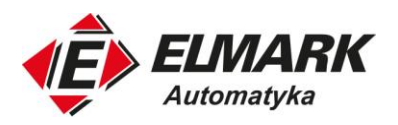

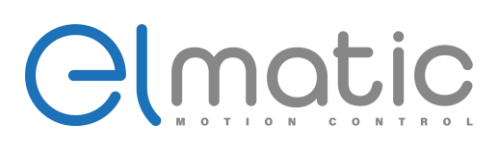

- Dziękujemy za wybór przemiennika częstotliwości serii ED2000. Zawarte w niniejszej instrukcji schematy i opisy mogą nieznacznie różnić się w zależności od wersji urządzenia. Instrukcja obsługi powinna być przekazana użytkownikowi wraz z urządzeniem i zachowana jako pomoc w obsłudze urządzenia. W przypadku wystąpienia usterki zalecamy kontakt z serwisem.

- Przed rozpoczęciem pracy z urządzeniem prosimy o dokładne zapoznanie się z niniejszą instrukcją w celu prawidłowego użytkowania. Instrukcję należy przechowywać w łatwo dostępnym miejscu, aby w razie potrzeby móc się do niej wrócić w dowolnym momencie.

#### **Środki ostrożności**

Prosimy o dokładne zapoznanie się z niniejszą instrukcją obsługi przed przystąpieniem do instalacji, obsługi, konserwacji lub diagnostyki. W tej instrukcji środki ostrożności zostały podzielone na dwie kategorie: "OSTRZEŻENIE" lub "NIEBEZPIECZEŃSTWO".

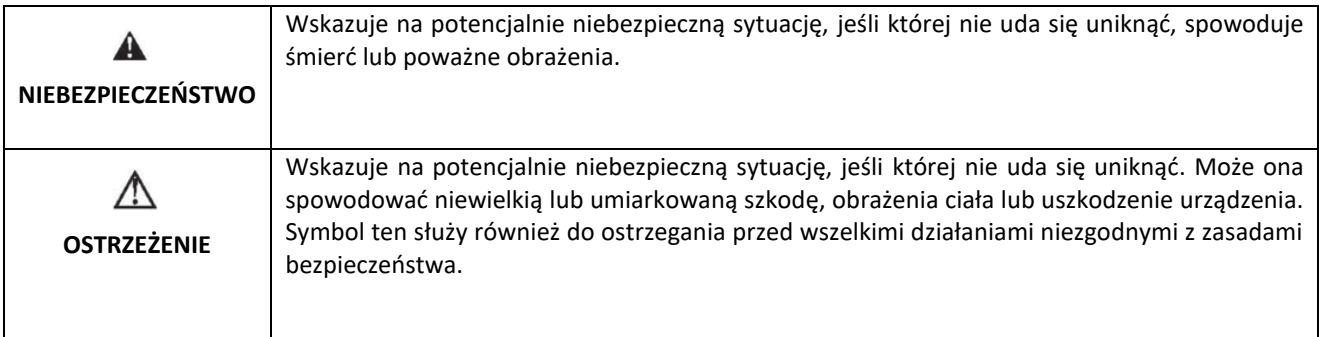

W niektórych sytuacjach nawet "OSTRZEŻENIE" może spowodować poważny wypadek. Należy przestrzegać środków ostrożności w każdej sytuacji.

★UWAGA Posługuj się operacjami, które są niezbędne do poprawnego funkcjonowania urządzenia.

Tablica ostrzegawcza jest umieszczona na przedniej pokrywie przetwornicy. Prosimy o przestrzeganie tych wskazówek podczas użytkowania przemiennika częstotliwości.

#### **NIEBEZPIECZEŃSTWO**

- Urządzenie może spowodować obrażenia ciała lub porażenie prądem.
- Przed przystąpieniem do instalacji lub obsługi urządzenia należy zapoznać się z instrukcją obsługi.
- Przed otwarciem przedniej pokrywy urządzenia należy odłączyć wszystkie linie zasilające. Następnie odczekać co najmniej 10 minut do pełnego rozładowania kondensatorów szyny DC.
- Należy stosować odpowiednie techniki uziemienia.
- Nigdy nie podłączać zasilania AC do zacisków wyjściowych UVW.

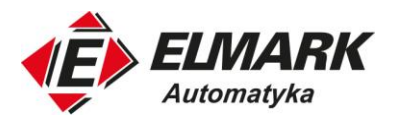

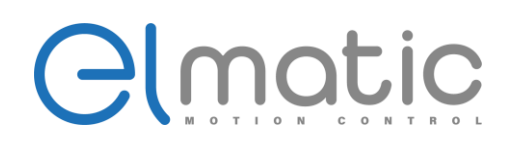

#### <span id="page-4-0"></span>**1. Wstęp**

#### <span id="page-4-1"></span>**1.1. Właściwości Techniczne**

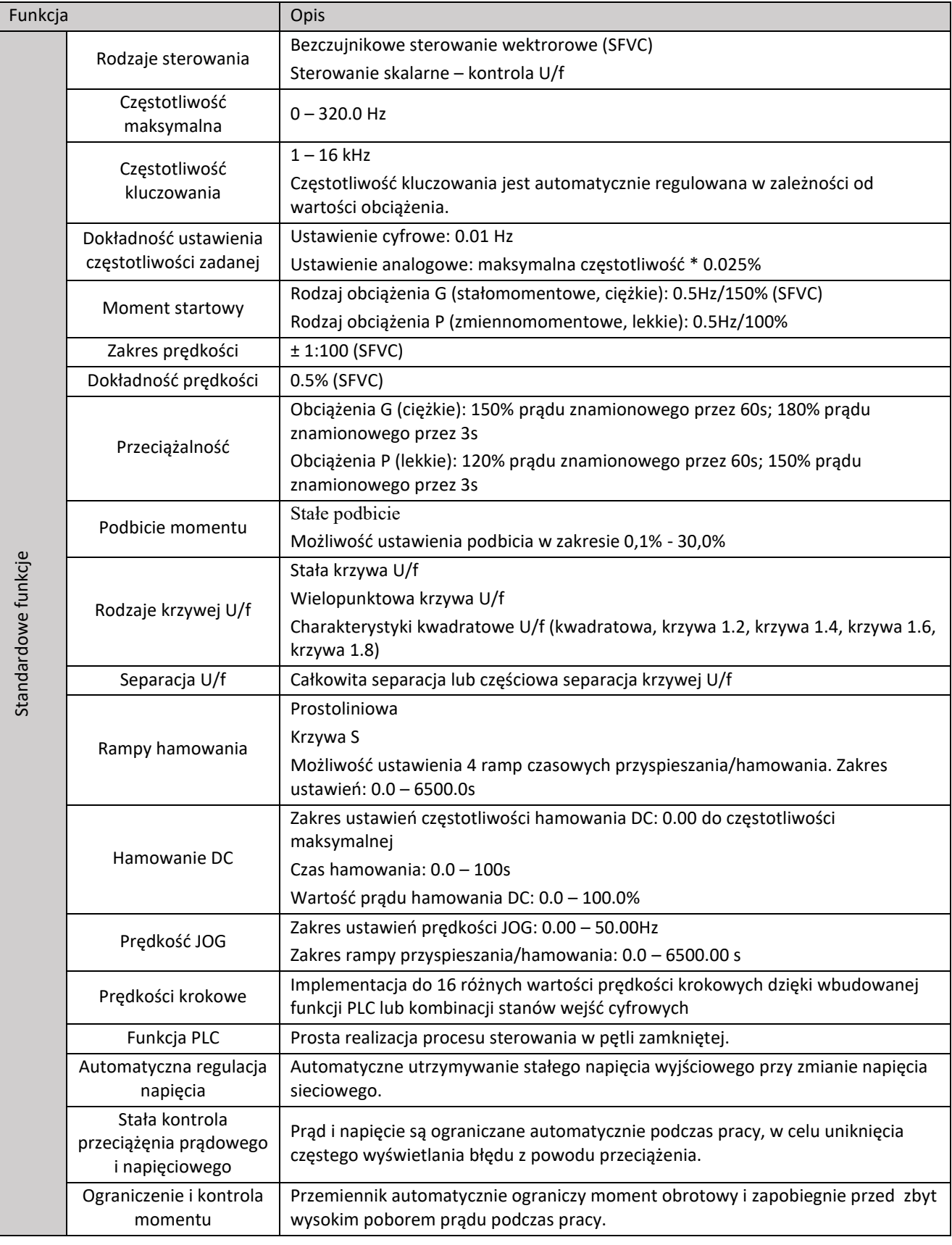

ul. Niemcewicza 76, 05-075 Warszawa, tel. (+48) 22 773 79 37; elmark@elmark.com.pl; www.elmark.com.pl<br>NIP: 5252072585; KRS: 0000803828, Sąd Rejonowy dla M-St. Warszawy, XIV Wydział Gosp. KRS; Kapitał Zakładowy 550.000 zł,

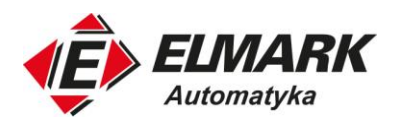

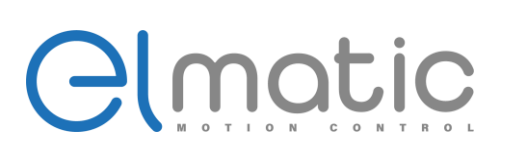

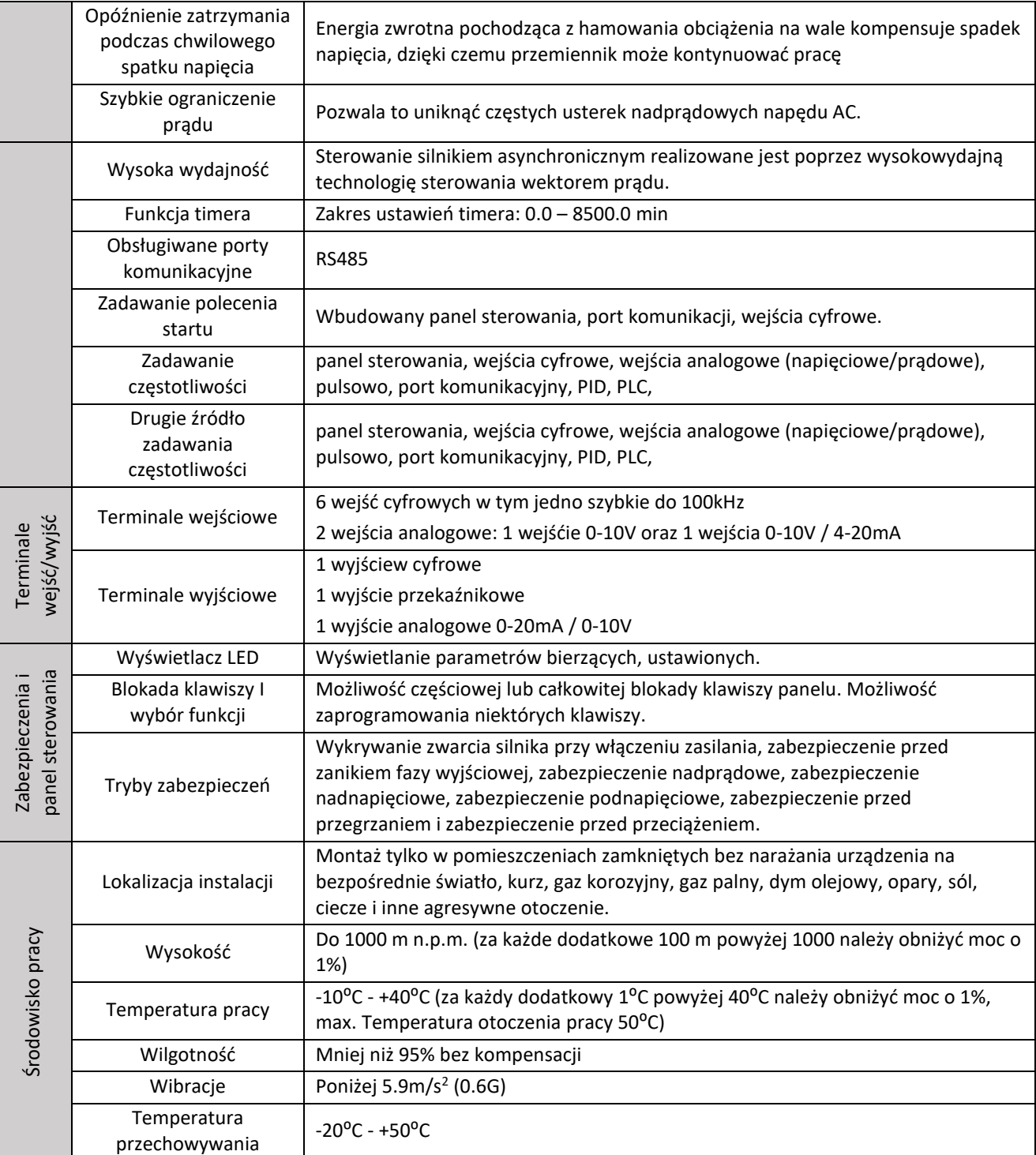

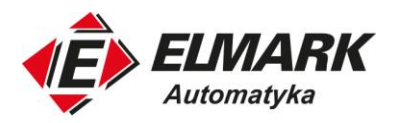

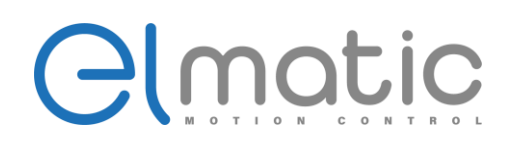

#### <span id="page-6-0"></span>**1.2. Tabliczka znamionowa**

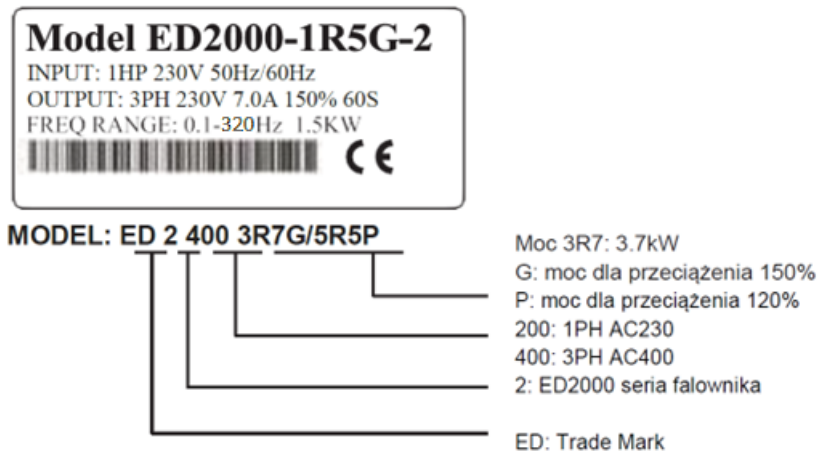

#### <span id="page-6-1"></span>**1.3. Wybór modelu**

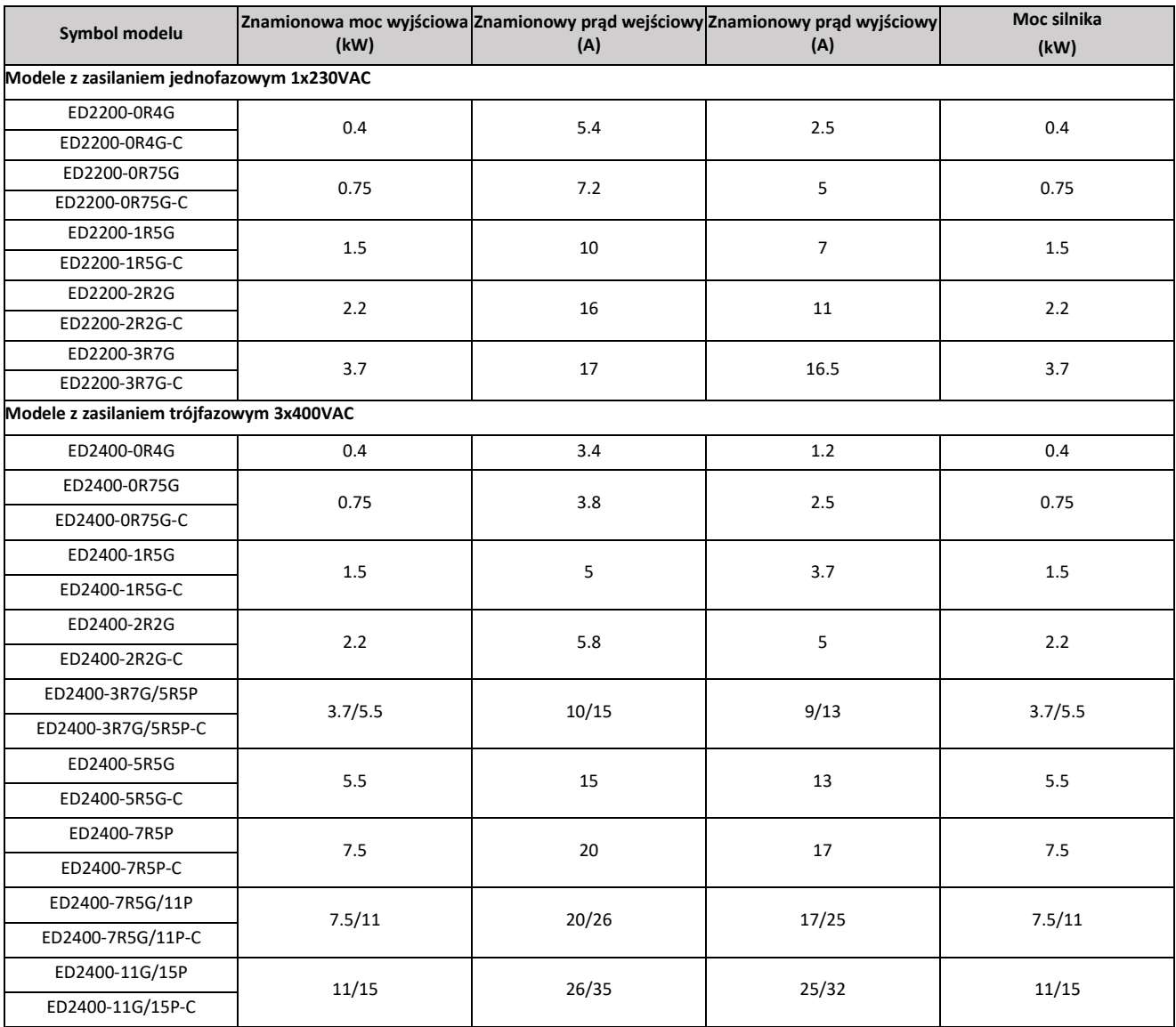

Elmark Automatyka S.A.

ul. Niemcewicza 76, 05-075 Warszawa, tel. (+48) 22 773 79 37; elmark@elmark.com.pl; www.elmark.com.pl<br>NIP: 5252072585; KRS: 0000803828, Sąd Rejonowy dla M-St. Warszawy, XIV Wydział Gosp. KRS; Kapitał Zakładowy 550.000 zł,

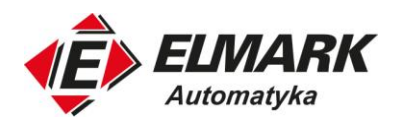

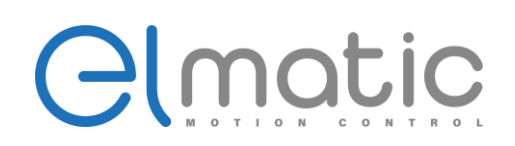

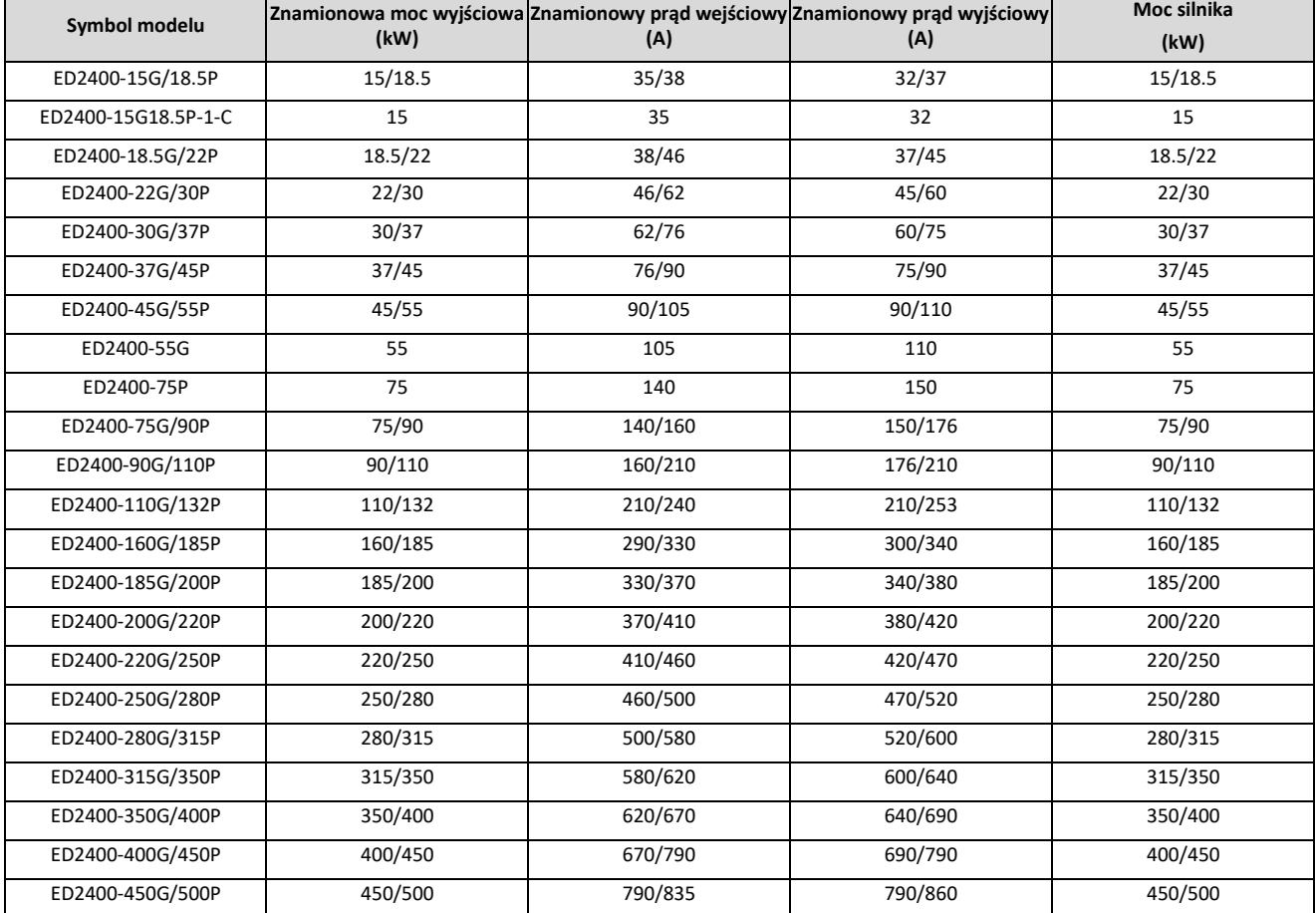

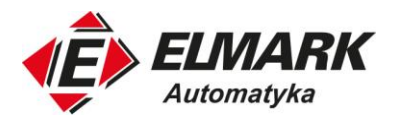

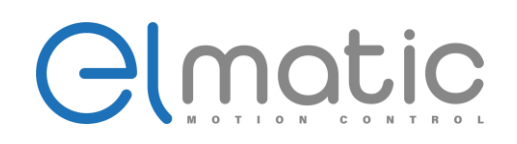

#### <span id="page-8-0"></span>**2. Montaż i okablowanie**

#### <span id="page-8-1"></span>**2.1. Wymagania dotyczące środowiska i instalacji**

Środowisko instalacji przemiennika częstotliwości ma ogromny wpływ na funkcjonowanie i żywotność urządzenia. Otoczenie, w jakim zostanie zamontowany przemiennik częstotliwości bezpośrednio wpływa na jego poprawną pracę. Środowisko pracy niezgodne z wytycznymi zawartymi w niniejszej instrukcji może doprowadzić do awarii przemiennika.

Przemiennik częstotliwości Elmatic serii ED2000 jest urządzeniem, które można zamontować tylko pionowo poprzez montaż naścienny.

Należy upewnić się, że środowisko montażu jest zgodne z poniższymi punktami:

Środowisko instalacji falownika, proszę upewnić się, że musi być zgodne z

- 1. Temperatura otoczenia musi mieścić się od -10°C do +40°C
- 2. Wilgotność środowiska w zakresie: 0 95% i brak kondensacji
- 3. Należy unikać miejsc montażowych narażonych na bezpośrednie światło słoneczne
- 4. Środowisko montażu nie może zawierać korozyjnych gazów i cieczy
- 5. Środowisko montażu nie może posiadać w powietrzu pyłu, pływających włókien, bawełny i cząstek metalu
- 6. Montaż urządzenia z dala od materiałów radioaktywnych i paliwa
- 7. Przemiennik częstotliwości nie może zostać zamontowany przy źródłach zakłóceń elektromagnetycznych (takich jak spawarka elektryczna, inne maszyny dużej mocy)
- 8. Urządzenie musi zostać zamontowane pionowo na stałym, nieruchomym podłożu, na którym nie występują wibracje. Jeśli nie ma możliwości uniknięcia wibracji należy zastosować podkładki antywibracyjne.
- 9. Przemiennik należy zainstalować w dobrze wentylowanym, z łatwym do sprawdzenia i utrzymania miejscu. Instalacja na solidnym i niepalnym materiale, z daleka od elementów wytwarzających ciepło (np. od rezystora hamowania).
- 10. Na instalację przemiennika należy zarezerwować odpowiednio dużo miejsca, w szczególności przy montażu ich większej ilości. Należy zwrócić szczególną uwagę na otoczenie i zadbać o odpowiednią wentylacje oraz odprowadzanie ciepła. Temperatura środowiska pracy nie powinna przekraczać 45°C.
- 11. Znamionowa moc przemiennika jest zgodna z tabliczką znamionową do wysokości 1000m n.p.m. Moc znamionową należy obniżyć, gdy wysokość jest wyższa niż 1000m.
- 1. Montaż pojedynczego przemiennika częstotliwości

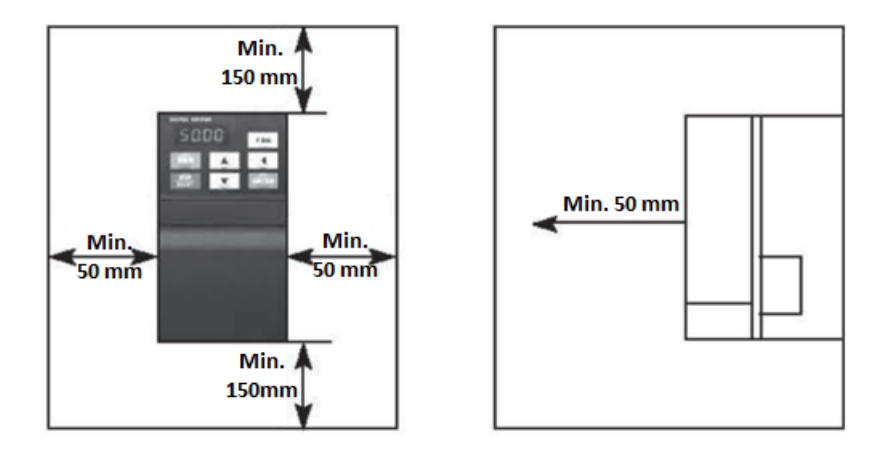

2. Montaż grupy przemienników

• Podczas instalacji kilku przemienników należy je zainstalować równolegle, aby osiągnąć najlepszy efekt chłodzenia

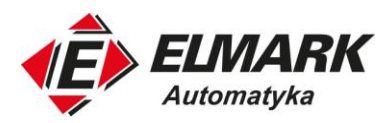

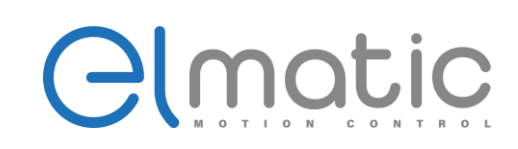

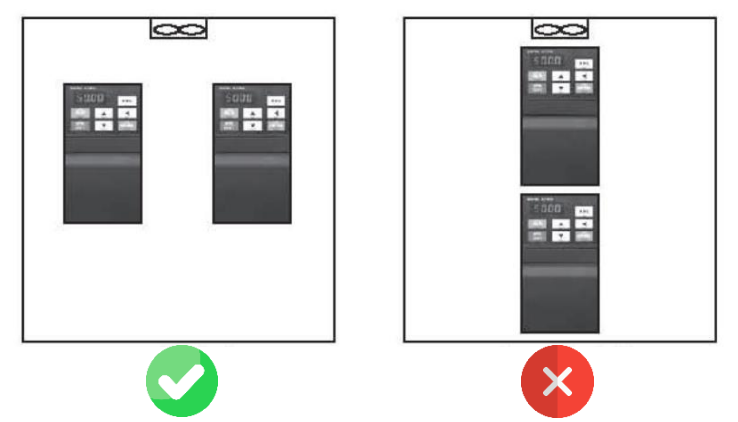

• W przypadku montażu kilku przemienników w jednej szafie sterowniczej, należy pozostawić odstępny i zastosować technikę chłodzącą, np. wentylatory.

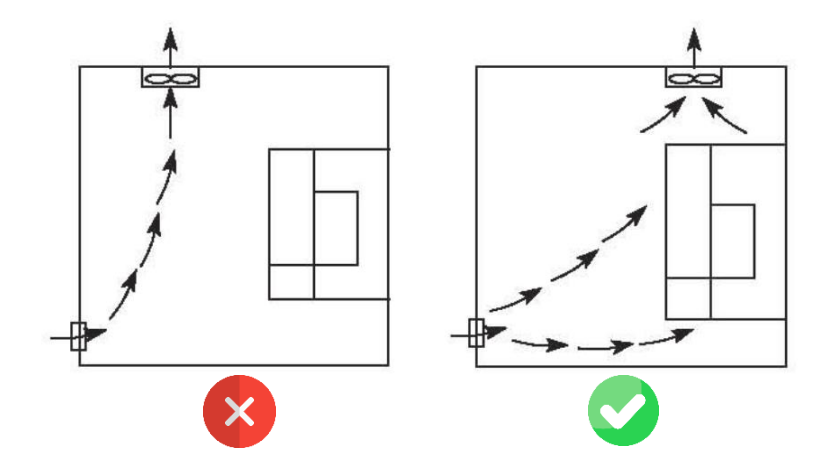

#### <span id="page-9-0"></span>**2.2. Wymiary**

 $0.4 - 22$  kW

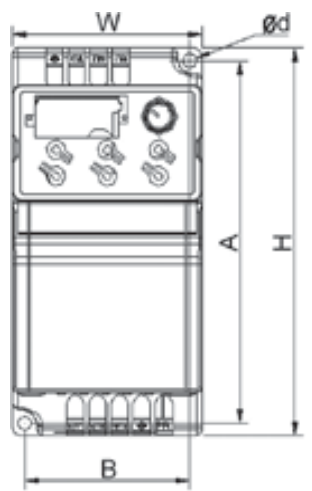

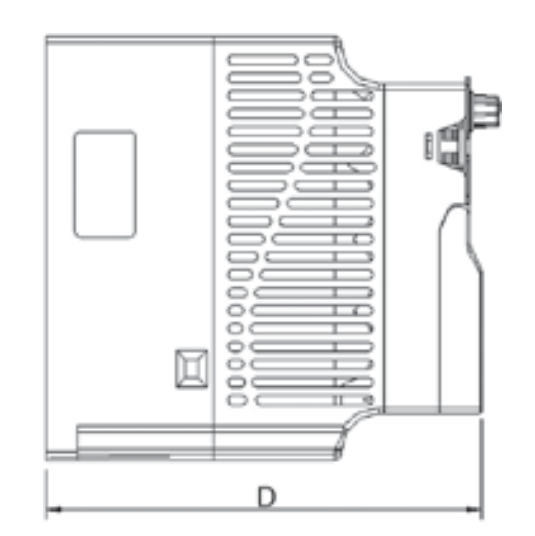

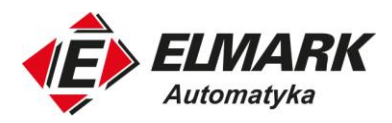

• 30-160kW

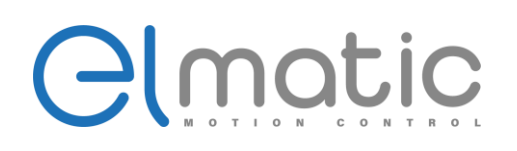

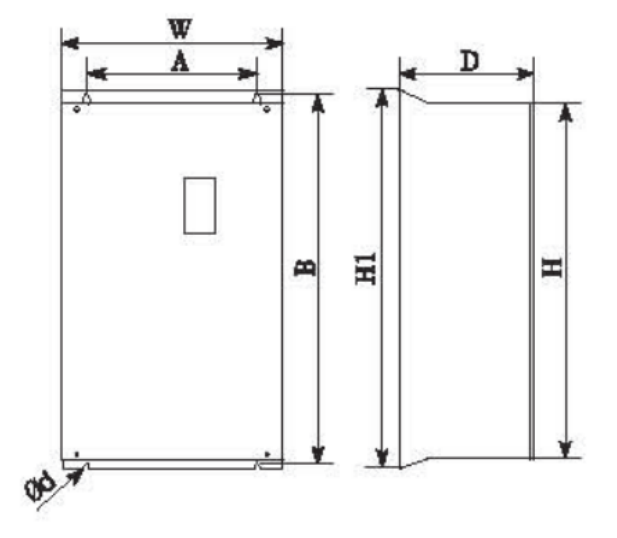

• 185-450kW

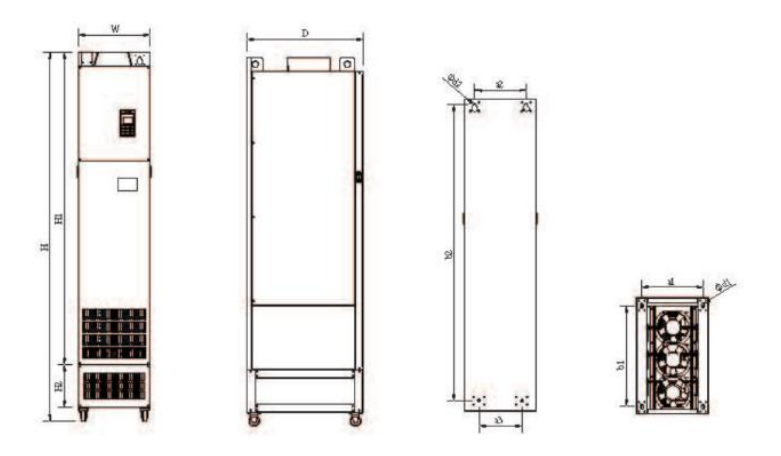

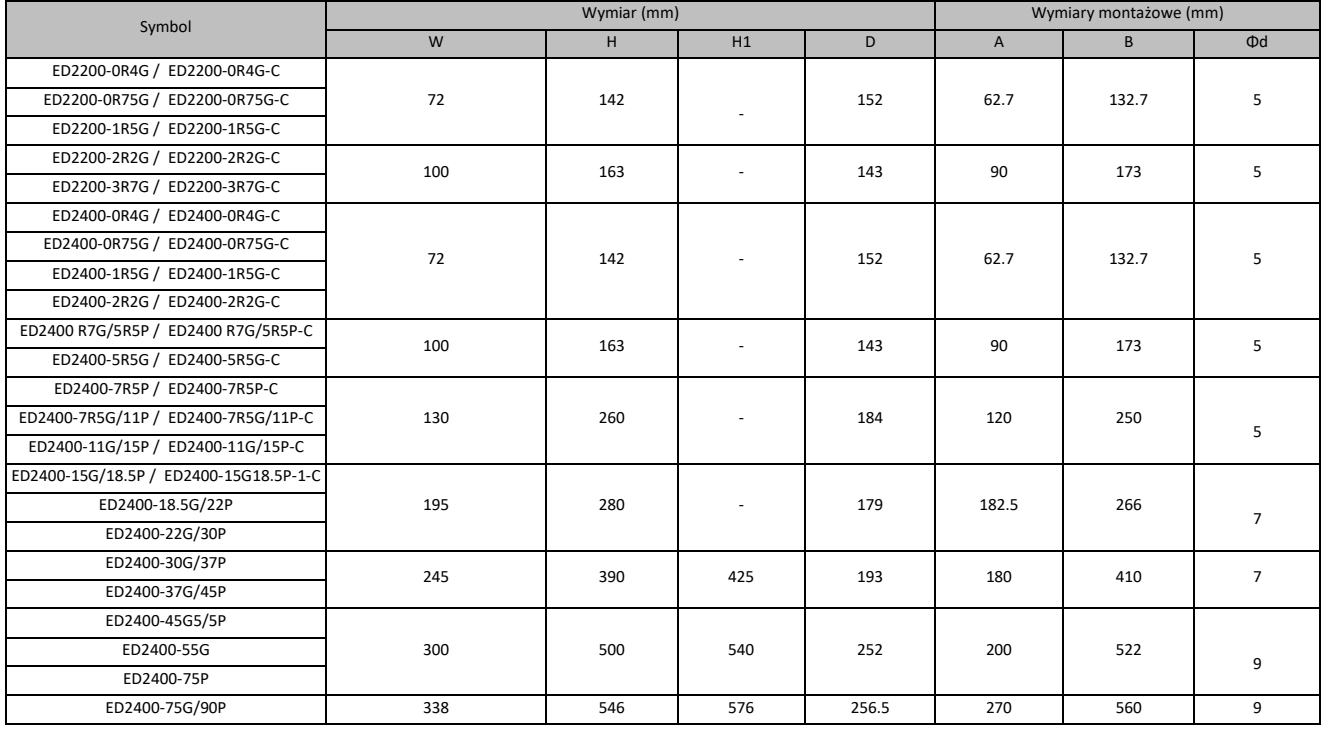

Elmark Automatyka S.A.

ul. Niemcewicza 76, 05-075 Warszawa, tel. (+48) 22 773 79 37; elmark@elmark.com.pl; www.elmark.com.pl<br>NIP: 5252072585; KRS: 0000803828, Sąd Rejonowy dla M-St. Warszawy, XIV Wydział Gosp. KRS; Kapitał Zakładowy 550.000 zł,

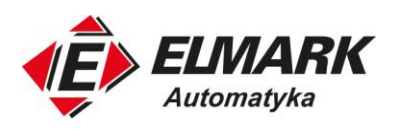

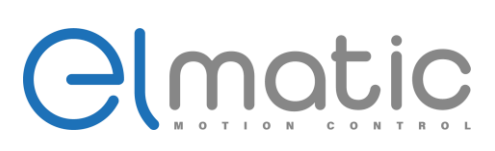

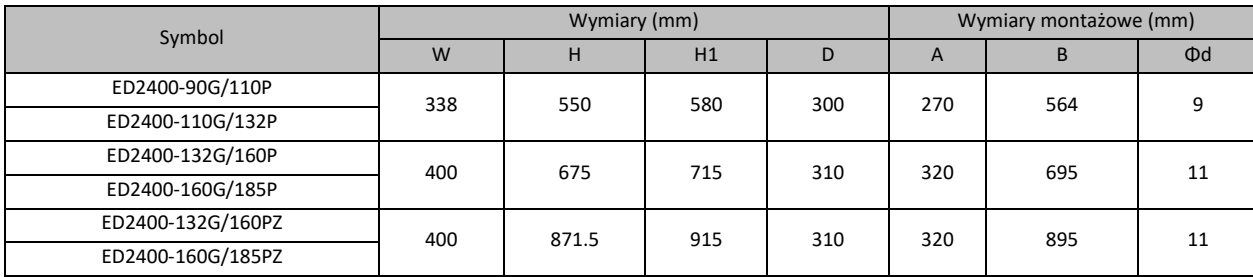

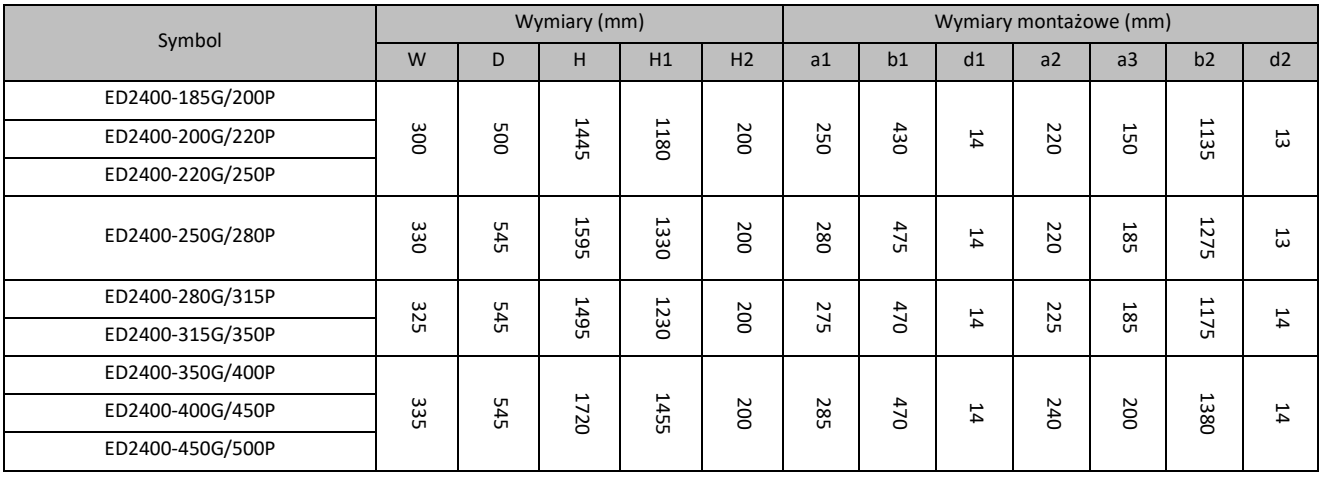

#### <span id="page-11-0"></span>**2.3. Wielkość panelu sterowania**

- 0.4 22kW 68.5mm x 39mm
- 30kW i wyżej 70mm x 119mm

#### <span id="page-11-1"></span>**2.4. Okablowanie**

Schemat połączenia okablowania i akcesoriów przemiennika częstotliwości

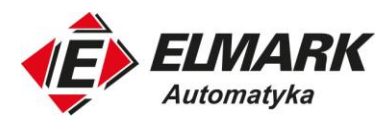

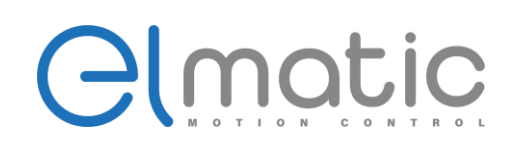

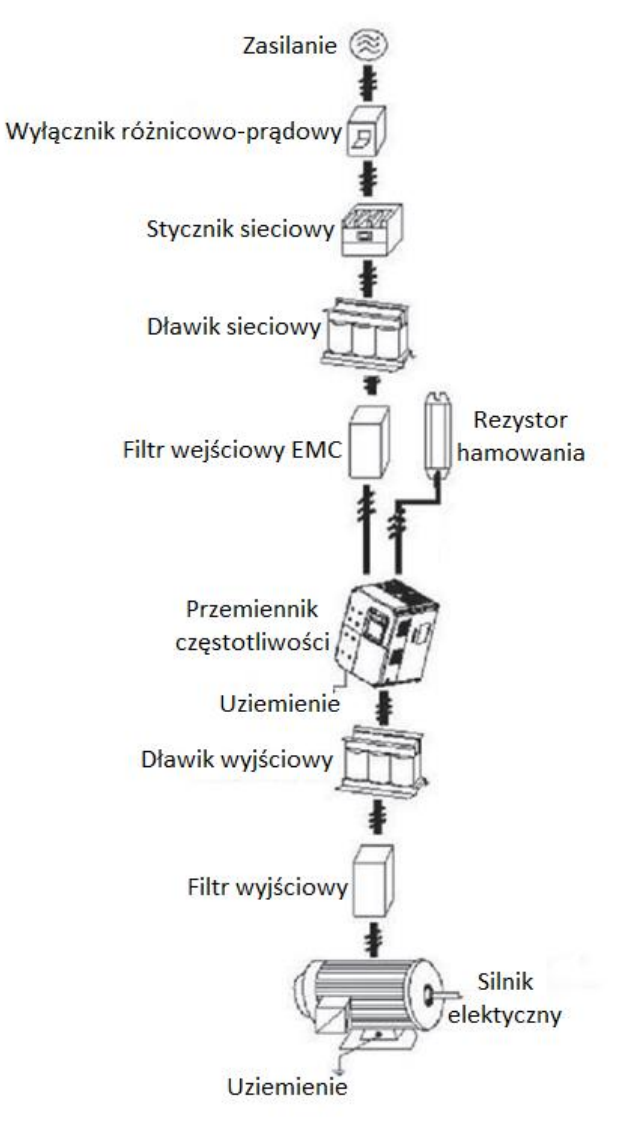

#### **2.4.1. Środki ostrożności dotyczące instalacji**

<span id="page-12-0"></span>Uwaga:

• Wybierz odpowiednie narzędzia do transportu i instalacji, aby zapewnić bezpieczne i normalne działanie falownika

oraz uniknąć obrażeń ciała lub śmierci. Ze względów bezpieczeństwa monter powinien nosić odzież ochronną, tj.

buty czy mundur roboczy.

- Unikaj wstrząsów i wibracji podczas dostawy i instalacji.
- Nie przenoś falownika trzymając za osłonę. Może ona odpaść.
- Instaluj z dala od dzieci oraz miejsc publicznych.
- Falownik nie spełni wymagań dotyczących ochrony niskiego napięcia opisanego w normie IEC61800-5-1, jeżeli wysokość miejsca instalacji przekroczy 2000m.
	- Prąd upływu falownika podczas pracy może przekraczać 3,5 mA. Należy uziemić urządzenie za pomocą

odpowiednich technik i upewnić się, że rezystancja uziemienia jest mniejsza niż 10Ω. Przewodność przewodu uziemiającego PE jest taka sama jak przewodów siłowych (takie same pole przekroju).

• R, S i T to zaciski wejściowe zasilacza, a U, V i W to zaciski silnika. Podłącz wejściowe kable zasilające i kable silnika za pomocą odpowiednich technik; w przeciwnym razie może dojść do uszkodzenia falownika.

Elmark Automatyka S.A.

ul. Niemcewicza 76, 05-075 Warszawa, tel. (+48) 22 773 79 37; elmark@elmark.com.pl; www.elmark.com.pl NIP: 5252072585; KRS: 0000803828, Sąd Rejonowy dla M-St. Warszawy, XIV Wydział Gosp. KRS; Kapitał Zakładowy 550.000 zł, w pełni opłacony

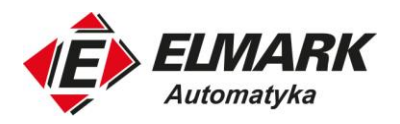

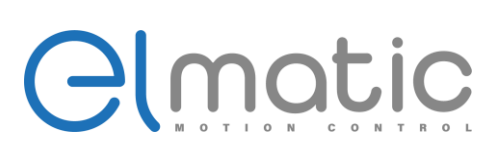

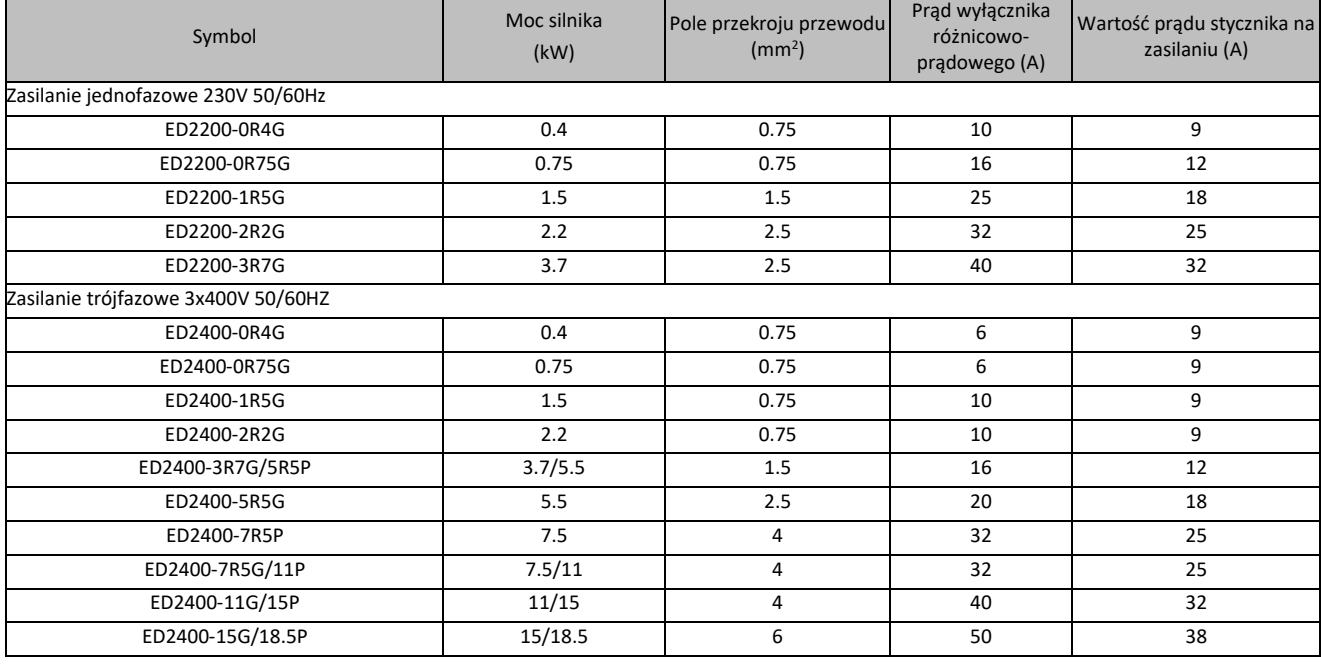

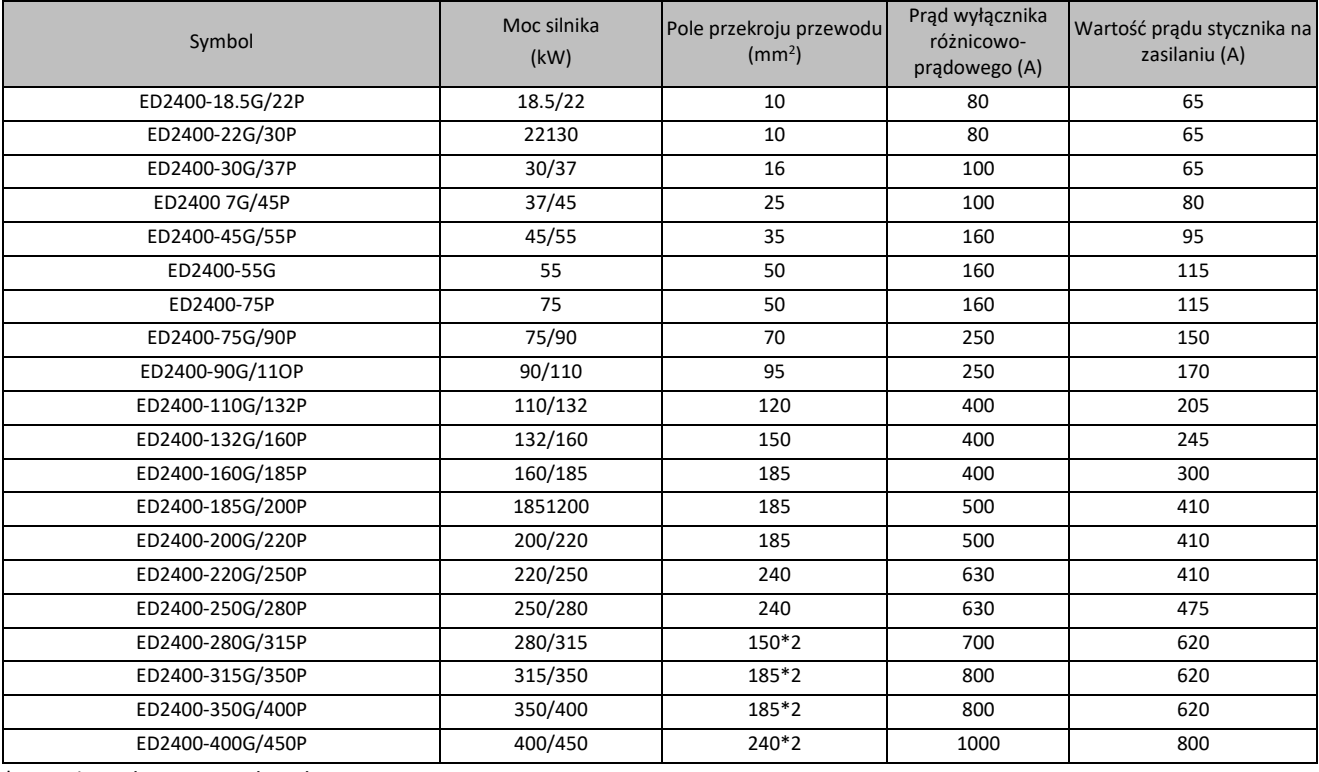

<span id="page-13-0"></span>\*Powyższe dane mają charakter orientacyjny.

#### **2.4.2. Terminal zacisków mocy i ich opis**

- 1. Układ zacisków obwodu mocy przemiennika częstotliwości serii ED2000:
- Typ a: Zasilanie 3x400VAC 0.2-2.2kW oraz zasilanie 1x230VAC 0.4-1.5kW

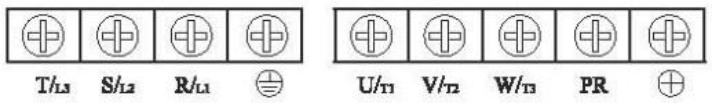

Elmark Automatyka S.A.

ul. Niemcewicza 76, 05-075 Warszawa, tel. (+48) 22 773 79 37; elmark@elmark.com.pl; www.elmark.com.pl<br>NIP: 5252072585; KRS: 0000803828, Sąd Rejonowy dla M-St. Warszawy, XIV Wydział Gosp. KRS; Kapitał Zakładowy 550.000 zł,

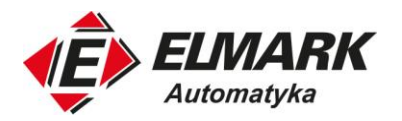

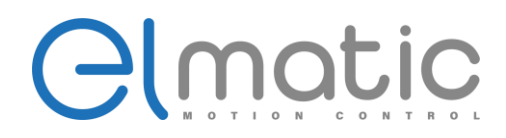

• Typ b: Zasilanie 3x400VAC 3.7-5.5kW oraz zasilanie 1x230VAC 2.2-3.7kW

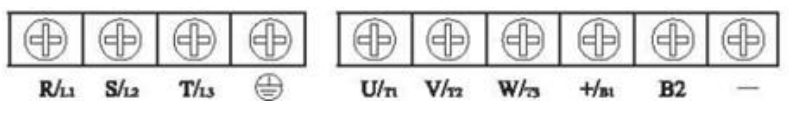

• Typ c: Zasilanie 3x400VAC 7.5-11kW

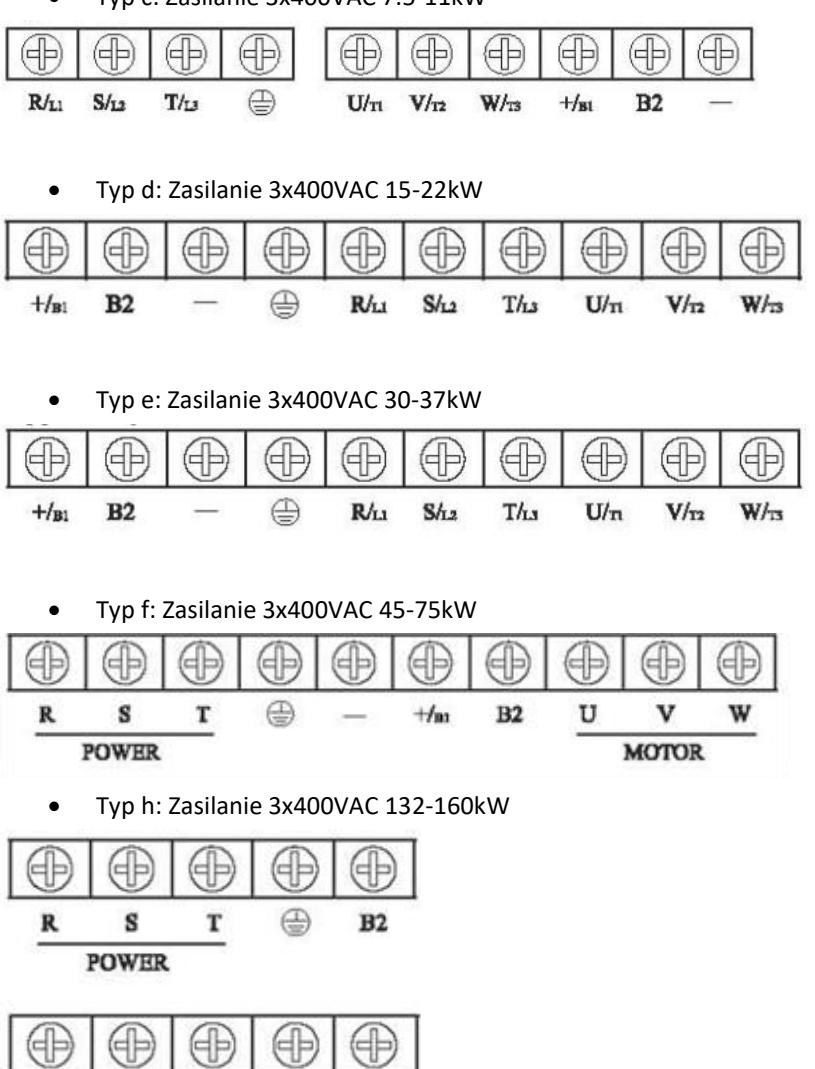

2. Opis zacisków obwodu mocy

V

**MOTOR** 

W

U

 $+$ / $_{BL}$ 

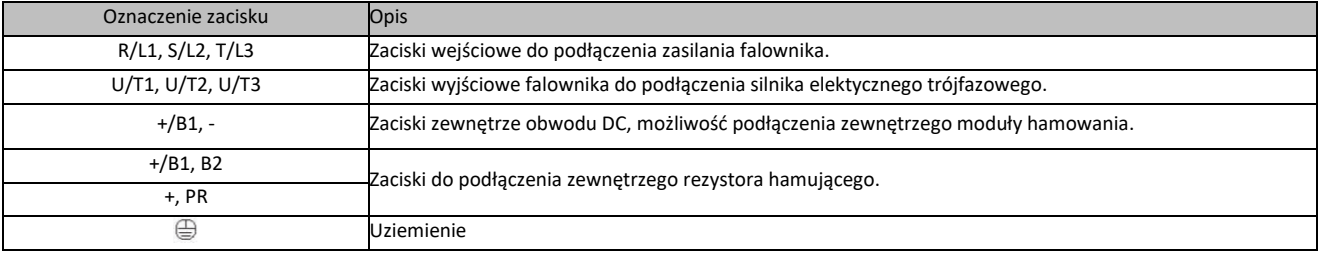

**Uwaga! W przypadku zasilania jednofazowego za zaciski wejściowe:** 

- **od 0,75kW-1,5kW odpowiadają zaciski R/L1, S/L2;**
- **od 2,2kW-3,7kW odpowiadają zaciski S/L2, T/L3**

Elmark Automatyka S.A.

ul. Niemcewicza 76, 05-075 Warszawa, tel. (+48) 22 773 79 37; elmark@elmark.com.pl; www.elmark.com.pl<br>NIP: 5252072585; KRS: 0000803828, Sąd Rejonowy dla M-St. Warszawy, XIV Wydział Gosp. KRS; Kapitał Zakładowy 550.000 zł,

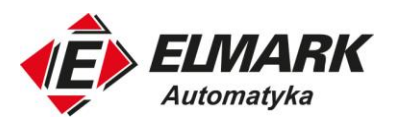

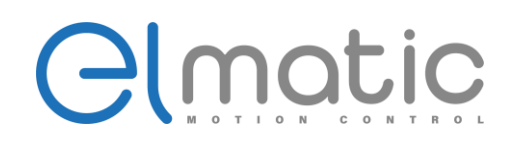

3. Przykład połączenia obwodów mocy

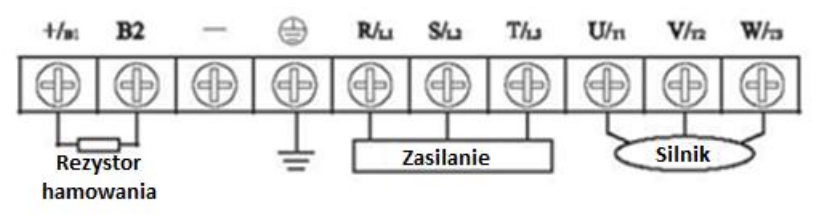

4. Schemat wejść i wyjść przemiennika częstotliwości ED2000

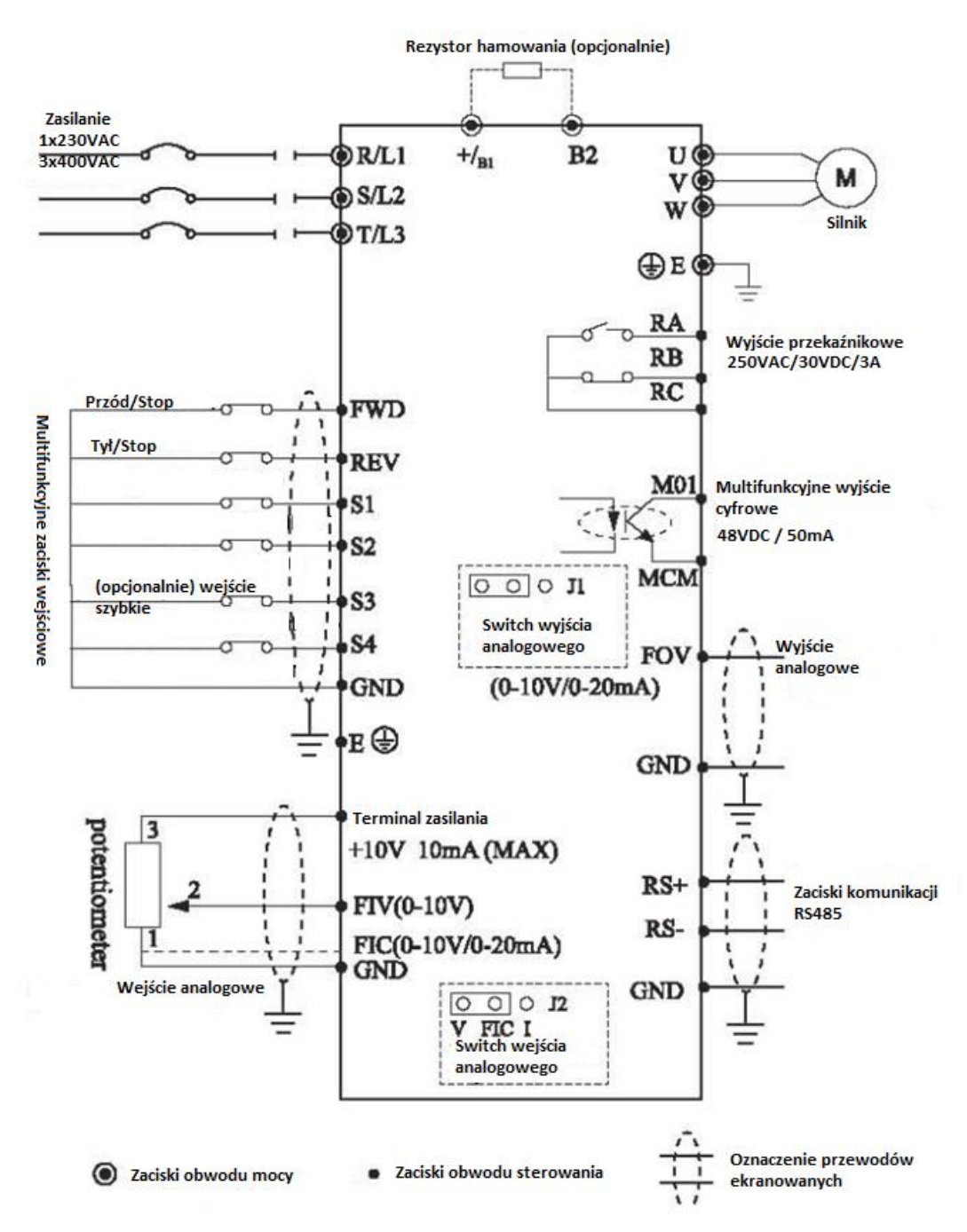

**Uwaga! W przypadku zasilania jednofazowego za zaciski wejściowe:** 

- **od 0,75kW-1,5kW odpowiadają zaciski R/L1, S/L2;**
- **od 2,2kW-3,7kW odpowiadają zaciski S/L2, T/L3**

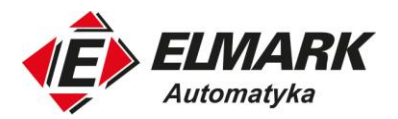

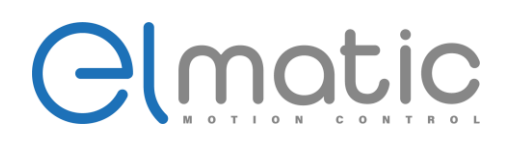

#### <span id="page-16-0"></span>**2.5. Terminale obwodu sterowania**

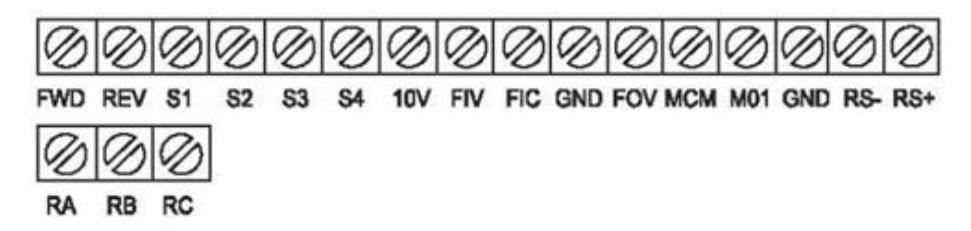

#### <span id="page-16-1"></span>**UWAGA! Moc 30kW i większe zawierają dodatkowo terminal zasilania +24V**

#### **2.5.1. Opis zacisków obwodów sterowania**

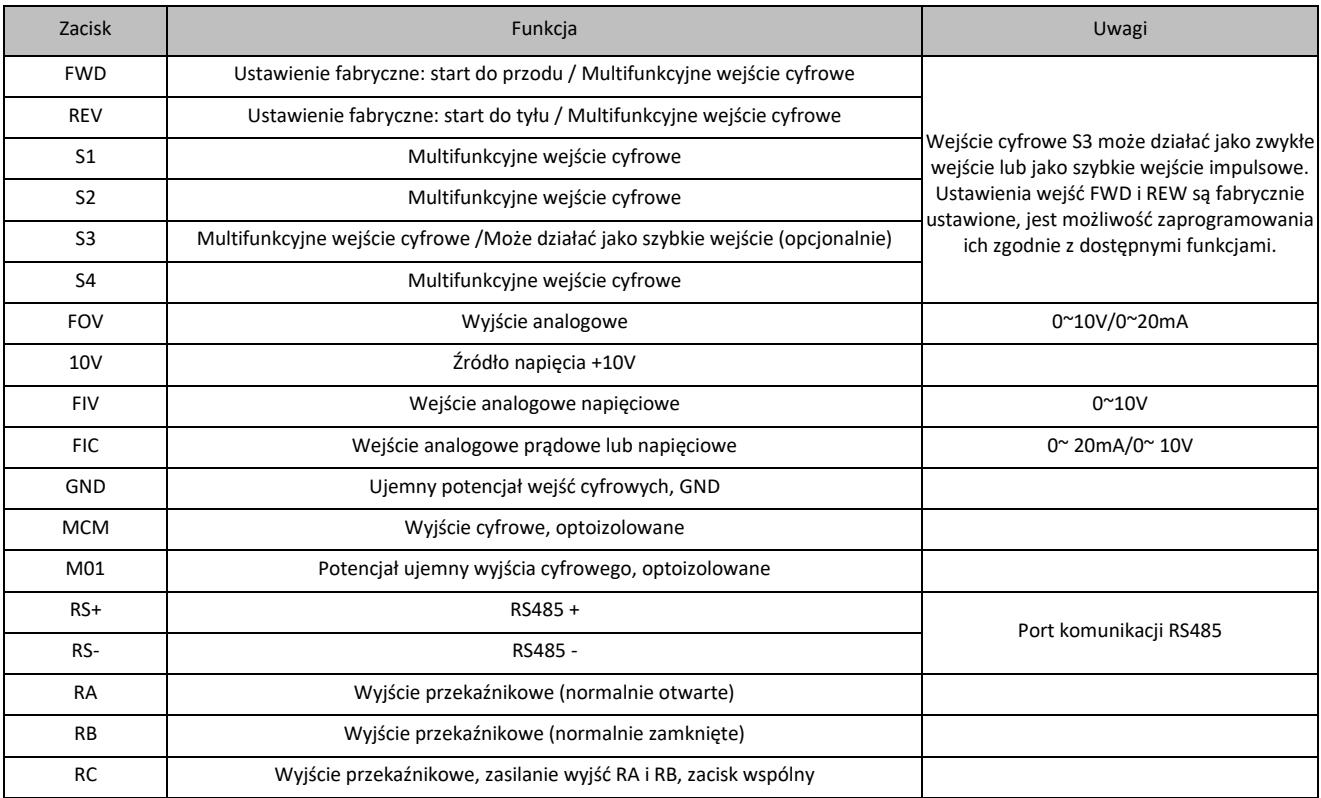

Opis dostępnych przełączników (switchów) w przemienniku częstotliwości ED2000 do sterowania wejściami/wyjściami analogowymi.

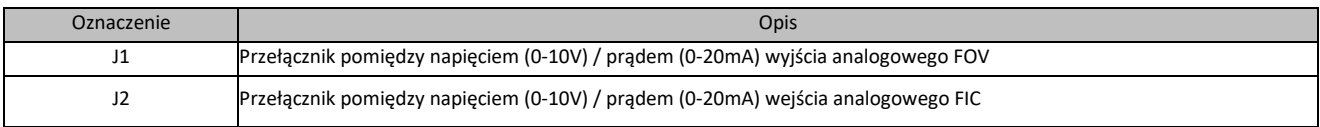

#### UWAGI dotyczące pętli sterujących:

- 1. Należy pamiętać o rozdzieleniu sygnałów sterujących i głównych linii zasilających.
- 2. Aby zapobiec zakłóceniom sygnałów sterujących, należy stosować skręcone lub podwójnie skręcone ekranowane przewody o przekroju 0,5 - 2mm<sup>2</sup>.
- 3. Upewnij się, że każdy zacisk sterowania posiada odpowiednie wartości sygnałów sterujących.
- 4. Upewnij się, przemiennik jest odpowiednio uziemiony. Opór uziemienia mniejszy niż 100Ω.
- 5. Dobierz akcesoria tj. potencjometr, przyciski, zgodne z wymaganiami terminalów sterowniczych przemiennika.
- 6. Po podłączeniu upewnij się, że połączenie przewodów jest prawidłowe i dopiero podłącz zasilanie.

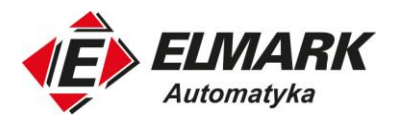

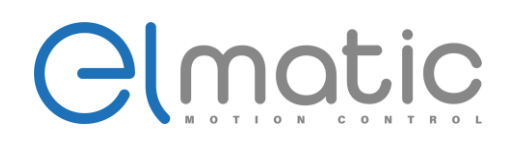

#### <span id="page-17-0"></span>**3. Obsługa przemiennika częstotliwości ED2000**

#### <span id="page-17-1"></span>**3.1. Wbudowany panel sterowania**

#### **3.1.1. Opis panelu sterowania**

<span id="page-17-2"></span>Od mocy 0.2kW do 22kW

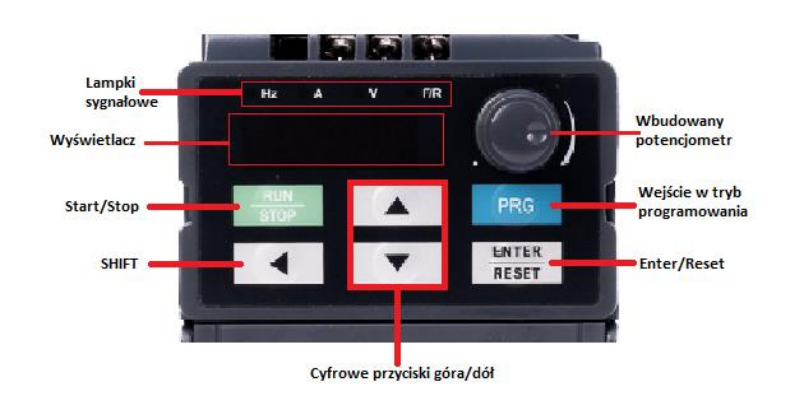

Od mocy 30kW i wyżej

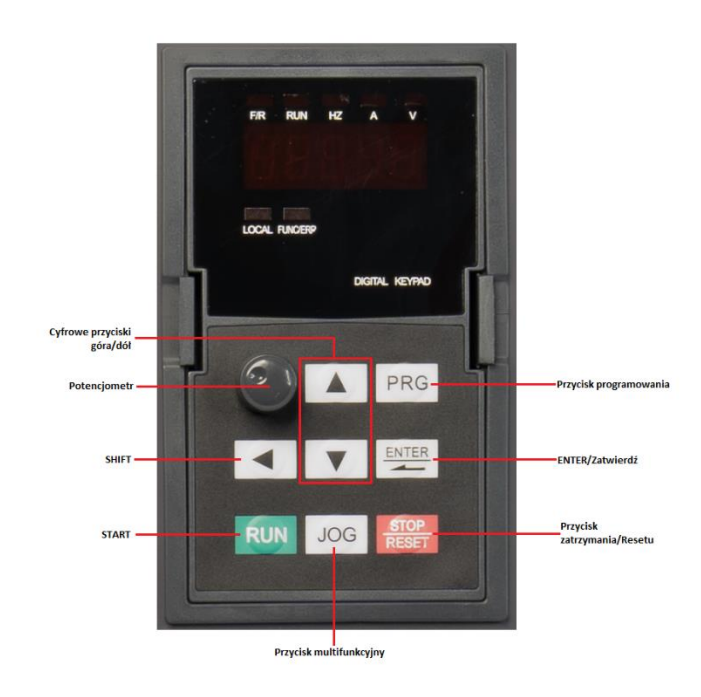

#### <span id="page-17-3"></span>**3.2. Opis przycisków panelu sterowania**

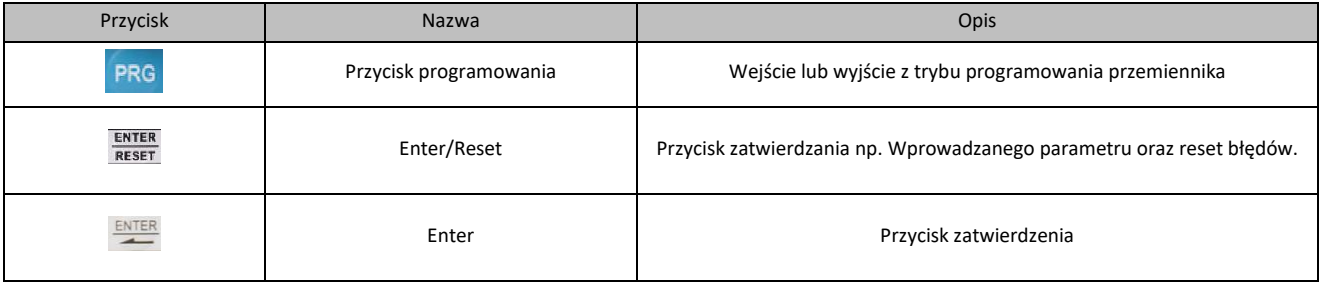

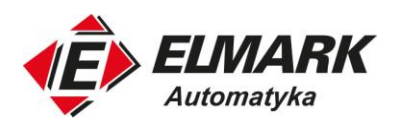

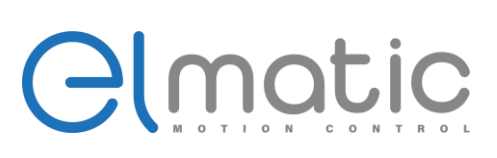

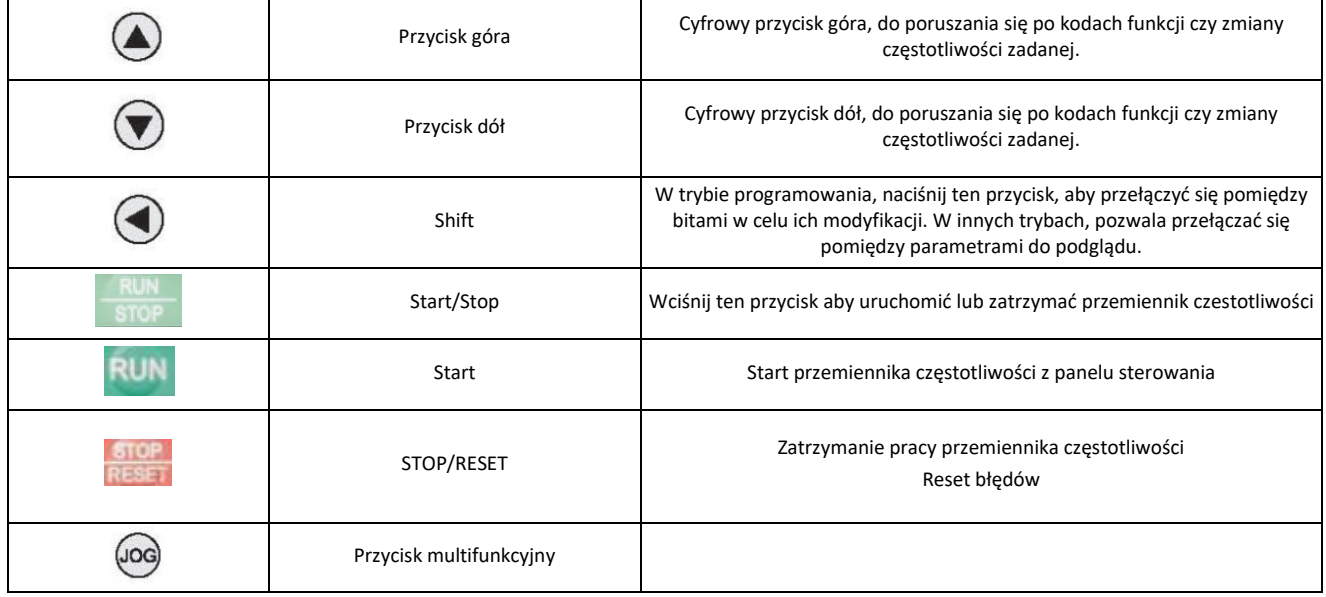

#### **3.2.1. Opis diod sygnalizacyjnych**

<span id="page-18-0"></span>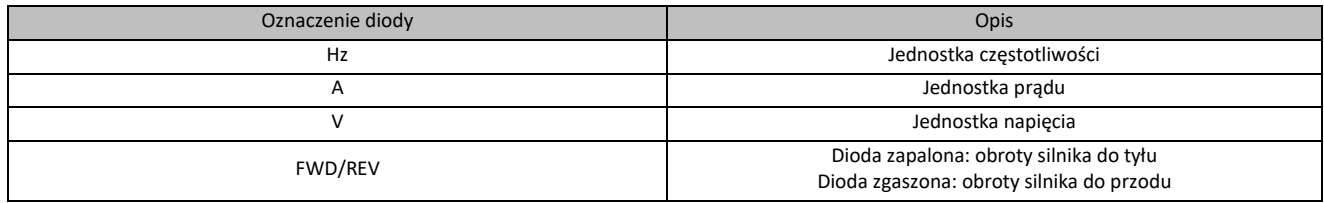

#### <span id="page-18-1"></span>**3.3. Operacje dostępne na przemienniku częstotliwości**

#### **3.3.1. Ustawianie parametrów przemiennika**

<span id="page-18-2"></span>Menu przemiennika częstotliwości ED2000 posiada 3 stopnie menu:

- 1. Grupa parametrów (pierwszy stopień menu)
- 2. Kody parametrów w danej grupie (drugi stopień menu)
- 3. Ustawienie wartości wybranego parametru (trzeci stopień menu)

Od strony praktycznej trzypoziomowe menu prezentuje się następująco:

Aby wejść do pierwszego poziomu, czyli wyboru grupy parametrów należy wcisnąć przycisk PRG. Przyciskami góra/dół należy wybrać poszukiwaną grupę parametrów np. P01 i zatwierdzić przyciskiem ENTER. W tym momencie znaleźliśmy się w drugim poziomie menu, gdzie wybieramy kod danego parametru, np. P01.03 i zatwierdzamy przyciskiem ENTER. Weszliśmy do ostatniego poziomu menu, czyli ustawienia wartości tego parametru (P01.03) i ustawiamy pożądaną wartość parametru, np. 50.00 i zatwierdzamy przyciskiem ENTER. Potwierdzeniem zmiany wartości tego parametru będzie powrót do drugiego stopnia menu i wyświetlanie na wyświetlaczu kolejnego parametru, czyli P01.04.

Aby powrócić do poprzedniego stopnia menu lub z niego wyjść należy wcisnąć przycisk PRG. Poniżej schemat opisanego przykładu:

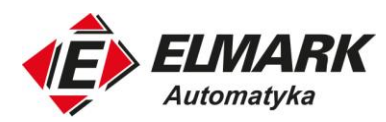

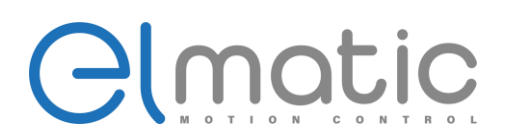

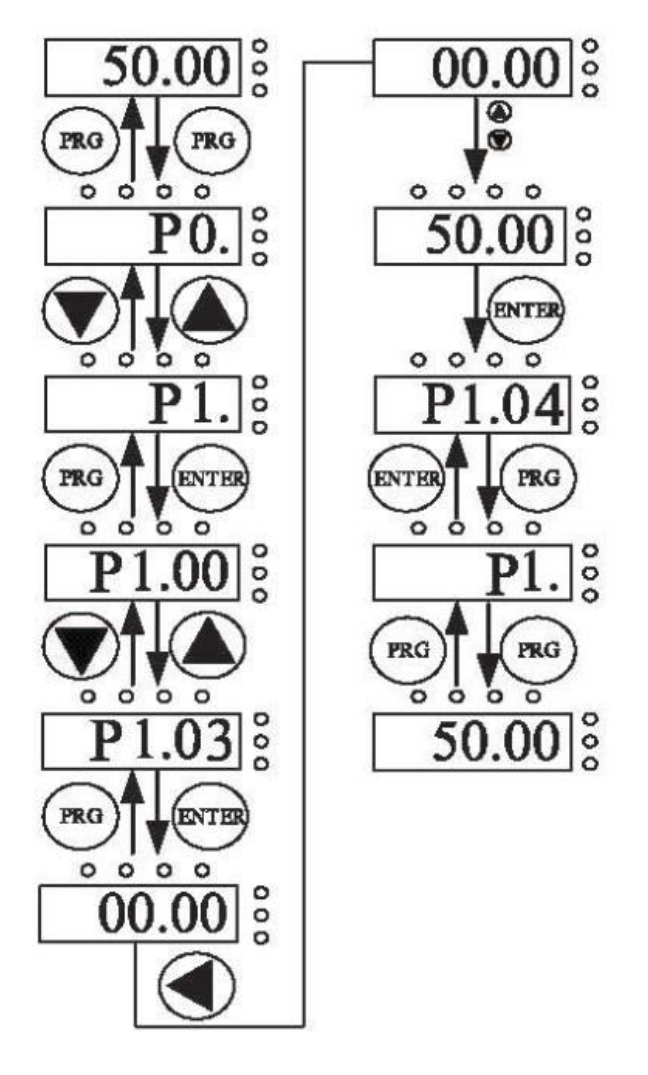

Jeśli w trzecim poziomie menu parametr nie miga oznacza to, że wartość danego parametru nie może zostać zmieniona. Możliwe przyczyny:

- Dany kod funkcji nie podlega modyfikacji, jest to parametr zarezerwowany, fabrycznie zablokowany lub jest to wartość rzeczywista odczytywana przez przemiennik częstotliwości;
- <span id="page-19-0"></span>• Przemiennik częstotliwości jest w trybie pracy – zatrzymaj urządzenie w celu modyfikacji tego parametru.

#### **3.3.2. Reset błędów**

Po zadziałaniu dowolnego zabezpieczenia dostępnego w przemienniku częstotliwości, urządzenie na wyświetlaczu wyświetli odpowiedni kod błędu. Operator może zresetować błąd przyciskiem ENTER/RESET, poprzez komunikację MODBUS lub poprzez zewnętrzny przycisk podłączony do obwodu sterowania. Po resecie przemiennik jest w stanie gotowości. Jeśli usterka nie została zlikwidowania błąd pojawi się ponownie i nie będzie możliwe uruchomienie przemiennika.

#### **3.3.3. Auto-tuning silnika (bieg indentyfikacyjny)**

<span id="page-19-1"></span>Wykonanie auto-tuningu jest niezbędne w przypadku wybrania sterowania wektorowego. W przeciwnym wypadku Przed wykonaniem auto-tuningu należy wprowadzić dane znamionowe silnika eklektycznego (do odczytania na tabliczce silnika) do parametrów:

- P02.00: typ silnika
- P02.01: moc znamionowa silnika
- P02.02: napięcie znamionowe silnika

Elmark Automatyka S.A. ul. Niemcewicza 76, 05-075 Warszawa, tel. (+48) 22 773 79 37; elmark@elmark.com.pl; www.elmark.com.pl NIP: 5252072585; KRS: 0000803828, Sąd Rejonowy dla M-St. Warszawy, XIV Wydział Gosp. KRS; Kapitał Zakładowy 550.000 zł, w pełni opłacony

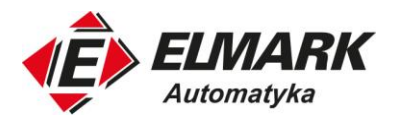

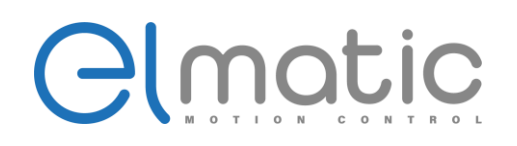

- P02.03: prąd znamionowy silnika
- P02.04: częstotliwość znamionowa silnika
- P02.05: prędkość znamionowa silnika

Uruchamianie biegu indentyfikacyjnego silnika uruchamia się w parametrze P02.37. W serii ED2000 mamy do dyspozycji dwie możliwości wykonania auto-tuningu.

• 1: Auto-tuning dynamiczny

UWAGA! Auto-tuning dynamiczny można stosować tylko na nieobciążonym wale silnika eklektycznego. Przed uruchomieniem tego trybu należy odłączyć obciążenie. Jeśli nie ma takiej możliwości należy zastosować auto-tuning statyczny.

Po wybraniu wartości 1 w parametrze P02.37 nastapi uruchomienie biegu indentyfikacyjnego. Potwierdzeniem tego jest wyświetlenie na panelu informacji "STUDY". Silnik może wydawać przy tym niepokojące dźwięki. Po zakończeniu pomiarów przemiennik częstotliwości wyświetli informację END.

#### • 2: Auto-tuning statyczny

W aplikacjach, gdzie nie ma możliwości odłączenia obciążenia od silnika należy wykonać auto-tuning statyczny. Wszystkie pomiary zostaną wykonane bez ruchu wałem silnika. Również należy pamiętać o wprowadzeniu parametrów silnika do P02.01-P02.05.

#### <span id="page-20-0"></span>**3.4. Tryb pracy**

#### **3.4.1. Włączenie zasilania**

<span id="page-20-2"></span><span id="page-20-1"></span>Po podłączeniu i włączeniu zasilania przemiennika częstotliwości wyświetlacz włączy się informując o uruchomieniu systemu, a następnie przejdzie w tryb czuwania.

#### **3.4.2. Czuwanie**

W trybie pracy lub zatrzymania przemiennik częstotliwości cały czas mierzy i monitoruje parametry pracy. Podczas czuwania urządzenia jesteśmy w stanie na wyświetlaczu wyświetlać mierzone parametry, przełączając się między nimi przyciskiem SHIFT. Wyświetlane parametry w trybie pracy można zdefiniować bitowo w parametrze P07.03 i P07.04, a wyświetlane podczas zatrzymania w P07.05.

#### **3.4.3. Auto-tuning silnika (bieg indentyfikacyjny)**

<span id="page-20-4"></span><span id="page-20-3"></span>Po uruchomieniu auto-tuningu silnika na wyświetlaczu pojawi się informacja "STUDY". Po zakończeniu biegu indentyfikacyjnego wyświetli się informacja "END".

#### **3.4.4. Tryb pracy**

W trybie pracy na wyświetlaczu można wyświetlić aż 16 różnych parametrów: częstotliwość pracy, częstotliwość zadana, napięcie szyny DC, prąd wyjściowy, moc wyjściowa, moment wyjściowy, stan wejść cyfrowych, stan wyjścia M01, napięcie FIV, napięcie FIC, wartość licznika i inne. Reszta parametrów w P07.03 i P07.04.

<span id="page-20-5"></span>W celu zmiany wyświetlanego parametry należy wcisnąć przycisk SHIFT.

#### **3.4.5. Błędy**

Seria ED2000 posiada wiele wbudowanych zabezpieczeń. Każda awaryjna sytuacja lub występujący błąd jest sygnalizowany przez przemiennik częstotliwości odpowiednim kodem błędu na wyświetlaczu. W celu rozwiązania problemów przejdź do sekcji rozwiązywanie błędów.

Elmark Automatyka S.A.

ul. Niemcewicza 76, 05-075 Warszawa, tel. (+48) 22 773 79 37; elmark@elmark.com.pl; www.elmark.com.pl

NIP: 5252072585; KRS: 0000803828, Sąd Rejonowy dla M-St. Warszawy, XIV Wydział Gosp. KRS; Kapitał Zakładowy 550.000 zł, w pełni opłacony

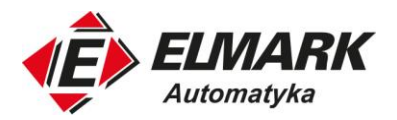

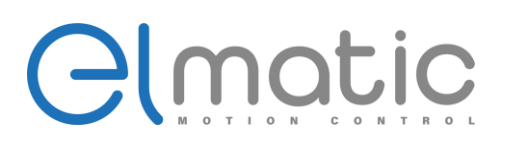

#### <span id="page-21-0"></span>**3.5. Szybkie uruchomienie**

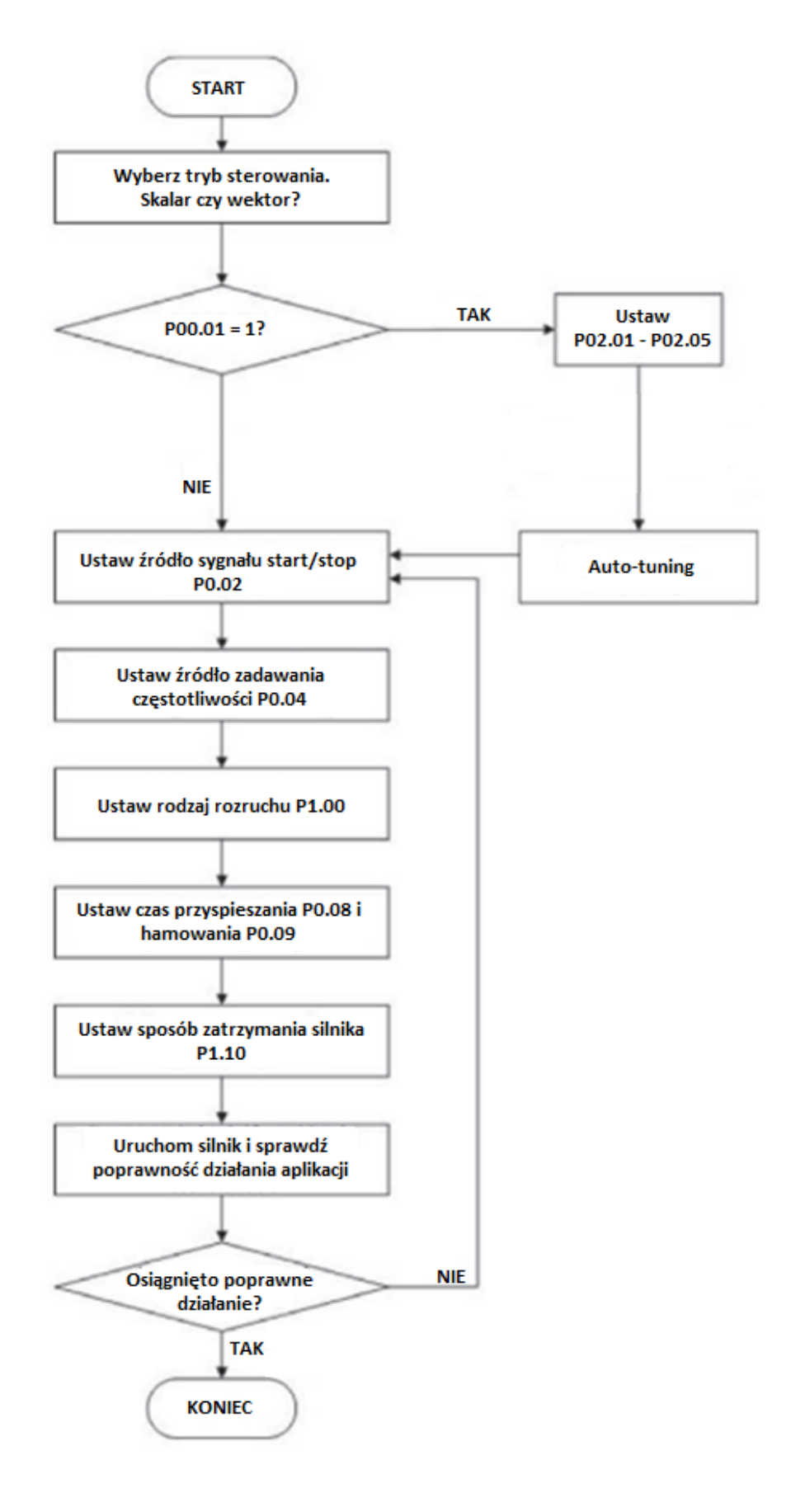

Elmark Automatyka S.A.

ul. Niemcewicza 76, 05-075 Warszawa, tel. (+48) 22 773 79 37; elmark@elmark.com.pl; www.elmark.com.pl<br>NIP: 5252072585; KRS: 0000803828, Sąd Rejonowy dla M-St. Warszawy, XIV Wydział Gosp. KRS; Kapitał Zakładowy 550.000 zł,

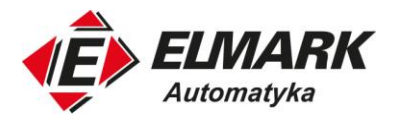

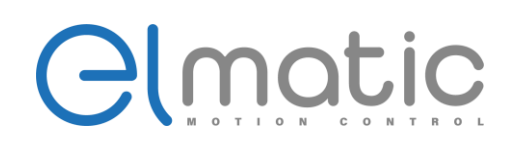

#### <span id="page-22-0"></span>**4. Szczegółowy opis parametrów**

#### <span id="page-22-1"></span>**4.1. Grupa P0: Podstawowe parametry**

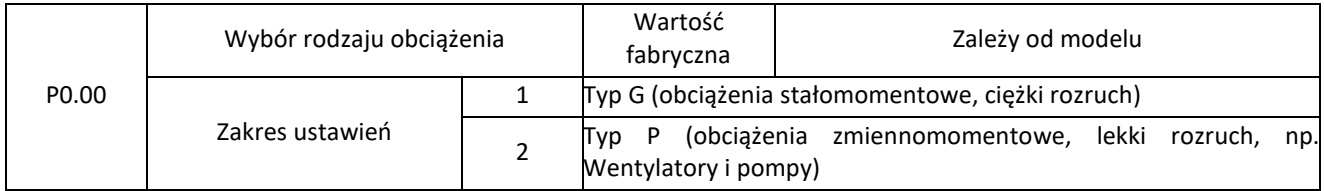

Ustawienie tego parametru zależy od dostarczonego modelu. W niektórych przypadkach nie może on zostać zmieniony.

1: Aplikacje stałomomentowe z wysokim momentem na starcie, pracujące na znamionowych wartościach.

2: Aplikacje ze zeminnym momentem, lekkim rozruchem, np. wentylatory, pompy.

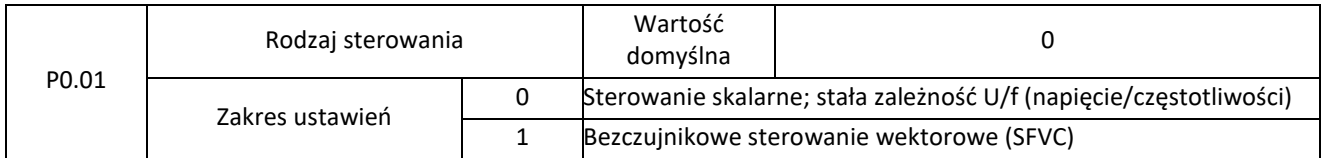

0: Sterowanie skalarne, krzywa U/f (napięcie/częstotliwości)

Swoje zastosowanie znajdzie w aplikacjach z niskim momentem startowym, lekkimi obciążeniami założonymi na wał silnika. Również takie sterowanie stosujemy w przypadku sterowania kilkoma silnikami podłączonymi do jednego przemiennika częstotliwości

1: Bezczujnikowe sterowanie wektorowe (Sensorless flux vector control - SFVC)

Sterowanie wektorowe w pętli otwartej znajdzie swoje zastosowanie wszędzie tam, gdzie mamy do czynienia z wysokim momentem startowym i stałym obciążeniem wału silnika w czasie. Przykładami takich aplikacji są obrabiarki, wirówki, wtryskarki, mieszadła, kruszarki itp. Przy sterowaniu wektorowym do jednego przemiennika możemy podłączyć tylko jeden silnik.

Uwaga: W przypadku zastosowania sterowania wektorowego, należy przeprowadzić autotuning silnika, w celu odczytania wszystkich parametrów silnika. Bez tego nie osiągniemy maksymalnych możliwości i dokładności sterowania.

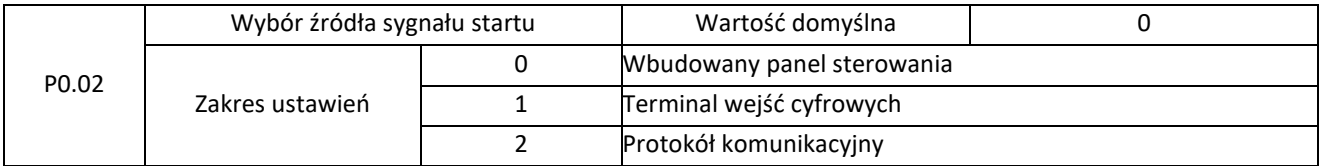

Parametr P0.02 służy do określenia źródła poleceń sterujących odpowiadających za start do przodu, start do tyłu, stop, praca w trybie JOG. Po wybraniu źródła np. wbudowany panel sterowania przemiennik częstotliwości będzie ignorował polecenia sterowania z innych źródeł, np. sygnału podawanego na wejścia cyfrowe.

0: Panel sterowania

Start lub stop przemiennika częstotliwości będzie możliwy tylko dzięki przyciskom RUN lub STOP na wbudowanym panelu sterowania.

1: Terminal wejść cyfrowych

Polecenia sterowania będą zadawane z poziomu multifunkcyjnych wejść cyfrowych (FWD, REV, S1, S2 itd.).

2: Protokół komunikacyjny MODBUS

Dzięki komunikacji MODBUS przemiennik częstotliwości może zostać wysterowany sygnałami pochodzącymi z nadrzędnego urządzenia, np. sterownika PLC.

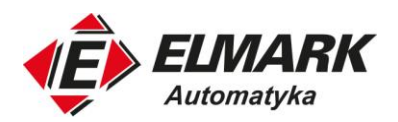

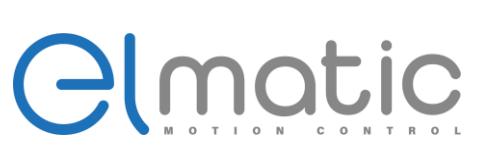

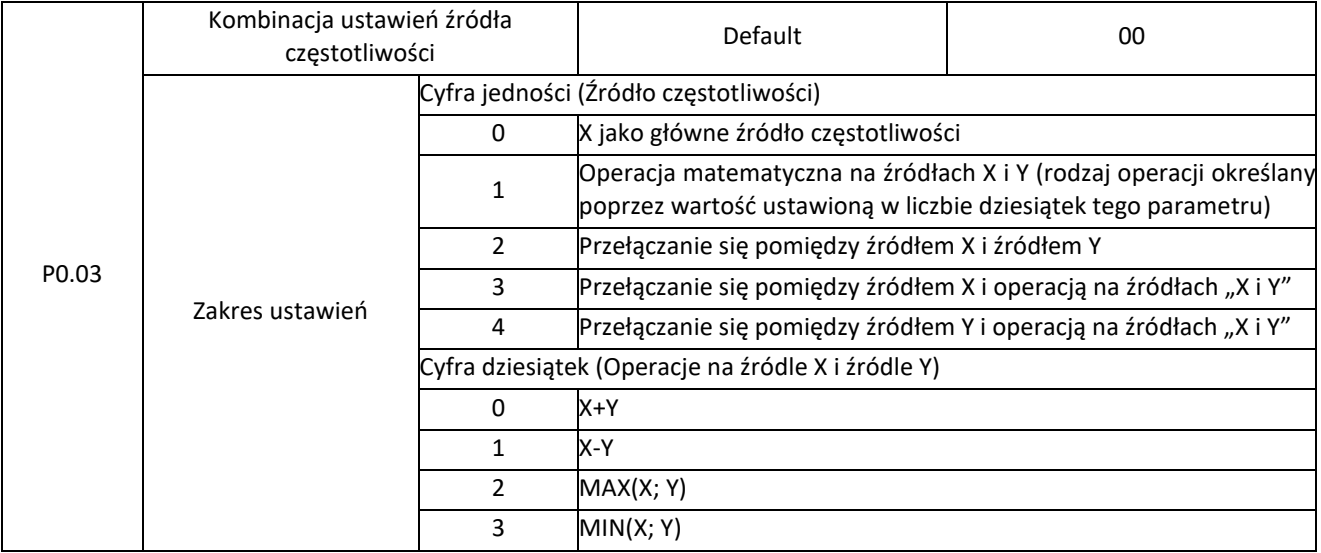

Parametr P0.03 służy do wyboru głównego kanału ustawień częstotliwości. W przemienniku częstotliwości posiadamy do dyspozycji główne źródło częstotliwości X oraz pomocnicze źródło częstotliwości Y. Dzięki temu parametrowi możemy ustawić zależność pomiędzy źródłem X i Y, która będzie odpowiednia do aplikacji.

Cyfra jedności – Źródło częstotliwości

• 0: Źródło X jako jedyne źródło częstotliwości przemiennika

Źródło częstotliwości X będzie jedynym źródłem, które będzie uwzględniane w pracy przemiennika częstotliwości.

• 1: Operacja matematyczna na źródle częstotliwości X i źródle częstotliwości Y

Wartość częstotliwości wyjściowej będzie określała operacja matematyczna, którą określa się poprzez ustawienie wartości liczby dziesiątek tego parametru. Wartościami wejściowymi do tych operacji będzie ustawione źródło częstotliwości X i źródło częstotliwości Y.

• 2: Przełączanie się pomiędzy źródłem X i źródłem Y

Ustawienie wartości "18" jako funkcji jednego z 6 dostępnych wejść cyfrowych spowoduje, że będziemy w stanie przełączać się pomiędzy źródłami częstotliwości X i Y. Przykład: jeśli funkcję wejścia cyfrowego S1 w parametrze P5.02 ustawimy na wartość 18 otrzymujemy możliwość przełączenia się pomiędzy częstotliwością X i Y. Stan niski (0, brak sygnału) oznacza, że przemiennik częstotliwości pracuje z częstotliwością zadaną przez źródło X. Jeśli wystąpi stan wysoki na wejściu S1 (1, sygnał jest obecny) przemiennik częstotliwości przełączy się na częstotliwość pomocniczą Y. Po zniknięciu sygnału na wejściu S1 przemiennik wróci do pracy z częstotliwością źródła X.

3: Przełączanie się pomiędzy źródłem X i operacia na źródłach "X i Y"

Ustawienie wartości "18" jako funkcji jednego z 6 dostępnych wejść cyfrowych spowoduje, że będziemy w stanie przełączyć się pomiędzy źródłem częstotliwości X a operacją matematyczną wykonywaną na źródłach X i Y. Jeśli stan wejścia cyfrowego będzie niski (0, brak sygnału) przemiennik będzie pracował z wartością częstotliwości ustawioną w źródle X. Jeśli stan wejścia cyfrowego będzie wysoki (1, sygnał obecny) przemiennik będzie pracował z wartością częstotliwości zgodną z działaniem wykonanym na źródłach X i Y. Operację matematyczną ustawiamy w tym parametrze w liczbie dziesiątek.

4: Przełączanie się pomiędzy źródłem Y i operacją na źródłach "X i Y"

Ustawienie wartości "18" jako funkcji jednego z 6 dostępnych wejść cyfrowych spowoduje, że będziemy w stanie przełączyć się pomiędzy źródłem częstotliwości Y a operacją matematyczną wykonywaną na źródłach X i Y. Jeśli stan wejścia cyfrowego będzie niski (0, brak sygnału) przemiennik będzie pracował z wartością częstotliwości ustawioną w źródle Y. Jeśli stan wejścia cyfrowego będzie wysoki (1, sygnał obecny) przemiennik będzie pracował z wartością częstotliwości zgodną z działaniem wykonanym na źródłach X i Y. Operację matematyczną ustawiamy w tym parametrze w liczbie dziesiątek.

Cyfra dziesiątek – wybór operacji matematycznej na źródłach X i Y:

 $• 0: X + Y$ 

Zadana wartość częstotliwości będzie równa sumie wartości źródła częstotliwości X i wartości źródła częstotliwości Y.

Elmark Automatyka S.A.

ul. Niemcewicza 76, 05-075 Warszawa, tel. (+48) 22 773 79 37; elmark@elmark.com.pl; www.elmark.com.pl NIP: 5252072585; KRS: 0000803828, Sąd Rejonowy dla M-St. Warszawy, XIV Wydział Gosp. KRS; Kapitał Zakładowy 550.000 zł, w pełni opłacony

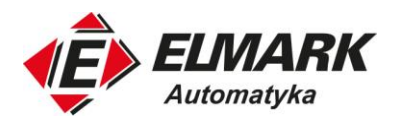

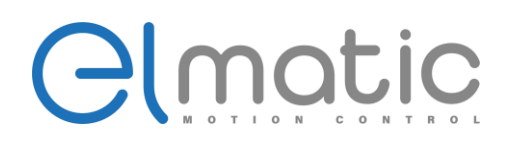

 $1: X - Y$ 

Zadana wartość częstotliwości będzie równa różnicy źródła częstotliwości X i wartości źródła częstotliwości Y.

• 2: MAX(X; Y)

Przemiennik częstotliwości jako zadaną częstotliwość ustawi najwyższą wartość bezwzględną źródła częstotliwości X lub źródła częstotliwości Y.

• 3: MIN(X; Y)

Przemiennik częstotliwości jako zadaną częstotliwość ustawi najniższą wartość bezwzględną źródła częstotliwości X lub źródła częstotliwości Y. Offset częstotliwości X i Y można ustawić w parametrze P0.21.

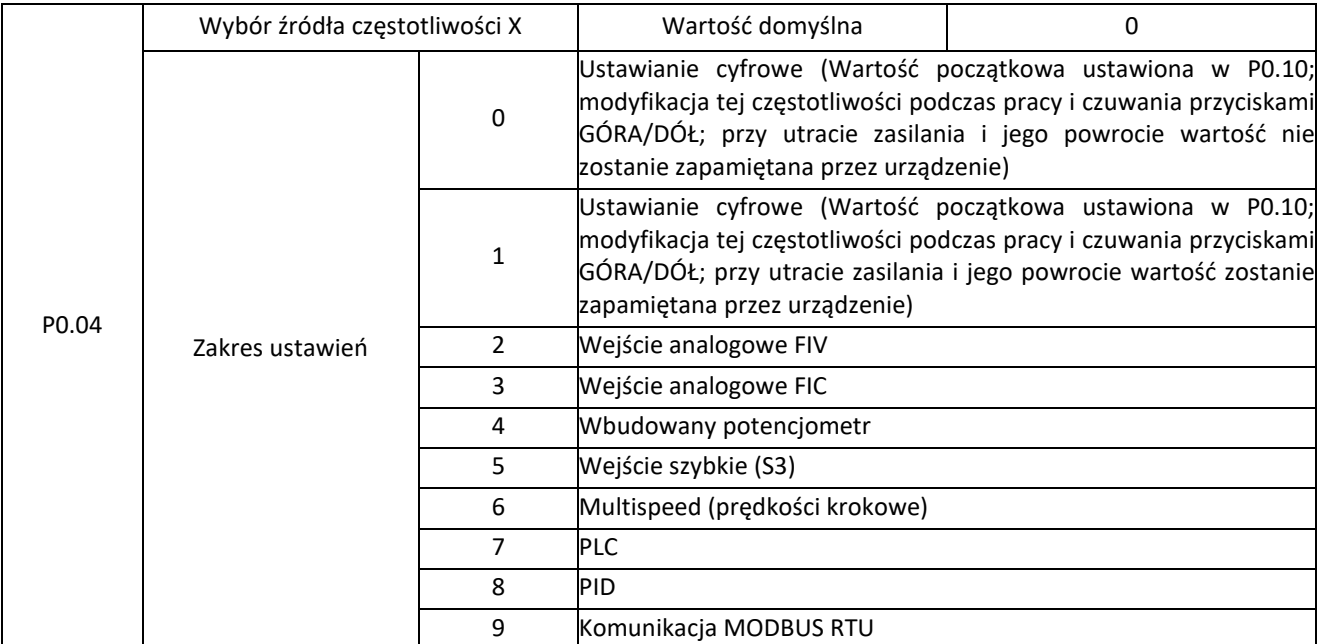

W parametrze P0.09 wybieramy główne źródło częstotliwości X przemiennika częstotliwości.

0: Ustawienie przyciskami GÓRA/DÓŁ (utrata ustawionej wartości po utracie zasilania)

Wartość początkową, czyli taką, która zostanie ustawiona po włączeniu zasilania ustawiamy w parametrze P0.10. Podczas pracy lub podczas postoju możemy modyfikować tą wartość przyciskami GÓRA ▲ oraz DÓŁ ▼. Możemy tą wartość też modyfikować poprzez multifunkcyjne wejścia cyfrowe ustawiając wartości terminalu góra (funkcja nr 6) lub terminalu dół (funkcja nr 7). Po utracie zasilania i jego powrocie przemiennik częstotliwości powróci do wartości ustawionej w parametrze P0.10.

1: Ustawienie przyciskami GÓRA/DÓŁ (zapamiętanie ustawionej wartości po utracie zasilania)

Wartość początkową, czyli taką, która zostanie ustawiona po włączeniu zasilania ustawiamy w parametrze P0.10. Podczas pracy lub podczas postoju możemy modyfikować tą wartość przyciskami GÓRA ▲ oraz DÓŁ ▼. Możemy tą wartość też modyfikować poprzez multifunkcyjne wejścia cyfrowe ustawiając wartości terminalu góra (funkcja nr 6) lub terminalu dół (funkcja nr 7). Po utracie zasilania i jego powrocie przemiennik częstotliwości zapamięta wcześniej ustawioną wartość.

- 2: Wejście analogowe FIV
- 3: Wejście analogowe FIC

Przemiennik częstotliwości ED2000 posiada dwa wejścia analogowe: FIV i FIC. Wejście FIV działa tylko i wyłącznie na napięcie w zakresie 0-10V. Wejście FIC jest uniwersalne – może działać na napięcie 0-10V lub na prąd 4-20mA. Wybór rodzaju sygnału jest możliwy dzięki zworce J2.

Krzywe relacji wejść FIC i FIV można odpowiednio zaprogramować. Więcej informacji o tej funkcji dostępnych w grupie P5 i C6.

4: Wbudowany potencjometr

5: Wejście impulsowe (S3)

ul. Niemcewicza 76, 05-075 Warszawa, tel. (+48) 22 773 79 37; elmark@elmark.com.pl; www.elmark.com.pl NIP: 5252072585; KRS: 0000803828, Sąd Rejonowy dla M-St. Warszawy, XIV Wydział Gosp. KRS; Kapitał Zakładowy 550.000 zł, w pełni opłacony

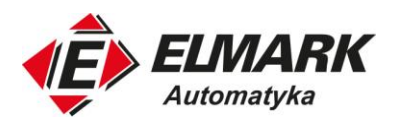

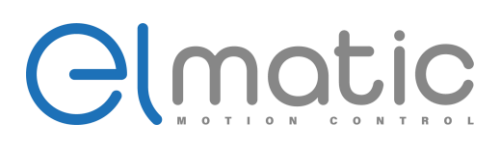

Zadawanie częstotliwości w serii ED2000 jest również możliwe wejściem impulsowym w zakresie częstotliwości 0 – 100kHz i zakresie napięcia 9-30V. Jedynie wejście cyfrowe S3 działa jako wejście szybkie. Ustawienia wejścia impulsowego S3 ustawiana się w parametrach P5.28 – P5.31, wszystkie wartości procentowe odnoszą się do maksymalnej wartości ustawionej w P0.12.

#### 6: Prędkości multispeed (prędkości krokowe)

Dzięki kombinacji wejść cyfrowych możemy ustawić 16 różnych konkretnych wartości prędkości. Należy pamiętać o ustawieniu funkcji wejść cyfrowych jako terminale prędkości multispeed. Parametry tej funkcji są możliwe do ustawienia w grupie parametrów PC. Ustawienia prędkości w multispeed odnoszą się do maksymalnej częstotliwości ustawionej w parametrze P0.12.

#### 7: PLC

Funkcja PLC w przemienniku ED2000 działa na zasadzie zaprogramowanej pętli zamkniętej. Mamy możliwość zaprogramowania 16 różnych kroków PLC wraz z czasem przyspieszania i hamowania. Funkcję PLC programujemy w grupie parametrów PC.

#### 8: Regulacja PID

Sterowanie procesem w zamkniętej pętli sterowania, np. ciśnieniem wody, ciśnieniem powietrza, prędkością przepływu itp. Ustawienia regulatora PID możliwe do zaprogramowania w grupie PA.

#### 9: Komunikacja MODBUS RTU

Zadawanie częstotliwości poprzez terminal RS485. Dzięki temu przemiennik częstotliwości może być slavem w sieci i może zostać wysterowany przez urządzenia nadrzędne, np. sterownik PLC.

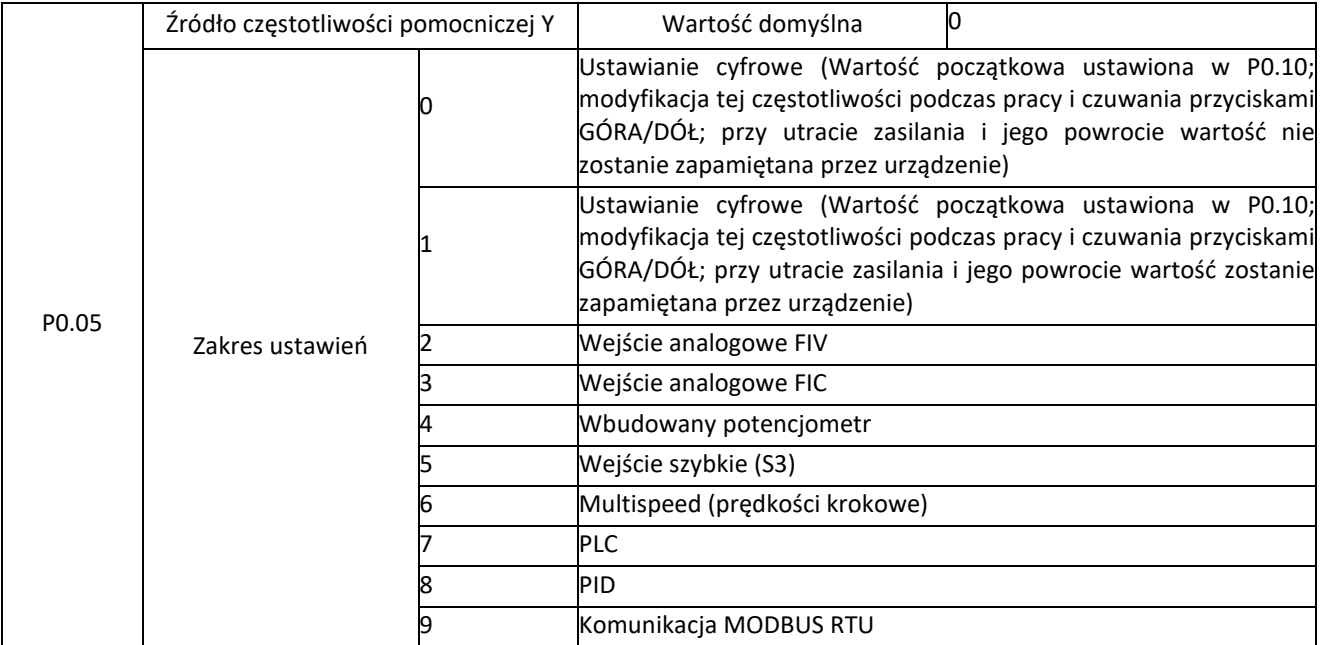

Zakres ustawień źródła częstotliwości pomocniczej Y są identyczne jak w przypadku głównego źródła częstotliwości X. Gdy wykorzystywane są zależności matematyczne lub przełączanie się pomiędzy źródłami należy zwrócić szczególną uwagę na:

- 1. Gdy źródło częstotliwości pomocniczej dla ustawienia cyfrowego, częstotliwość zadana (P0.10) nie jest aktywna. Użytkownik poprzez panel sterowania przyciskami ▲, ▼ (lub wielofunkcyjnymi wejściami cyfrowymi GÓRA/DÓŁ) wpływa na częstotliwość regulacji bezpośrednio od wartości regulacji widocznej na panelu.
- 2. Gdy źródło częstotliwości pomocniczej Y jest ustawione na wejście analogowe FIC/FIV lub wejście impulsowe, odniesienie wartości tej częstotliwości możemy ustawić w parametrach P0.06 i P0.07.
- 3. Częstotliwość X i częstotliwość Y NIE MOGĄ MIEĆ TEGO SAMEGO ŹRÓDŁA SYGNAŁU. Może spowodować to nieprawidłowe działanie. Wartość parametrów: P0.04 ≠ P0.05

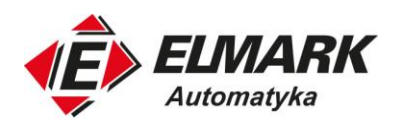

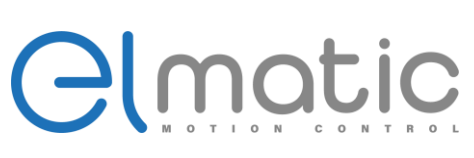

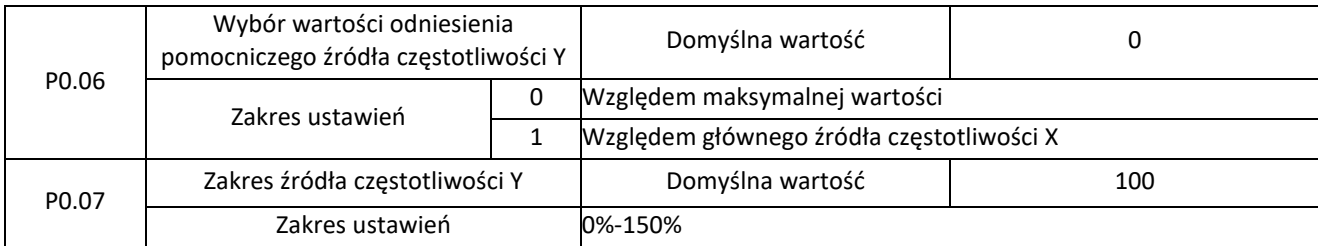

Jeśli w parametrze wyboru konfiguracji częstotliwości wyjściowej (P0.03) w cyfrze jedności została wybrana operacja na źródłach X i Y (wartość 1, 3 lub 4) te dwa parametry (P0.06 i P0.07) określają wartości odniesienia.

W parametrze P0.05 określamy źródło częstotliwości pomocniczej Y. Parametr P0.06 pozwala na wybór czy źródło te ma być skalowane względem maksymalnej częstotliwości czy względem źródła X. Jeśli będziemy częstotliwość ze źródła Y skalować względem częstotliwości X, to częstotliwość Y będzie skalować się wraz ze zmianą wartości częstotliwości X.

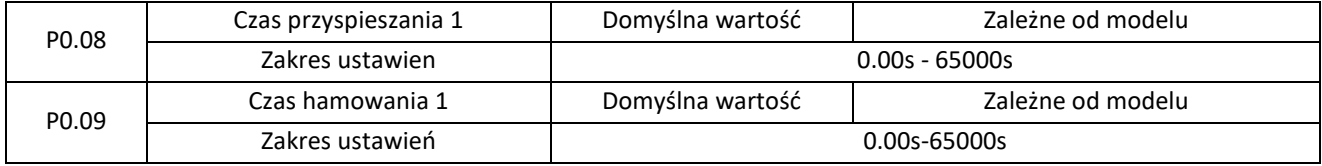

Czas przyspieszania 1 jest to czas w którym, przemiennik częstotliwości rozpędzi silnik od 0 do wartości częstotliwości ustawionej w parametrze P0.24 (częstotliwość bazowa czasu przyspieszania/hamowania 1)

Czas hamowania 1 jest to czas w którym, przemiennik częstotliwości wyhamuje silnik silnik od wartości częstotliwości ustawionej w parametrze P0.24 (częstotliwość bazowa czasu przyspieszania/hamowania 1) do 0.

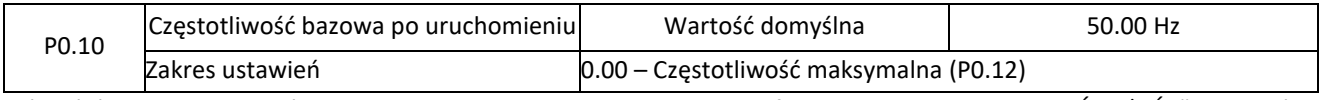

Jeśli źródło częstotliwości zostało wybrane na ustawianie cyfrowe lub terminale "GÓRA/DÓŁ" wartością bazową/początkową częstotliwości jest wartość ustawiona w parametrze P0.10.

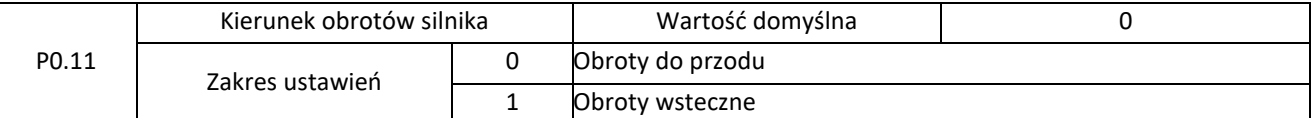

Poprzez zmianę parametru P0.11 jesteśmy w stanie zmienić kierunek obrotów silnika eklektycznego. Jest to przydatne, jeśli np. połączymy odwrotnie uzwojenia silnika (U, V, W). Uwaga: Po inicjalizacji ustawień fabrycznych parametr powróci do wartości domyślnej.

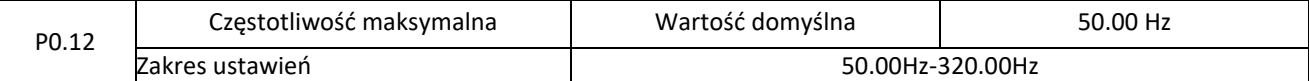

Jeśli źródłem częstotliwości zostanie wybrane wejście impulsowe lub wejście analogowe, 100% w ich ustawieniach będzie odpowiadać wartości ustawionej w tym parametrze.

Maksymalna częstotliwość wyjściowa może osiągnąć 320.00Hz, rozdzielczość ustawiania tego parametru określa się w parametrze P0.22.

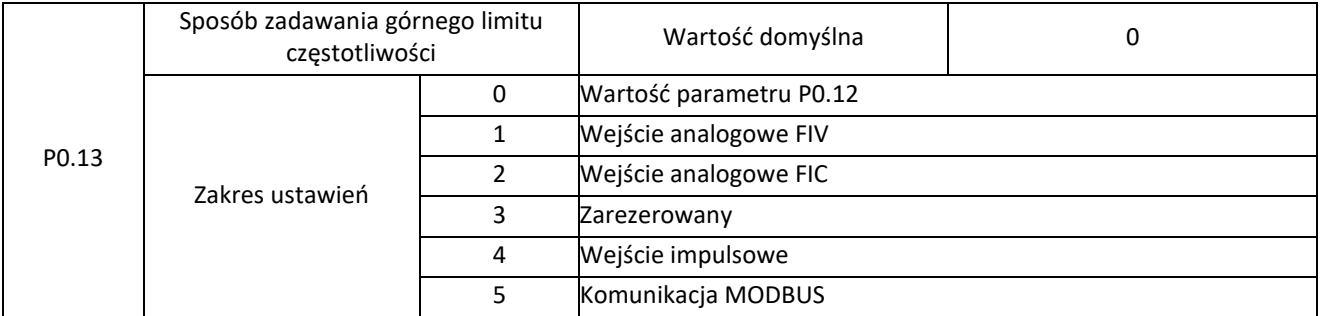

Wartość górnego limitu zadawania częstotliwości może być zmienna dzięki np. wejściom analogowym. Maksymalna wartość wejścia analogowego, czyli 100% będzie odpowiadać ustawionej wartości w parametrze P0.13.

Elmark Automatyka S.A.

ul. Niemcewicza 76, 05-075 Warszawa, tel. (+48) 22 773 79 37; elmark@elmark.com.pl; www.elmark.com.pl NIP: 5252072585; KRS: 0000803828, Sąd Rejonowy dla M-St. Warszawy, XIV Wydział Gosp. KRS; Kapitał Zakładowy 550.000 zł, w pełni opłacony

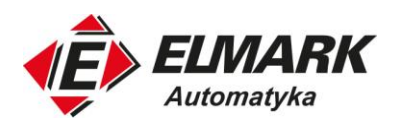

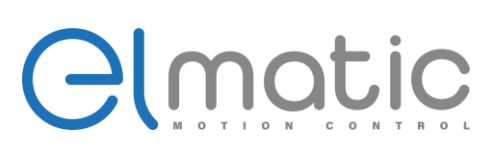

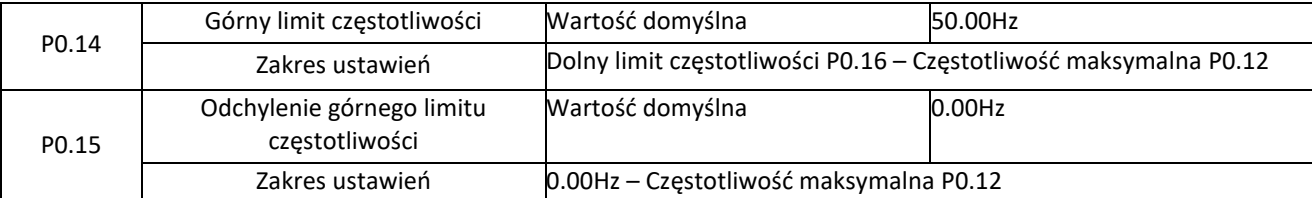

Przy zadawaniu częstotliwości za pomocą wejścia analogowego lub impulsów to górny limit częstotliwości nakłada dodatkowo odchylenie górnego limitu z P0.15 i przemiennik ustawia to jako końcową wartość górnej częstotliwości granicznej.

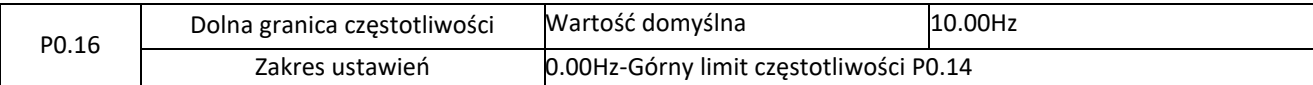

Parametr P0.16 ustawia dolną granice częstotliwości, przy której falownik wykona zadanie ustawione w parametrze P8.14. Przemiennik będzie pracował z wartością tej częstotliwości, zatrzyma się lub spadnie do 0.

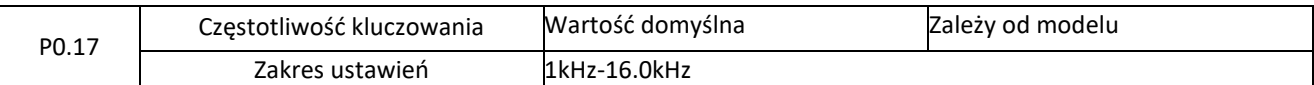

W parametrze P0.17 możemy zmienić częstotliwość przełączenia tranzystorów modułu mocy. Odpowiednie jej dostosowanie do aplikacji i silnika pozwoli na uzyskanie wysokiej jakości sterowania, zmniejszenie strat oraz zmniejszyć hałas. Również możemy zniwelować zakłócenia wytwarzane przez przemiennik częstotliwości.

Poniższa tabela przedstawia zależność jak zmiana częstotliwości nośnej wpływa na poszczególne parametry pracy silnika i przemiennika częstotliwości.

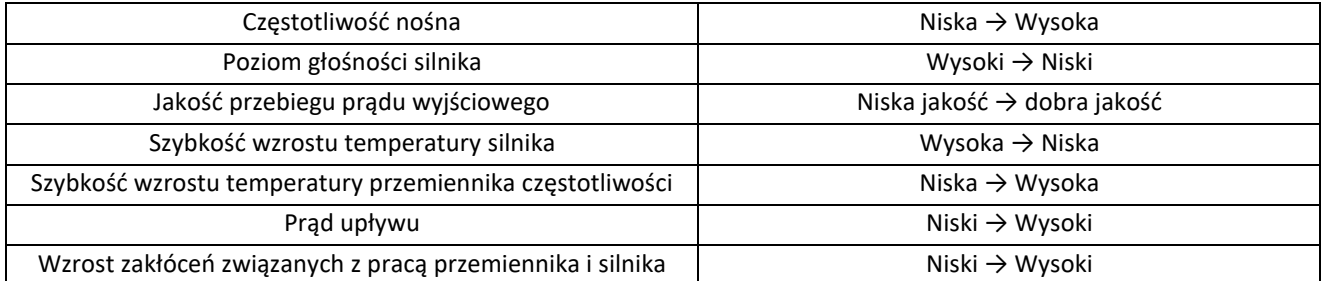

W zależności od mocy przemiennika częstotliwości domyśla częstotliwość kluczowania może się różnić. Podczas modyfikacji należy zwrócić szczególną uwagę przy zwiększaniu częstotliwości nośnej, ponieważ prowadzi to do wzrostu temperatury przemiennika, a jeśli ta temperatura wzrośnie zbyt mocno należy już obniżyć moc urządzenia, ponieważ w przeciwnym przypadku narazimy przemiennik na przegrzanie.

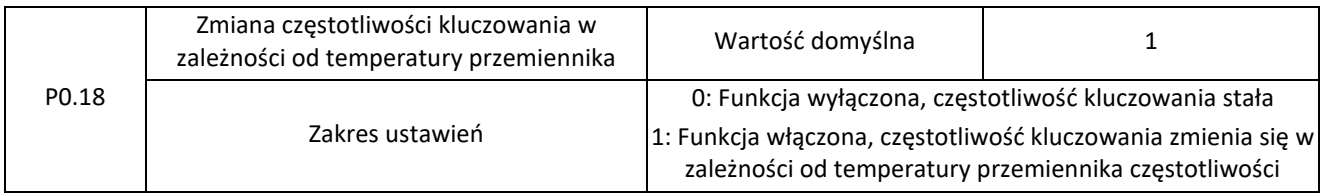

Regulacja częstotliwości nośnej w zależności od temperatury przemiennika jest parametrem przyczyniającym się do ochrony urządzenia przed przegrzaniem. Jeśli zmierzona temperatura będzie zbyt wysoka, to częstotliwość kluczowania zostanie obniżona. Po powrocie temperatury do wartości prawidłowej, częstotliwość kluczowania powróci do wartości ustawionej. Funkcja ta może zmniejszyć ilość alarmów przegrzania przemiennika.

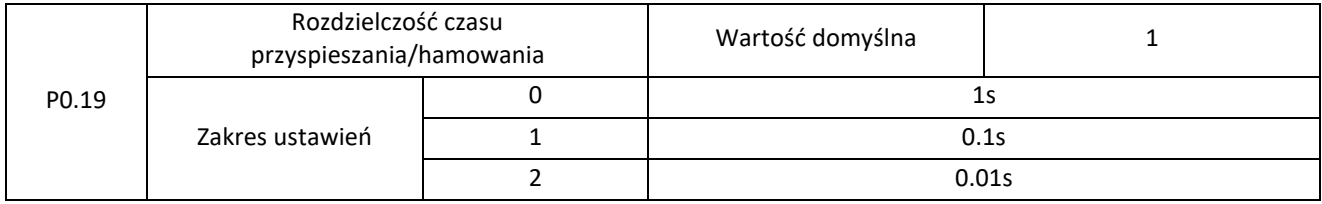

Elmark Automatyka S.A.

ul. Niemcewicza 76, 05-075 Warszawa, tel. (+48) 22 773 79 37; elmark@elmark.com.pl; www.elmark.com.pl

NIP: 5252072585; KRS: 0000803828, Sąd Rejonowy dla M-St. Warszawy, XIV Wydział Gosp. KRS; Kapitał Zakładowy 550.000 zł, w pełni opłacony

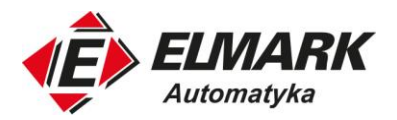

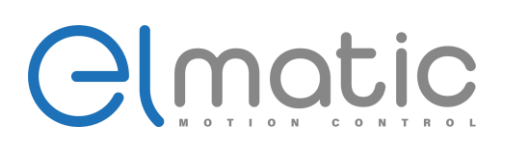

Przemiennik częstotliwości serii ED2000 pozwala na ustawienie rozdzielczości czasu przyspieszania oraz czasu hamowania. Pozwoli to na zwiększenie precyzyjności sterowania silnikiem eklektycznym. Uwaga: modyfikacja tego parametru wpływa na ustawiony czas przyspieszania i hamowania. Sprawdź ustawione wartości.

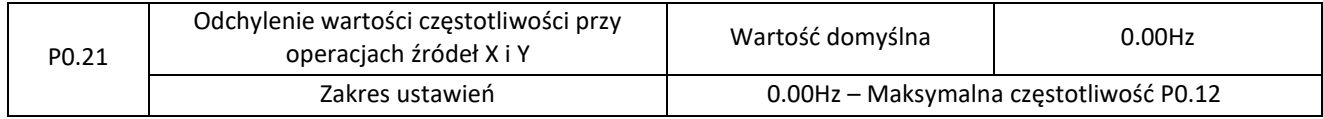

Parametr ten jest istotny w przypadku wyboru operacji na źródłach częstotliwości X i Y.

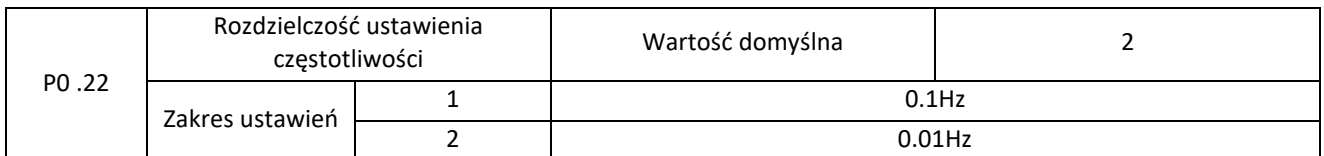

Gdy rozdzielczość częstotliwości wynosi 0,1 Hz, maksymalna częstotliwość wyjściowa to 320,0 Hz. Jeśli zostanie wybrana rozdzielczość 0,01 Hz, maksymalna częstotliwość wyjściowa to 320,00 Hz.

Uwaga: Modyfikując parametr P0.22 wszystkie parametry związanie z parametrami częstotliwości również ulegną zmianie poprzez zmianę miejsca cyfr po przecinku. Przed uruchomieniem upewnij się, że parametry pracy są poprawnie ustawione.

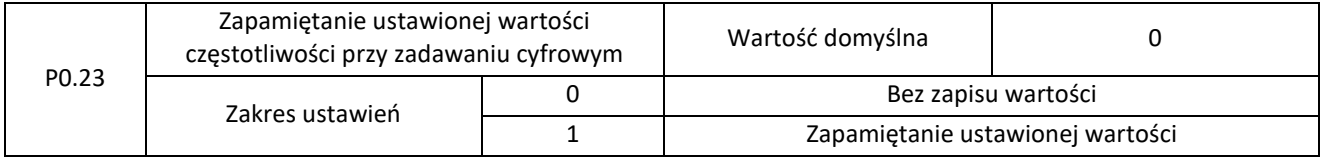

Funkcja jest aktywa tylko wtedy, gdy korzystamy z cyfrowego zadawania częstotliwości. Ustawienie wartości 0 spowoduje, że po utracie zasilania wartość zadana zostanie przywrócona do wartości ustawionej w parametrze P0.10. Jeśli wartość tego parametru zostanie ustawiona na 1 wartość częstotliwości zmieniana za pomocą przycisków GÓRA ▲/ DÓŁ ▼ to po utracie zasilania przez przemiennik wartość ta zostanie zapamiętana.

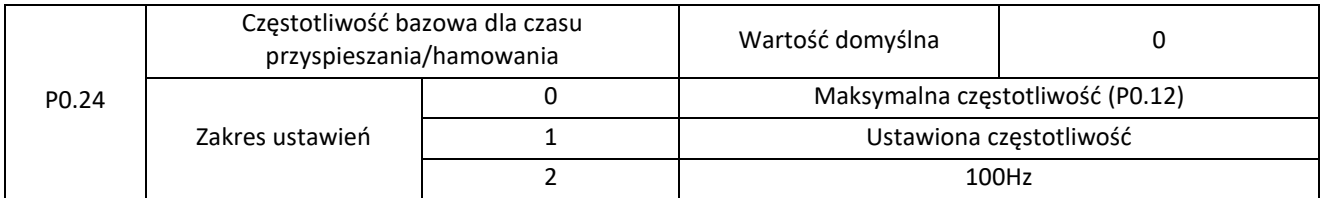

Czas przyspieszania lub czas hamowania będzie odnosił się od zera do wartości częstotliwości ustawionej w P0.24.W przypadku domyślnego ustawienia przemiennik rozpędzi silnik od 0 do częstotliwości maksymalnej w czasie ustawionym w parametrze P0.08. Gdy wartość tego parametru będzie wynosić 1 to przemiennik rozpędzi od zera do częstotliwości zadanej. Wartość parametru równa 2 spowoduje, że przemiennik rozpędzi silnik od 0 do 100Hz w czasie ustawionym w parametrze P0.08. To samo dotyczy się czasu hamowania.

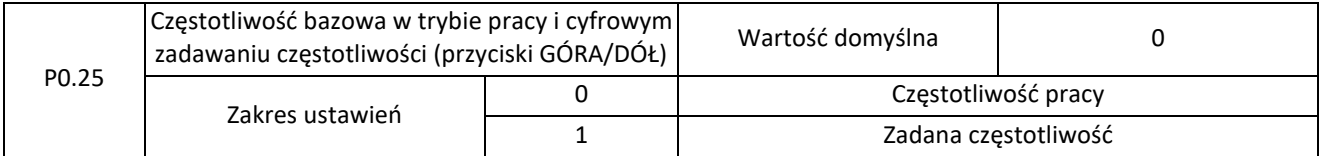

Ten parametr jest aktywny tylko wtedy, gdy źródło częstotliwości dla ustawienia cyfrowego.

Używany do określenia częstotliwości bazowej dla zmiany częstotliwości przyciskami ▲, ▼ podczas prac przemiennika częstotliwości. Możemy określić czy zmiana częstotliwości będzie odnosić się do częstotliwości pracy czy do zadanej częstotliwości.

Elmark Automatyka S.A.

ul. Niemcewicza 76, 05-075 Warszawa, tel. (+48) 22 773 79 37; elmark@elmark.com.pl; www.elmark.com.pl

NIP: 5252072585; KRS: 0000803828, Sąd Rejonowy dla M-St. Warszawy, XIV Wydział Gosp. KRS; Kapitał Zakładowy 550.000 zł, w pełni opłacony

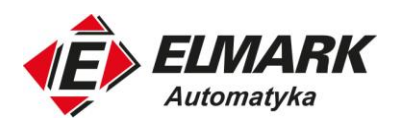

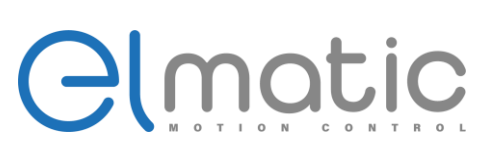

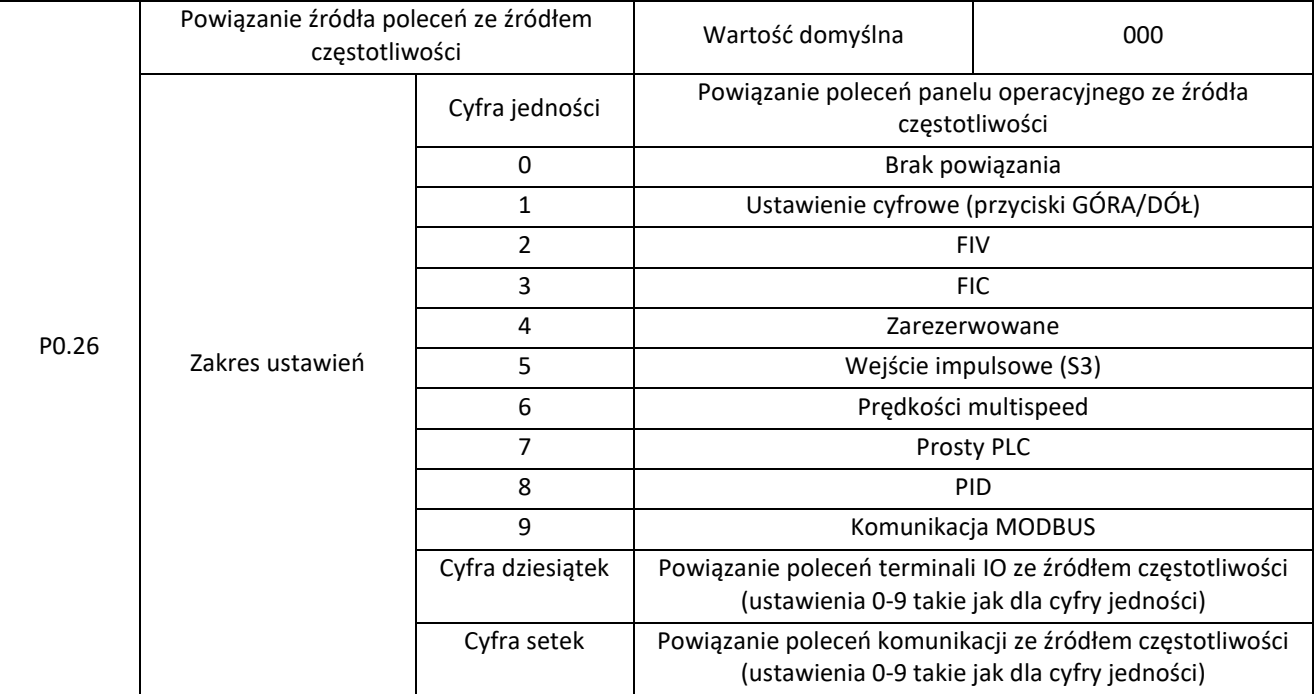

Służy do powiązania trzech działających źródeł poleceń z dziewięcioma źródłami częstotliwości, ułatwiając realizację synchronicznego przełączania.

Szczegóły dotyczące źródeł częstotliwości znajdują się w opisie P0.04 (Wybór głównego źródła częstotliwości X).Różne działające źródła poleceń mogą być związane z tym samym źródłem częstotliwości.

Jeśli źródło poleceń ma powiązanie z innym źródłem częstotliwości, to gdy działanie źródła jest aktywne parametry od P0.03 do P0.07 nie będą już działać.

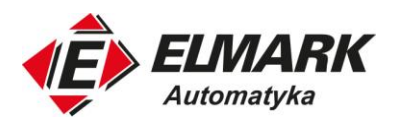

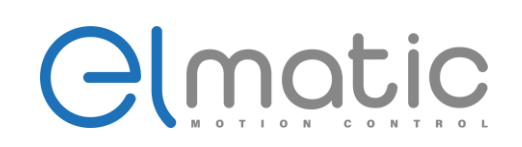

#### <span id="page-30-0"></span>**4.2. Grupa P1: Parametry startu i stopu**

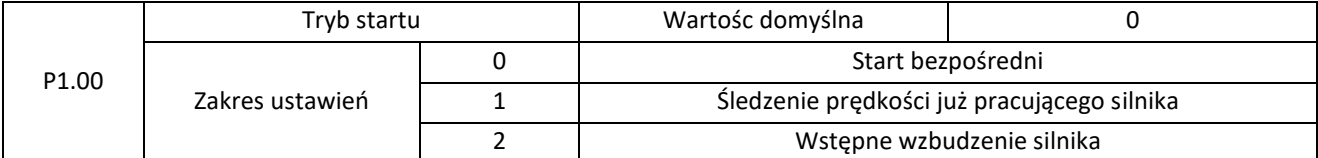

#### 0: start bezpośredni

Jeśli funkcja hamowania DC przed startem jest wyłączona, to silnik zaczyna pracę z częstotliwością rozruchu. Jeśli hamowanie DC przed startem jest zaprogramowane to silnik zacznie pracę od hamowania a następie wykona rozruch silnika. Z hamowaniem DC możemy mieć do czynienia w przypadku aplikacji, gdzie może wystąpić ruch wału silnika przed startem.

#### 1: Śledzenie prędkości już obracającego się wału silnika

Przemiennik przed startem prześledzi wartość i kierunek obrotów walu silnika, dopiero potem nastąpi uruchomienie silnika ze zmierzoną częstotliwością. Ten typ płynnego startu nie ma wpływu na obracający się silnik. Ten typ startu przyda się w aplikacjach, gdzie może wystąpić krótkotrwały zanik napięcia zasilającego oraz w przypadku obciążeń lekkich (o dużej bezwładności), np. wentylatorów. Do prawidłowego działania tej funkcji należy prawidłowo ustawić parametry w grupie P2.

#### 2: Rozruch wstępnie wzbudzonego silnika (silnik asynchroniczny)

Obowiązuje tylko dla silnika asynchronicznego i służy do zbudowania pola magnetycznego przed uruchomieniem silnika. Wartość prądu i czas wzbudzenia ustawiamy w parametrach P1.05 i P1.06. Jeśli czas wzbudzenia wstępnego wynosi 0, wówczas przemiennik nie uruchomi tej funkcji i zacznie pracę z częstotliwością rozruchu. Jeśli czas wstępnego wzbudzenia jest inny niż 0, przemiennik zacznie wzbudzenie silnika przed startem co poprawi dynamiczną rekcję silnika.

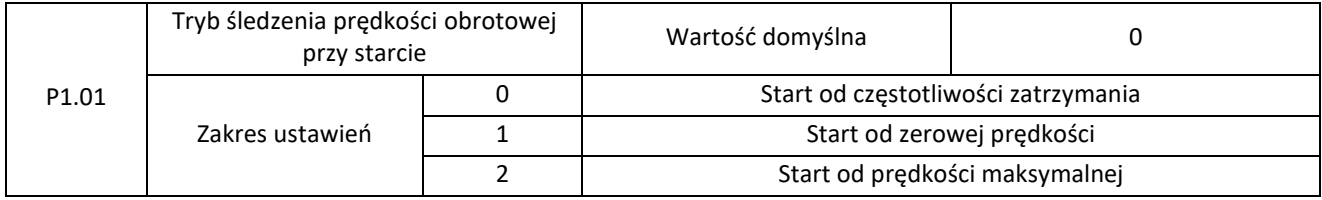

Aby zakończyć proces śledzenia prędkości obrotowej w jak najkrótszym czasie, należy wybrać odpowiedni tryb, w którym przemiennik częstotliwości wykryje prędkość obrotową silnika.

0: Śledzenie prędkości od wartości częstotliwości zatrzymania do śledzenia w dół. Jest to powszechnie wybierany tryb.

1: Śledzenie prędkości od zera w górę. Stosowane tam, gdzie wystąpiła długa przerwa po utracie zasilania.

2: Śledzenie od częstotliwości maksymalnej w dół. Stosowane tam, gdzie mamy do czynienia z obciążeniem, które może generować moc.

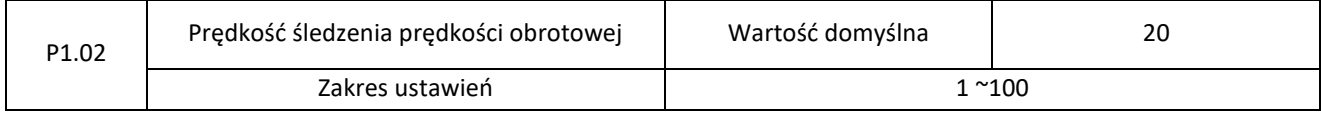

W trybie startu ze śledzeniem prędkości obrotowej wybierz jej prędkość śledzenia. Im większa jest ta wartość, tym szybsze jest śledzenie. Jednak zbyt duża wartość parametru może spowodować niepoprawne wykrycie prędkości.

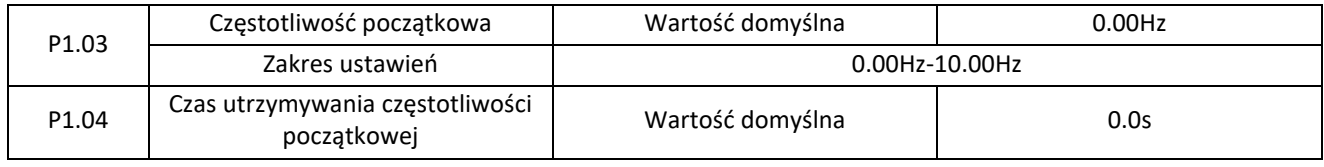

Elmark Automatyka S.A.

NIP: 5252072585; KRS: 0000803828, Sąd Rejonowy dla M-St. Warszawy, XIV Wydział Gosp. KRS; Kapitał Zakładowy 550.000 zł, w pełni opłacony

ul. Niemcewicza 76, 05-075 Warszawa, tel. (+48) 22 773 79 37; elmark@elmark.com.pl; www.elmark.com.pl

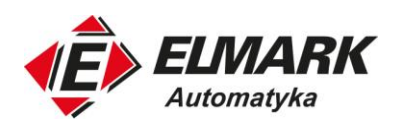

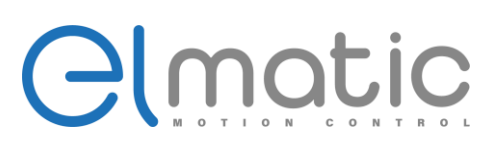

Zakres ustawień  $\vert$  0.0s-100.0s

Do zapewnienia odpowiedniego momentu startowego silnika należy ustawić odpowiednią częstotliwość rozruchu (podbicie momentu). Ponadto, aby zbudować wzbudzenie podczas rozruchu silnika, częstotliwość rozruchu musi być utrzymywana przez pewien czas.

Częstotliwość rozruchu (P1.03) nie jest ograniczona dolną granicą częstotliwości. Jeśli ustawiona częstotliwość zadana jest niższa niż częstotliwość początkowa, przemiennik częstotliwości nie uruchomi silnika i pozostanie w stanie gotowości. Podczas zmiany kierunku obrotów silnika czas podtrzymania częstotliwości początkowej jest nieaktywny.. Czas podtrzymania nie jest wliczany do czasu przyspieszenia, lecz jest wliczany w przypadku czasu pracy prostego sterownika PLC.

Przykład 1:

P0.04 = 0. Źródłem częstotliwości jest ustawienie cyfrowe. P0.10 = 2.00Hz. Częstotliwość zadana wynosi 2.00Hz. P1.03 = 5.00Hz. Częstotliwość początkowa i częstotliwość uruchomienia wynosi 5.00 Hz.

P1.04=2.0s Czas podtrzymania częstotliwości rozruchowej wynosi 2.0s.

W tym przykładzie, przemiennik pozostaje w stanie gotowości, a częstotliwość wyjściowa wynosi 0,00 Hz.

Przykład 2:

P0.04=0. Źródłem częstotliwości jest ustawienie cyfrowe. P0.10=10.00Hz Częstotliwość zadana wynosi 10.00 Hz. P1.03=5.00Hz Częstotliwość uruchamiania wynosi 5.00 Hz.

P1.04=2.0s Czas podtrzymania częstotliwości rozruchowej wynosi 2.0s.

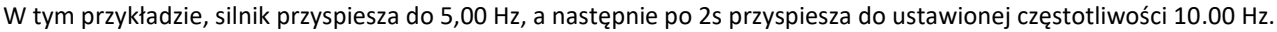

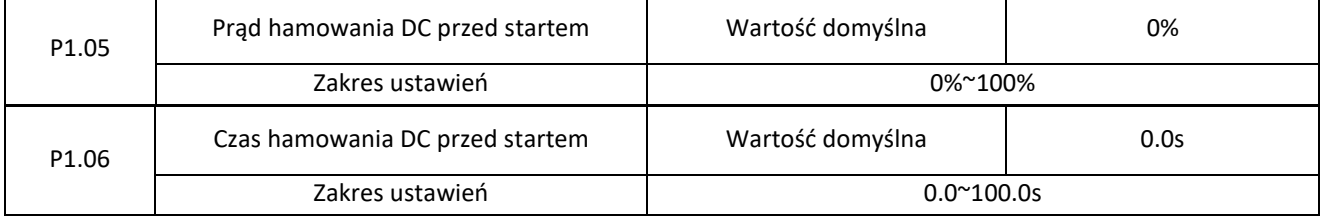

Hamowanie DC jest wykonywane przed startem jako dohamowanie wału silnika, który może się obracać w chwili startu. Jest to też opcja wstępnego wzbudzenia pola magnetycznego w celu zwiększenia reakcji i dynamiki. Hamowanie DC wykonywane jest prądem stałym przez ustawiony czas. Po upływnie tego czasu przemiennik rozpoczyna zaprogramowaną dalej pracę. Jeśli czas hamowania jest równy 0 funkcja jest nieaktywna.

Im większy jest ustawiony prąd hamowania DC tym jest większa siła hamowania. W parametrze ustawiamy wartość prądu hamowania, gdzie 100% to wartość maksymalna prądu bazowego hamowania DC. Prąd bazowy hamowania DC ustala się poprzez porównanie znamionowego prądu wyjściowego przemiennika i znamionowego prądu silnika. Zależność wyboru wartości prądu bazowego:

- Znamionowej wartości prądu silnika wprowadzonej w grupie P2 jeśli prąd silnika jest mniejszy lub równy 80% znamionowego wyjściowego prądu przemiennika .
- 80% wartości prądu wyjściowego przemiennika jeśli prąd znamionowy silnika jest większy niż 80% wartości wyjściowego prądu znamionowego.

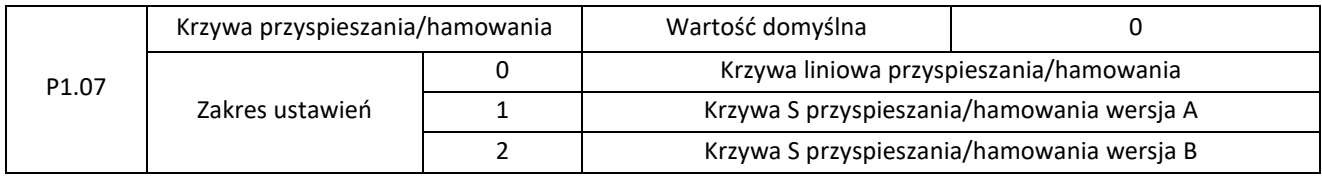

Elmark Automatyka S.A.

ul. Niemcewicza 76, 05-075 Warszawa, tel. (+48) 22 773 79 37; elmark@elmark.com.pl; www.elmark.com.pl NIP: 5252072585; KRS: 0000803828, Sąd Rejonowy dla M-St. Warszawy, XIV Wydział Gosp. KRS; Kapitał Zakładowy 550.000 zł, w pełni opłacony

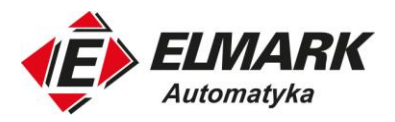

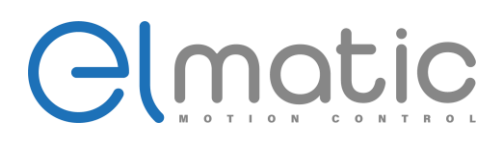

Służy do ustawienia trybu zmiany częstotliwości podczas przyspieszania i hamowania.

0: Liniowa krzywa przyspieszania/hamowania

Częstotliwość wyjściowa rośnie lub maleje w trybie liniowym. ED2000 oferuje cztery grupy czas przyspieszania/hamowania, które można wybrać za pomocą P5.00 - P5.08.

#### 1: Krzywa S przyspieszania/hamowania tryb A

Częstotliwość wyjściowa jest zwiększana lub zmniejszana zgodnie z krzywą S. Krzywa S znajdzie swoje zastosowanie tam, gdzie jest wymagane łagodne rozpoczęcie lub dohamowanie wału silnika, np. windy, przenośniki taśmowe. Kody funkcji P1.08 i P1.09 określają proporcje czasu przyspieszania i hamowania krzywej S. Zobacz wykres na zdjęciu poniżej.

#### 2: Krzywa S przyspieszania/hamowania tryb B

Na tej krzywej częstotliwość znamionowa silnika jest zawsze punktem przegięcia. Ten tryb zwykle stosowany w aplikacjach, w których wymagane jest przyspieszanie/hamowanie przy prędkości wyższej niż częstotliwość znamionowa.

Gdy ustawiona częstotliwość jest wyższa niż częstotliwość znamionowa, czas przyspieszania/zwalniania wynosi:

$$
t = (\frac{4}{9} * (\frac{f}{f_b}) + \frac{5}{9}) * T
$$

We wzorze, f jest częstotliwością zadaną, fb jest częstotliwością znamionową silnika, a T jest czasem przyspieszenia od 0 Hz do częstotliwości znamionowej fb.

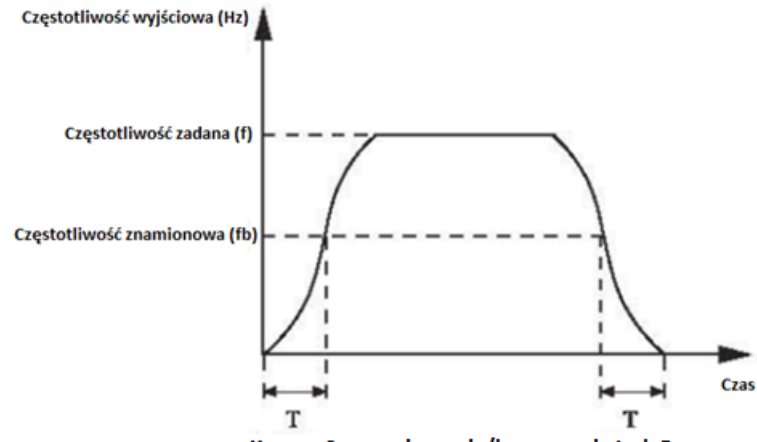

Krzywa S przyspieszania/hamowania tryb B

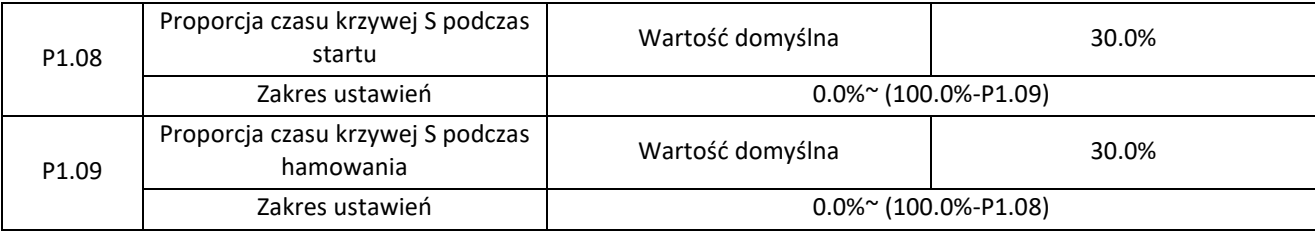

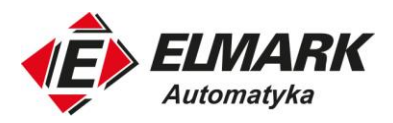

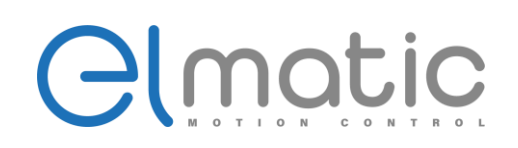

Czestotliwość wyjściowa (Hz)

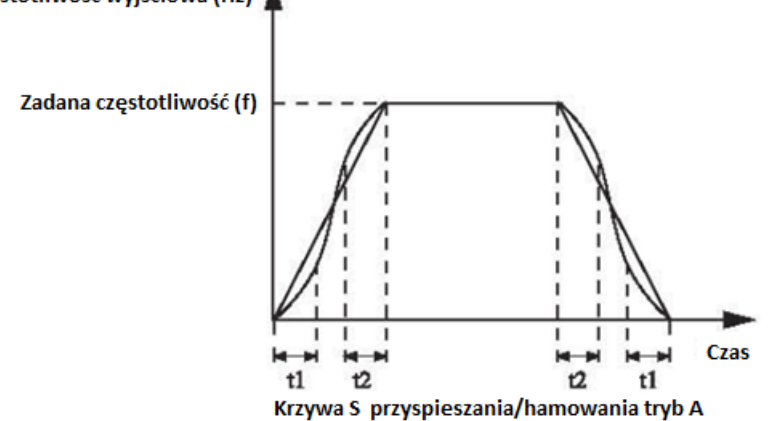

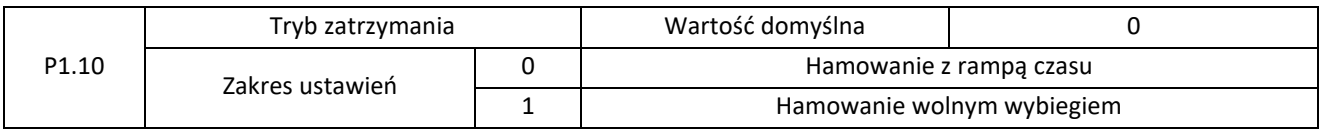

0: Hamowanie rampą czasową

Po podaniu sygnału stop do przemiennika częstotliwości urządzenie będzie hamował silnikiem zaprogramowanym czasem hamowania do zera.

1: Hamowanie wolnym wybiegiem

Po podaniu sygnału stop do przemiennika urządzenie odetnie podawanie napięcia, prądu na silnik. To spowoduje, że zacznie on wyhamowywać bezwładnością na wale silnika. Im wyższa bezwładność tym czas hamowania będzie dłuższy. Nie posiadamy tu kontroli czasu hamowania.

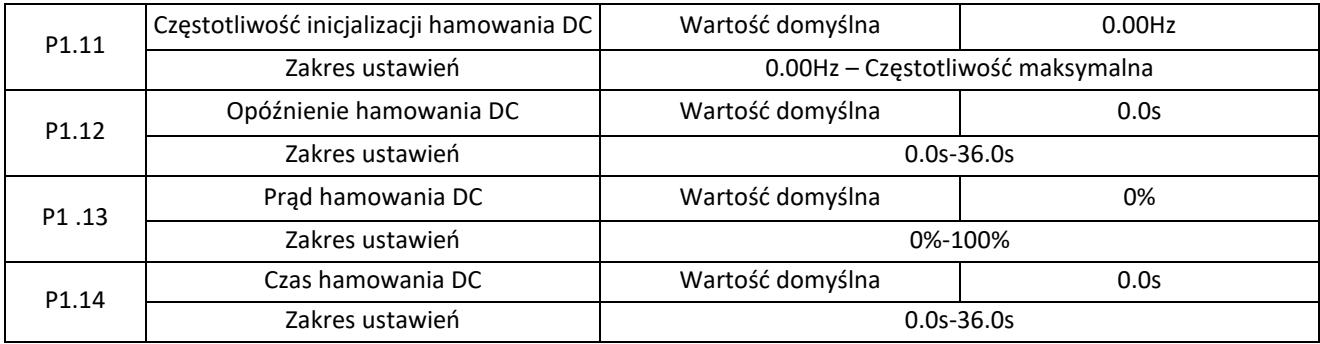

P1.11 - Częstotliwość inicjalizacji hamowania DC

Podczas procesu hamowania (po sygnale STOP) przemiennik rozpocznie dohamowanie DC, gdy częstotliwość pracy osiągnie wartość ustawioną w tym parametrze.

P1.12 - Czas opóźnienia hamowania DC

Gdy częstotliwość pracy spadnie do częstotliwości inicjalizacji hamowania DC, przemiennik zatrzyma proces hamowania rampą czasu na czas ustawiony w tym parametrze, a po jego upływnie rozpocznie proces hamowania DC. Zapobiega to błędom, takim jak przeciążenie prądowe, które może zostać spowodowane przez hamowanie silnika z dużą prędkością obrotową.

P1.13 - Prąd hamowania DC

W tym parametrze określamy wartość prądu stałego podczas hamowania DC. Wartość 100% odpowiada:

Elmark Automatyka S.A.

ul. Niemcewicza 76, 05-075 Warszawa, tel. (+48) 22 773 79 37; elmark@elmark.com.pl; www.elmark.com.pl NIP: 5252072585; KRS: 0000803828, Sąd Rejonowy dla M-St. Warszawy, XIV Wydział Gosp. KRS; Kapitał Zakładowy 550.000 zł, w pełni opłacony

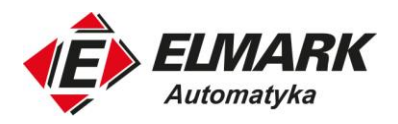

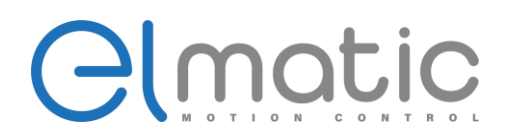

- Znamionowemu prądowi silnika jeśli znamionowy prąd silnika jest mniejszy lub równy 80% znamionowego prądu przemiennika. , wówczas wartością bazową jest znamionowy prąd silnika.
- 80% wartości znamionowego prądu przemiennika jeśli znamionowy prąd silnika jest większy niż 80% znamionowego prądu wyjściowego przemiennika częstotliwości.

#### P1.14 - Czas hamowania DC

Ten parametr określa czas hamowania DC. Jeśli ustawiony jest na 0 to hamowanie DC jest nieaktywne.

Proces hamowania DC przedstawiony jest na poniższym rysunku.

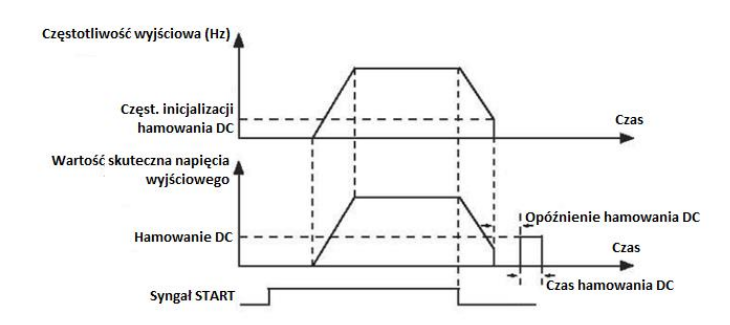

#### Proces hamowania DC

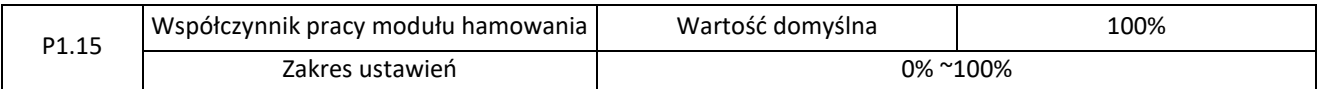

Parametr jest aktywny tylko dla przemiennika częstotliwości z wbudowanym modułem hamowania i służy do regulacji współczynnika pracy tego modułu. Im większa jest wartość tego parametru, tym lepszy będzie efekt hamowania. Jednak zbyt duża wartość powoduje duże wahania napięcia szyny DC przemiennika podczas procesu hamowania, co może spowodować uszkodzenie przemiennika.

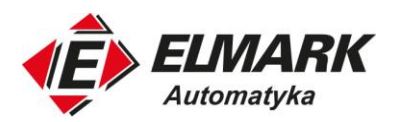

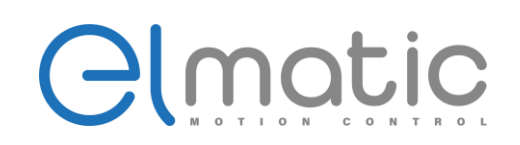

#### <span id="page-35-0"></span>**4.3. Grupa P2: Parametry silnika**

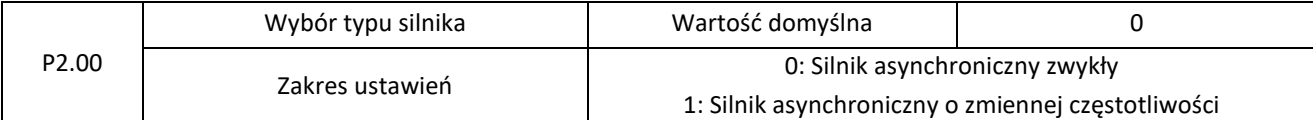

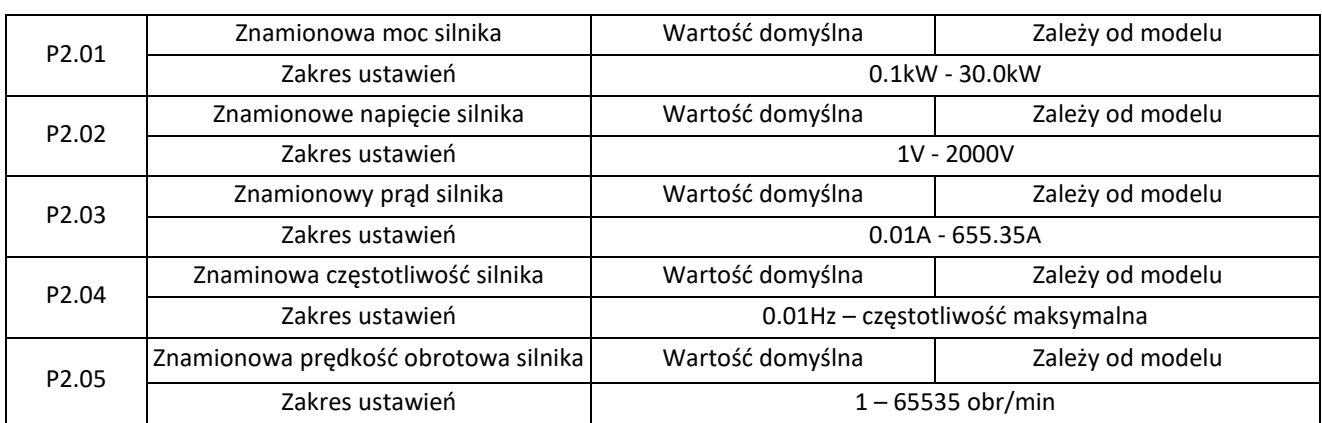

Należy ustawić parametry P2.01 – P2.05 zgodnie z tabliczką znamionową silnika, niezależnie od wybranego sterowania (skalarne U/f lub wektorowe). Aby osiągnąć najlepszą wydajność sterowania wymaga się przeprowadzenia auto-tuningu. Dokładność auto-tuningu zależy od prawidłowego ustawienia parametrów z tabliczki znamionowej.

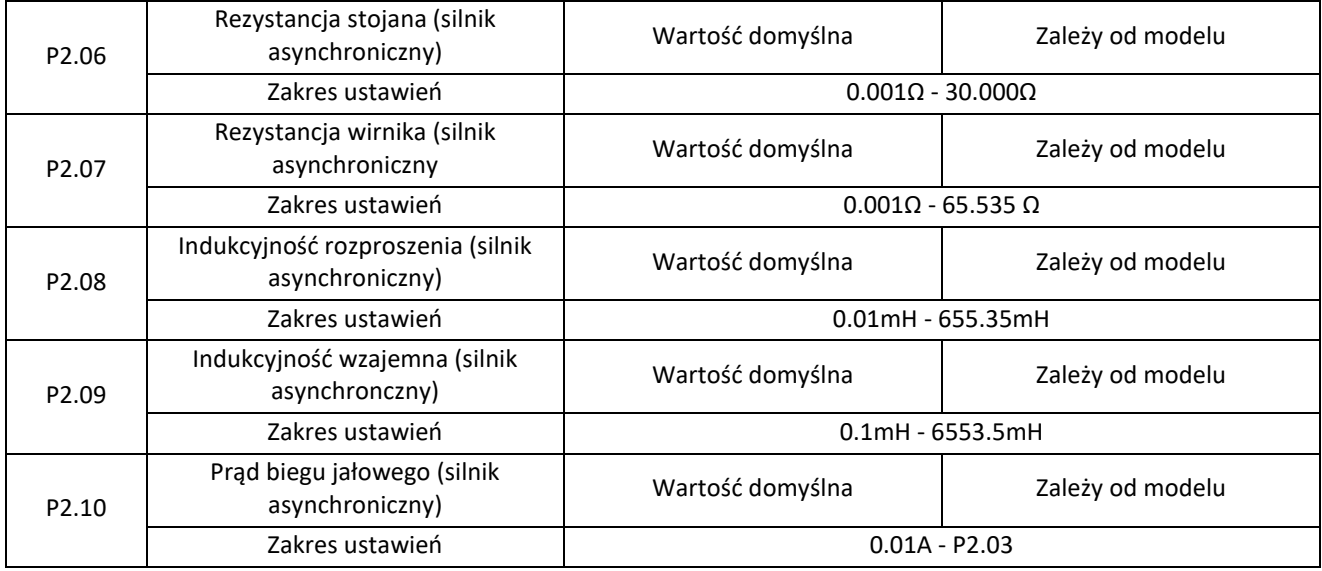

Parametry od P2.06 do P2.10 są parametrami silnika asynchronicznego.

Parametry P2.06-P2.10 nie są dostępne do odczytania z tabliczki znamionowej silnika. Są możliwe do zmierzenia za pomocą auto-tuninu. Przy wyborze auto-tuningu dynamicznego uzyskamy wszystkie 5 parametrów. Auto-tuning statyczny pozwala na pomiar tylko i wyłącznie parametróe P2.06-P2.07.

Przy każdej zmianie znamionowej mocy silnika (P2.01) lub znamionowego napięcia silnika (P2.02) przemiennik częstotliwości automatycznie przywraca wartości P2.06-P2.10 do wartości domyślnych.

Jeśli nie jest możliwe przeprowadzenie statycznego auto-tuningu należy ręcznie wprowadzić wartości tych parametrów zgodnie z danymi dostarczonymi przez producenta silnika.

#### P2.11-P2.36 Zarezerwowane
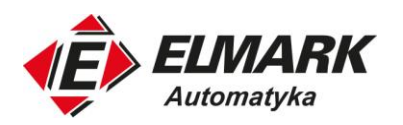

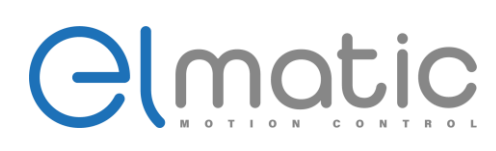

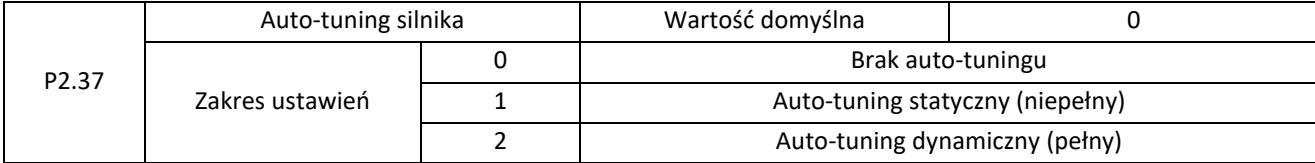

0: Brak autotuningu

Auto-tuning jest zdezaktywowany.

1: Auto-tuning statyczny

Dotyczy aplikacji, w których nie można przeprowadzić pełnego auto-tuningu z powodu braku możliwości odłączenia silnika od obciążenia.

Przed wykonaniem statycznego auto-tuningu należy w pierwszej kolejności prawidłowo ustawić typ silnika i parametry z tabliczki znamionowej silnika (parametry od P2.00 do P2.05). Następnie należy ustawić wartość parametru P2.37 na 1 i wcisnąć przycisk RUN. Przemiennik rozpocznie auto-tuning i zmierzy wartość 3 parametrów od P2.06 do P2.08.

#### 2: Auto-tuning dynamiczny

Przed wykonaniem auto-tuningu dynamicznego należy upewnić się, że silnik został odłączony od obciążenia. Podczas procesu auto-tuningu dynamicznego przemiennik wykona na początku statyczny auto-tuning, a następnie przyspieszy do 80% częstotliwości znamionowej w rampie czasu z parametru P0.08, popracuje przez pewien okres czasu, a następnie wyhamuje z ramą czasu z parametru P0.09.

Aby poprawnie wykonać auto-tuning sprawdź poprawność wprowadzonych znamionowych parametrów silnika (P2.00- P2.05), a następnie ustaw wartość 2 w parametrze P2.37 i naciśnij RUN.

Uwaga: Auto-tuning silnika może być przeprowadzony tylko w trybie panelu sterowania!

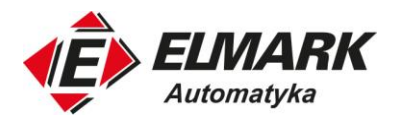

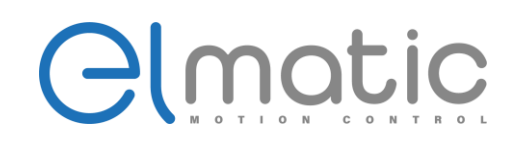

### **4.4. Grupa P3: Sterowanie wektorowe**

Grupa sterowania P3 dotyczy tylko i wyłącznie sterowania wektorowego. Sterowanie skalarne U/f jest nieaktywne.

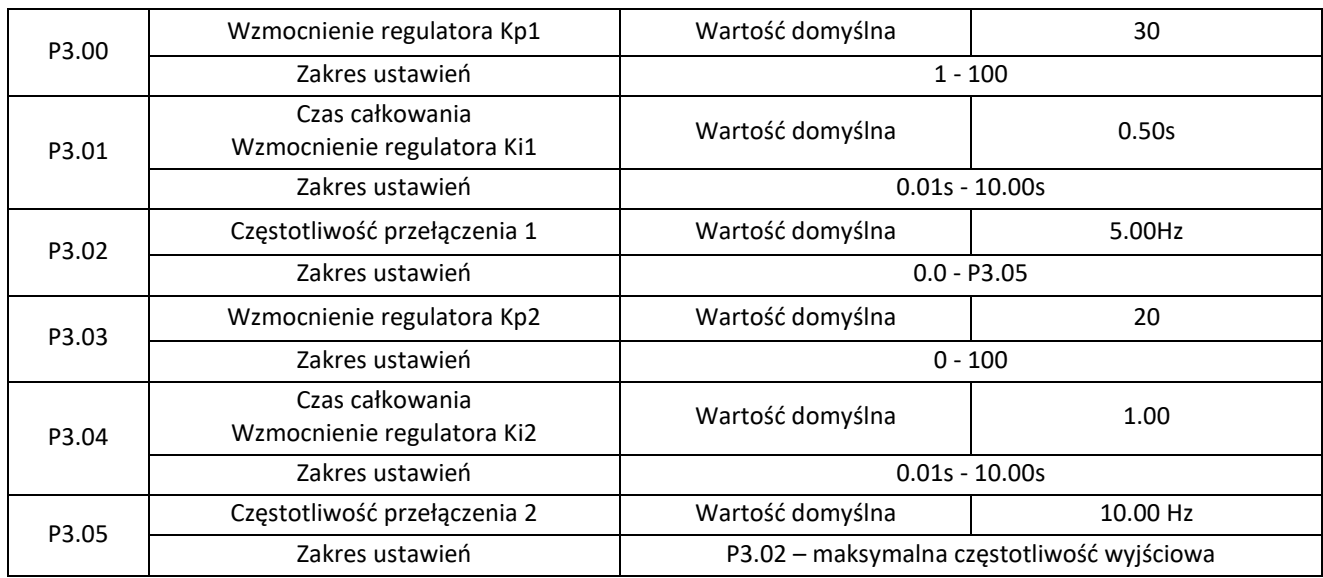

Parametry pętli sterowania Pl zmieniają się w zależności od częstotliwości pracy.

Jeśli częstotliwość robocza jest mniejsza lub równa "Częstotliwość przełączania 1" (P3.02), parametry pętli PI regulujące prędkość obrotową to P3.00 i P3.01.

Jeśli częstotliwość robocza jest równa lub większa niż "Częstotliwość przełączania 2" (P3.05), parametry pętli PI regulujące prędkość obrotową to P3.03 i P3.04.

Jeśli częstotliwość robocza znajduje się pomiędzy P3.02 i P3.05, parametry regulatora Pl prędkości obrotowej uzyskiwane są z liniowej zależności pomiędzy dwoma grupami parametrów Pl, jak pokazano na rysunku poniżej.

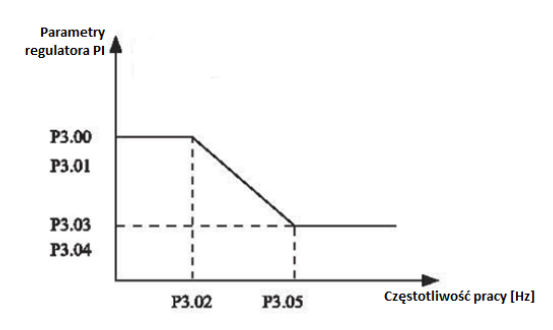

Powiązanie parametrów regulatora PI z częstotliwością pracy

Charakterystyka dynamicznej odpowiedzi prędkości w sterowaniu wektorowym może być regulowana poprzez ustawienie wzmocnienia proporcjonalnego i czasu całkowania regulatora prędkości.

Aby uzyskać szybszą odpowiedź systemu, należy zwiększyć wzmocnienie i zmniejszyć czas całkowania. Należy mieć świadomość, że może to prowadzić do oscylacji układu związanego z nieprawidłowym ustawieniem regulatora (przeregulowanie).

Zalecana metoda regulacji jest następująca:

Elmark Automatyka S.A.

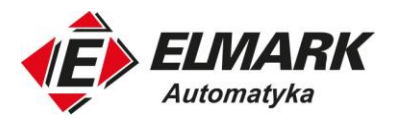

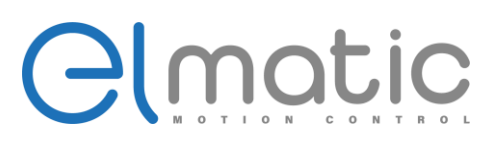

Jeśli ustawienie fabryczne nie spełnia wymagań aplikacji należy dokonać regulacji regulatora PI. W pierwszej kolejności zwiększamy wzmocnienie proporcjonalne Kp, sprawdzamy czy nie występują oscylacje, a następnie zmniejszamy czas całkowania Ki, w celu zapewnienia szybkiej reakcji przemiennika na zmiany oraz zmniejszyć przeregulowanie.

Uwaga: Niewłaściwe ustawienie parametrów Pl może spowodować zbyt duże przekroczenie prędkości, a błąd przepięcia może wystąpić nawet przy spadku częstotliwości

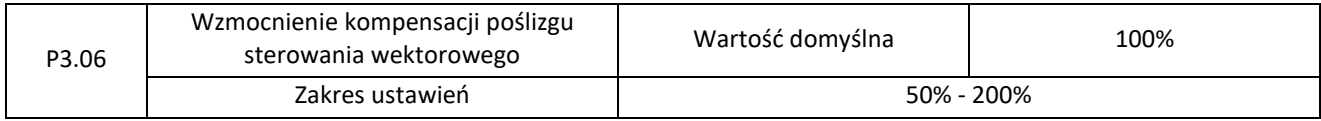

W przypadku sterowania wektorowego parametr P3.06 służy do regulacji dokładności prędkości silnika. Gdy silnik z obciążeniem pracuje z bardzo małą prędkością, należy zwiększyć wartość tego parametru; gdy silnik z obciążeniem pracuje z bardzo dużą prędkością, należy zmniejszyć wartość tego parametru.

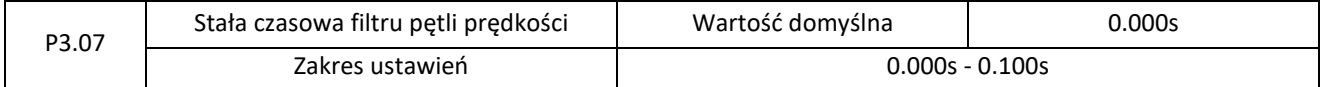

W trybie regulacji wektorowej wyjściem regulatora pętli prędkości jest zadawanie prądu momentu. Parametr ten służy do filtrowania referencji momentu obrotowego. Nie musi być regulowany i może być zwiększony w przypadku dużych wahań prędkości. W przypadku oscylacji silnika należy odpowiednio zmniejszyć wartość tego parametru. Jeśli wartość tego parametru jest mała, wyjściowy moment obrotowy może podlegać dużym wahaniom, jednak zyskuje się szybką reakcję na zmianę momentu.

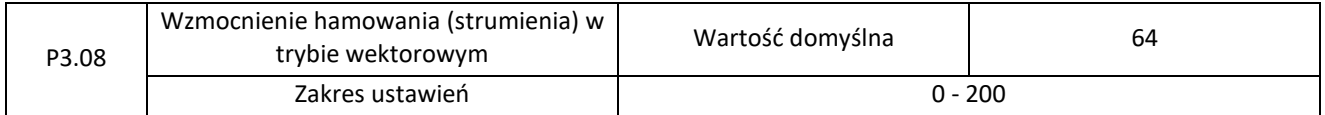

Podczas hamowania silnika, kontrola nad wzbudzeniem może ograniczyć wzrost napięcia na szynie DC, aby uniknąć błędu przepięcia. Im większe jest wzmocnienie wzbudzenia, tym lepszy jest efekt hamowania. Jeśli przemiennik częstotliwości jest podatny na błąd przepięcia podczas hamowania należy zwiększyć wzmocnienie wzbudzenia. Zbyt duże wzmocnienie wzbudzenia może jednak prowadzić do wzrostu prądu wyjściowego, dlatego dany parametr należy ustawić odpowiednio do aplikacji.

W przypadku aplikacji o małej bezwładności (napięcie sieci nie wzrośnie podczas hamowania) lub w przypadku podłączonego rezystora hamującego, wzmocnienie zbudzenia należy ustawić na 0.

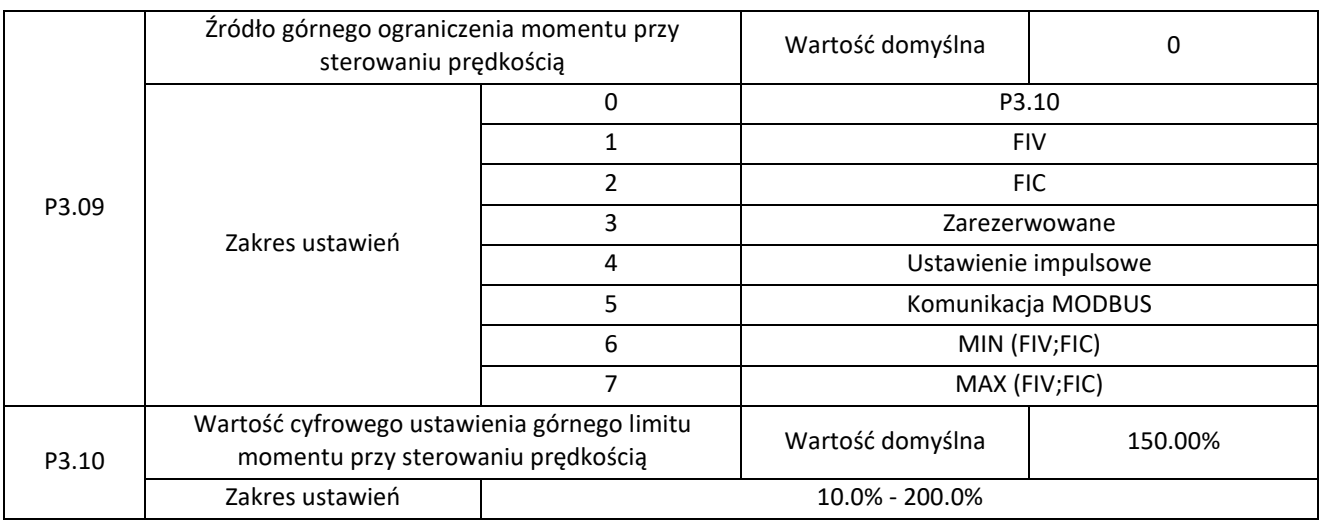

Elmark Automatyka S.A.

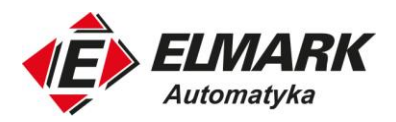

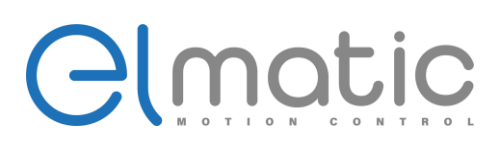

W trybie regulacji prędkości obrotowej, maksymalny wyjściowy moment obrotowy przemiennika ograniczony jest przez ustawione źródło w parametrze P3.09. Jeśli górną granicą momentu obrotowego jest ustawienie analogowe, impulsowe lub komunikacyjne 100% ustawienia odpowiada wartości P3.10, a 100% wartości P3.10 odpowiada momentowi znamionowemu przemiennika.

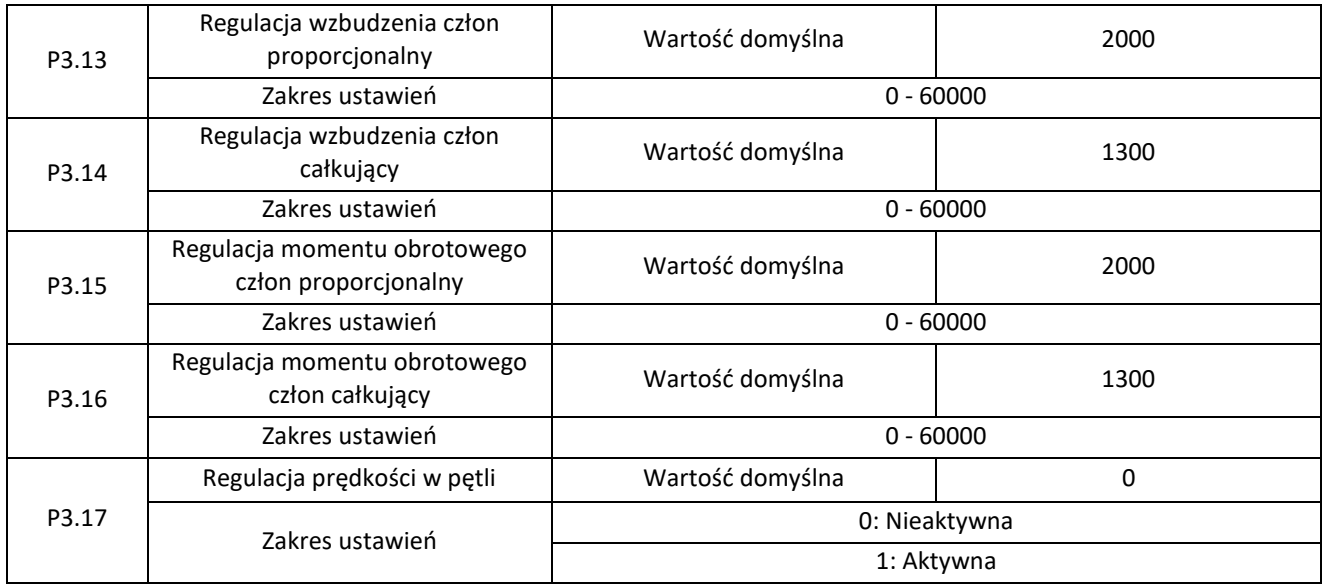

Są to parametry pętli prądowej Pl dla sterowania wektorowego. Parametry te są uzyskiwane automatycznie poprzez wykonanie pełnego autotuningu i zwykle nie muszą być modyfikowane. Wymiar regulatora całkującego pętli prądowej to wzmocnienie całkowania, a nie czas całkowania.

Należy pamiętać, że zbyt duże wzmocnienie pętli prądowej Pl może prowadzić do oscylacji całej pętli sterowania. Dlatego, gdy oscylacja prądu lub wahania momentu są duże, należy ręcznie zmniejszyć wzmocnienie proporcjonalne lub wzmocnienie całkujące w tych parametrach.

P3.18-P3.22 Zarezerwowane

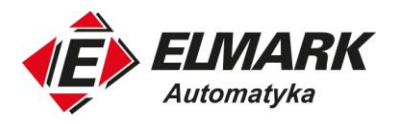

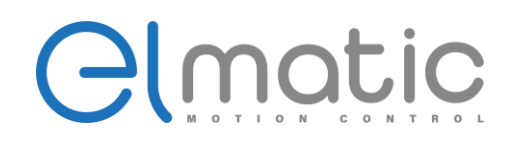

# **4.5. Grupa P4: Sterowanie skalarne U/f**

Tryb sterowania U/f ma zastosowanie w aplikacjach o niskim obciążeniu (wentylator lub pompa) lub aplikacjach, w których jeden przemiennik częstotliwości obsługuje wiele silników lub istnieje duża różnica między mocą przemiennika częstotliwości a mocą silnika.

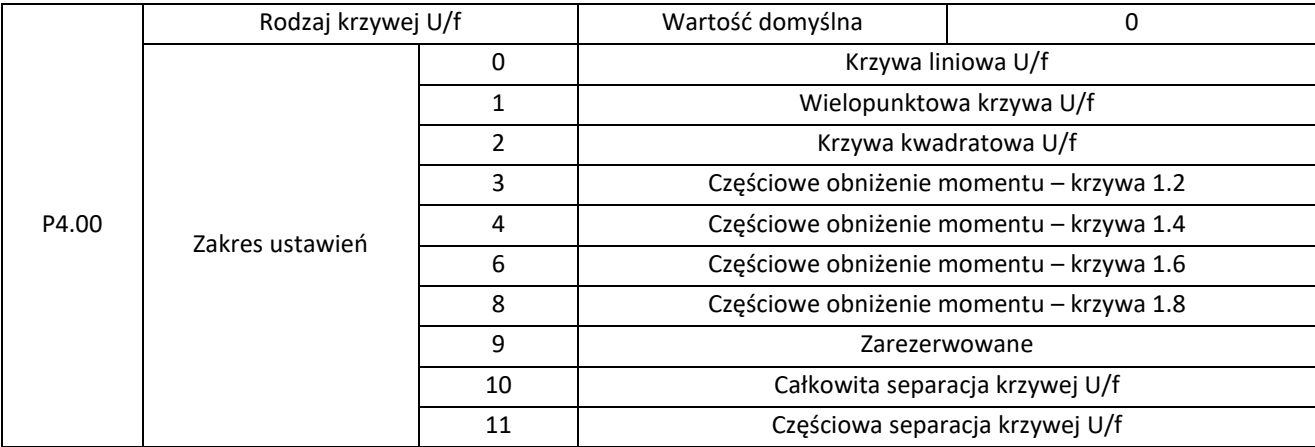

0: Krzywa liniowa U/f

Ma zastosowanie do stałego obciążenia momentem obrotowym.

1: Wielopunktowa krzywa U/f

Stosuje się do specjalnych obciążeń, jak np. wirówka. Krzywą wielopunktową U/f może być uzyskana poprzez ustawienie parametrów P4.03 do P4.08.

#### 2: Kwadratowa U/f

Ma zastosowanie do obciążeń odśrodkowych, takich jak wentylator i pompa.

3 do 8: Krzywa U/f o różnych współczynnikach. Im większy współczynnik tym krzywa bardziej przypomina charakterystykę kwadratową U/f, a im mniejsza tym jest bliżej liniowej.

10: Całkowita separacja krzywej U/f

W tym trybie częstotliwość wyjściowa i napięcie wyjściowe przemiennika są niezależne. Częstotliwość wyjściowa jest określana przez źródło częstotliwości, a napięcie wyjściowe jest określane w parametrze P4.13 (Źródło napięcia dla separacji U/f).

Ma zastosowanie do ogrzewania indukcyjnego, odwrotnego zasilania i sterowania silnikiem momentowym.

11: Częściowa separacja krzywej U/f

W tym trybie napiecie U i częstotliwość f są proporcionalne, a ich relacia proporcionalności może być ustawiona w P4.13. Zależność między U i f jest również związana z napięciem znamionowym silnika i częstotliwością znamionową silnika w grupie P2.

Załóżmy, że wejście źródła napięcia to X (0 do 100%), zależność między U i f to:

$$
\frac{U}{f} = 2 * X * \frac{znamionowe napięcie silnika}{znamionowa częstoiliwość silnika}
$$

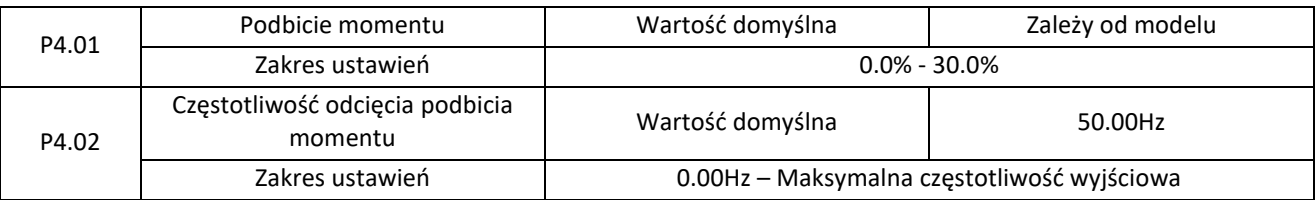

Aby skompensować niewielki moment obrotowy przy niskiej częstotliwości regulacji U/f, można wzmocnić napięcie wyjściowe falownika przy niskiej częstotliwości poprzez modyfikację P4.01. Jeśli wzmocnienie momentu obrotowego zostanie ustawione na zbyt dużą wartość, silnik może się przegrzewać, a przemiennik częstotliwości może ulec

Elmark Automatyka S.A.

ul. Niemcewicza 76, 05-075 Warszawa, tel. (+48) 22 773 79 37; elmark@elmark.com.pl; www.elmark.com.pl NIP: 5252072585; KRS: 0000803828, Sąd Rejonowy dla M-St. Warszawy, XIV Wydział Gosp. KRS; Kapitał Zakładowy 550.000 zł, w pełni opłacony

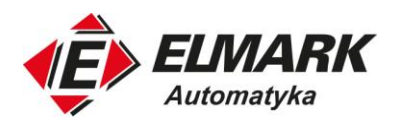

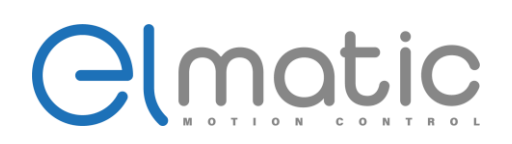

przeciążeniu prądowemu. Jeśli obciążenie jest duże i moment rozruchowy silnika jest niewystarczający, należy zwiększyć wartość P4.01. Jeśli obciążenie jest małe, zmniejszyć wartość P4.01. Jeśli w parametrze ustawimy wartość 0.0 przemiennik częstotliwości wykona automatyczne zwiększenie momentu obrotowego. W tym przypadku, przemiennik automatycznie obliczy wartość wzmocnienia momentu obrotowego na podstawie parametrów silnika, w tym rezystancji stojana. Warto w tym przypadku wykonać auto-tuning silnika.

P4.02 określa częstotliwość zakończenia podbijania momentu. Po przekroczeniu tej częstotliwości wzmocnienie momentu obrotowego jest nieaktywne. Sytuację pokazano na poniższym rysunku:

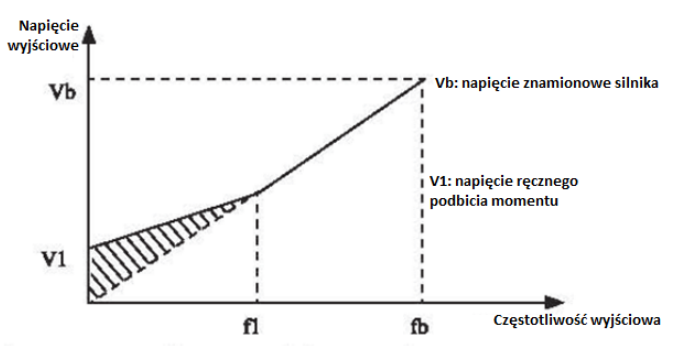

Wykres ręcznego podbicia momentu

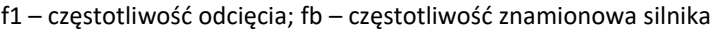

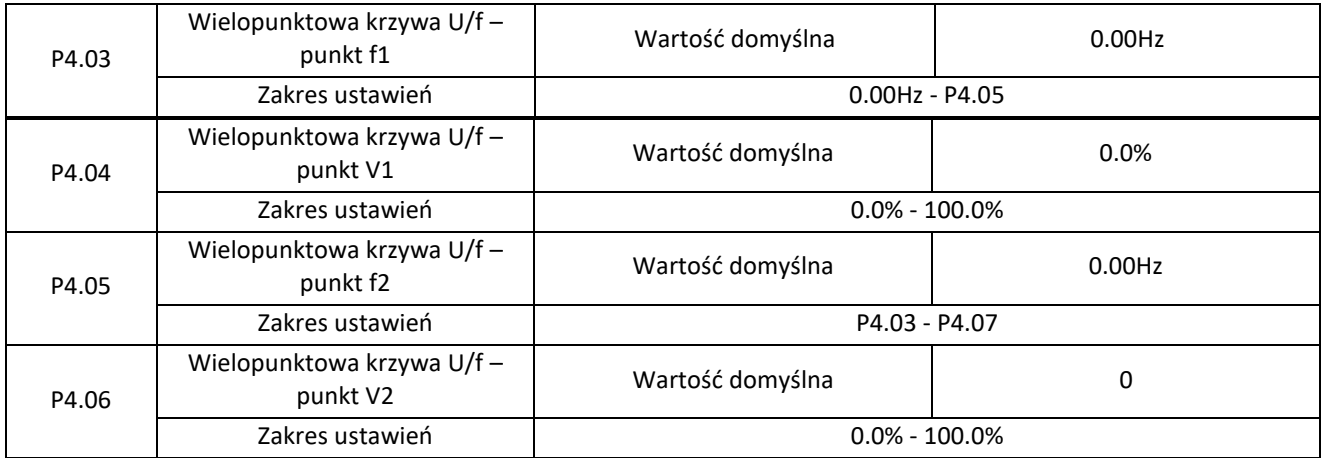

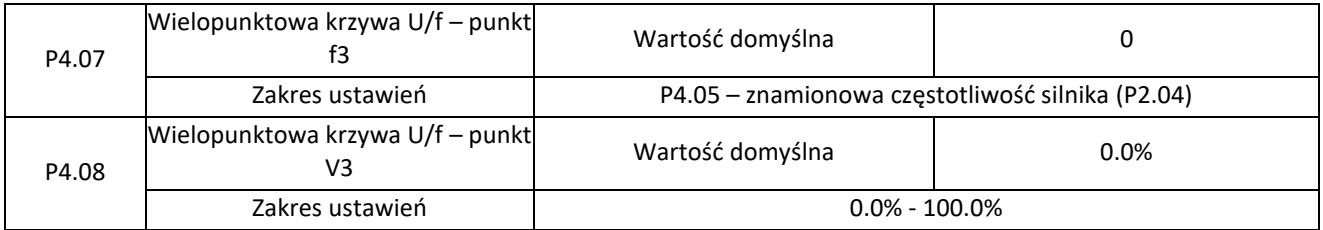

Te sześć parametrów służy do definiowania wielopunktowej krzywej U/f. Wielopunktowa krzywa U/f jest ustawiana na podstawie charakterystyki obciążenia silnika. Zależności między napięciami i częstotliwościami muszą spełniać: V1 < V2 < V3 < Napięcie znamionowe silnika (Vb), F1 < F2 < F3 < częstotliwość znamionowa silnika (fb). Przy niskiej częstotliwości wyższe napięcie może spowodować przegrzanie, a nawet spalenie silnika lub jego przeciążenie prądowe. Również przemiennik częstotliwości może ulec przeciążeniu prądowemu.

Elmark Automatyka S.A.

ul. Niemcewicza 76, 05-075 Warszawa, tel. (+48) 22 773 79 37; elmark@elmark.com.pl; www.elmark.com.pl

NIP: 5252072585; KRS: 0000803828, Sąd Rejonowy dla M-St. Warszawy, XIV Wydział Gosp. KRS; Kapitał Zakładowy 550.000 zł, w pełni opłacony

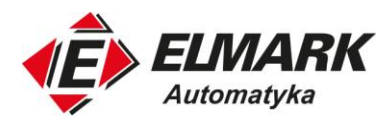

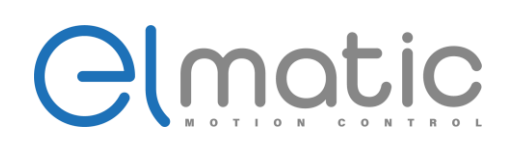

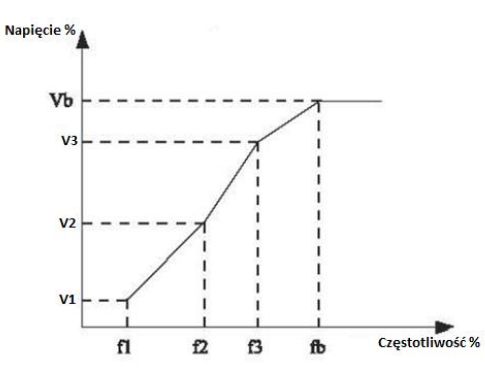

*Wielopunktowa krzywa U/f*

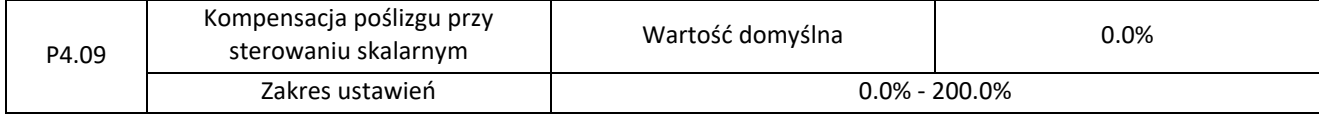

Ten parametr jest istotny tylko dla silników asynchronicznych.

Może on kompensować poślizg prędkości obrotowej silnika asynchronicznego przy wzroście obciążenia silnika, stabilizując prędkość obrotową silnika.

Jeżeli parametr ten ustawiony jest na 100%, oznacza to, że kompensacja przy obciążeniu znamionowym silnika wynosi znamionowy poślizg silnika. Znamionowy poślizg silnika uzyskiwany jest automatycznie przez przemiennik częstotliwości poprzez obliczenia na podstawie znamionowej częstotliwości silnika i znamionowej prędkości obrotowej silnika w grupie P2. Jeżeli prędkość obrotowa silnika przy obciążeniu znamionowym różni się od prędkości docelowej, należy dostosować ten parametr.

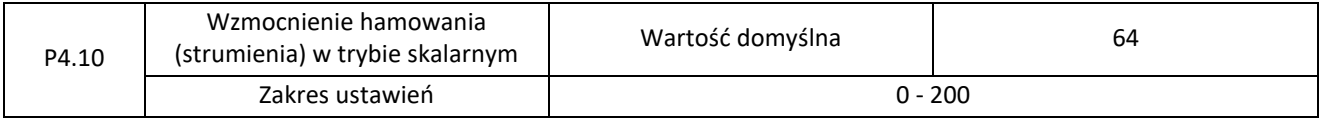

Podczas hamowania silnika przez przemiennik częstotliwości, nadmierne wzbudzenie może powstrzymać wzrost napięcia na szynie DC, co zapobiegnie błędowi przeciążenia. Im większa wartość wzbudzenia, tym lepszy jest efekt hamowania.

Jeśli charakterystyka aplikacji sprawi, że przemiennik bedzie bardziej podatny na przeciążenie podczas hamowania należy zwiększyć wartość parametru. Jednak zbyt duża wartość wzmocnienia wzbudzenia może jednak doprowadzić do wzrostu prądu wyjściowego.

W aplikacjach, w których bezwładność jest niewielka, a napięcie na szynie DC nie wzrasta podczas hamowania silnika lub został podłączony zewnętrzny rezystor hamowania należy wartość tego parametru ustawić na 0.

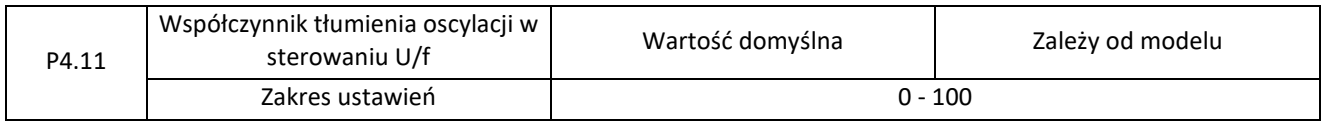

Ustawiona wartość w tym parametrze powinna być możliwie najmniejsza. Zalewni to skuteczne tłumienie drgań, bez wpływu na regulację sterowania U/f. Jeśli silnik nie posiada drgań należy ustawić wartość parametru na 0. Należy zwiększyć wartość parametru tylko wtedy, gdy silnik ma wyraźne drgania. Im większa jest wartość, tym bardziej skuteczny będzie wynik tłumienia drgań.

Gdy funkcja tłumienia drgań jest włączona, znamionowy prąd silnika i prąd bez obciążenia muszą być prawidłowe. W przeciwnym razie efekt tłumienia drgań nie będzie efektywny.

Elmark Automatyka S.A.

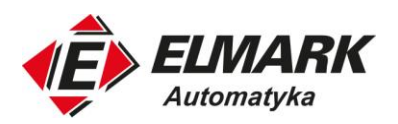

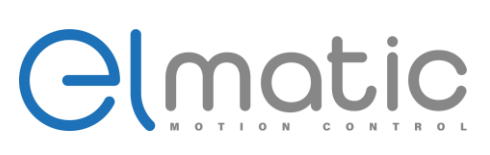

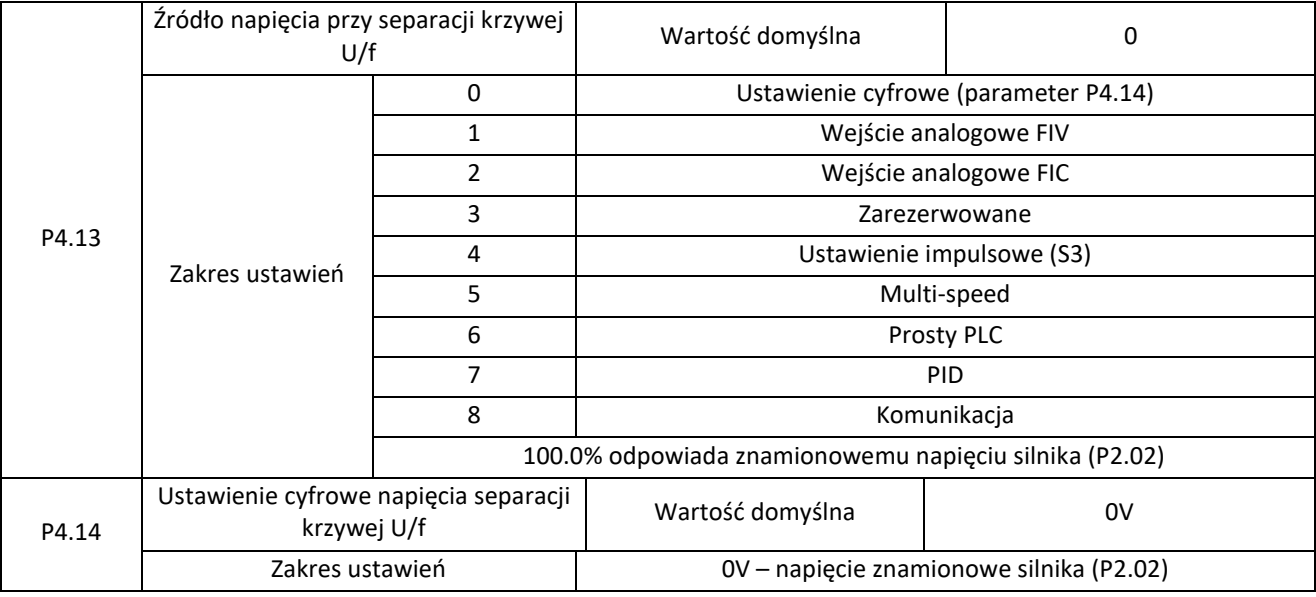

Jeśli włączone jest sterowanie z separacją U/f, napięcie wyjściowe może być ustawione w parametrze P4.14 lub za pomocą sterowania analogowego, multi-speed, prostego PLC, PID lub komunikację. W przypadku ustawiania napięcia wyjściowego za pomocą ustawienia innego niż ustawienie cyfrowe, 100% odpowiada znamionowemu napięciu silnika. Jeśli ustawiona jest ujemna wartość procentowa, jej wartość bezwzględna jest używana jako wartość skuteczna.

0: ustawienie cyfrowe (P4.14)

Napięcie wyjściowe ustawiane jest bezpośrednio przez parametr P4.14.

1: FIV;

2:FIC;

Napięcie wyjściowe ustawiane jest za pomocą zacisków Al.

3: Zarezerwowane

4: Ustawienie impulsowe (S3)

Napięcie wyjściowe ustawiane jest za pomocą impulsów zacisku S3.

Specyfikacja ustawiania impulsów: zakres napięcia 9-30 V, zakres częstotliwości 0-100 kHz

5: Multi-speed

Jeśli źródło napięcia jest ustawione jako multi-speed, należy ustawić parametry w grupie P4 i PC, aby określić odpowiednią relację między sygnałem wejściowym podawanym na wejścia cyfrowe a ustawianym napięciem.

100,0% ustawienia multi-spped w grupie FC odpowiada znamionowemu napięciu silnika.

6: Prosty PLC

Jeśli źródłem napięcia jest tryb prostego PLC, należy ustawić parametry w grupie FC, aby określić wyjściowe napięcie.

7: PID

Napięcie wyjściowe generuje się w oparciu o zamkniętą pętlę PID. Szczegółowe informacje znajdują się w opisach PID w grupie PA.

#### 8: Komunikacja MODBUS

Napięcie wyjściowe jest podawane przez mastera w sieci MODBUS.

Elmark Automatyka S.A.

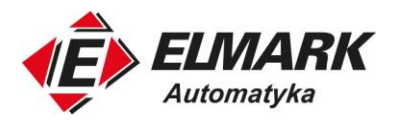

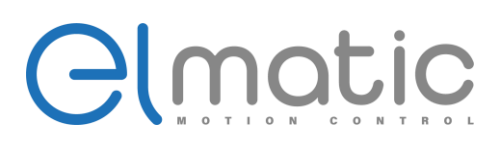

Źródło napięcia dla separacji krzywej U/f jest ustawiane w taki sam sposób jak źródło częstotliwości. 100,0% nastawy w każdym trybie odpowiada znamionowemu napięciu silnika. Jeśli odpowiadająca wartość jest ujemna, używana jest jej wartość bezwzględna.

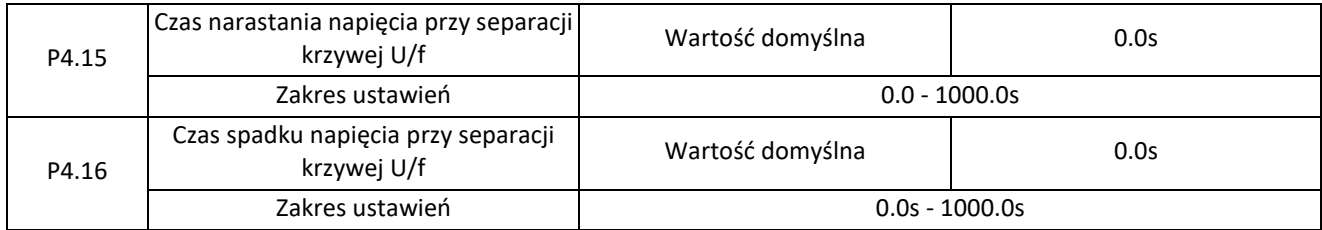

P4.15 wskazuje czas, w którym napięcie wyjściowe wzrasta od 0 V do napięcia znamionowego silnika, przedstawiony jako t1 na poniższym rysunku.

P4.16 wskazuje czas potrzebny do spadku napięcia wyjściowego od napięcia znamionowego silnika do 0V, przedstawiony jako t2 na poniższym rysunku.

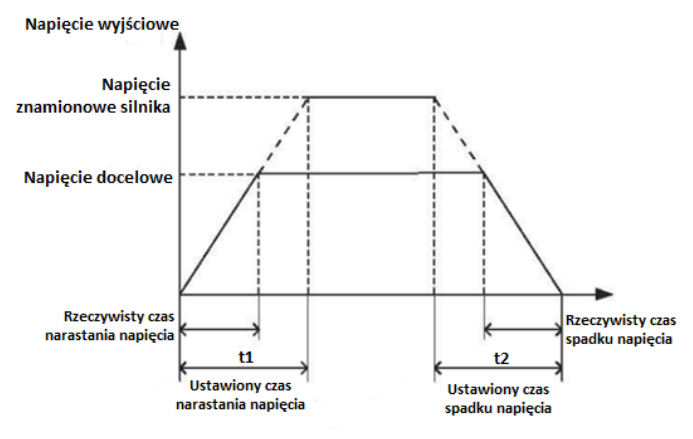

Napięcie przy separacji krzywej U/f

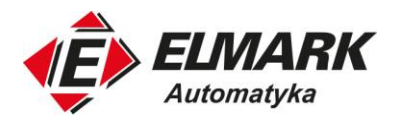

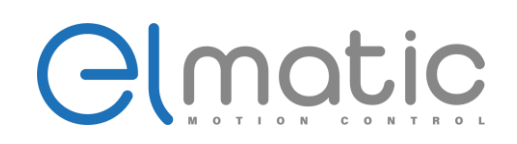

# **4.6. Grupa P5: Terminale wejściowe**

Falownik serii ED2000 wyposażony jest w 6 wielofunkcyjnych wejść cyfrowych oraz w 2 terminale wejść analogowych. Wejście cyfrowe S3 może zostać wykorzystany jako wejście impulsowe.

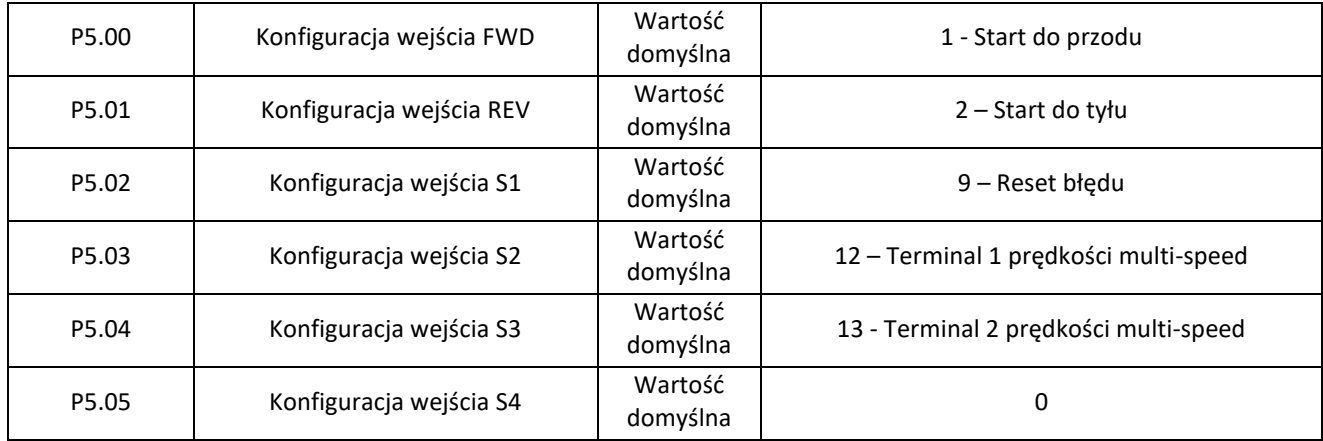

Poniższa tabela zawiera listę funkcji dostępnych dla wielofunkcyjnych terminali wejściowych.

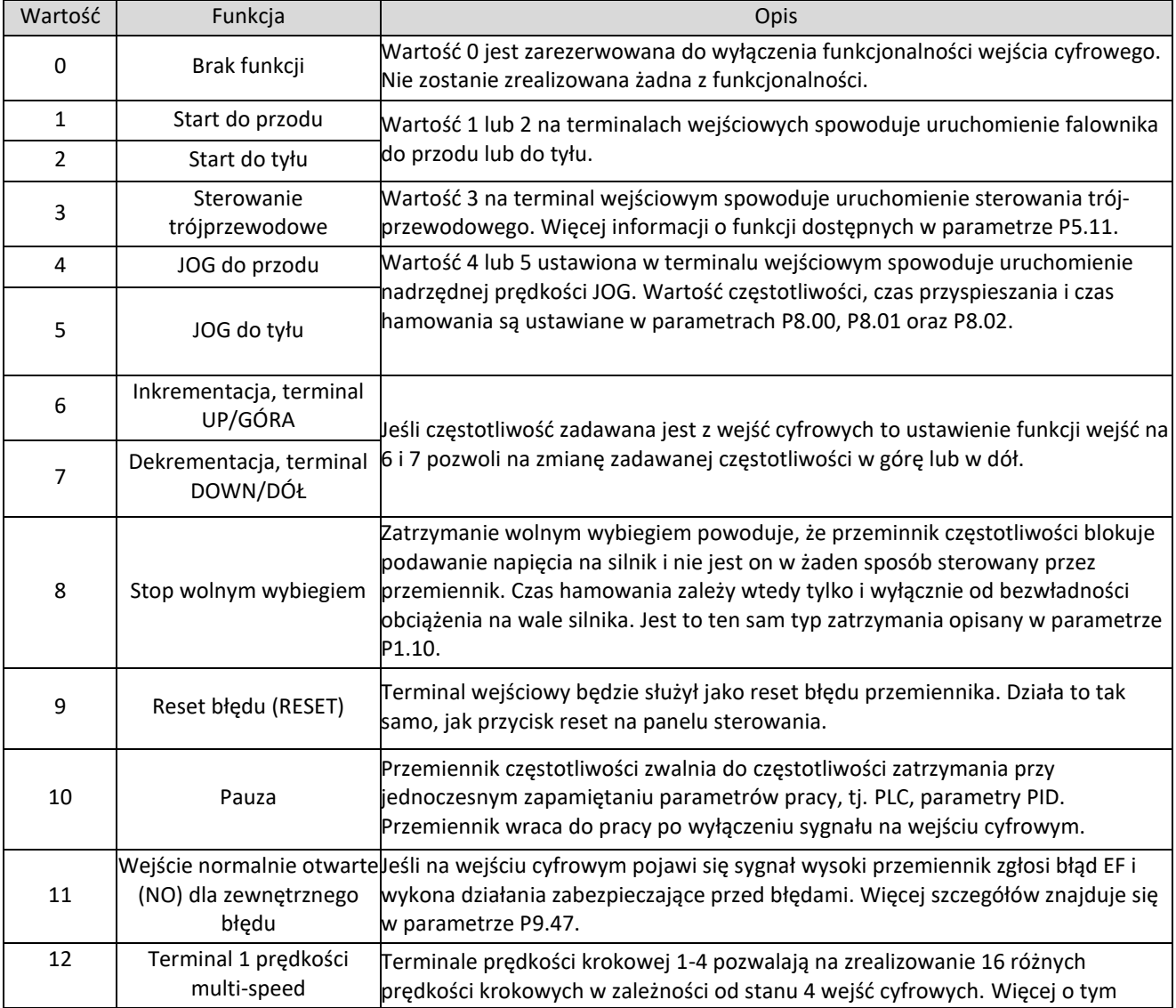

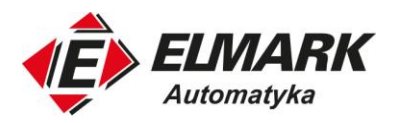

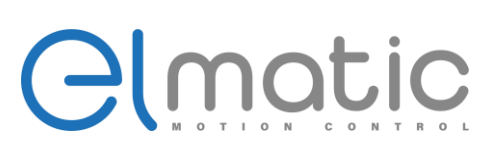

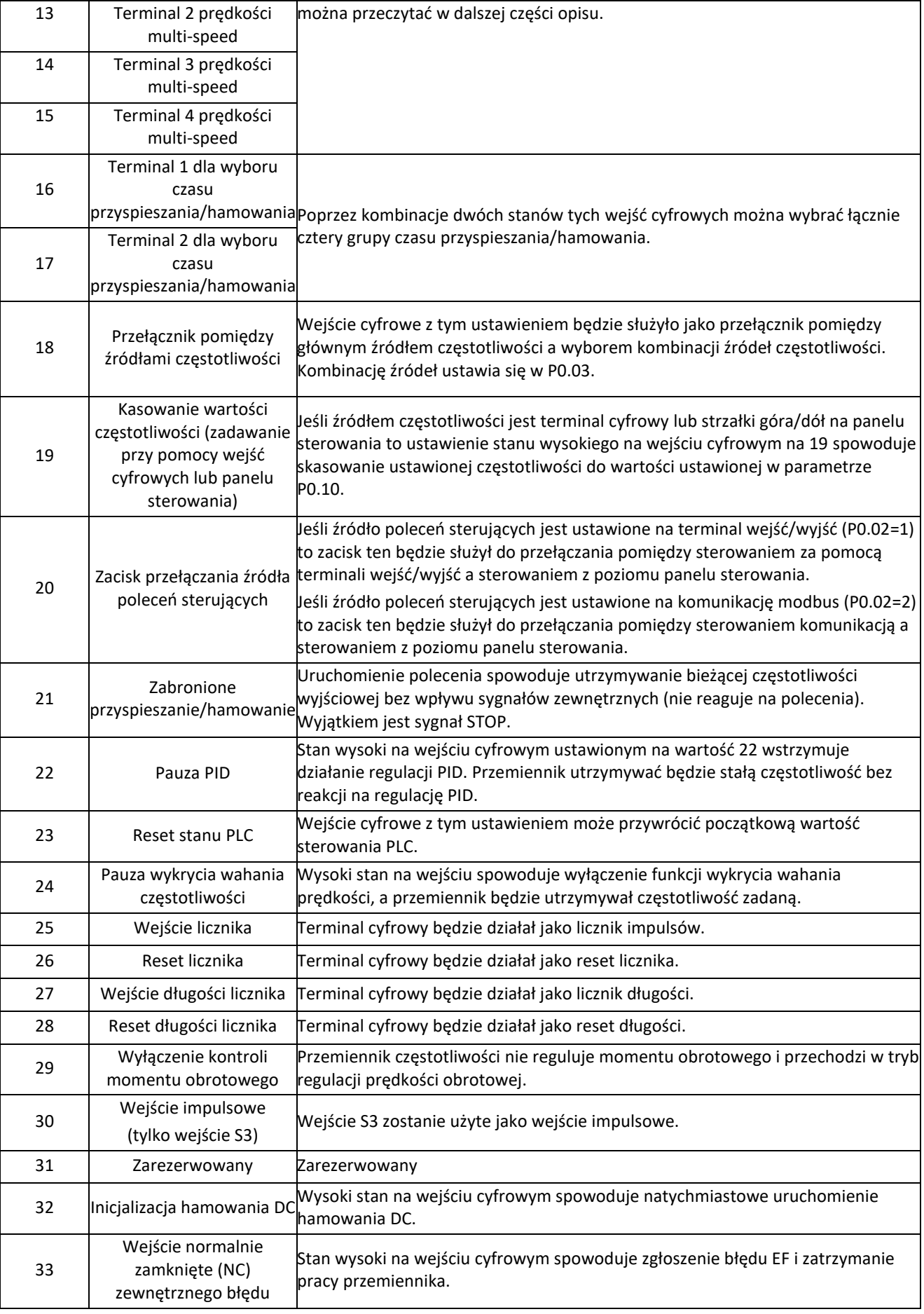

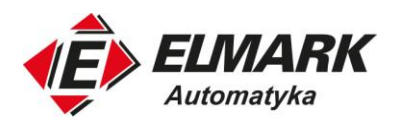

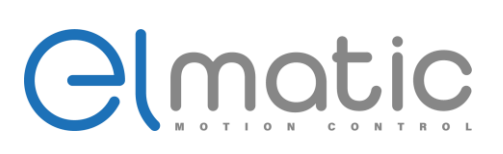

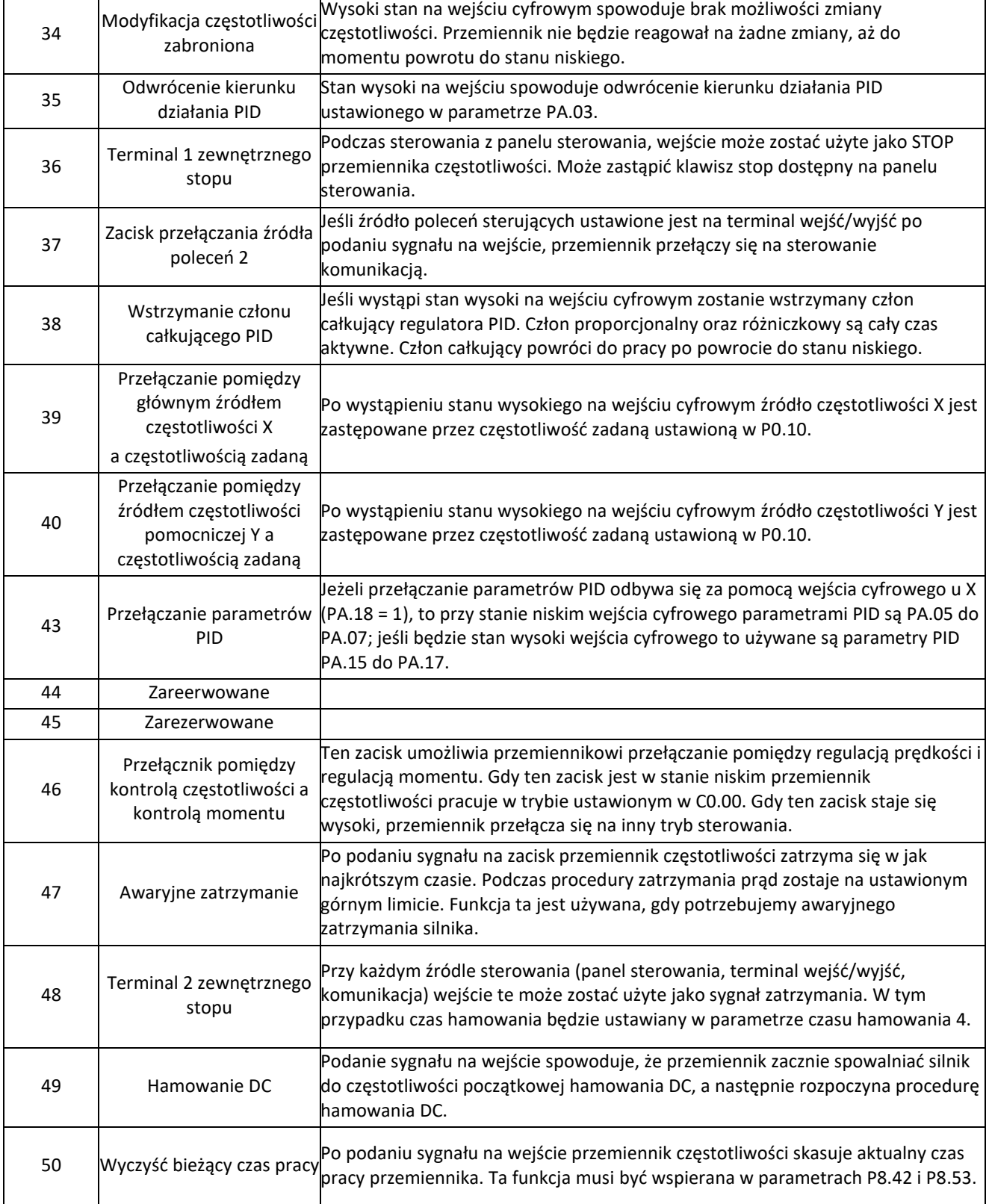

Dodatkowa tabela 1: Opisy i zależności terminali 1-4 prędkości multi-speed.

4 zaciski terminali multi-speed mogą zostać ustawione na 16 różnych kombinacji, które odpowiadają 16 różnym prędkościom jak podano w tabeli poniżej.

Elmark Automatyka S.A.

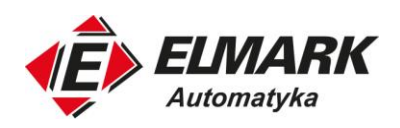

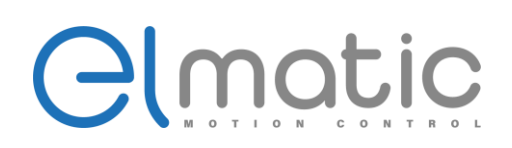

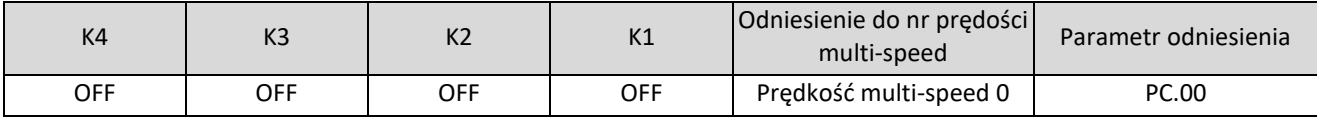

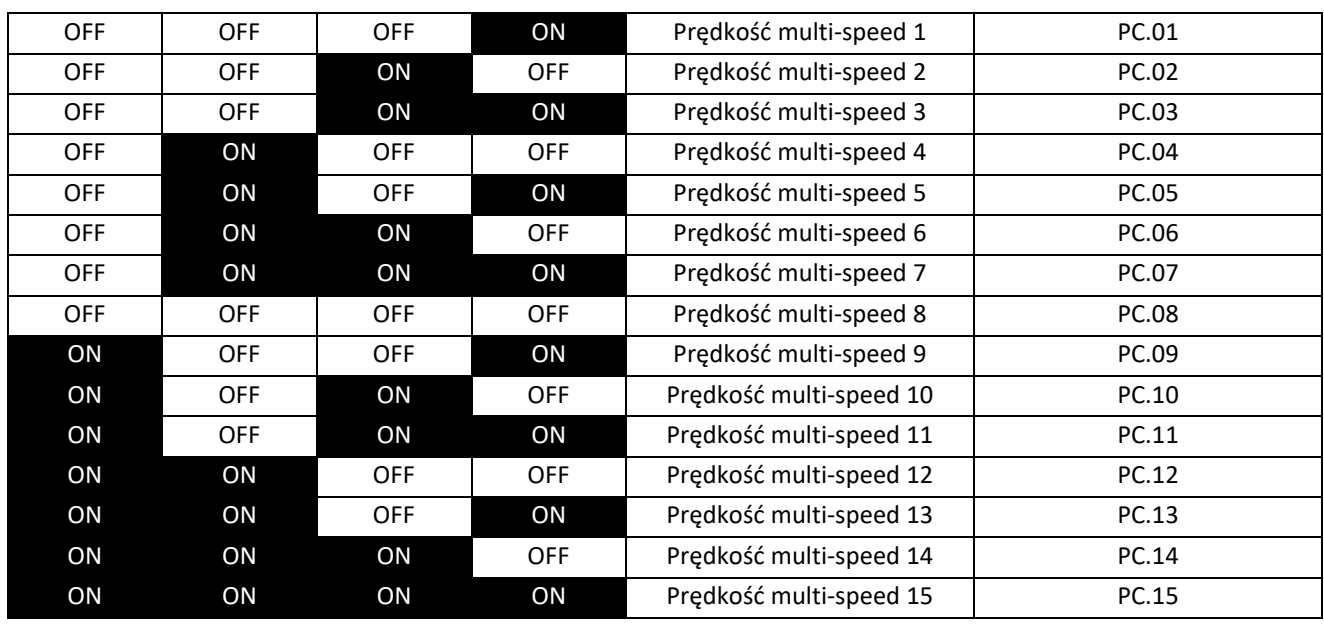

Jeśli częstotliwość zadana jest ustawiona na źródło multi-spped, wartość 100% z PC.00 do PC.15 odpowiada maksymalnej częstotliwości z parametru P0.12.

Oprócz funkcji multi-speed do zadawania prędkości zadanej, funkcja ta może być również wykorzystana jako źródło nastaw PID lub źródło napięcia dla separacji U/f, po spełnieniu wymogów przy przełączaniu różnych wartości nastaw.

Tabela dodatkowa 2: Opisy funkcji i zależności zacisków wyboru czasu przyspieszenia/hamowania

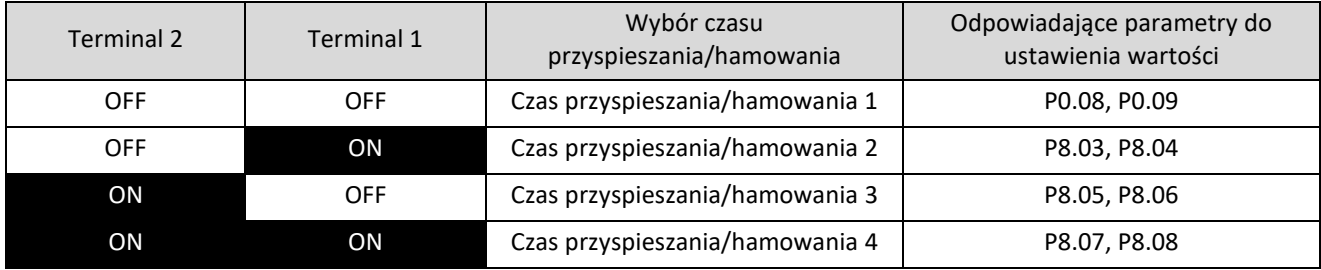

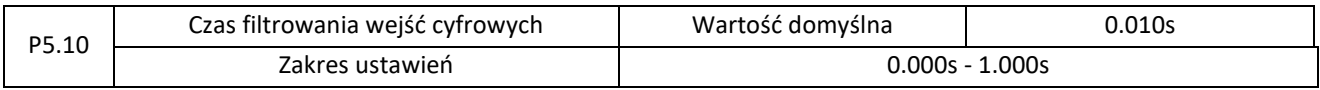

Służy do ustawienia czasu filtrowania programowalnych wejść cyfrowych. Jeśli wejścia cyfrowe są narażone na zakłócenia i mogą powodować nieprawidłowe działanie przemiennika, zwiększ wartość tego parametru, aby jednocześnie zwiększyć zdolność odporności na zakłócenia. Zwiększenie czas filtrowania powoduje jednoczesne zmniejszenie czasu reakcji na sygnał wejść cyfrowych.

Elmark Automatyka S.A.

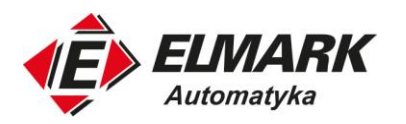

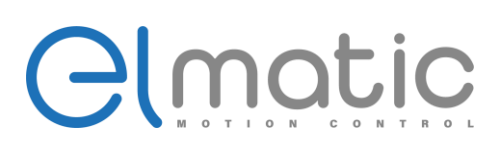

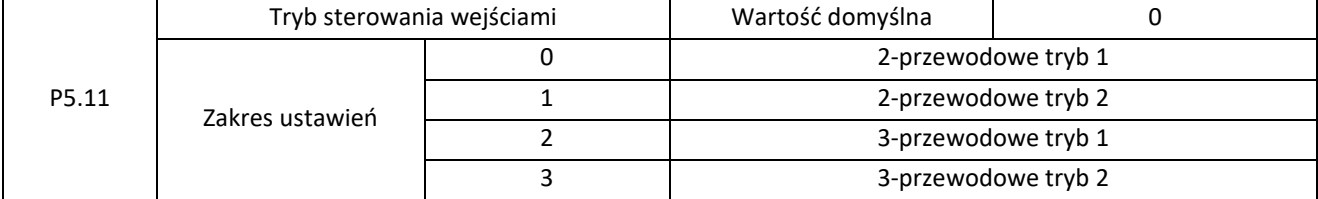

Ten parametr określa sposób działania wejść cyfrowych, który można ustawić na 4 różne sposoby.

#### 0: sterowanie 2-przewodowe tryb 1

Ten tryb jest najczęściej używanym trybem 2-przewodowym. Działanie zostało przestawione na terminalach Sx i Sy, ustawiona wartość wejść cyfrowych została przedstawiona w tabeli.

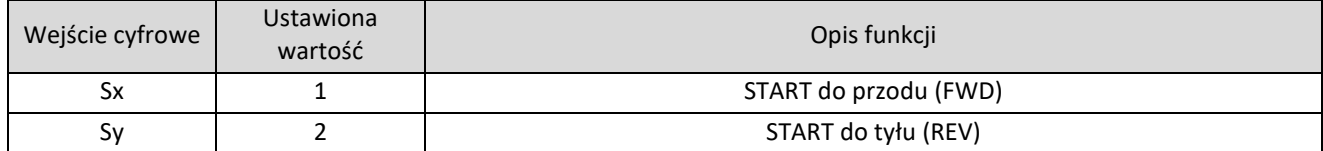

Sx i Sy to oznaczenie programowalnych wejść cyfrowych S1-S4, FWD i REV.

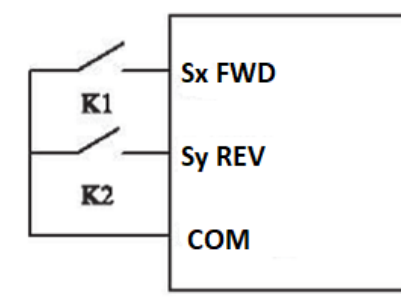

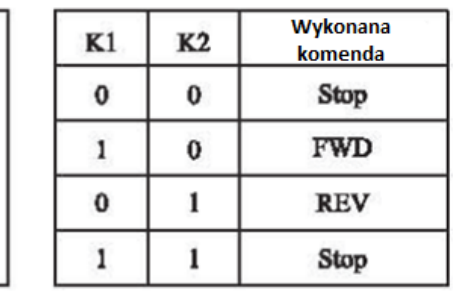

#### Schemat działania sterowania 2-przewodowego tryb 1

1: Sterowanie 2-przewodowe tryb 2

Użyj tej funkcji, jeśli wejście Sx ma być komendą startową, a wejście Sy ma zmieniać kierunek z tym, że stan wysoki Sy samodzielnie nie uruchomi przemiennika. Ustawienie programowalnych wejść cyfrowych:

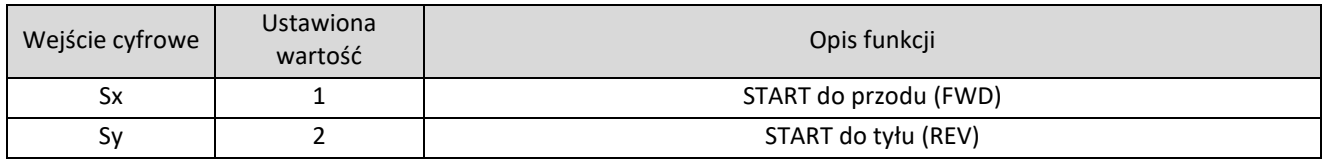

Działanie zostało przedstawione na rysunku poniżej:

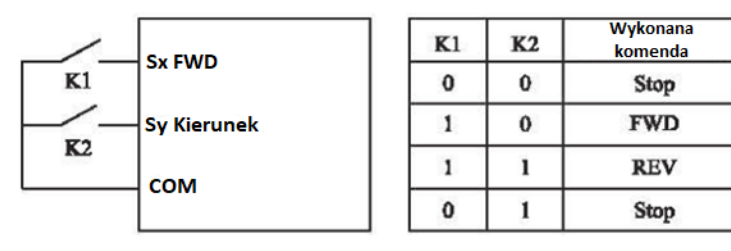

Schemat działania sterowania 2-przewodowego tryb 2

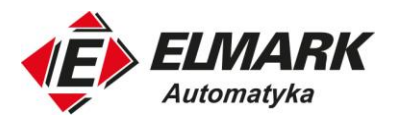

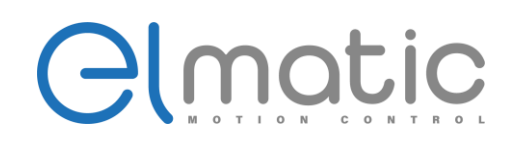

#### 2: Sterowanie 3-przewodowe tryb 1

W sterowaniu 3-rzewodowym wejście Sn musi zostać ustawione na ustawienie "sterowanie 3-przewodowe" – będzie to sygnał stopu. Przycisk podłączony pod te wejście musi być normalnie zamknięty (NC). Wejścia Sx i Sy będą decydowały o kierunku startu.

Aby zatrzymać pracę przemiennika należy krótkotrwale rozłączyć sygnał na wejściu cyfrowym Sn.

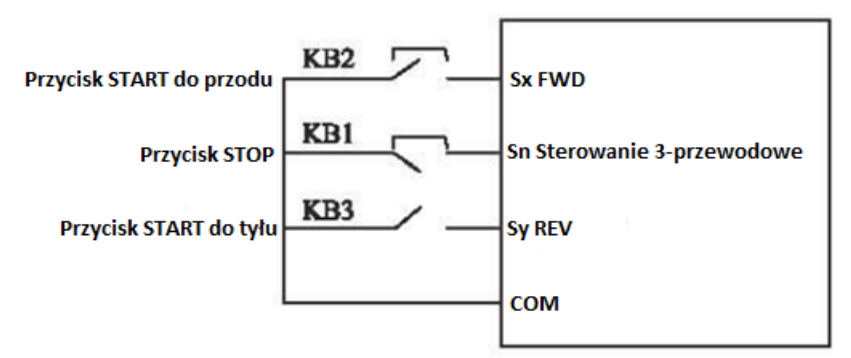

Schemat połączenia sterowania 3-przewodowego tryb 1

#### 3: Sterowanie 3-przewodowe tryb 2

Wejście Sn musi zostać ustawione jako sterowanie 3-przewodowe. Polecenie START jest podawane na wejście Sx, a kierunek obrotów jest podawany na wejście Sy.

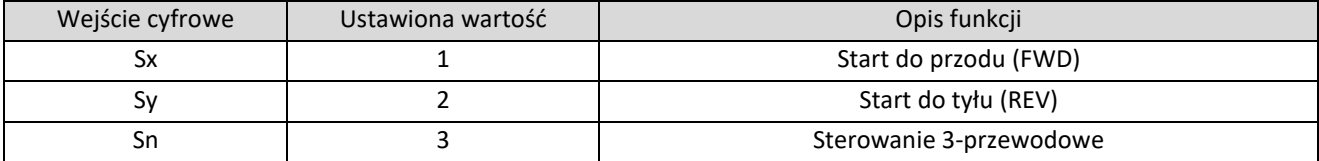

Przycisk podłączony do Sn musi być normalnie zamknięty (NC). Podanie impulsu na wejściu Sx spowoduje start silnika, kierunek kontrolujemy wejściem Sy. Zatrzymanie pracy przemiennika spowoduje krótkotrwały impuls na wejściu Sn.

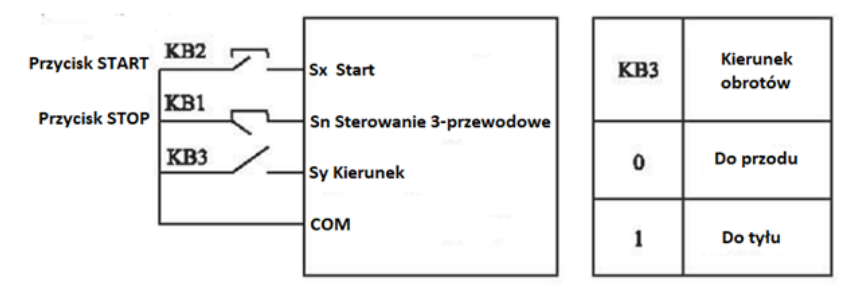

#### Schemat sterowania 3-przewodowego tryb 2

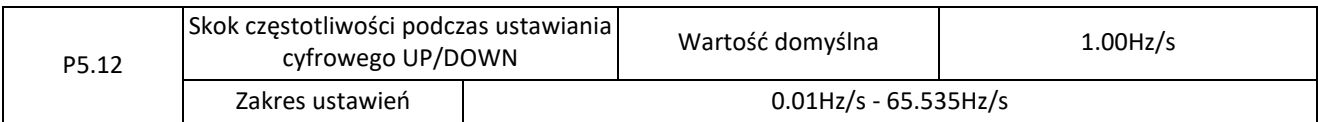

Gdy ustawianie częstotliwości jest ustawione na zadawanie z przycisków GÓRA/DÓŁ to parametr P5.12 określa szybkość zmiany częstotliwości na sekundę. Jeśli P0.22 (rozdzielczość częstotliwości) jest ustawiony na 2 zakres ustawień tego parametru to 0.001-65.535 Hz/s. Jeśli P0.22 jest 1 to zakres ustawień wynosi 0.01-65.655.35Hz/s.

Elmark Automatyka S.A.

ul. Niemcewicza 76, 05-075 Warszawa, tel. (+48) 22 773 79 37; elmark@elmark.com.pl; www.elmark.com.pl

NIP: 5252072585; KRS: 0000803828, Sąd Rejonowy dla M-St. Warszawy, XIV Wydział Gosp. KRS; Kapitał Zakładowy 550.000 zł, w pełni opłacony

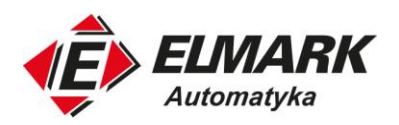

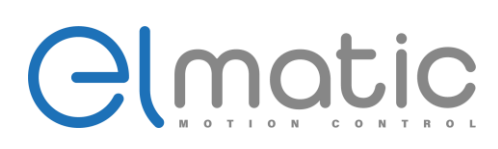

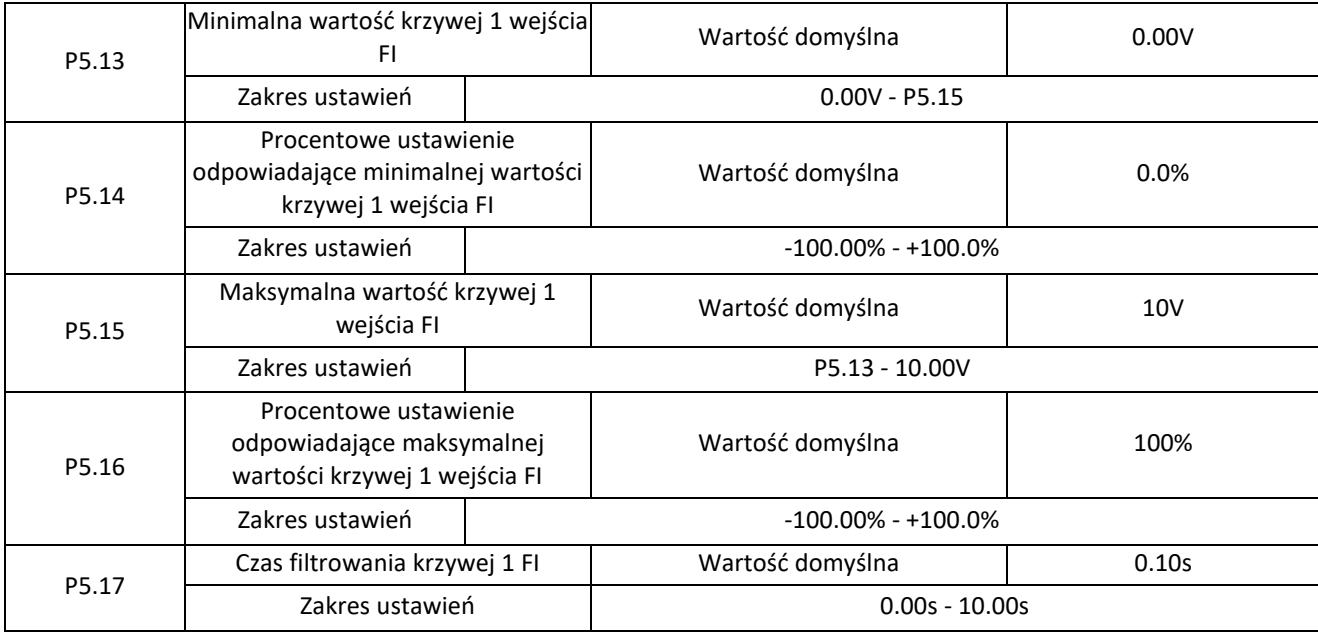

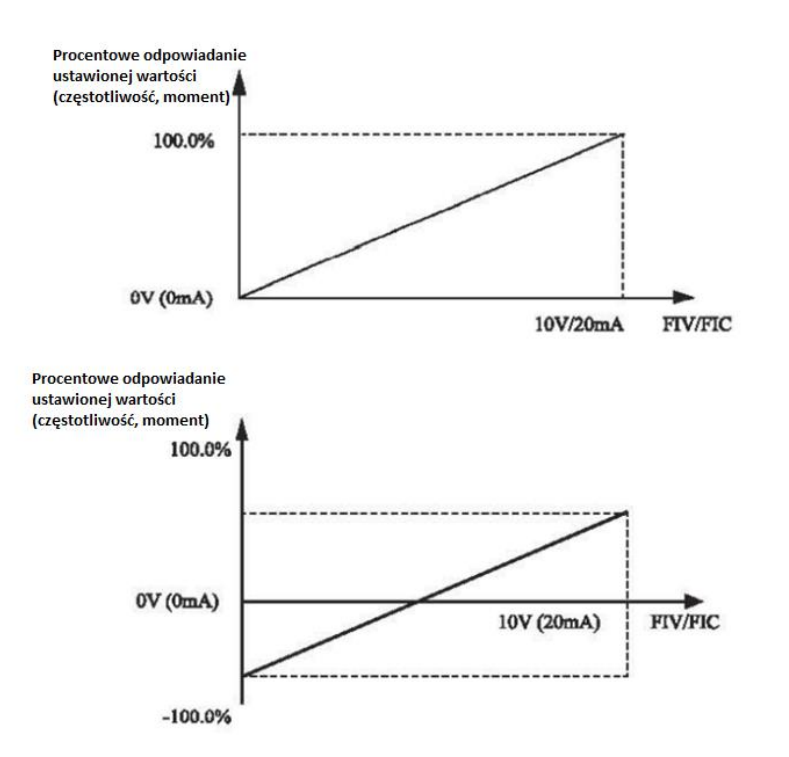

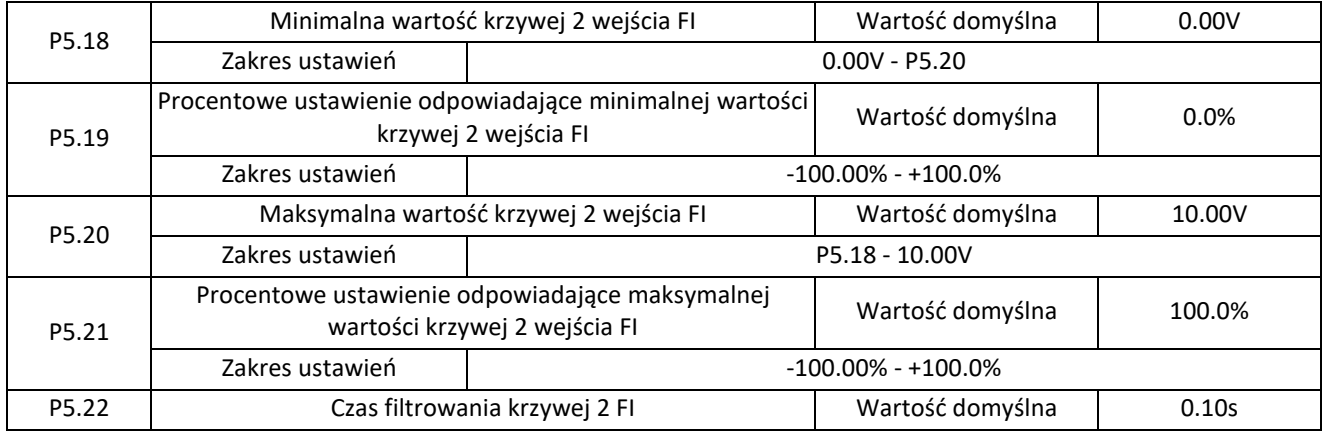

Elmark Automatyka S.A.

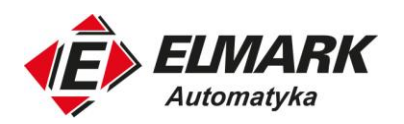

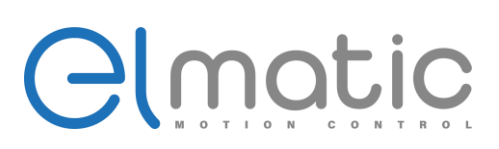

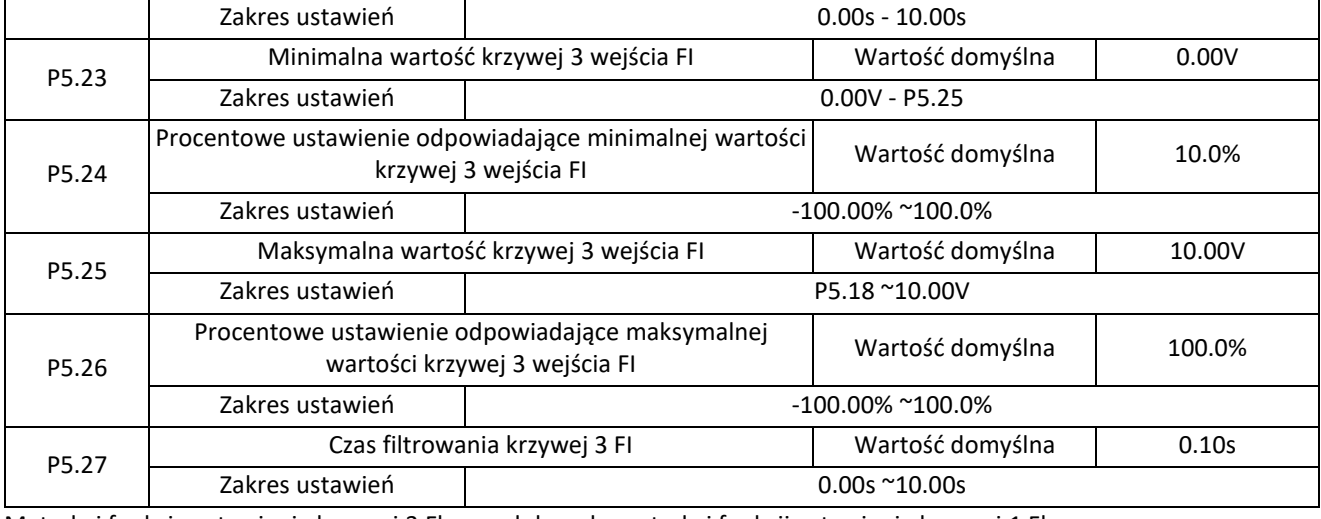

Metoda i funkcje ustawienia krzywej 3 Fl są podobne do metody i funkcji ustawienia krzywej 1 Fl.

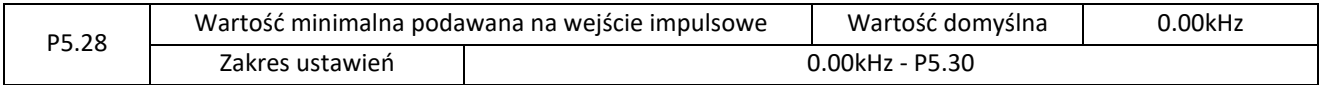

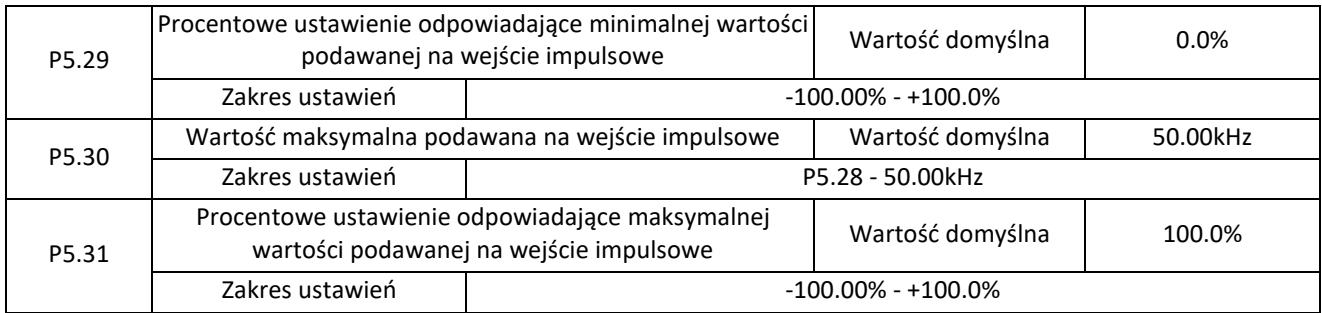

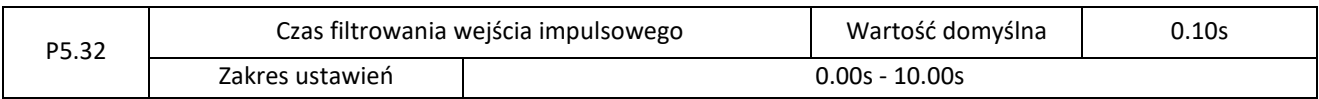

Parametry te służą do ustawienia zależności pomiędzy wejściem impulsowym S3 a zadawaną częstotliwością. Impulsy mogą być podawane tylko na wejście cyfrowe S3. Metoda ustawiania tej funkcji jest podobna do metody ustawiania krzywej 1 Fl (patrz opisy krzywej 1 Fl).

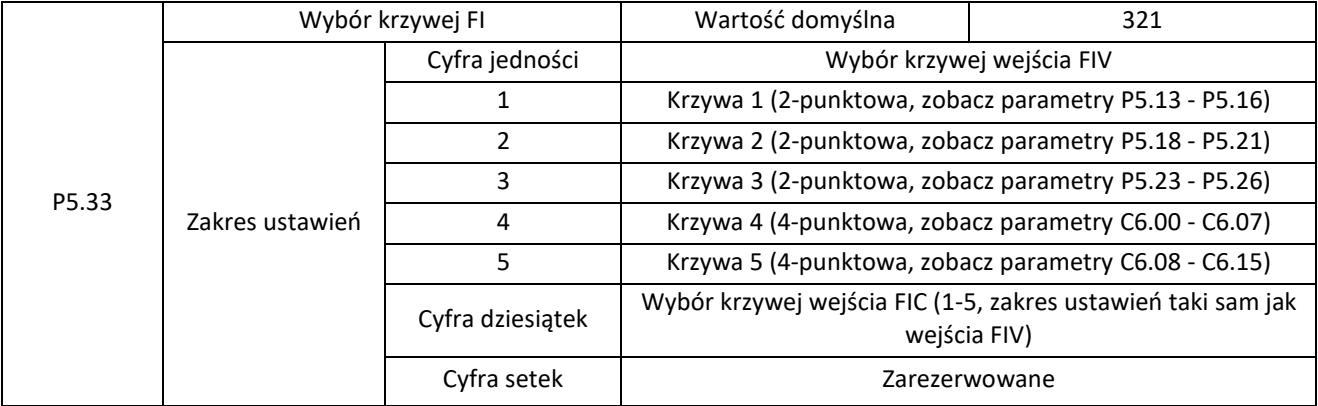

Cyfra jednostki, cyfra dziesiątek i cyfra setek tego parametru służą do wyboru odpowiedniej krzywej FIV i FIC. Dla 2 wejść analogowych można wybrać dowolną krzywą z pięciu dostępnych. Krzywa 1, krzywa 2 i krzywa 3 są krzywymi 2-

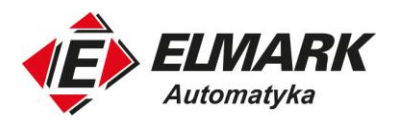

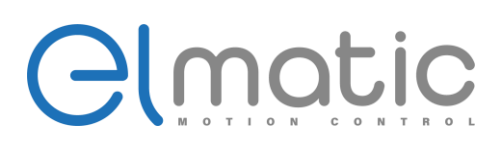

punktowymi. Ich zakresy ustawia się w grupie P5. Krzywa 4 i krzywa 5 są krzywymi 4-punktowymi, należy je ustawić w grupie C6. ED2000 posiada 2 wejścia analogowe.

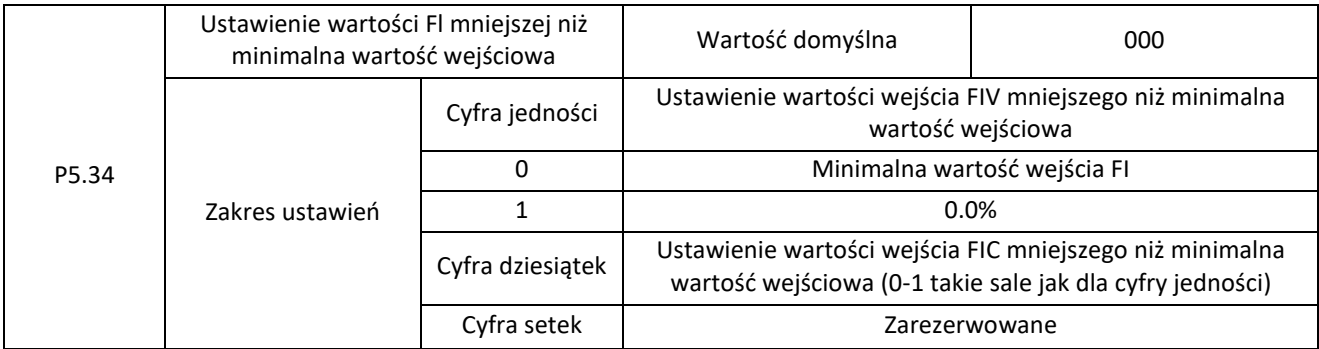

Ten kod funkcji służy do określania odpowiedniego ustawienia, gdy wejściowe napięcie analogowe jest mniejsze od ustawianej wartości minimalnej. Cyfra jedności i dziesiątek tego kodu funkcji odpowiadają odpowiednio ustawieniu dla FIV i FIC.

Jeśli zostanie wybrana wartość 0, to gdy napięcie wejściowe wejścia analogowego jest mniejsze niż wartość minimalna wejścia, to przemiennik przyjmie minimalną wartość wybranej krzywej (P5.14, P5.19, P5.24).

Jeśli wartość zostanie ustawiona na 1, to gdy napięcie wejścia analogowego jest mniejsze niż wartość minimalna wejścia to przemiennik przymnie minimalną wartość równą 0,0%.

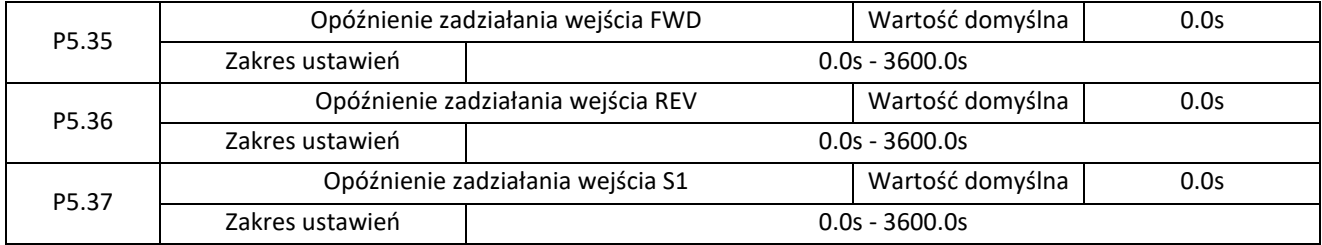

Parametry te służą do ustawienia czasu opóźnienia zadziałania funkcji przypisanej do wejścia cyfrowego przy zmianie stanu. Obecnie tylko wejścia FWD, REV i S1 obsługują funkcję czasu opóźnienia.

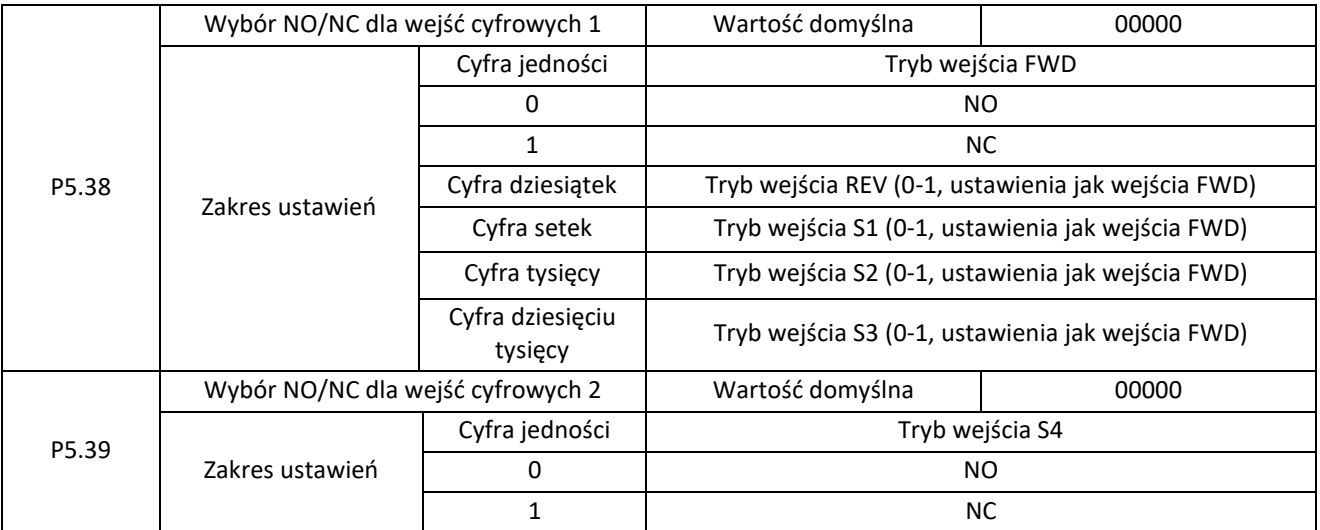

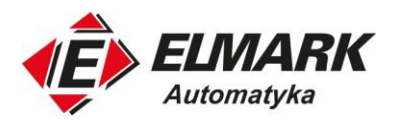

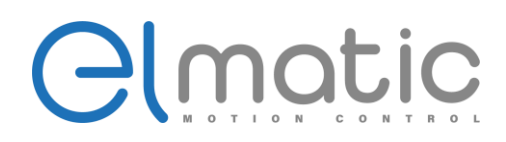

Parametry te służą do ustawiania trybu NO (normalnie otwarty) lub NC (normalnie zamknięty) dla wejść cyfrowych. W trybie NO stan wysoki wejścia pojawi się w momencie podania sygnału na wejście. Jeśli zmienimy tryb wejścia na NC stan wysoki wejścia będzie wtedy, gdy z zacisków zdejmiemy sygnał wejściowy.

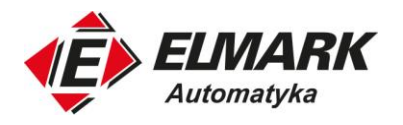

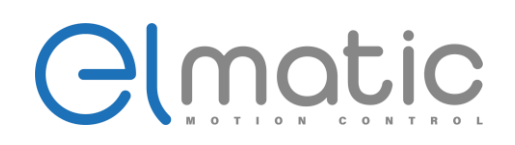

# **4.7. Grupa P6: Terminale wyjść**

ED2000 posiada jedno wielofunkcyjne wyjście analogowe FOV, jeden wielofunkcyjne wyjście przekaźnikowe oraz jeden terminal M0 (używany jako szybkie wyjścia impulsowe lub wyjście sygnału przełącznika z otwartym kolektorem).

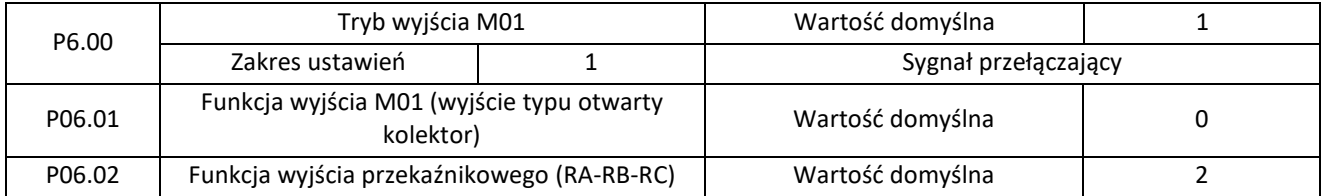

Parametry P06.01 i P06.02 służą do wyboru funkcji wyjścia cyfrowego oraz wyjścia przekaźnikowego. W poniższej tabeli przedstawiono funkcje jakie mogą realizować wyjścia.

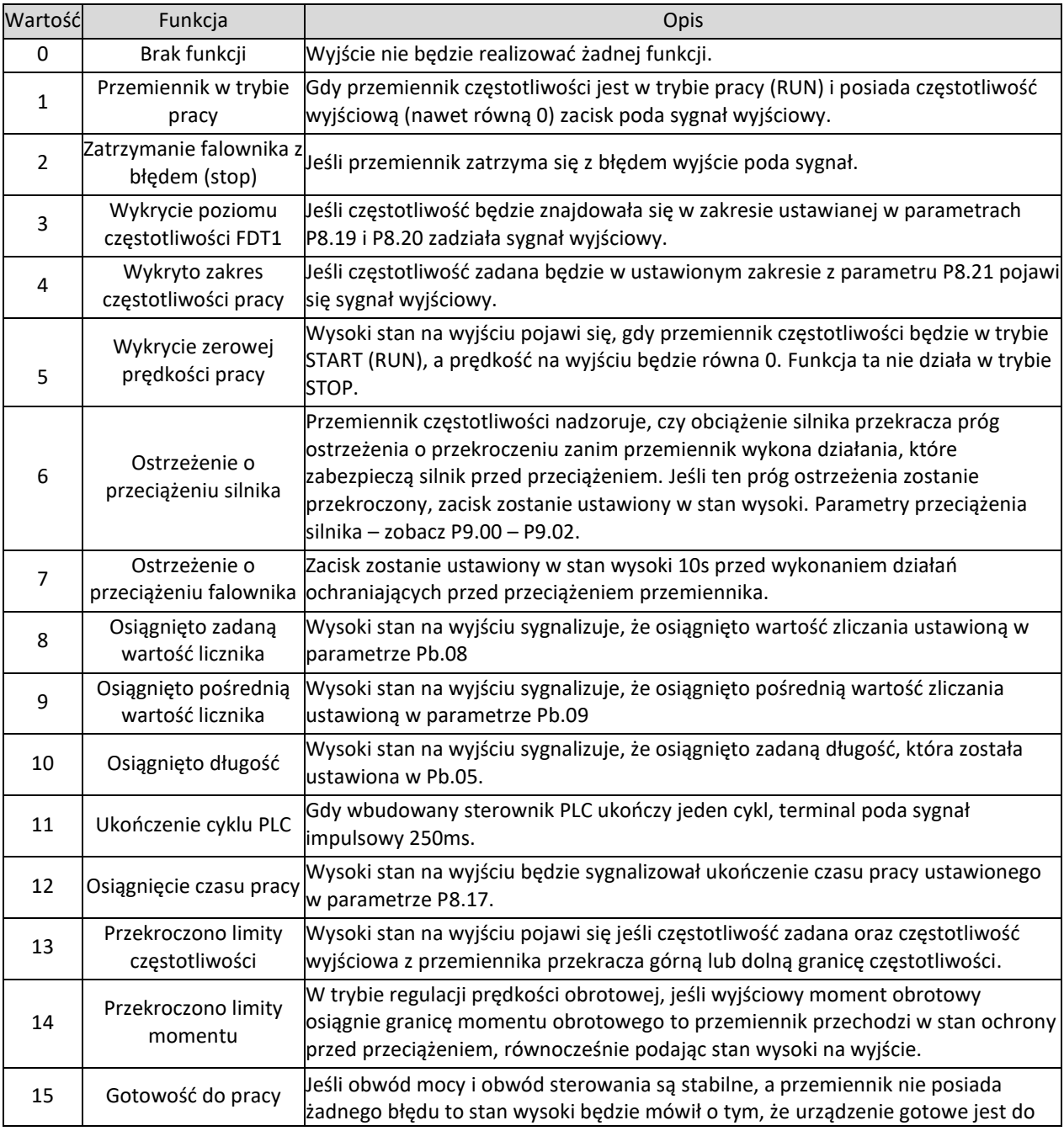

Elmark Automatyka S.A.

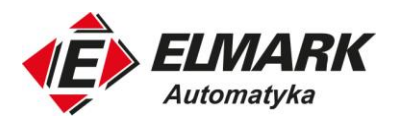

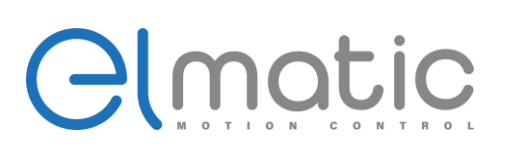

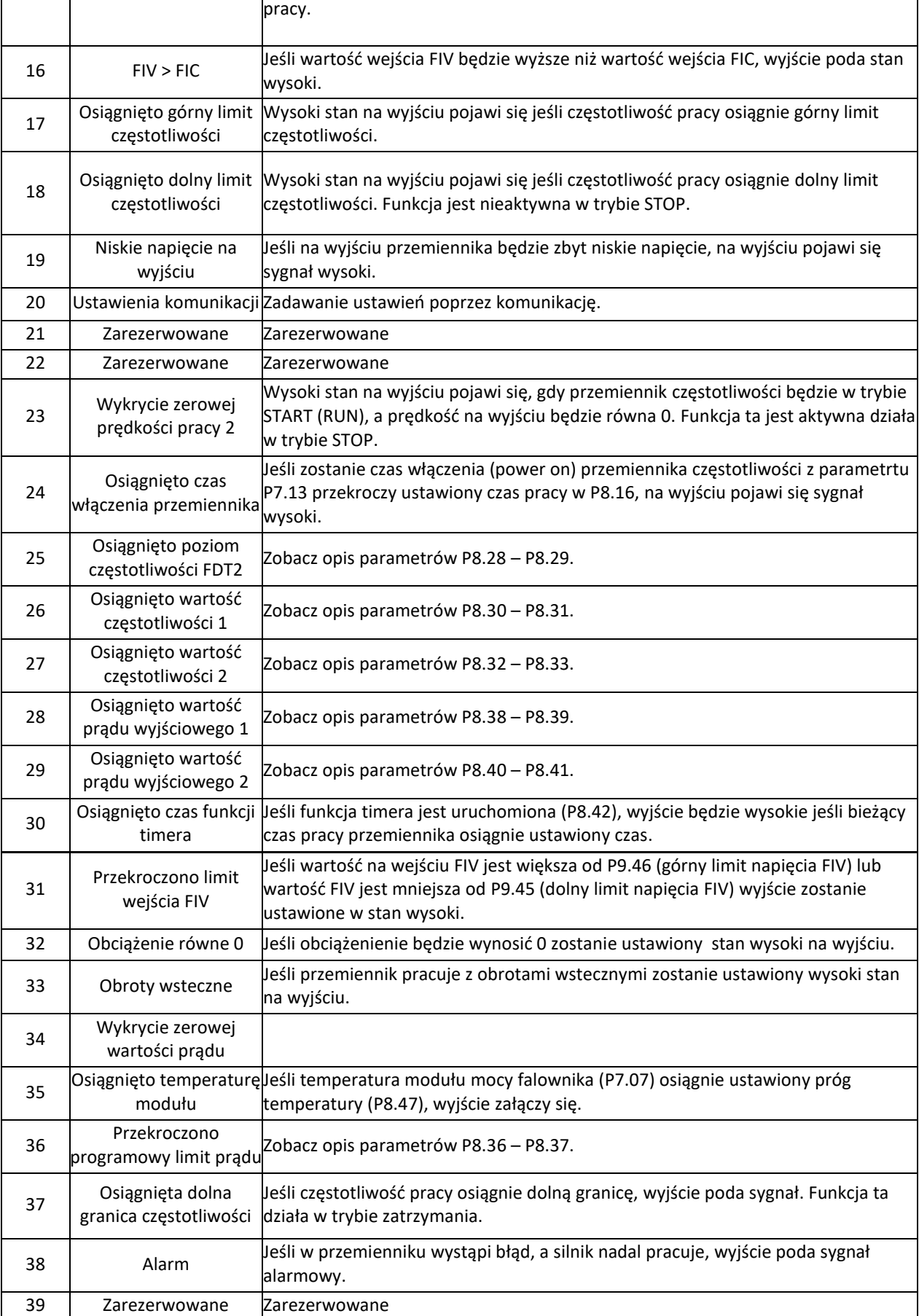

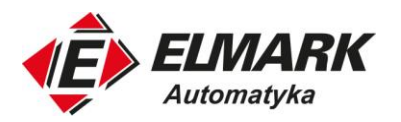

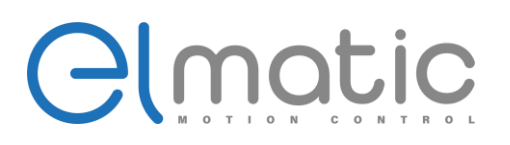

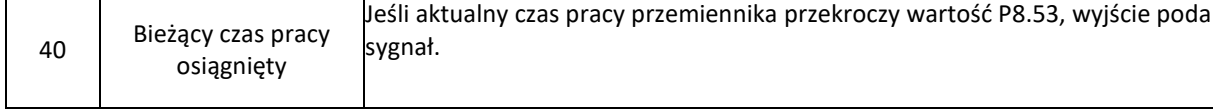

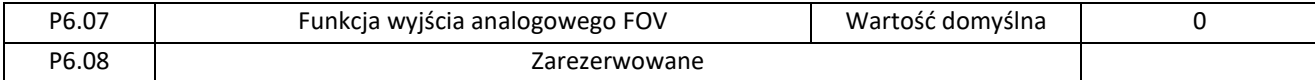

Zakres wyjściowy FOV to 0-10 V lub 0-20 mA. Zależność między zakresami wyjścia analogowego oraz odpowiadającymi im funkcjami jest podana w poniższej tabeli.

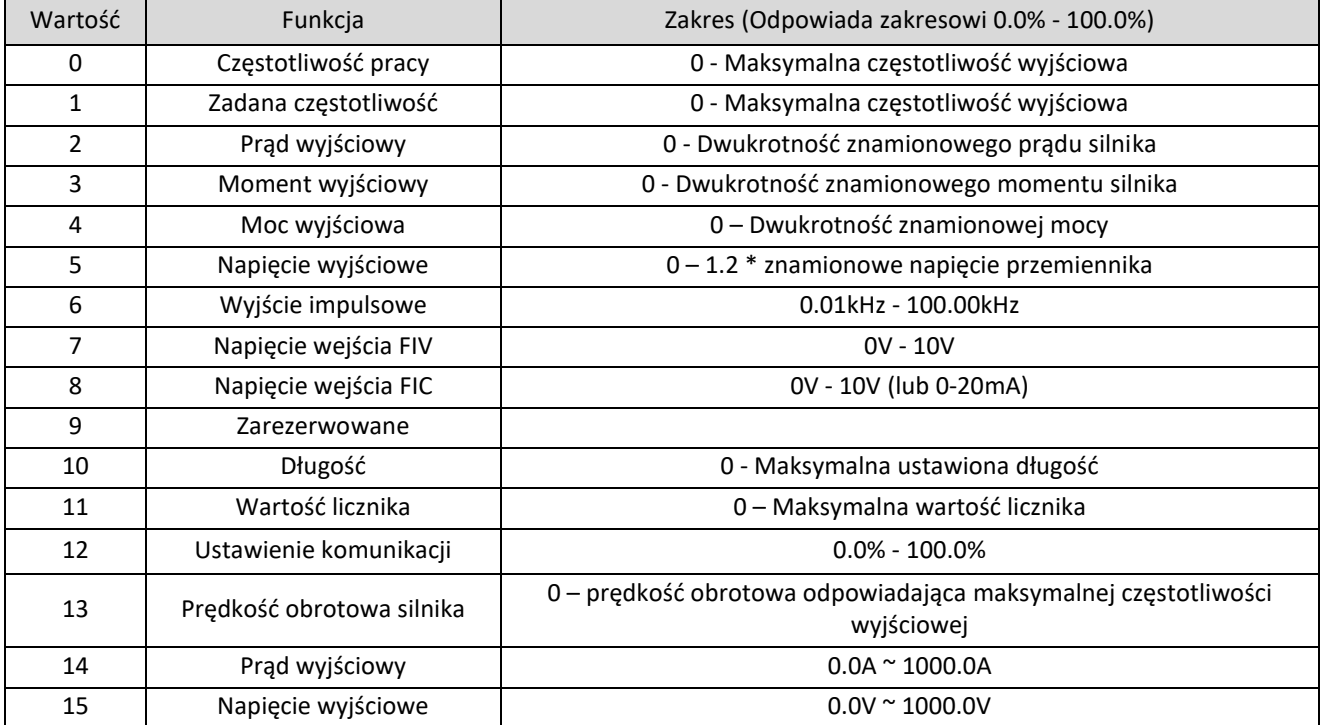

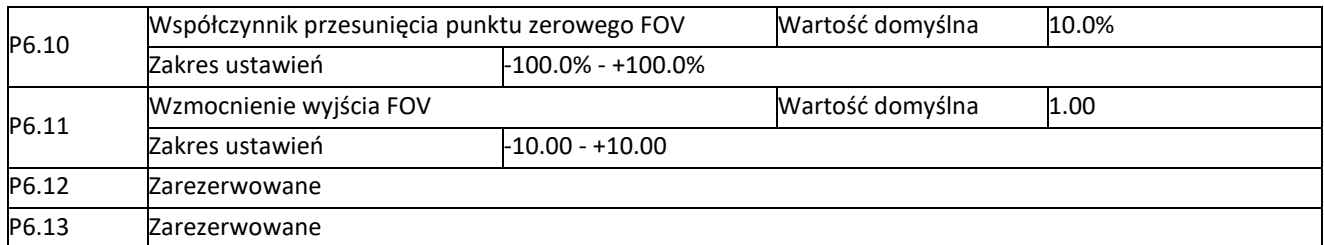

Parametry P6.10 i P6.11 służą do korekcji wyjścia analogowego i odchylenia amplitudy wyjścia. Można je również wykorzystać do zdefiniowania pożądanej krzywej liniowej FOV.

Jeśli "b" to zerowe przesunięcie (P6.10), "k" to wzmocnienie (P6.11), "Y" to wartość wyjścia analogowego FOV po przeliczeniu, a "X" to wartość wyjścia przed skalowaniem, to rzeczywistą wyjściową wartość reprezentuje wzór: Y = kX + b.

Wartość 100% współczynnika przesunięcia punktu zerowego FOV odpowiada 10V (lub 20 mA). Wyjście standardowe odnosi się do wartości odpowiadającej wyjściu analogowemu Oto 10V (lub 0 do 20 mA) bez przesunięcia zera lub regulacji wzmocnienia.

Elmark Automatyka S.A.

ul. Niemcewicza 76, 05-075 Warszawa, tel. (+48) 22 773 79 37; elmark@elmark.com.pl; www.elmark.com.pl<br>NIP: 5252072585; KRS: 0000803828, Sąd Rejonowy dla M-St. Warszawy, XIV Wydział Gosp. KRS; Kapitał Zakładowy 550.000 zł,

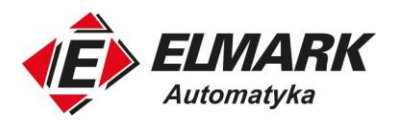

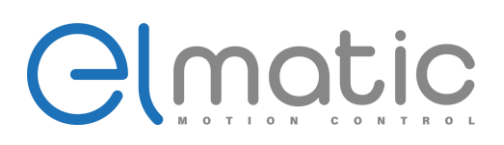

Przykład: jeśli wyjście analogowe jest używane jako wartość częstotliwości pracy i oczekuje się, że wyjście ma mieć wartość maksymalnie 8V. Częstotliwość przy maksymalnej częstotliwości wynosi 3V. W tym przypadku wzmocnienie należy ustawić na -0,50, a przesunięcie punktu zerowego na 80%.

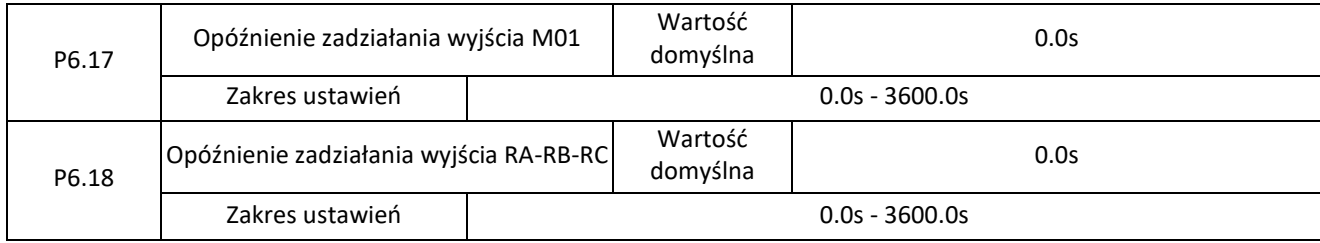

Parametry te służą do ustawienia czasu opóźnienia zadziałania zacisków wyjściowych M01 i przekaźnika.

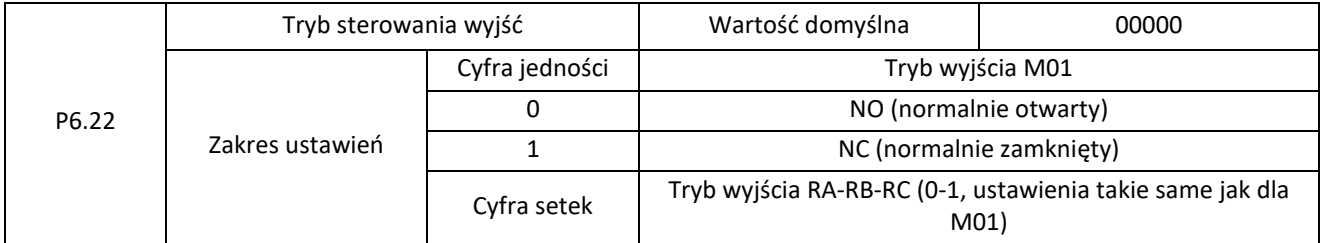

Służy do określenia logiki zacisków wyjściowych M01,RA,RB,RC.

0: NO (normalnie otwarty)

1: NC (normalnie zamknięty)

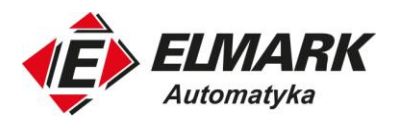

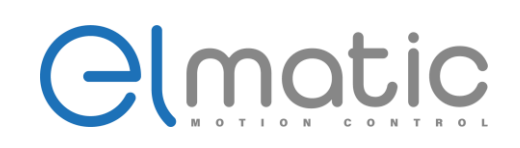

# **4.8. Grupa P7: Panel sterowania i wyświetlacz**

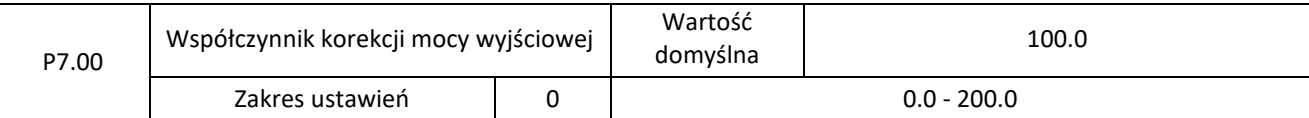

Można skorygować moc wyjściową poprzez modyfikację parametru P7.00 (podgląd mocy wyjściowej może być realizowany w parametrze D0.05).

#### P07.01 Zarezerwowany

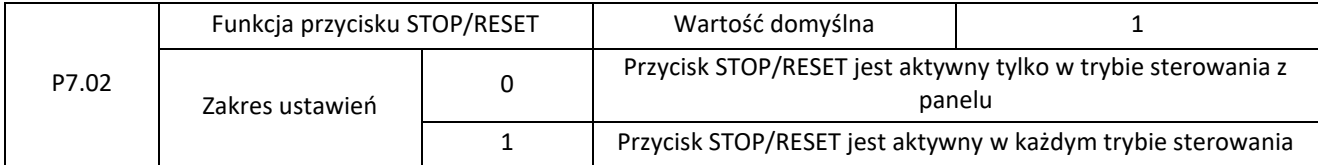

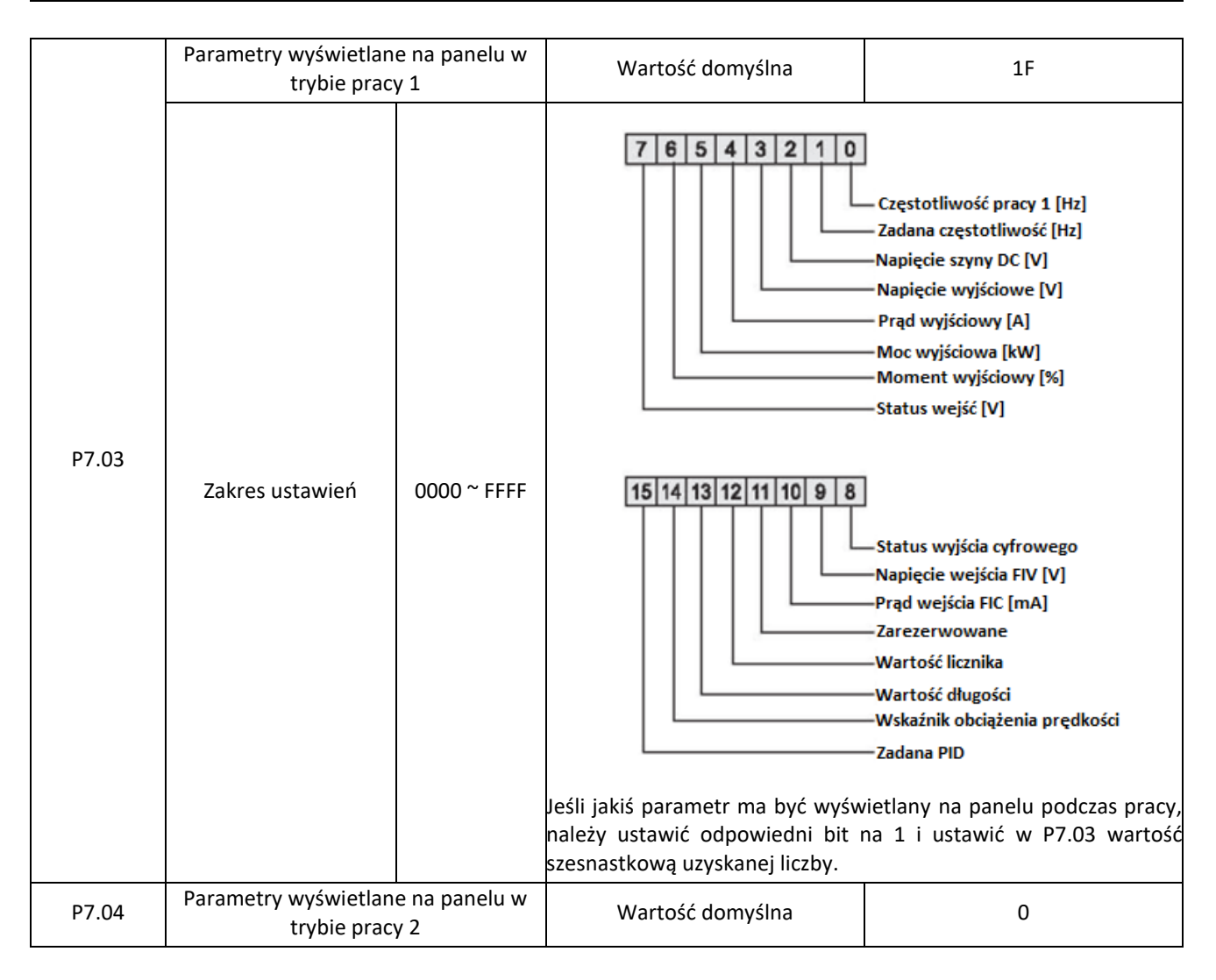

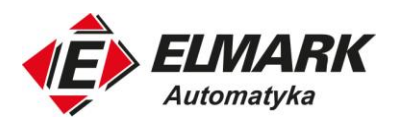

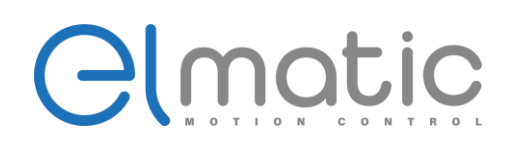

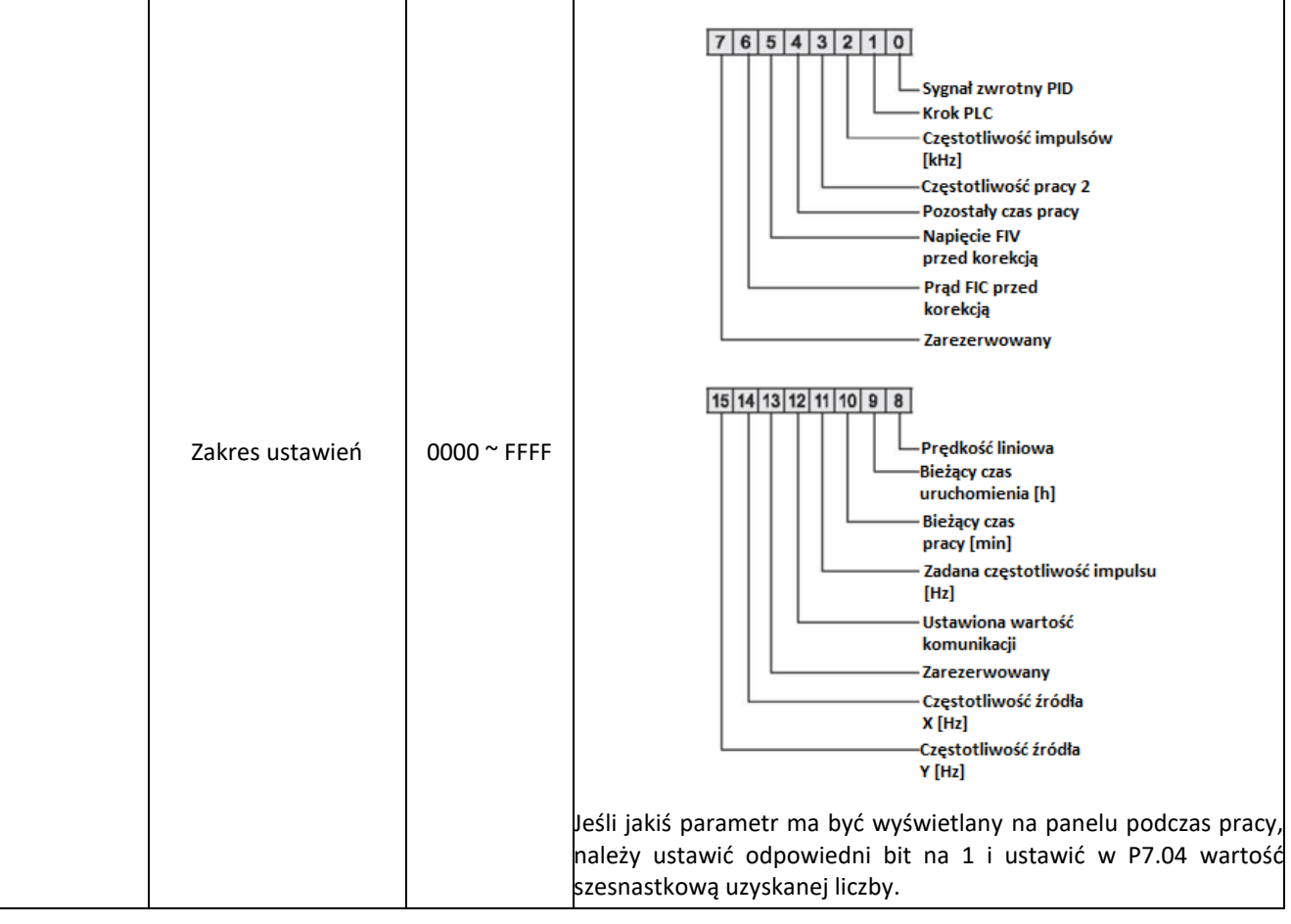

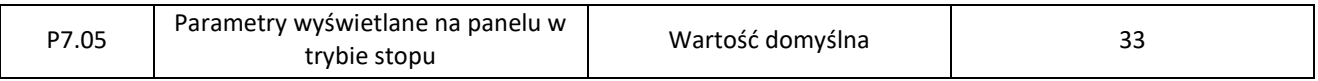

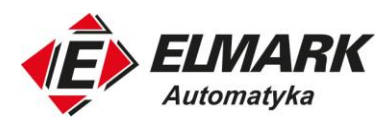

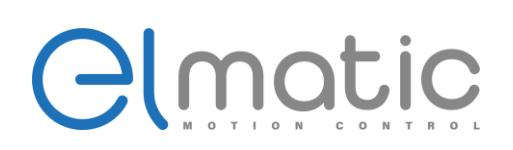

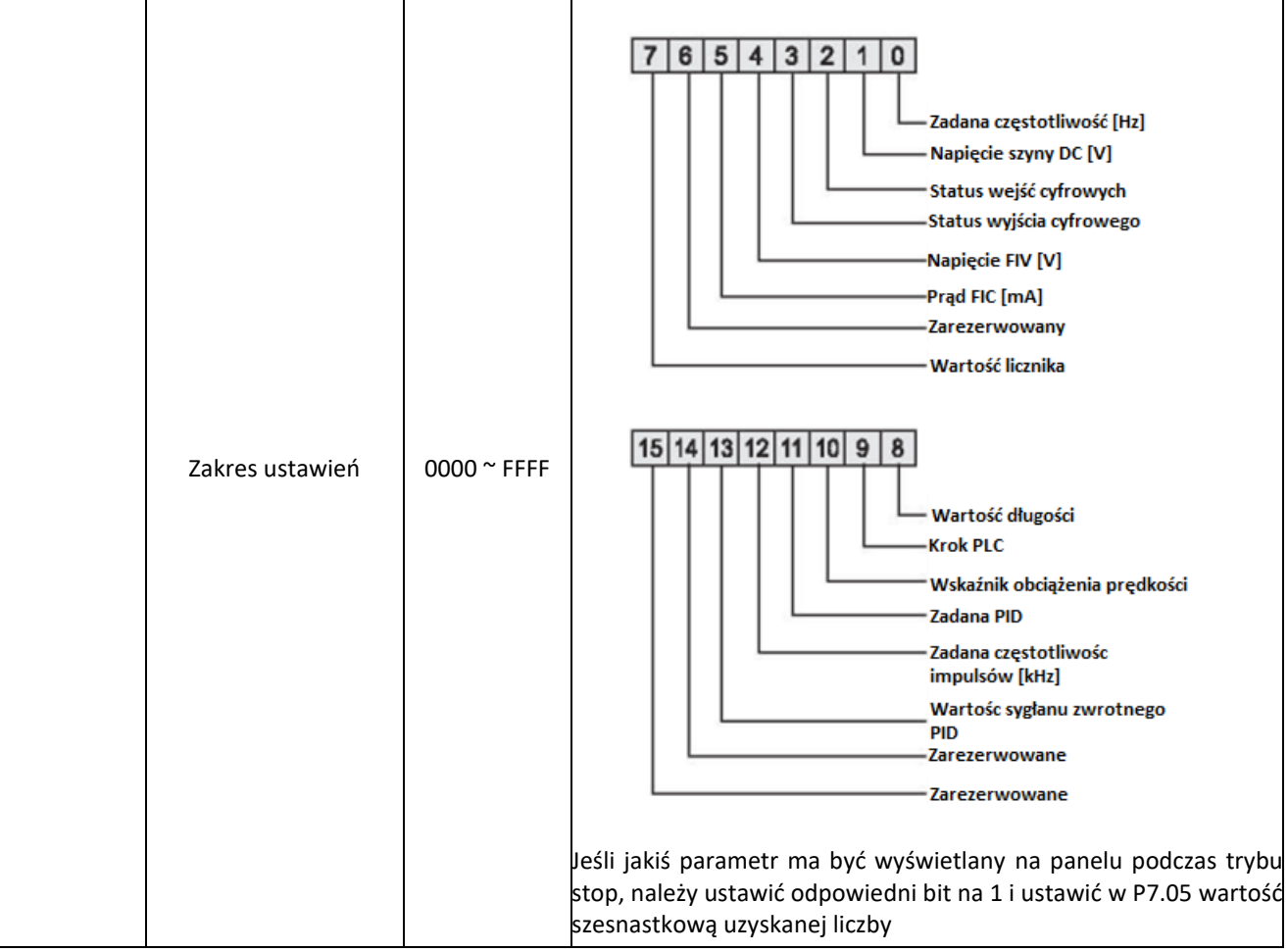

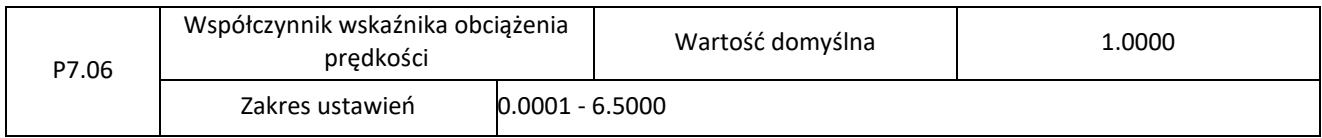

Ten parametr służy do regulacji zależności pomiędzy częstotliwością wyjściową przemiennika a prędkością obrotową obciążenia. Szczegółowe informacje znajdują się w opisie parametru P7.12.

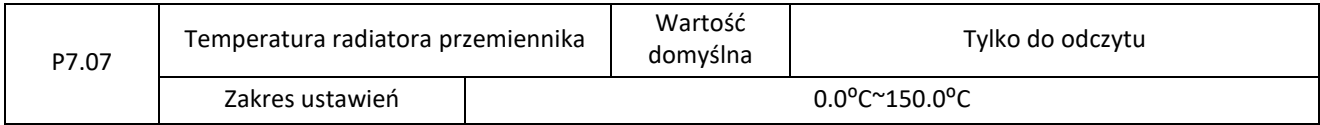

Służy do wyświetlania temperatury tranzystora moduły mocy IGBT. Wartość zabezpieczenia przed przegrzaniem modułu falownika zależy od modelu.

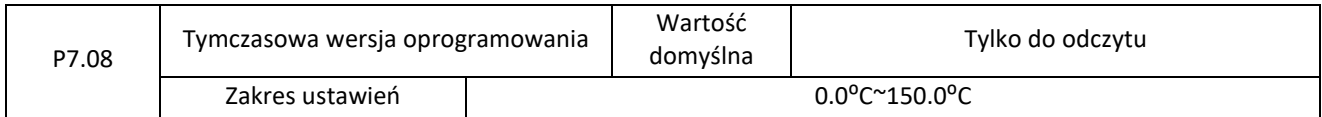

Służy do wyświetlania tymczasowej wersji oprogramowania.

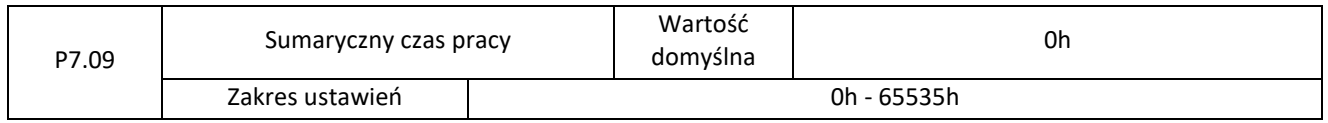

Elmark Automatyka S.A.

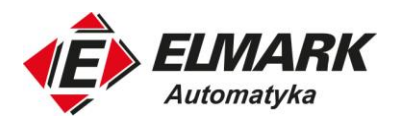

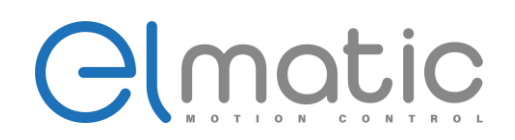

Służy do wyświetlania sumarycznego czasu pracy przemiennika. Po tym jak sumaryczny czas pracy osiągnie wartość ustawioną w P8.17, wyjście z funkcją nr 12 zostanie ustawiony w stan wysoki.

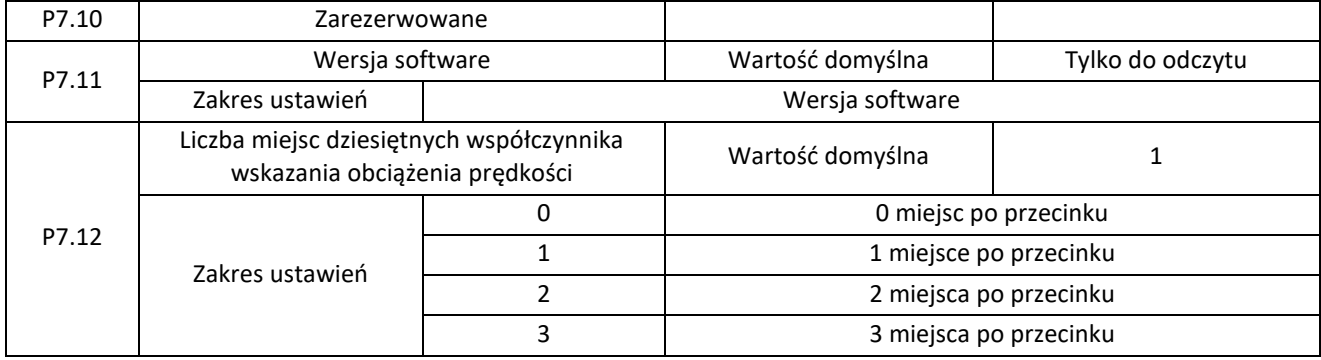

Parametr P7.12 służy do wyświetlania liczby miejsc po przecinku współczynnika wskazania obciążenia silnika. Poniżej przedstawiono przykład, aby wyjaśnić sposób obliczania tego współczynnika:

Załóżmy, że P7.06 jest ustawiony na 2.000, a P7.12 został ustawiony na 2 (2 miejsca po przecinku. Jeśli częstotliwość pracy przemiennika wynosi 40.00Hz to współczynnik wskazania obciążenia prędkości wynosi 40.00 \* 2.000 = 80.00 (wskazanie do 2 miejsc po przecinku).

Jeśli przemiennik znajduje się w trybie stop, wówczas prędkość obrotowa obciążenia jest prędkością odpowiadającą zadanej częstotliwości. Ustawiona częstotliwość zadana wynosi 50,00 Hz, to prędkość obciążenia w stanie zatrzymania wynosi 50,00 x 2,000 = 100,00 (wskazanie 2 miejsc po przecinku).

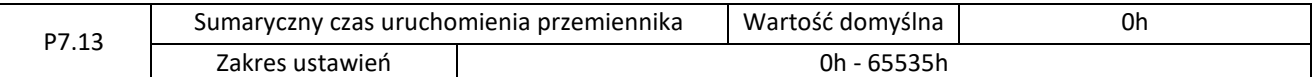

Służy do wyświetlania sumarycznego czasu uruchomienia przemiennika do chwili odczytu.

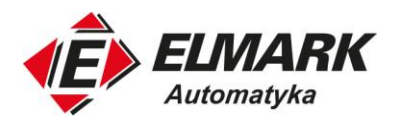

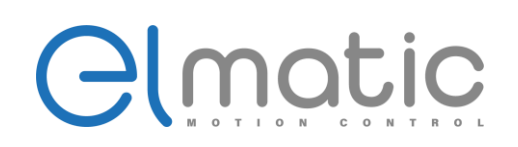

# **4.9. Grupa P8: Funkcje pomocnicze**

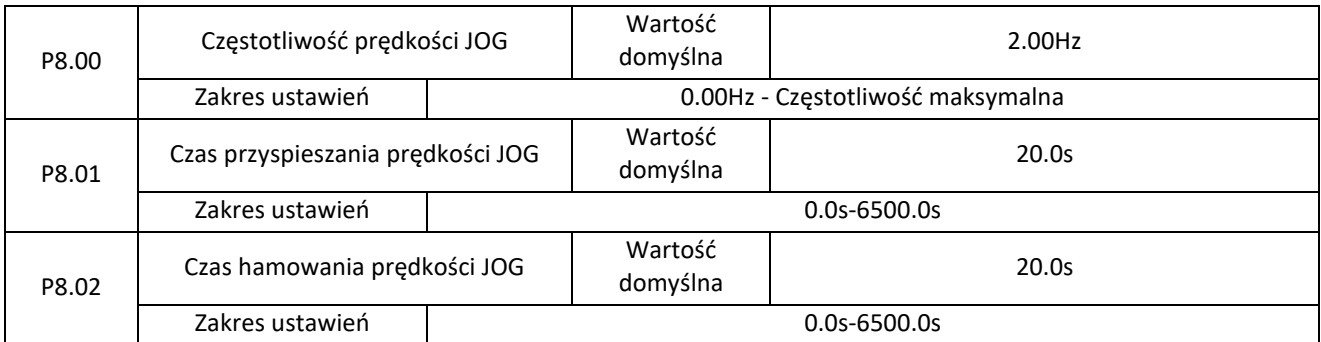

Za pomocą tych parametrów definiuje się częstotliwość zadaną oraz czas przyspieszenia / hamowania przemiennika podczas pracy w trybie JOG. Podczas pracy tego trybu wykorzystywany jest start bezpośredni podczas przyspieszania (P1.00=0) oraz rampa czasowa hamowania (p1.10=0).

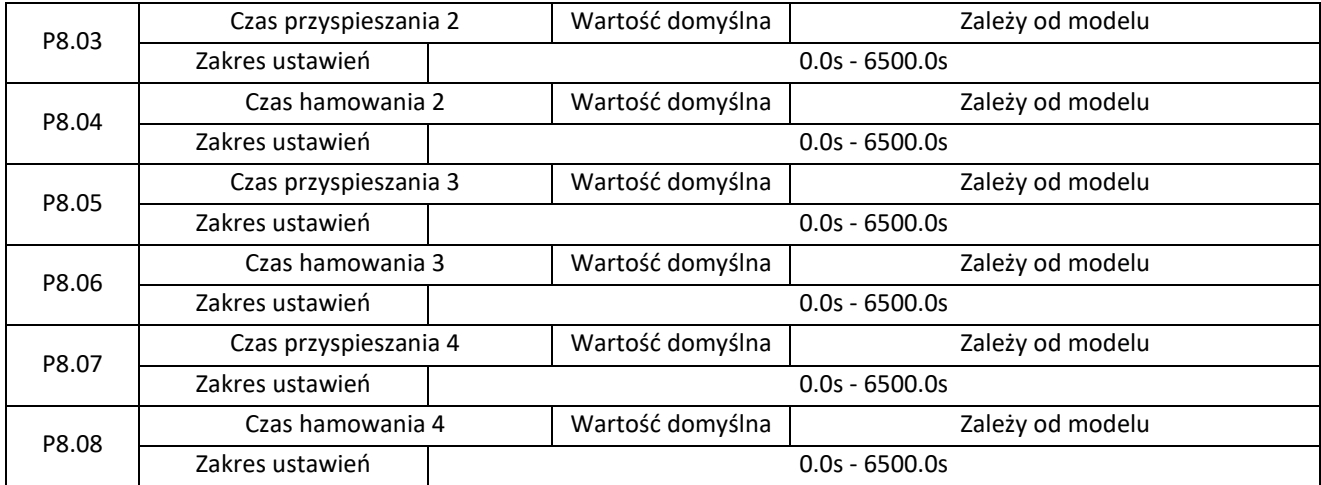

ED2000 oferuje cztery grupy czasu przyspieszenia/hamowania. Trzy z nich ustawiamy w P8.03-P8.08, a podstawową rampę w parametrach P0.08 i P0.09. Można przełączać się pomiędzy czterema grupami czasu przyspieszenia/hamowania poprzez różne kombinacje stanów wejść cyfrowych S. Więcej szczegółów znajduje się w opisach P5.01 do P5.05.

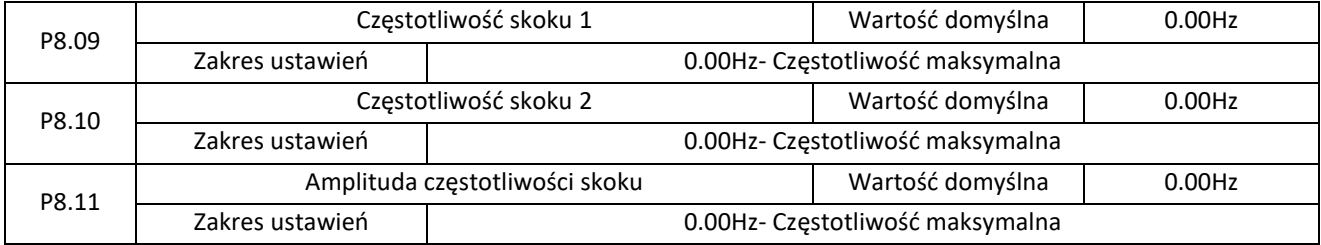

Jeśli ustawiona częstotliwość mieści się w zakresie częstotliwości skoków, to częstotliwość wyjściowa zostanie przyjęta najbliżej wartości częstotliwości skokowej. Ustawienie częstotliwości skokowej pomaga uniknąć punktu częstotliwości rezonansowej.

ED2000 obsługuje dwie częstotliwości skokowe. Jeśli obie są ustawione na 0 funkcja skoku jest wyłączona. Zasada działania częstotliwości skokowych i amplitudy skoku pokazana jest na poniższym rysunku.

Elmark Automatyka S.A.

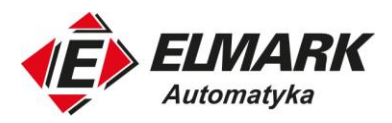

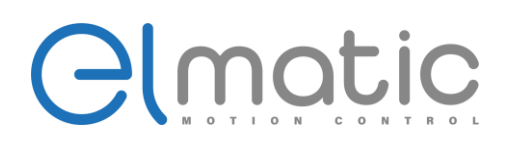

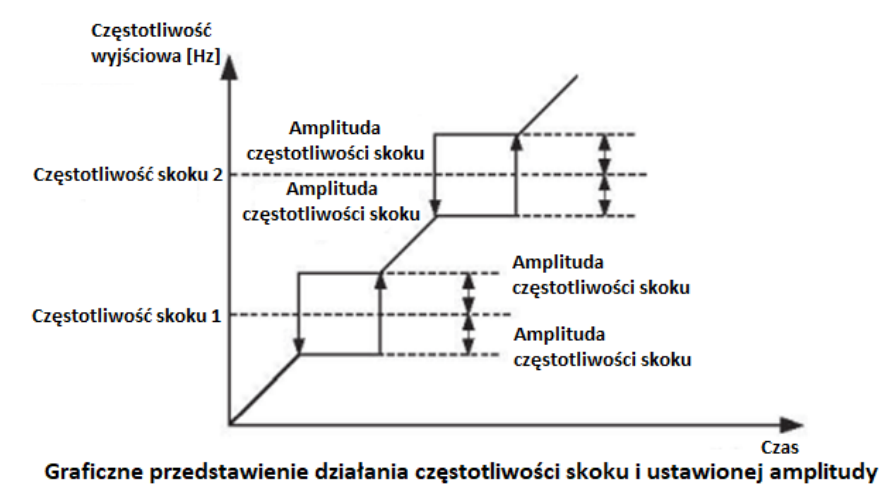

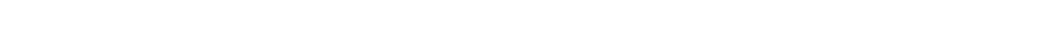

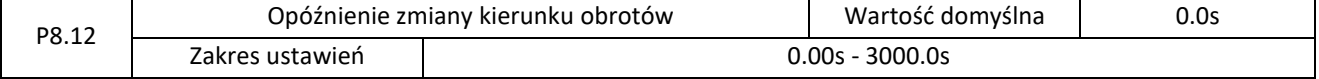

Służy do ustawienia czasu opóźnienia kierunków obrotów. Działanie przedstawiono na poniższym rysunku.

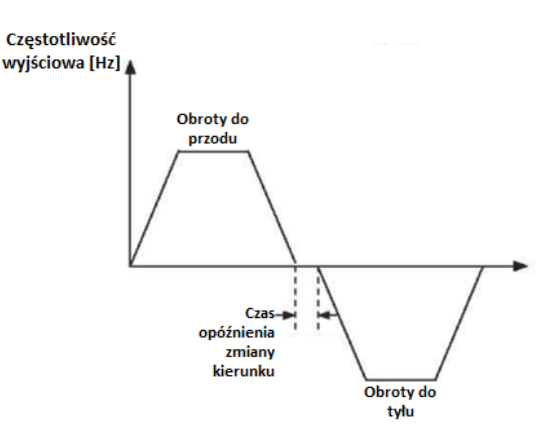

Rysunek przedstawiający działanie opóźnienia zmiany kierunku

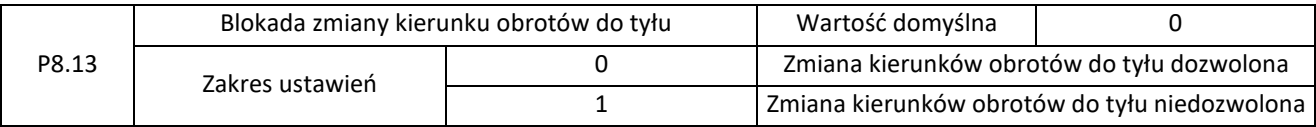

Parametr ten służy do blokady kierunku obrotów silnika w przeciwną stronę. W aplikacjach gdzie zmiana kierunku obrotów jest zabroniona, należy wartość tego parametru zmienić na 1.

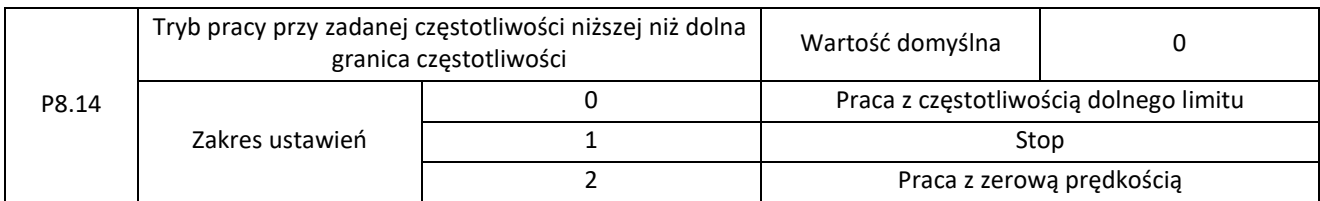

Służy do ustawienia trybu pracy przemiennika, gdy zadana częstotliwość jest niższa niż dolna granica częstotliwości (P0.16). Do wybory mamy 3 tryby pracy: praca z częstotliwością dolnego limitu, zatrzymanie pracy oraz praca z częstotliwością równą 0, do czasu wzrostu zadanej częstotliwości powyżej tego limitu.

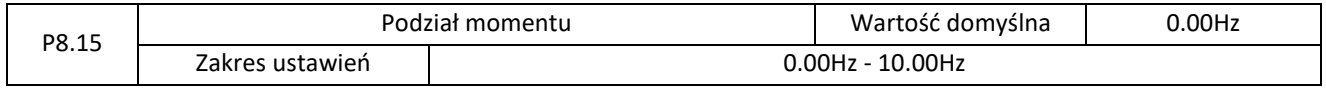

Elmark Automatyka S.A.

ul. Niemcewicza 76, 05-075 Warszawa, tel. (+48) 22 773 79 37; elmark@elmark.com.pl; www.elmark.com.pl<br>NIP: 5252072585; KRS: 0000803828, Sąd Rejonowy dla M-St. Warszawy, XIV Wydział Gosp. KRS; Kapitał Zakładowy 550.000 zł,

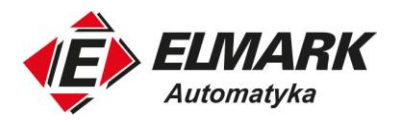

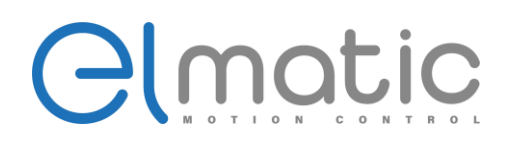

Funkcja ta służy do podziału obciążenia, gdy do napędu tego samego obciążenia wykorzystywanych jest wiele silników. Częstotliwość wyjściowa przemienników zmniejsza się wraz ze wzrostem obciążenia. Można zmniejszyć obciążenie silnika pod zwiększonym obciążeniem poprzez zmniejszenie częstotliwości wyjściowej dla tego silnika, realizując równoważenie obciążenia pomiędzy wieloma silnikami.

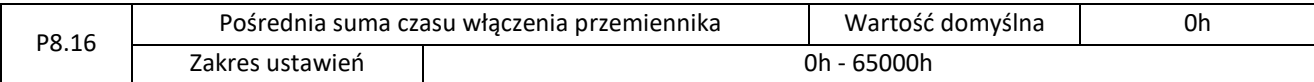

Jeśli sumaryczny czas włączenia zasilania (P7.13) osiągnie wartość ustawioną w parametrze P8.16, to podczas użycia funkcji P6.01=24 zostanie wystawiony stan wysoki na wyjściu.

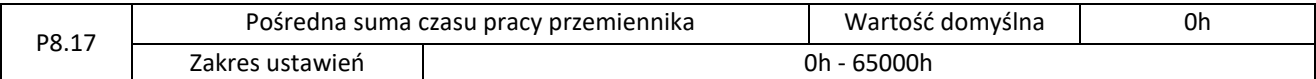

Służy do ustawiania pośredniej sumy czasu pracy przemiennika. Jeśli sumaryczny czas pracy (P7.09) osiągnie wartość ustawioną w tym parametrze, to podczas użycia funkcji P6.01=40 zostanie wystawiony stan wysoki na wyjściu.

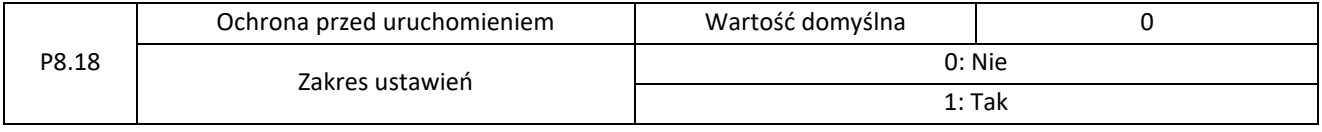

Ten parametr służy do ustawiania ochrony przed uruchomieniem, która jest domyślnie wyłączona. Jeśli zmienimy wartość parametru na 1, to przemiennik przestanie reagować na polecenia startu, które są aktywne po włączeniu zasilania (np. jest podany sygnał na zacisk FWD). Przemiennik zareaguje na ten sygnał dopiero po jego resecie. Ponadto, przemiennik nie zareaguje na polecenie uruchomienia, które jest ciągle podawane po zresetowaniu błędu. Ochrona przed uruchomieniem może zostać wyłączona dopiero po resecie polecenia uruchomienia.

W ten sposób, gdy parametr ten ustawiony jest na 1, silnik może być chroniony przed reakcją na polecenia uruchamiania po włączeniu zasilania lub po resecie błędu w nieoczekiwanych sytuacjach.

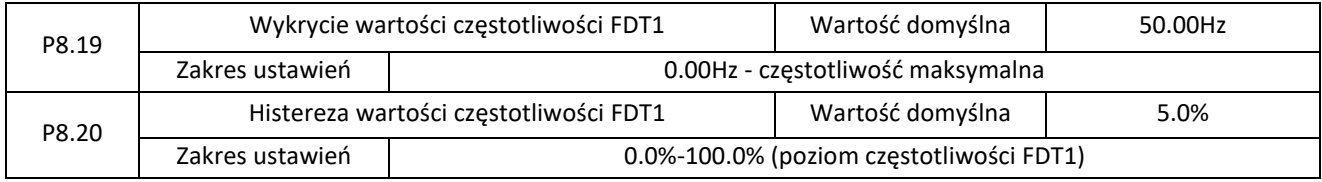

Jeśli częstotliwość pracy znajdzie się w zakresie wykrywania FDT1 to jeśli zostało wybrana odpowiednia funkcja w wyjściach cyfrowych/przekaźnikowych zostanie zmieniony ich stan.

Te dwa parametry służą odpowiednio do ustawienia wartości detekcji częstotliwości wyjściowej i wartości histerezy. Wartość P8.20 jest procentem częstotliwości histerezy do wartości detekcji częstotliwości (P8.19). Funkcja FDT przedstawiona jest na poniższym rysunku:

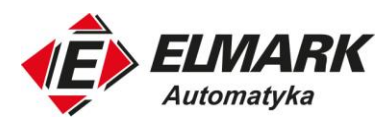

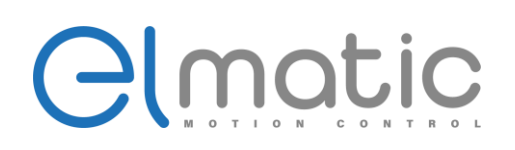

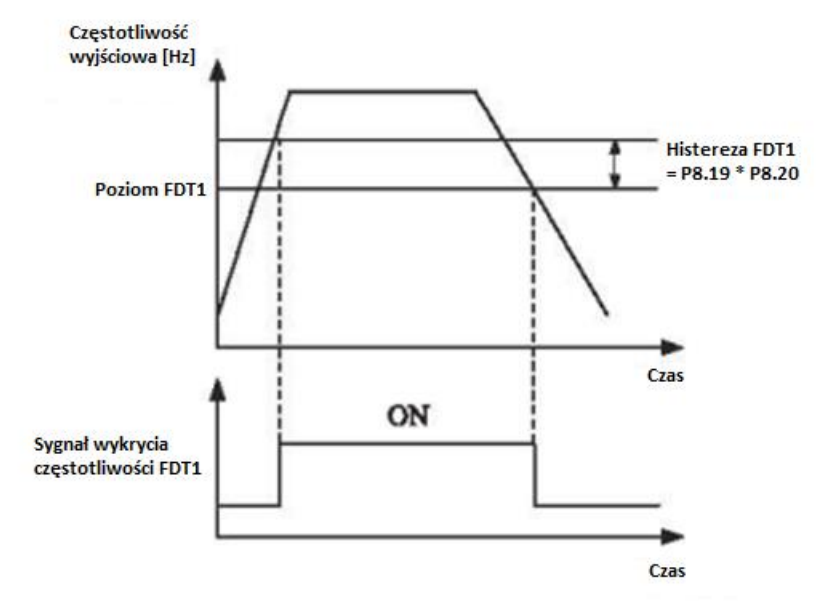

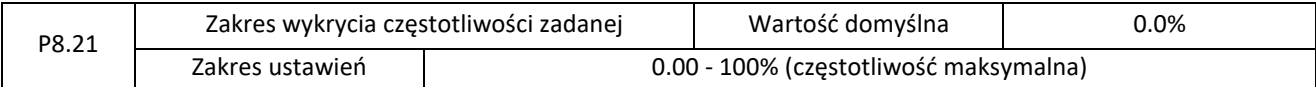

Jeśli częstotliwość pracy przemiennika mieści się w pewnym zakresie częstotliwości zadanej to zostanie wykrywana wartość zadana.

Ten parametr służy do ustawienia zakresu, w którym wykrywane jest osiągnięcie częstotliwości zadanej. Wartość tego parametru jest procentem w stosunku do częstotliwości maksymalnej. Zakres wykrywania osiągnięcia częstotliwości pokazano na poniższym rysunku.

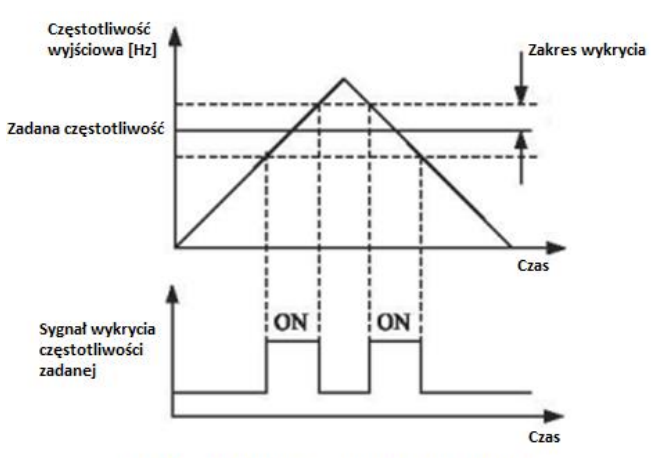

Zakres wykrycia częstotliwości zadanej

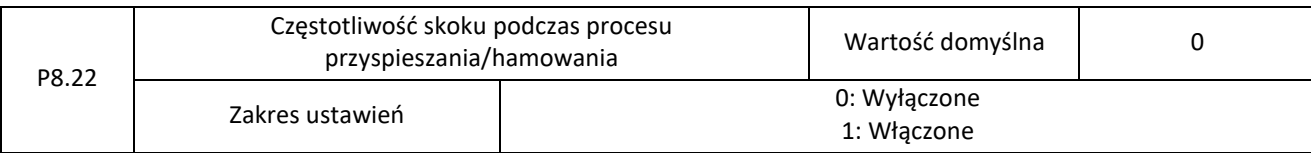

Parametr P8.22 określa czy funkcja skoków częstotliwości jest włączona podczas procesu hamowania lub przyspieszania.

Gdy skoki częstotliwości są włączone podczas przyspieszania/hamowania, a częstotliwość pracy mieści się w ustawionym zakresie skoków to rzeczywista częstotliwość przeskoczy ponad ustawioną amplitudę skoków częstotliwości (wzrośnie bezpośrednio od najniższej częstotliwości skokowej do najwyższej częstotliwości skokowej). Poniższy rysunek przedstawia schemat działania.

Elmark Automatyka S.A.

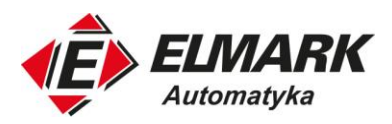

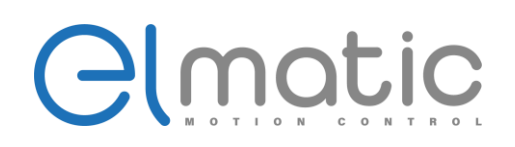

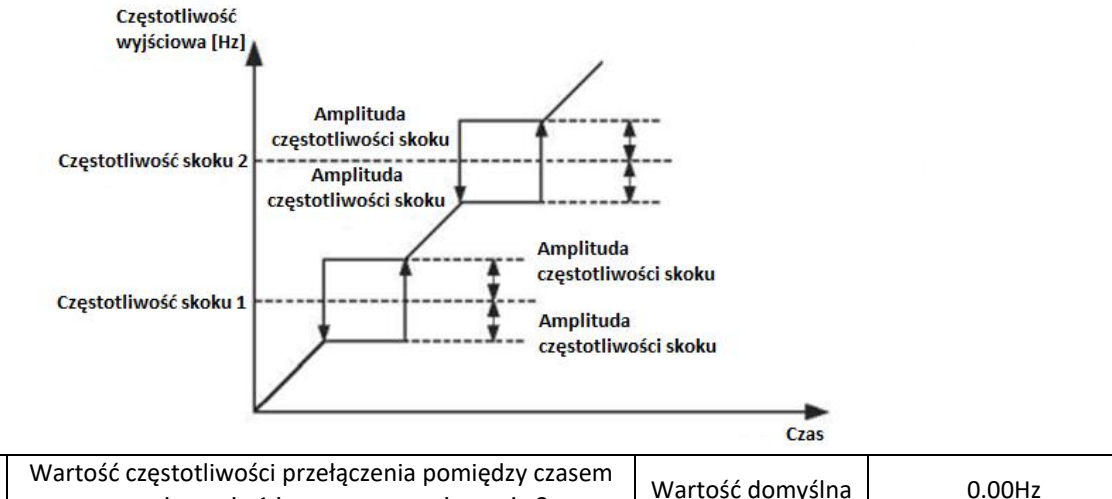

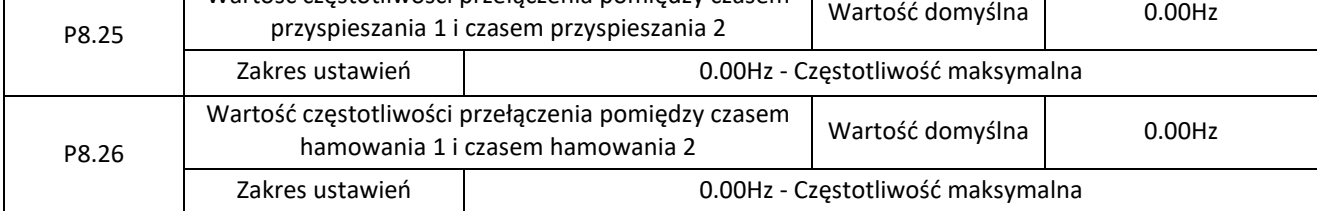

Funkcja ta jest przydatna w momencie, gdy dla wyższych częstotliwości potrzebujemy innego czasu przyspieszania lub hamowania. Czas ten będzie przełączany automatycznie po osiągnięciu danej częstotliwości wyjściowej. Nie musimy przełączać czasów wejściem cyfrowym.

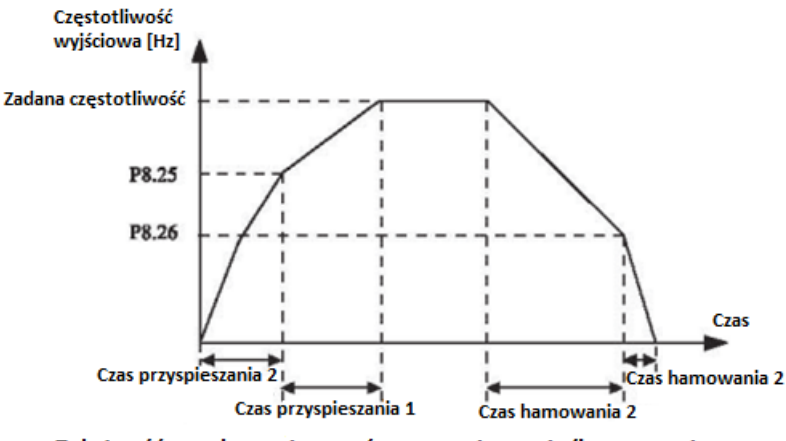

Zależność przełączania czasów przyspieszania/hamowania

Podczas procesu przyspieszania, jeśli częstotliwość pracy jest mniejsza niż wartość P8.25, wybierany jest czas przyspieszania 2. Jeśli częstotliwość pracy jest większa niż wartość P8.25, wybierany jest czas przyspieszenia 1.

Podczas procesu hamowania, jeśli częstotliwość pracy jest większa niż wartość P8.26, wybierany jest czas hamowania 1. Jeśli częstotliwość pracy jest mniejsza niż wartość P8.26, wybierany jest czas hamowania 2.

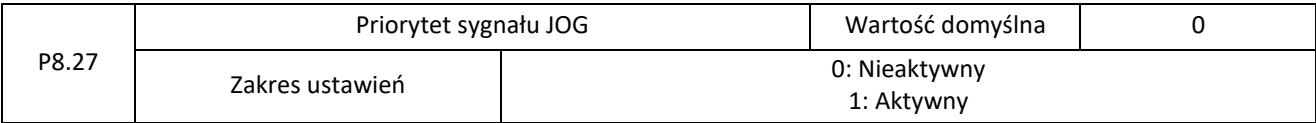

Służy do ustawiania funkcji, czy sygnał JOG ma najwyższy priorytet pracy.

Jeśli aktywujemy funkcję to po pojawieniu się sygnału JOG przemiennik przerwie obecną pracę i zacznie pracować z częstotliwością JOG.

Elmark Automatyka S.A.

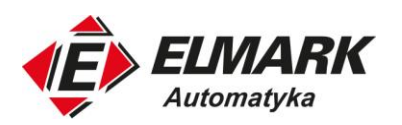

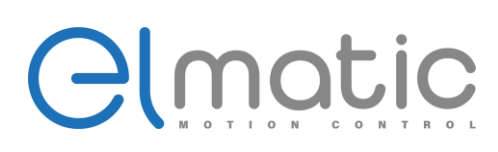

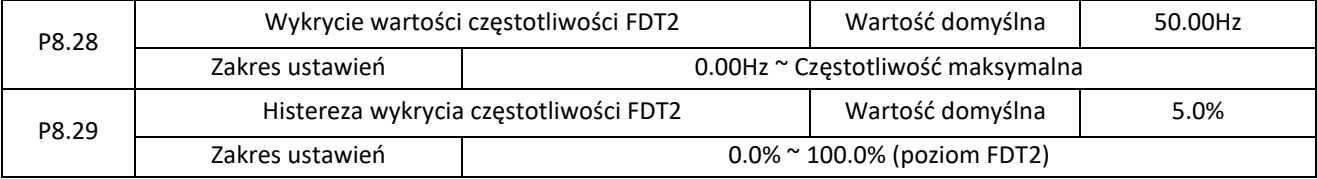

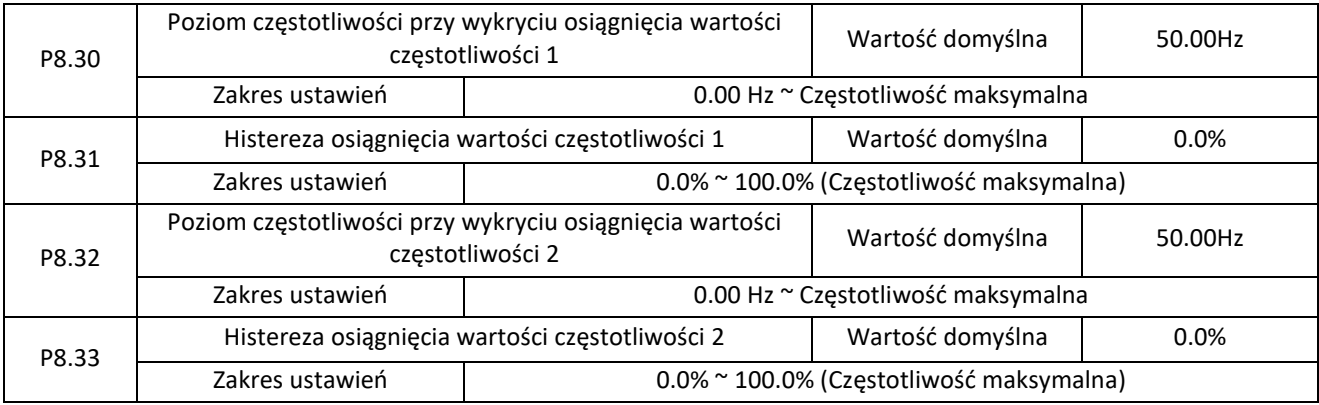

Do dyspozycji mamy dwa poziomy wykrycia częstotliwości. Jeśli częstotliwość wyjściowa przemiennika mieści się w zakresie histerezy to zostaje uruchomiona funkcja wykrycia częstotliwości, a odpowiednie wyjście cyfrowe (P06.01 = 26 dla P8.30 i P8.31; P6.01 = 27 dla P8.32 i P8.33) poda sygnał wyjściowy. Działanie przedstawia poniższy rysunek:

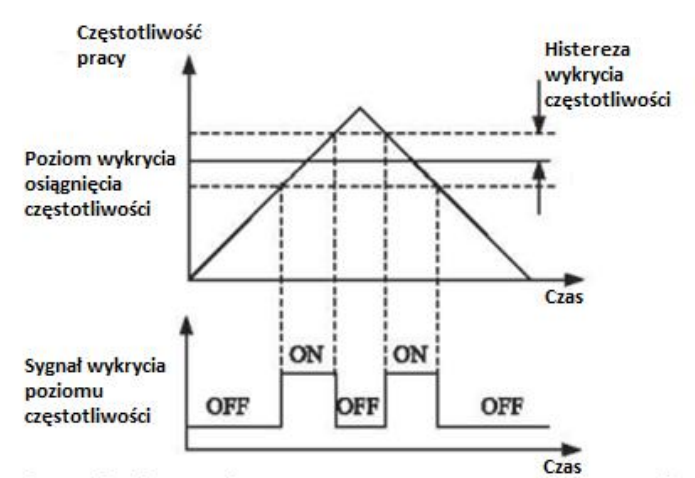

# Działanie funkcji wykrycia osiągnięcia poziomu częstotliwości

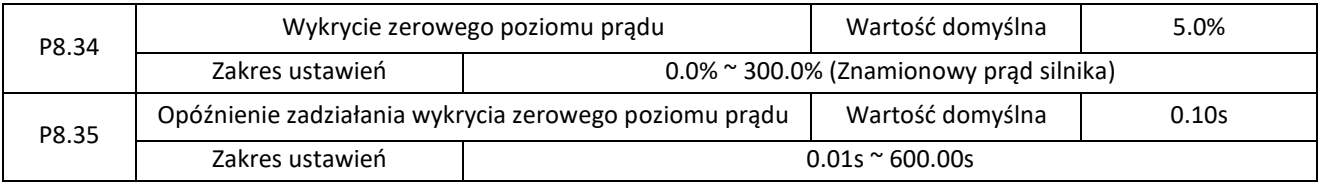

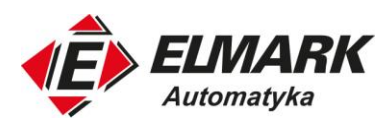

P8.38

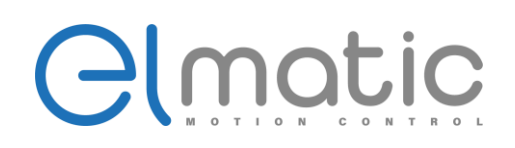

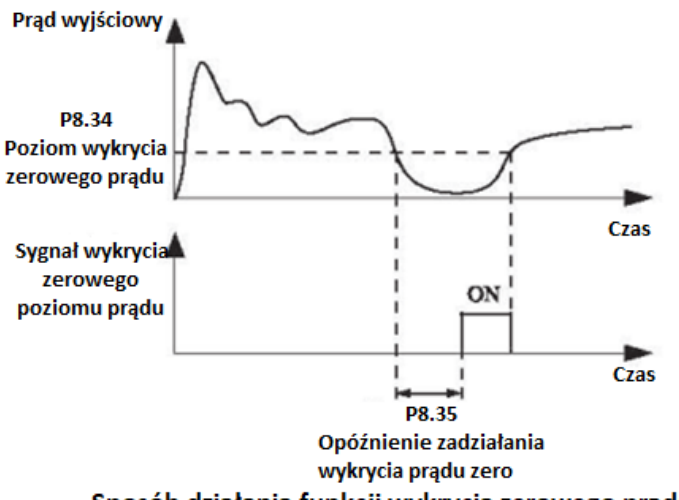

Sposób działania funkcji wykrycia zerowego prądu

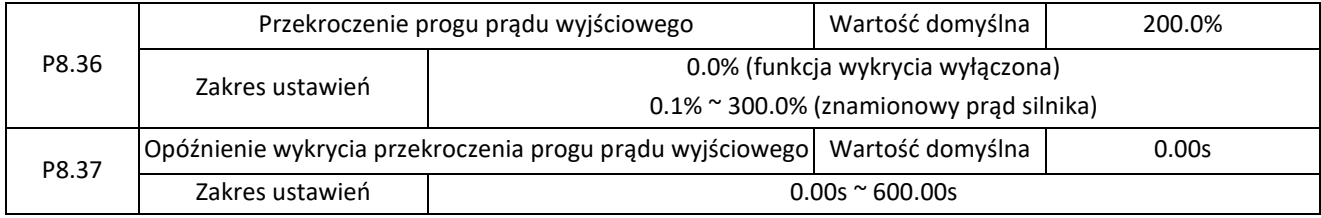

Jeśli prąd wyjściowy przemiennika jest równy lub wyższy od ustawionego progu, a czas trwania przekracza czas opóźnienia wykrycia sygnału, to wyjście cyfrowe zostanie wysterowane na stan wysoki. Schemat działania funkcji został przedstawiony na poniższym rysunku:

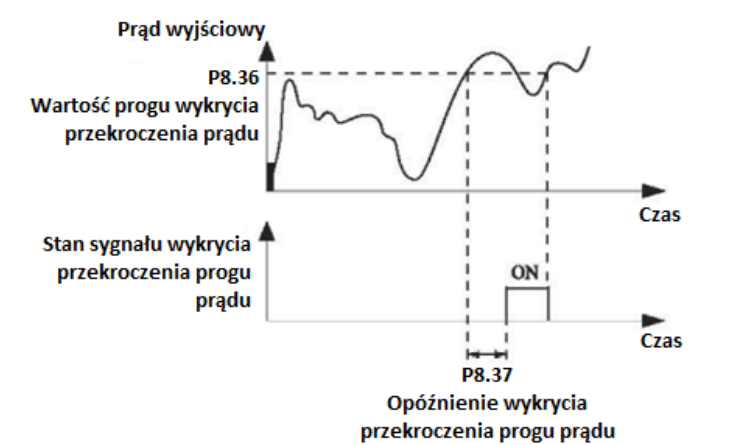

# Schemat działania funkcji wykrywania przekroczenia progu prądu wyjściowego Funkcja wykrycia wartości prądu wyjściowego 1 | Wartość domyślna | 100.0% Zakres ustawień 0.0% ~ 300.0% (znamionowy prąd silnika)

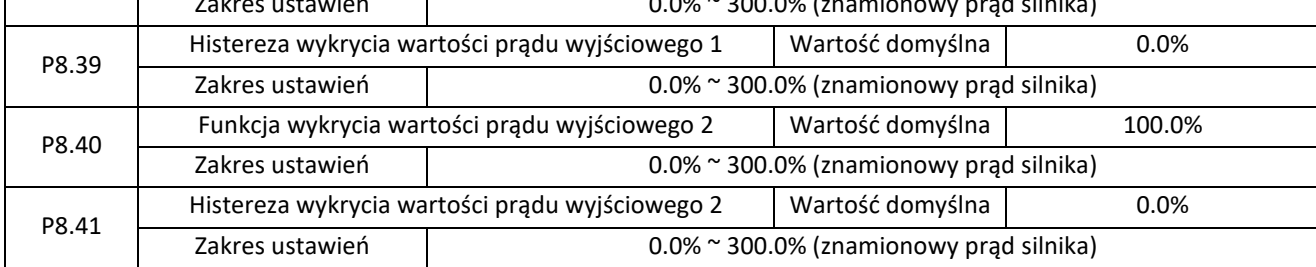

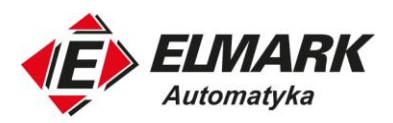

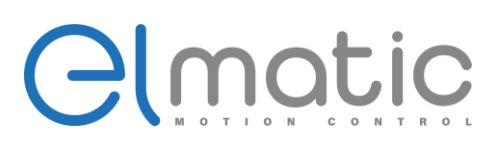

Jeśli prąd wyjściowy przemiennika mieści się w ustawionym zakresie wykrycia wartości prądy wyjściowego, to ustawienie wyjścia cyfrowego lub przekaźnikowego poda sygnał. ED2000 posiada dwie grupy parametrów detekcji prądu wyjściowego. Schemat działania pokazano na poniższym rysunku:

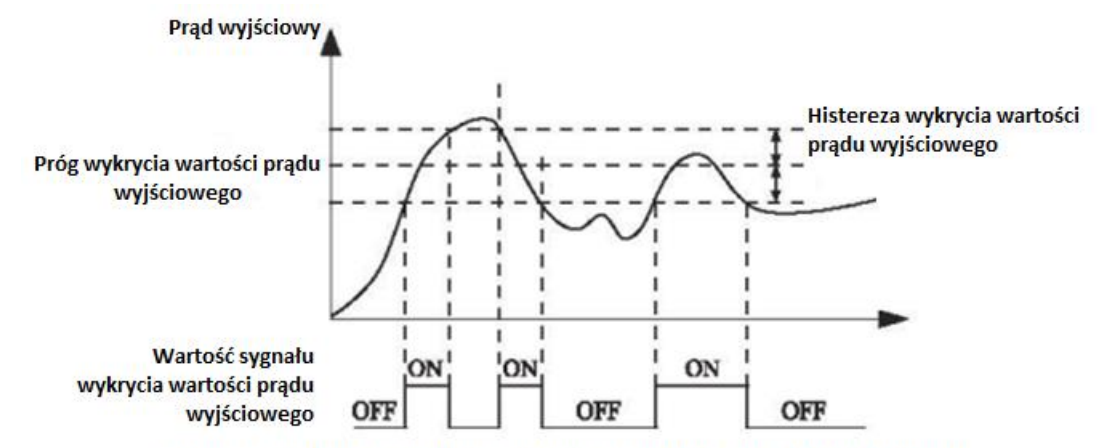

#### Schemat działania wykrycia osiągnięcia wartości prądu wyjściowego

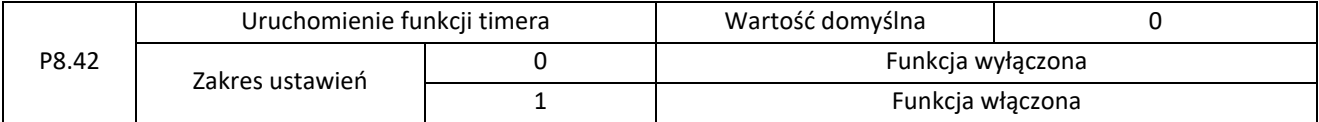

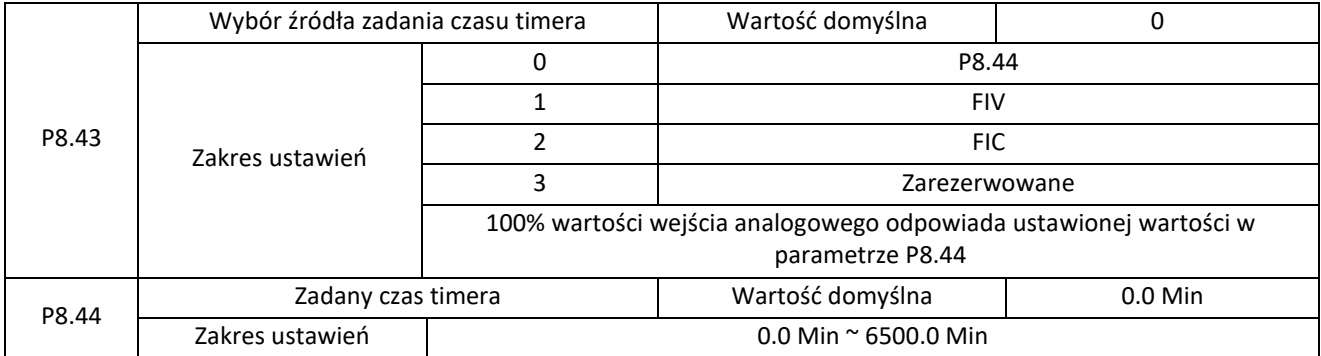

Za pomocą parametrów P8.42 możemy zrealizować funkcję czasową w przemienniku ED2000.

Ustawienie parametru P8.42 na 1 spowoduje, że wraz z uruchomieniem przemiennika timer zacznie odmierzać czas. Po osiągnięciu czasu przemiennik automatycznie zatrzyma pracę oraz po ustawieniu odpowiedniej funkcji w wejściach cyfrowych wystawi sygnał.

Przemiennik rozpoczyna odmierzanie czasu od 0 przy każdym uruchomieniu. Pozostały czas można odczytać w parametrze D0.20. Jednostka czasu używana w P8.43 i P8.44 to minuty.

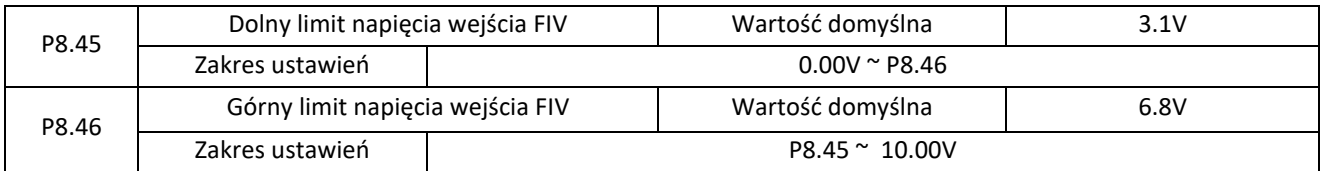

Te dwa parametry służą do ustawienia limitów napięcia wejściowego wejścia analogowego FIV. Gdy wartość na wejściu FIV jest większa niż wartość P8.46 lub mniejsza niż wartość P8.45, to ustawienie wyjścia M01 lub wyjścia przekaźnikowego na wartość 31 poda stan wysoki.

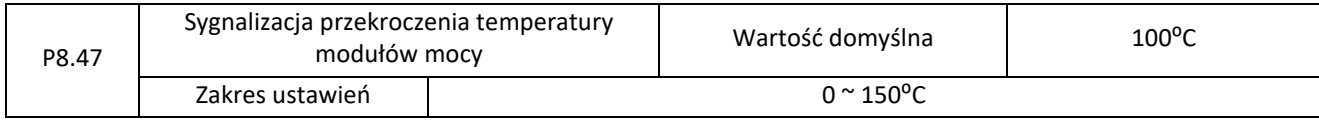

Elmark Automatyka S.A.

ul. Niemcewicza 76, 05-075 Warszawa, tel. (+48) 22 773 79 37; elmark@elmark.com.pl; www.elmark.com.pl

NIP: 5252072585; KRS: 0000803828, Sąd Rejonowy dla M-St. Warszawy, XIV Wydział Gosp. KRS; Kapitał Zakładowy 550.000 zł, w pełni opłacony

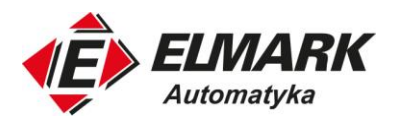

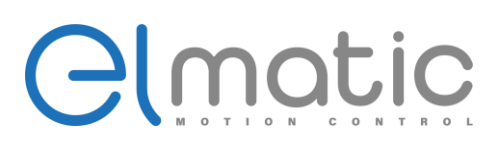

Gdy temperatura modułu mocy przemiennika osiągnie wartość parametru P8.47 zadziała sygnalizacja ustawiona w wyjściu cyfrowym lub przekaźnikowym.

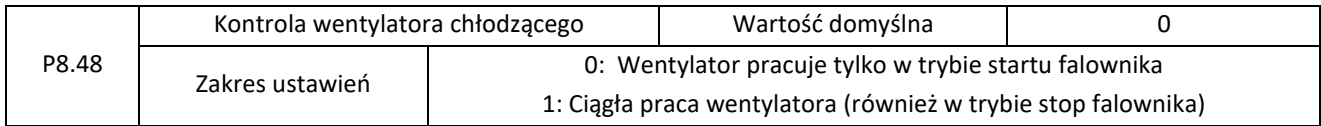

Służy do ustawienia trybu pracy wentylatora chłodzącego. Jeśli ten parametr jest ustawiony na 0, wentylator pracuje tylko wtedy, gdy przemiennik jest w trybie START (RUN). Po zatrzymaniu przemiennika wentylator chłodzący pracuje, jeśli temperatura modułu mocy jest wyższa niż 40°C. Poniżej tej temperatury przemiennik wyłączy wentylator.

Jeśli ten parametr jest ustawiony na 1, wentylator chłodzący pracuje cały czas, bez względu na tryb uruchomienia falownika.

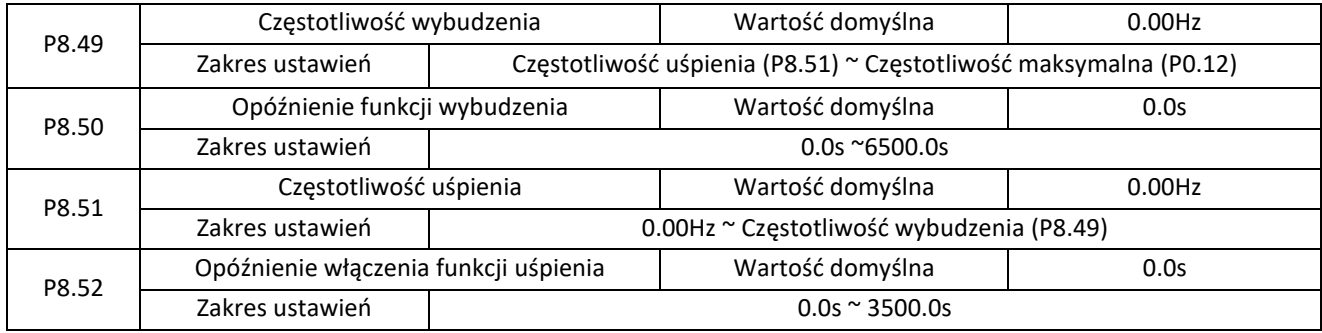

Parametry te służą do realizacji funkcji uśpienia i wybudzenia przemiennika. Głównie są stosowane w aplikacjach pompowych lub wentylatorowych z regulacją PID.

Przemiennik częstotliwości przejdzie w stan uśpienia i zatrzyma swoją pracę:

- 1. Ustawiona częstotliwość będzie mniejsza lub równa częstotliwości z parametru P8.51;
- 2. Minie czas opóźniania włączenia funkcji uśpienia ustawiony w parametrze P8.52.

Gdy przemiennik jest w stanie uśpienia i sygnał startu jest ciągle aktywny to funkcja wybudzenia zadziała:

- 1. Zadana częstotliwość będzie wyższa lub równa częstotliwości wybudzenia z parametru P8.49
- 2. Minie czas załączenia funkcji wybudzenia ustawionego w P8.50.

Częstotliwość wybudzenia należy ustawić wyższą niż częstotliwość uśpienia. Wartość 0 w parametrach dezaktywuje funkcję. Wartości funkcji należy dobrać odpowiednio do aplikacji.

Jeśli jest uruchomiona funkcja uśpienia i źródłem zadawania częstotliwości jest regulator PID to pracę w tle regulatora określa parametr PA.28.

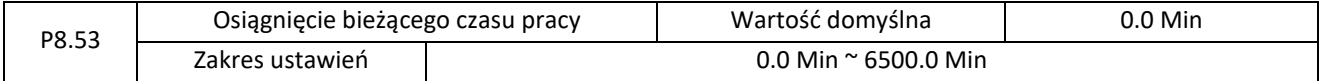

Jeśli aktualny czas pracy osiągnie wartość ustawioną w tym parametrze, to ustawienie wartości 40 w ustawieniu funkcji wyjścia cyfrowego lub przekaźnikowego, spowoduje podanie sygnału na odpowiednie wyjście.
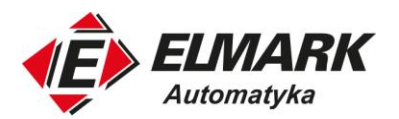

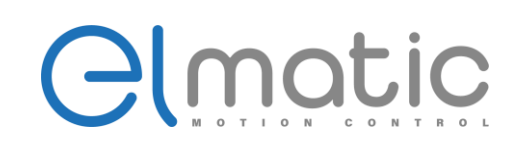

## **4.10. Grupa P9: Zabezpieczenie i błędy**

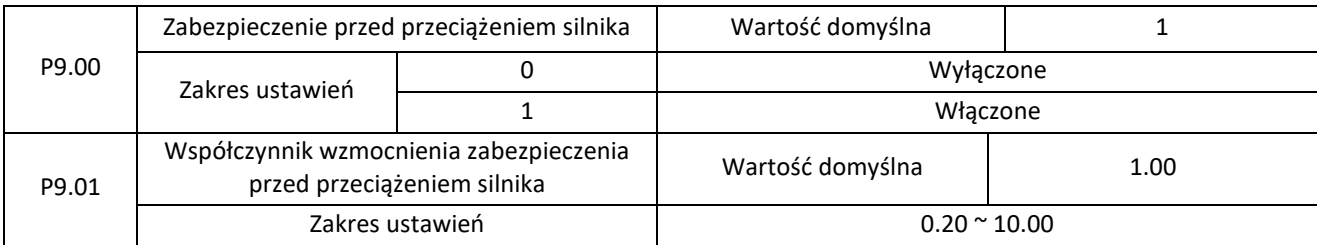

## $P9.00 = 0$

Funkcja zabezpieczająca silnik przed przeciążeniem jest wyłączona. Silnik narażony jest na potencjalne uszkodzenia z powodu przegrzania. W takim przypadku zaleca się zainstalowanie termika na silniku, np. z sygnałem 0-1 jako zewnętrzny błąd przemiennika.

#### $P9.00 = 1$

Przemiennik częstotliwości ocenia, czy silnik jest przeciążony w oparciu o odwrotną krzywą opóźnienia dla zabezpieczenia przed przeciążeniem silnika.

Odwrotna krzywa opóźnienia ochrony przed przeciążeniem silnika wynosi:

• 220% \* P9.01 \* znamionowy prąd silnika

jeśli obciążenie utrzymuje się na tej wartości przez jedną minutę to przemiennik zgłosi błąd przeciążenia silnika

• 150% \* P9.01 \* znamionowy prąd silnika

jeśli obciążenie utrzymuje się na tej wartości przez 60 minut to przemiennik zgłosi błąd przeciążenia silnika

Dobierz odpowiednio wartość w P9.01 do rzeczywistej zdolności silnika do przeciążenia. Jeśli wartość zostanie ustawiona na zbyt dużą, może dojść do uszkodzenia silnika. W takim przypadku, gdy silnik się przegrzeje to przemiennik nie zgłosi alarmu.

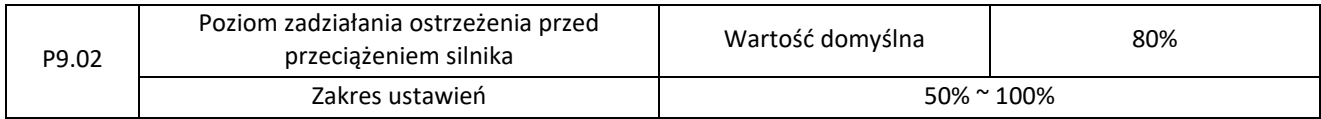

Funkcja ta służy do wystawienia sygnału ostrzegawczego o przekroczeniu ustawionej wartości procentowej zabezpieczenia przed przeciążeniem silnika. Odpowiednie ustawienie tego parametru poinformuje nas o tym, że osiągnęliśmy pewien poziom przeciążenia silnika, np., poprzez wystawienie wyjścia cyfrowego lub przekaźnikowego. Im większa jest ta wartość tym później poinformuje nas przemiennik o ostrzeżeniu.

Gdy prąd wyjściowy będzie wyższy niż: P9.02 \* wartość odwrotnej krzywej opóźnienia ochrony przed przeciążeniem zadziała odpowiednie wyjście informujące o ostrzeżeniu przed przeciążeniem silnika.

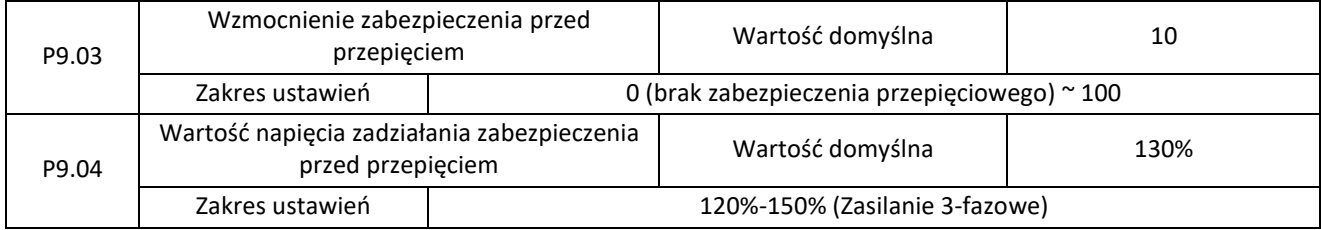

Jeśli podczas hamowania silnika napięcie szyny DC przekroczy wartość P9.04 (wartość napięcia zadziałania zabezpieczenia przed przepięciem), przemiennik wstrzyma procedurę hamowania i utrzymuje aktualną częstotliwość pracy. Po spadku napięcia szyny DC do bezpiecznego poziomu przemiennik będzie kontynuował hamowania. Za pomocą P9.03 ustawiana jest zdolność tłumienia przepięcia przez napęd AC. Im większa jest ta wartość, tym większa jest zdolność tłumienia przepięć.

Przy założeniu braku występowania przepięcia w aplikacji należy ustawić P9.03 na małą wartość.

W przypadku obciążenia o małej bezwładności, wartość powinna być mała – inaczej nie uzyskamy dynamicznej reakcji przemiennika na zmiany prędkości. W przypadku obciążenia o dużej bezwładności, wartość powinna być duża – niska

Elmark Automatyka S.A.

ul. Niemcewicza 76, 05-075 Warszawa, tel. (+48) 22 773 79 37; elmark@elmark.com.pl; www.elmark.com.pl

NIP: 5252072585; KRS: 0000803828, Sąd Rejonowy dla M-St. Warszawy, XIV Wydział Gosp. KRS; Kapitał Zakładowy 550.000 zł, w pełni opłacony

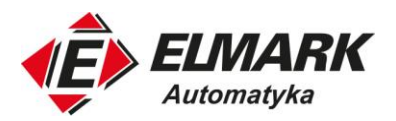

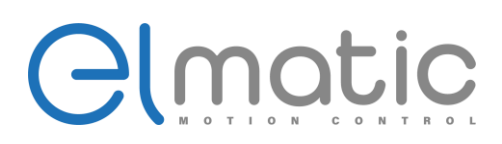

wartość spowoduje słany wynik tłumienia i może wystąpić błąd przepięcia. Jeśli wzmocnienie wzmocnienia zabezpieczenia jest ustawione na 0 funkcja jest wyłączona.

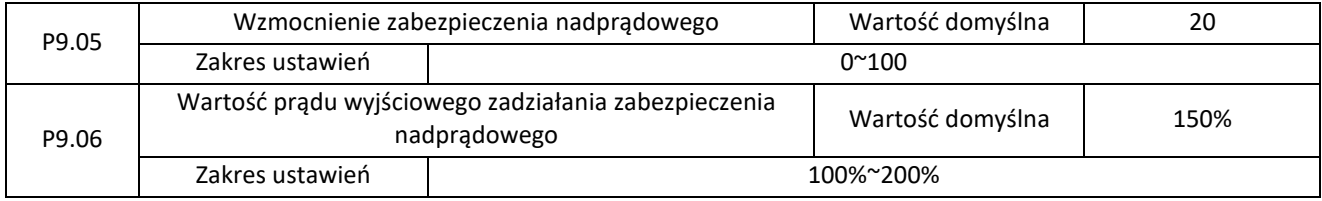

Gdy prąd wyjściowy przekroczy wartość zabezpieczenia prądowego podczas przyspieszania/hamowania silnika, przemiennik wstrzyma procedurę przyspieszania/hamowania i utrzyma aktualną częstotliwość pracy. Jeśli prąd wyjściowy zmniejszy się do bezpiecznego poziomu, przemiennik będzie kontynuował przyspieszanie/hamowanie silnika.

Za pomocą P9.05 (Wzmocnienie zabezpieczenia nadprądowego) regulowana jest zdolność tłumienia nadmiaru prądu przez przemiennik. Im większa jest ta wartość, tym większa jest zdolność tłumienia. W aplikacjach gdzie nie wystąpi nadmiar prądu, należy ustawić P9.05 na małą wartość.

W przypadku obciążenia o małej bezwładności, wartość powinna być mała – inaczej nie uzyskamy dynamicznej reakcji przemiennika na zmiany prędkości. W przypadku obciążenia o dużej bezwładności, wartość powinna być duża – w tym przypadku wynik tłumienia będzie słaby i zadziała zabezpieczenia nadprądowe. Wartość 0 w P9.05 spowoduje wyłączenie zabezpieczenia nadprądowego.

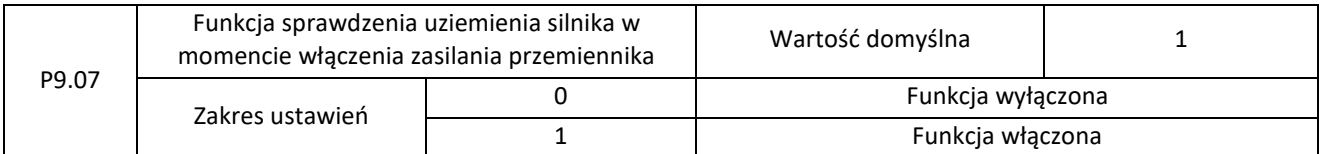

Służy do uruchomienia akcji sprawdzania, czy silnik jest podłączony do uziemienia przy włączeniu zasilania przemiennika. Jeśli ta funkcja jest włączona na stykach UVW przemiennika będzie już podane napięcie w momencie zasilenia.

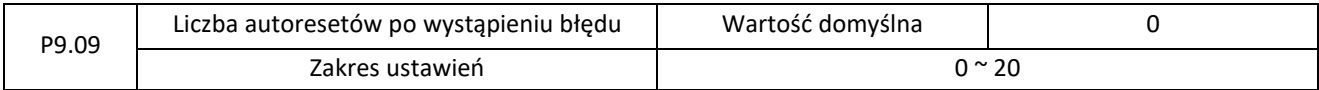

Służy do ustawienia liczby automatycznego resetowania usterek. W chwili wystąpienia błędu przemiennik spróbuje się automatycznie zresetować podaną liczbę razy. Jeśli błąd będzie aktywny, przemiennik pozostanie w stanie błędu.

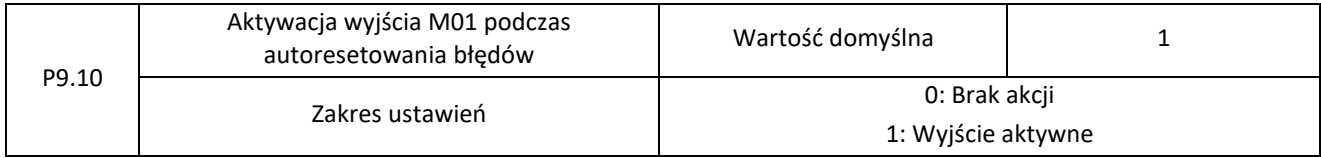

Parametr P9.10 określa czy wyjście M01 ma być aktywne podczas autoresetowania błędów (P9.09). Jeśli zostanie wybrana wartość 1, wyjście M01 wraz pojawieniem się pierwszego błędu wystawi sygnał wysoki.

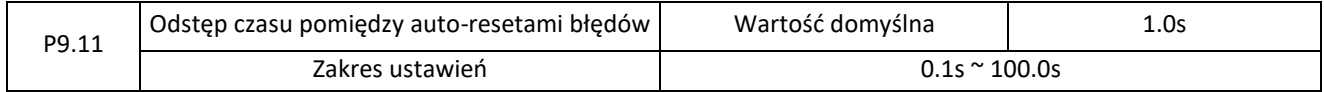

Służy do ustawienia odstępu czasu pomiędzy kolejnym autoresetem błędu.

#### P9.12 – Zarezerwowany

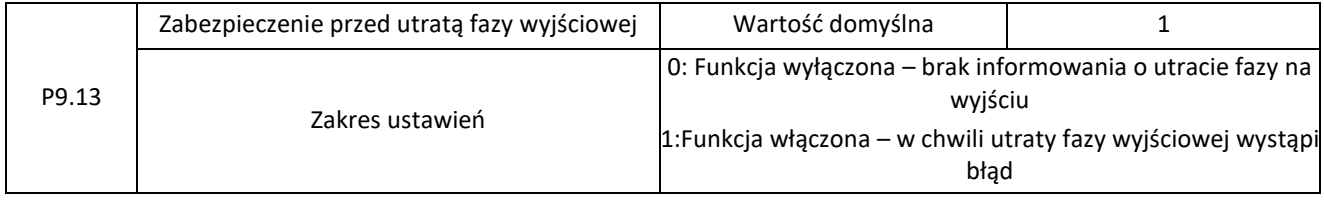

Elmark Automatyka S.A.

ul. Niemcewicza 76, 05-075 Warszawa, tel. (+48) 22 773 79 37; elmark@elmark.com.pl; www.elmark.com.pl

NIP: 5252072585; KRS: 0000803828, Sąd Rejonowy dla M-St. Warszawy, XIV Wydział Gosp. KRS; Kapitał Zakładowy 550.000 zł, w pełni opłacony

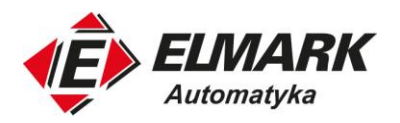

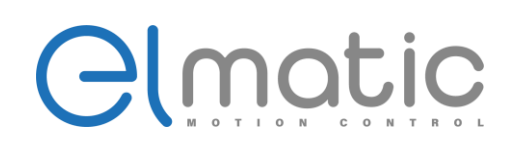

#### Parametr określa, czy funkcja informująca o utracie fazy na wyjściu jest aktywna.

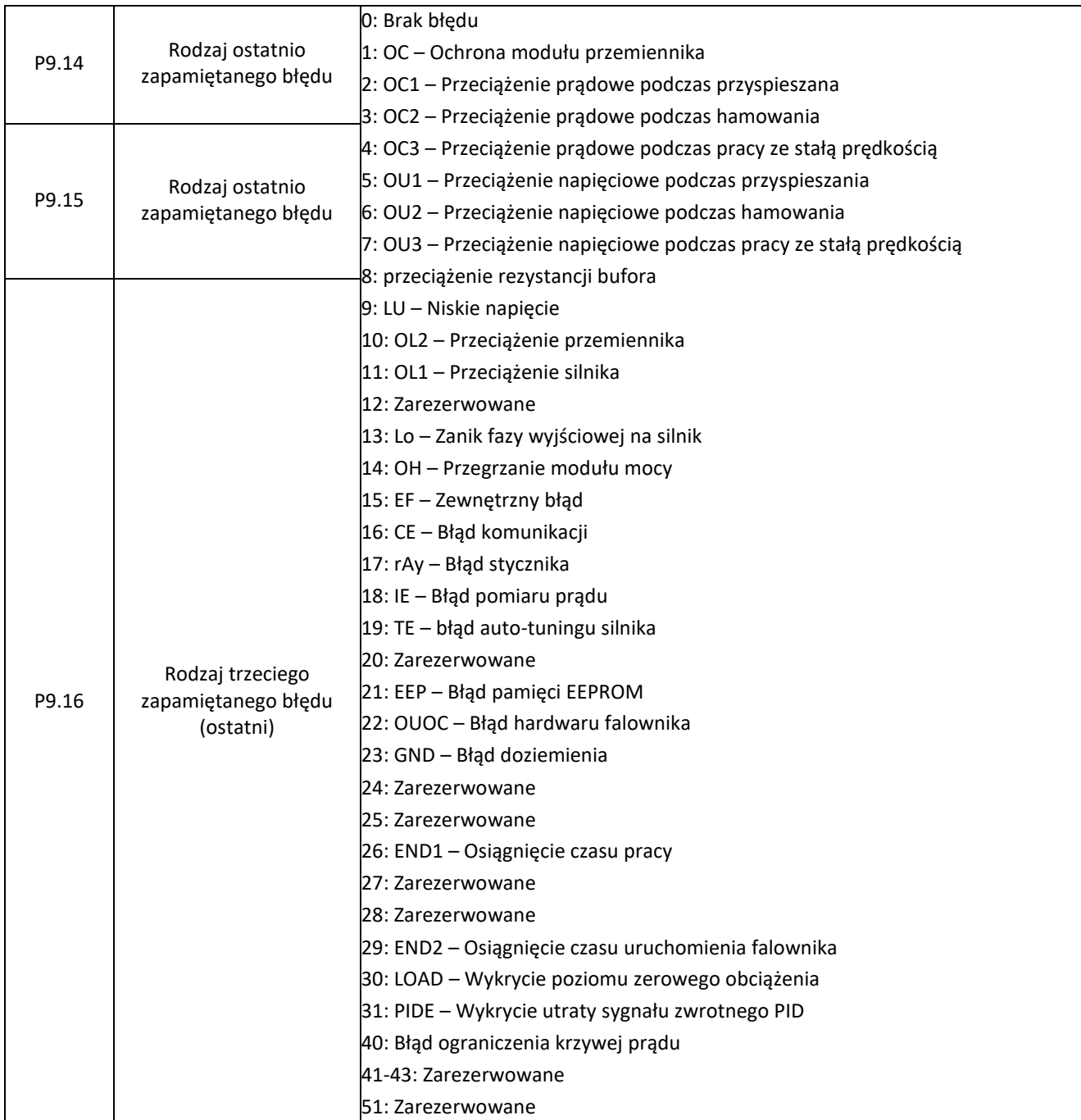

Parametry P9.14 – P9.16 służą do zapisywania typów trzech ostatnich usterek przemiennika. 0 Oznacza brak usterki. Możliwe przyczyny i rozwiązania każdej usterki znajdują się w rozdziale 5.

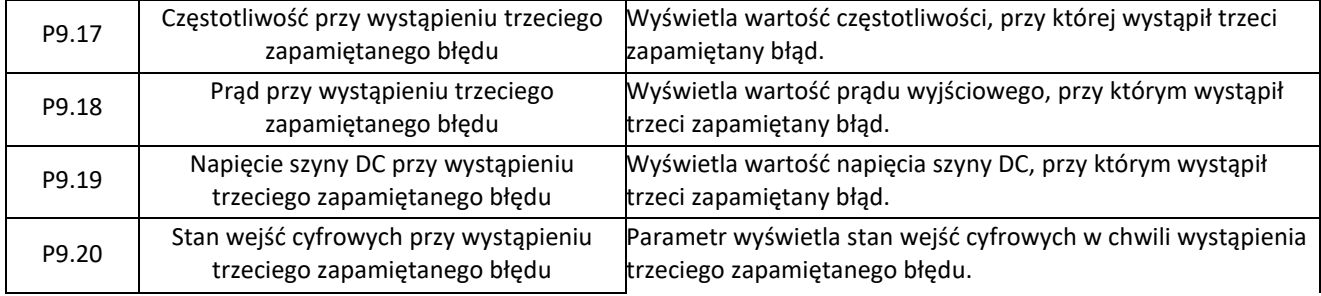

Elmark Automatyka S.A.

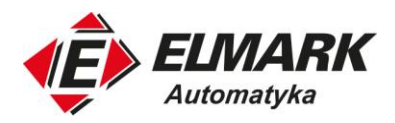

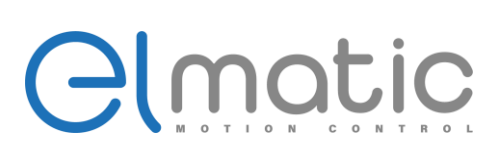

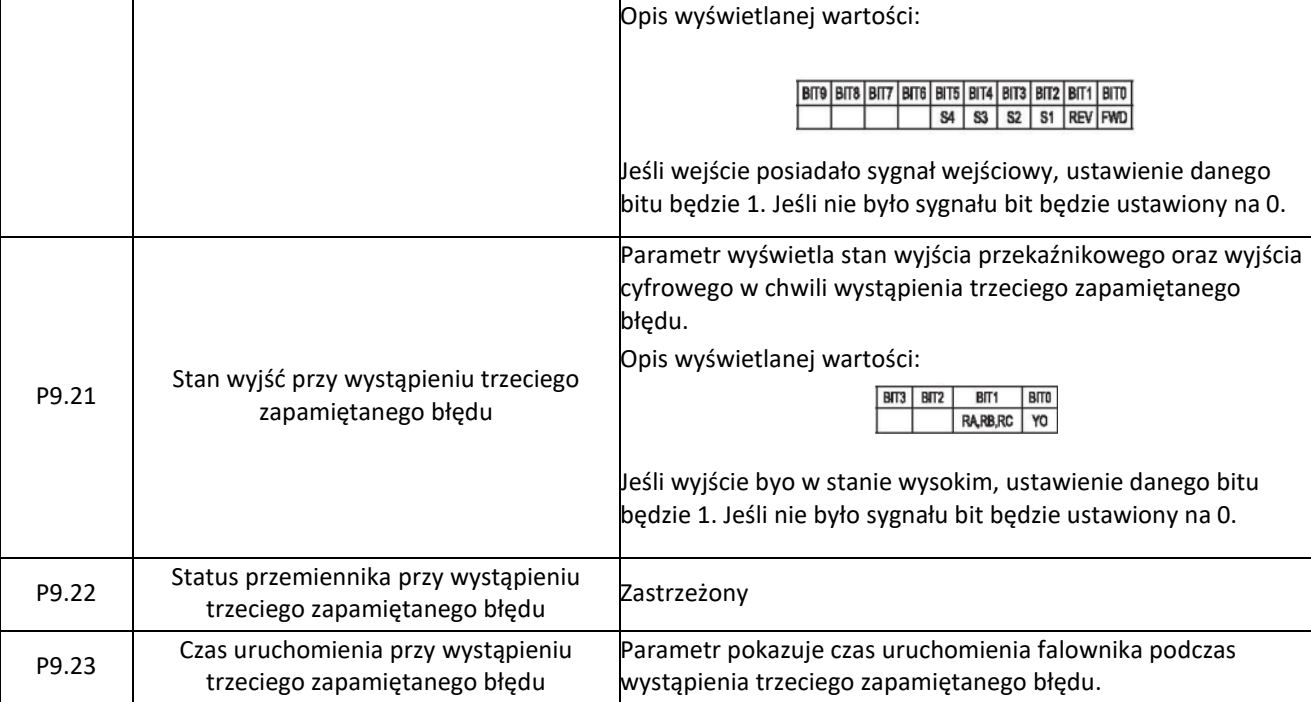

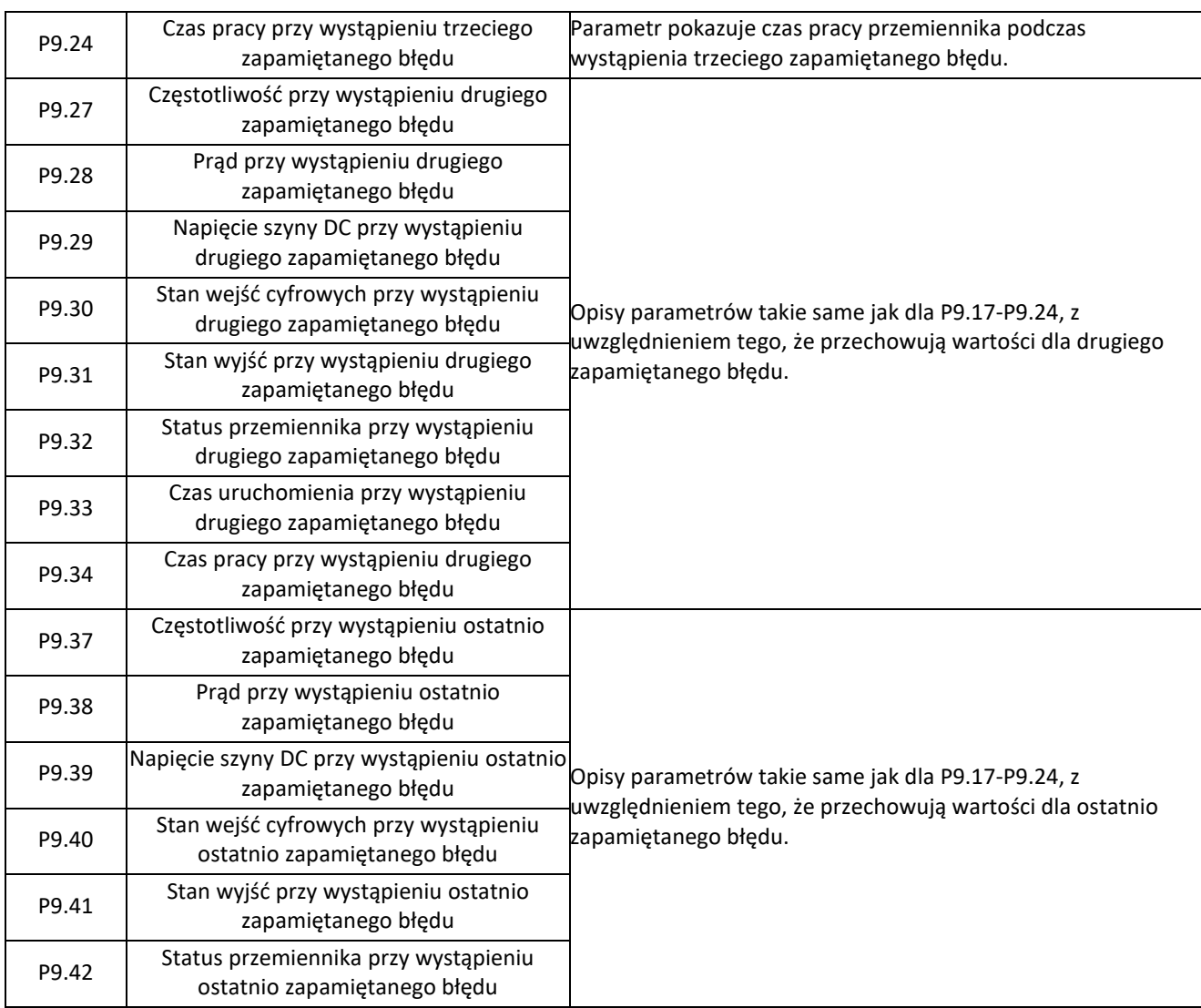

Elmark Automatyka S.A.

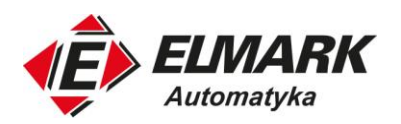

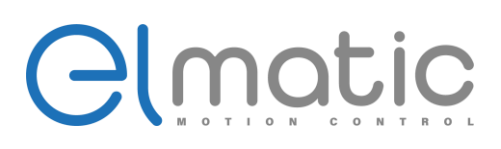

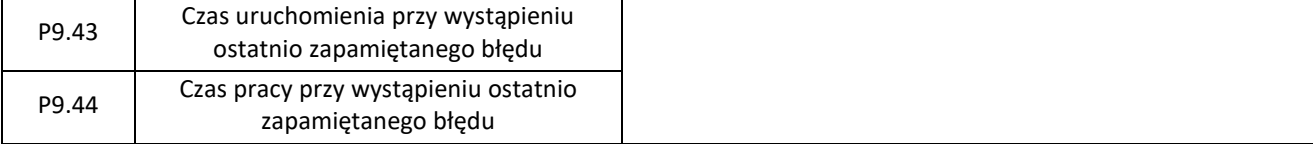

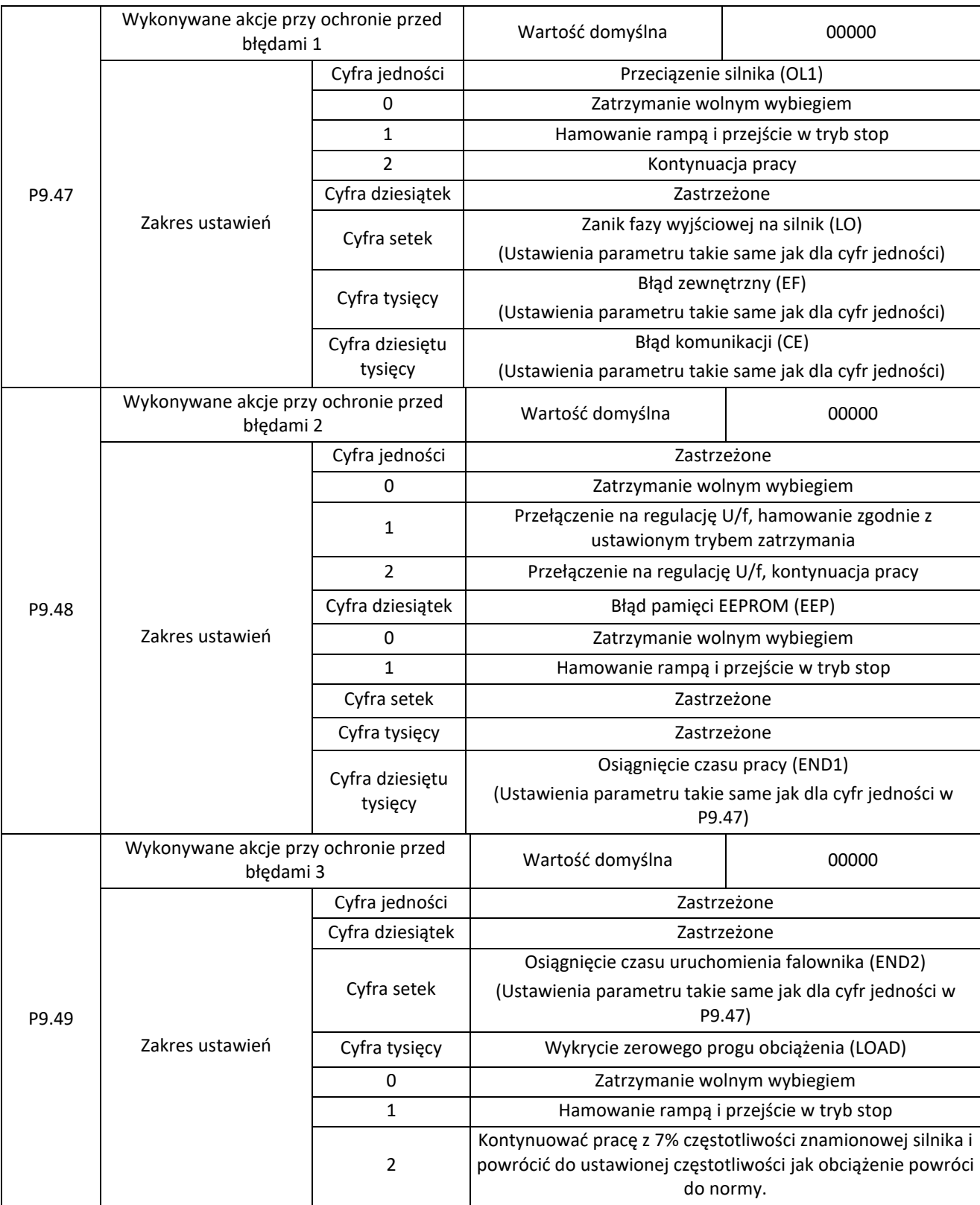

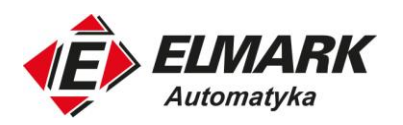

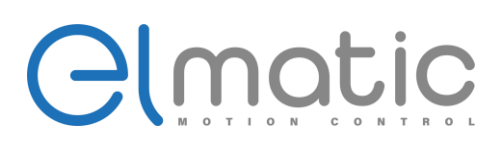

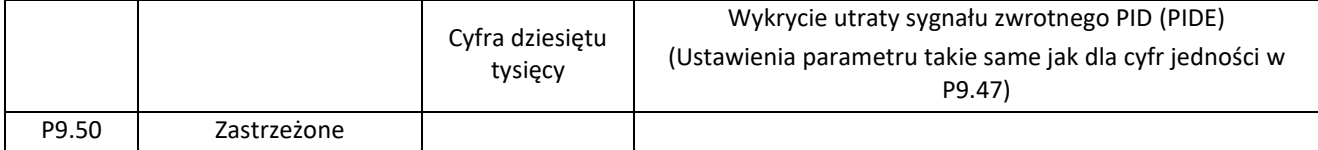

Wybranie "Hamowanie wolnym wybiegiem" spowoduje, że przemiennik zatrzyma silnik wolnym wybiegiem i wyświetli odpowiedni błąd.

Wybranie "Hamowanie rampą i przejście w tryb stop" przemiennik wyświetli odpowiedni kod błędu i zatrzyma silnik zgodnie z ustawionym czasem hamowania lub trybem hamowania

Wybranie "Kontynuacja pracy" spowoduje, że falownik wyświetli odpowiedni kod błędu i będzie kontynuować pracę z częstotliwością ustawioną w P9.54.

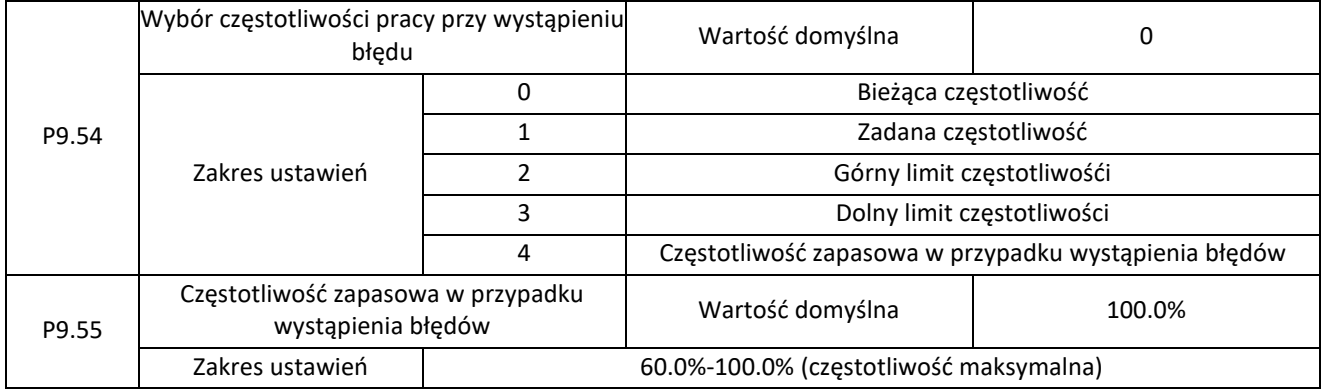

Jeśli podczas pracy przemiennika wystąpi błąd, a wykonywana akcja jest ustawiona na "Kontynuacja pracy" to przemiennik wyświetli odpowiedni kod alarmy i kontynuuje pracę z częstotliwością ustawioną w P9.54.

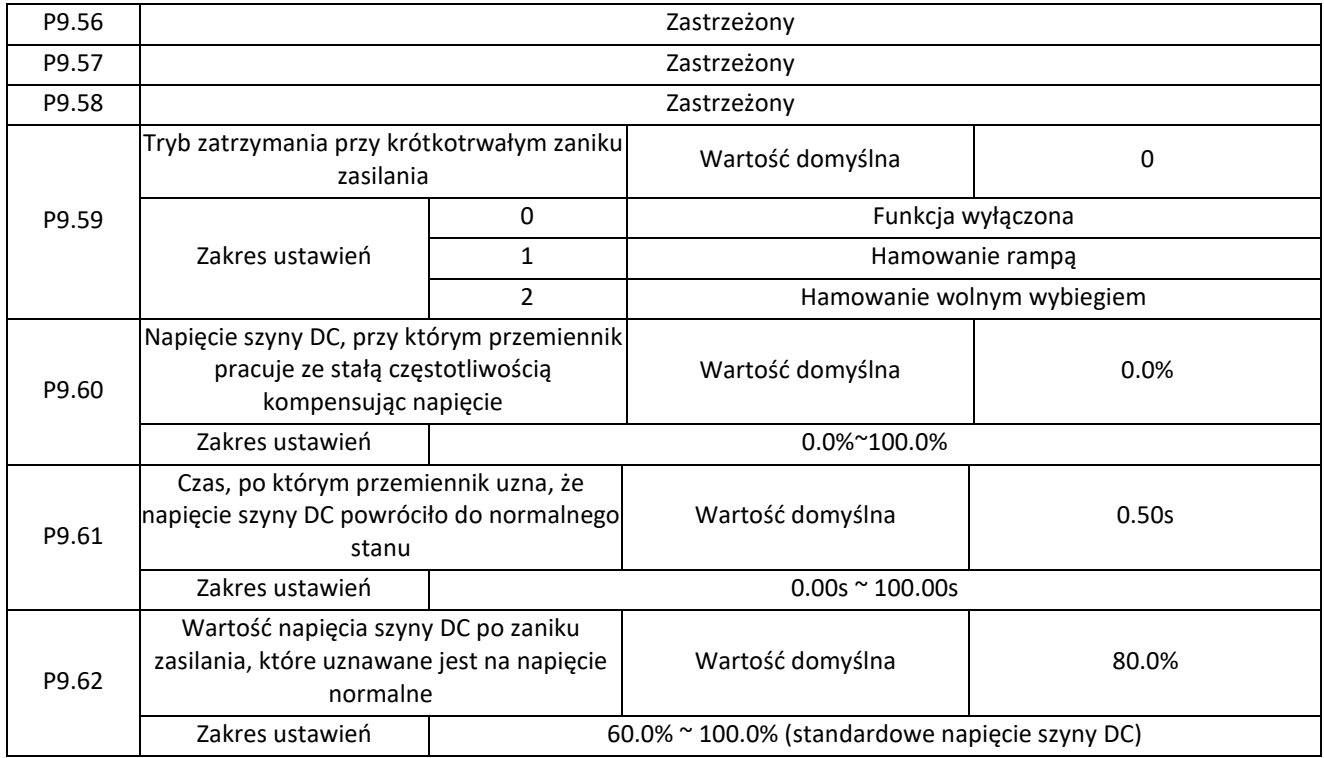

W przypadku chwilowej przerwy w zasilaniu lub nagłego spadku napięcia, napięcie szyny DC przemiennika spada. Funkcja ta umożliwia przemiennikowi skompensowanie zmniejszenia napięcia szyny DC z otrzymywaną energią zwrotną z silnika poprzez zmniejszenie częstotliwości wyjściowej, aby utrzymać ciągłą pracę przemiennika przez krótki okres czasu.

Elmark Automatyka S.A.

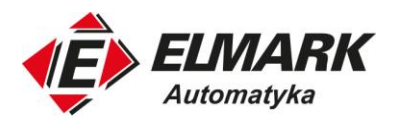

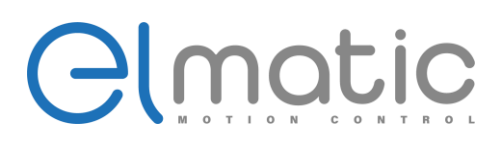

Jeśli P9.59 = 1, to przy chwilowej awarii zasilania lub nagłym spadku napięcia, przemiennik zwalnia ustawioną rampą. Po przywróceniu napięcia zasilającego do odpowiedniego stanu, przemiennik rozpędzi silnik do zadanej częstotliwości. Jeśli napięcie utrzyma się na normalnym poziomie przez czas przekraczający P9.61 przemiennik przyjmuje, że ustąpił zanik zasilania.

Jeśli P9.59 = 2, to przy zaniku napięcia lub nagłym spadku napięcia, przemiennik hamuje wolnym wybiegiem.

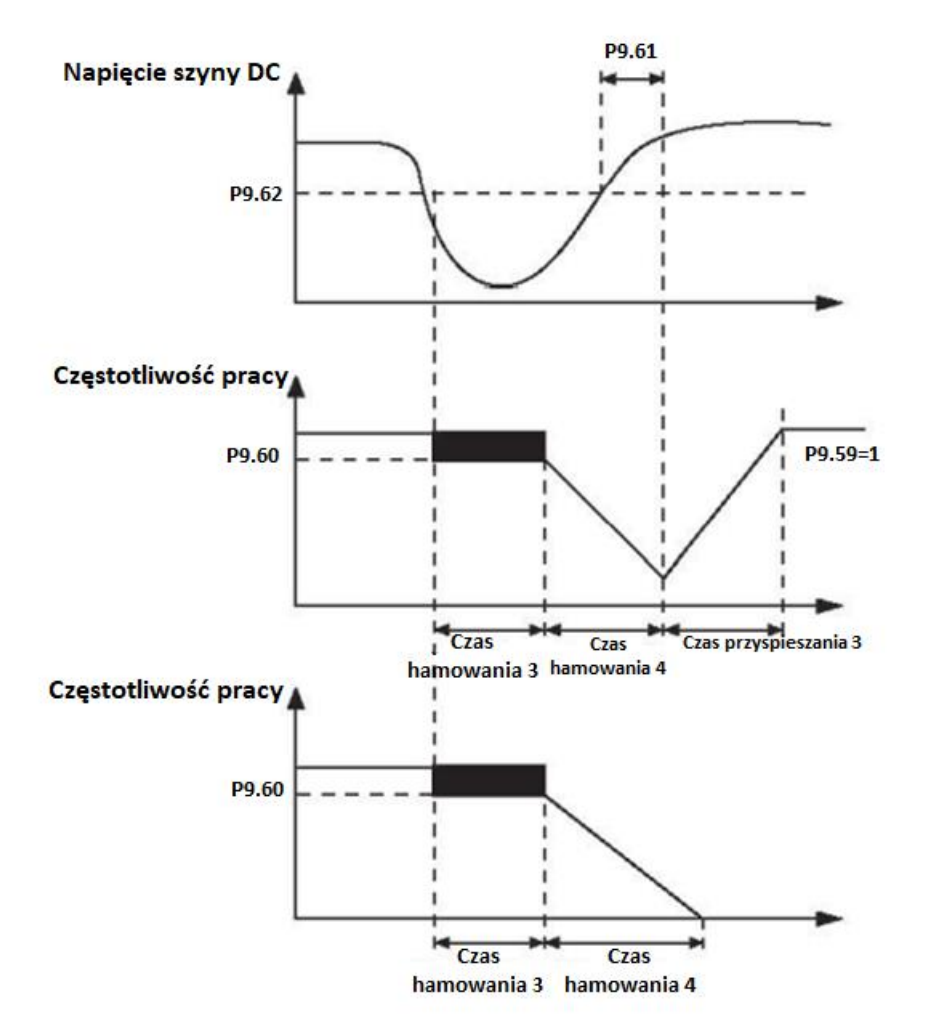

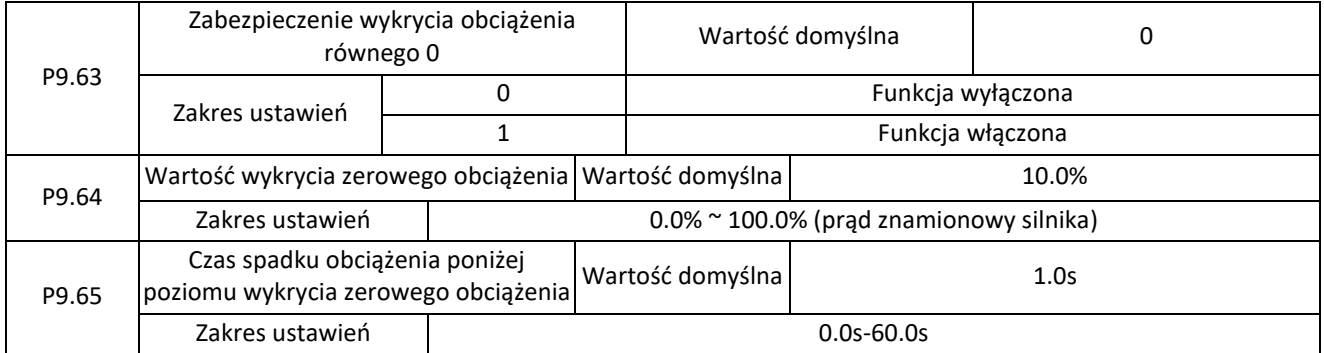

Jeśli włączona jest ochrona wykrycia obciążenia równego 0, to gdy prąd wyjściowy przemiennika jest niższy niż poziom wykrywania (P9.64) i ciągły czas trwania przekracza czas P9.65, to częstotliwość wyjściowa automatycznie zmniejsza się do 7% częstotliwości znamionowej. Jeśli funkcja jest włączona to po wzroście obciążenia przemiennik automatycznie przyspiesza do zadanej częstotliwości.

P9.67-P9.70 – Zastrzeżone

Elmark Automatyka S.A.

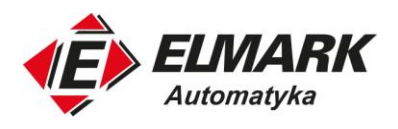

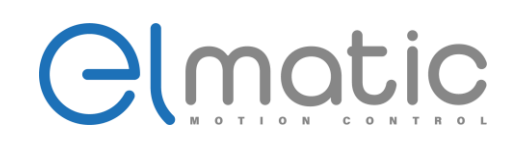

# **4.11. Grupa PA: Funkcje regulacji PID**

Regulacja PID jest ogólną metodą sterowania procesami, gdzie ważne jest utrzymanie, np. stałej temperatury przy zmiennych warunkach atmosferycznych. Dzięki wykonywaniu operacji na członach proporcjonalnym, różniczkowym oraz całkującym mamy wpływ na niwelację różnic pomiędzy sygnałem zwrotnym a sygnałem zadanym. Regulacja częstotliwości wyjściowej pozwala na stabilizację kontrolowanego obiektu wokół wartości docelowej.

Na poniższym rysunku przedstawiono schemat blokowy zasady działania regulacji PID.

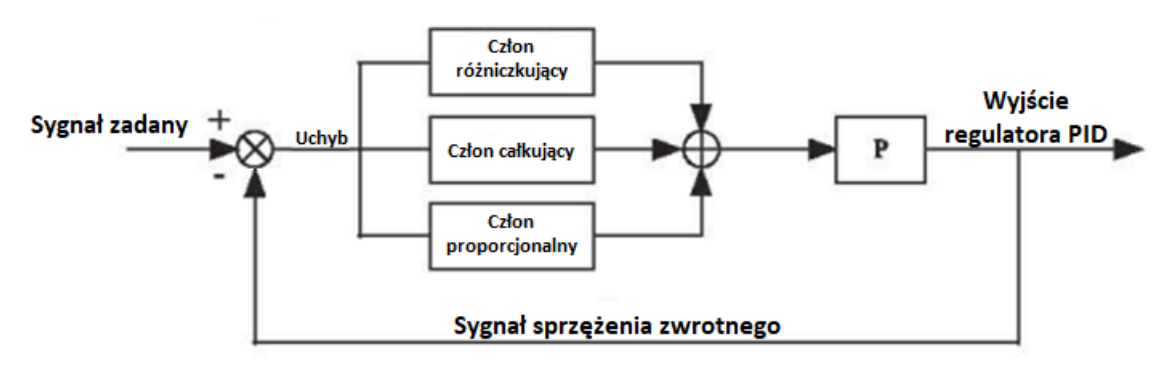

Schemat blokowy regulatora PID

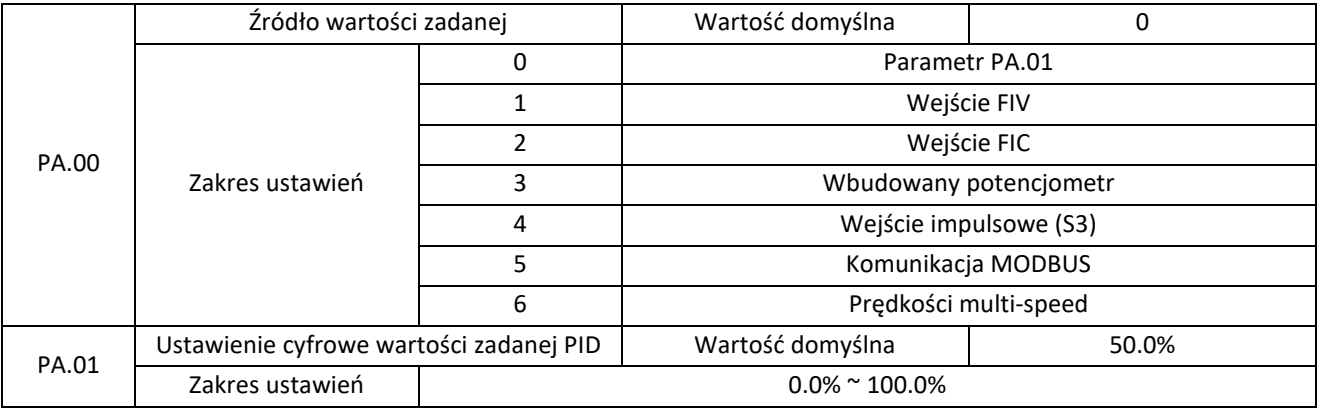

PA.00 służy do wyboru źródła wartości zadanej regulatora PID. Nastawa PID jest wartością względną i mieści się w zakresie od 0,0% do 100,0%. Sprzężenie zwrotne PID jest również wartością względną. Celem regulacji PID jest aby uchyb regulacji był równy 0.

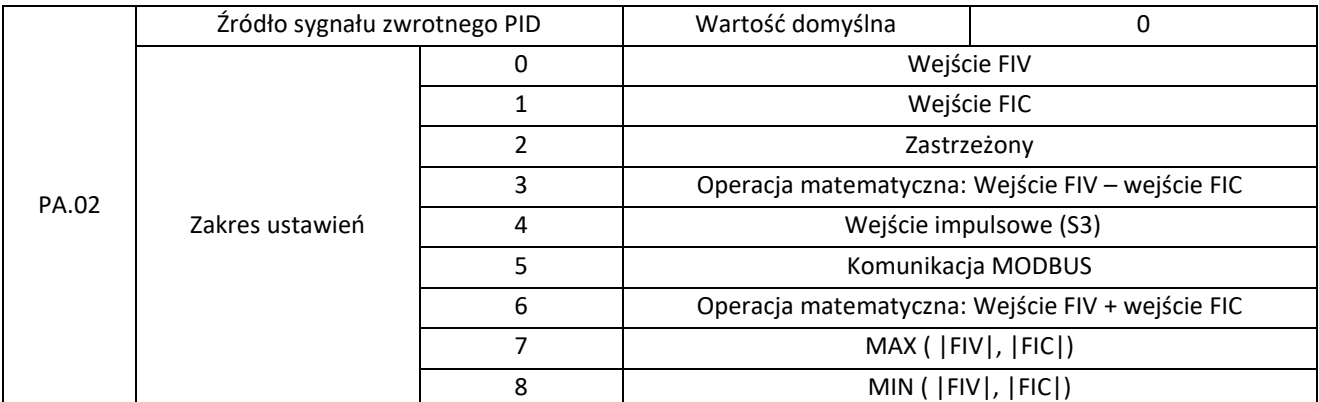

Parametr ten służy do wyboru źródła zadawania sygnału sprzężenia zwrotnego PID. Sprzężenie zwrotne PID jest wartością względną i mieści się w zakresie od 0,0% do 100,0%.

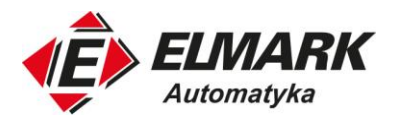

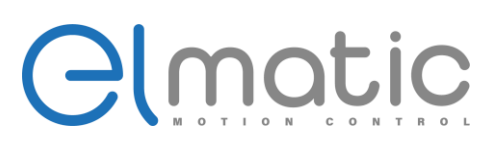

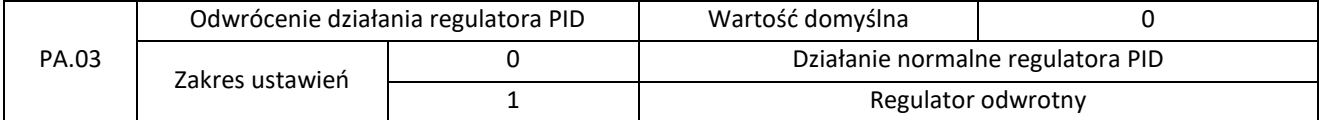

0: Działanie normalne regulatora PID

Jeżeli wartość sygnału sprzężenia zwrotnego jest większa od sygnału zadanego to nastąpi zmniejszenie częstotliwości wyjściowej.

1: Regulator odwrotny

Jeżeli wartość sygnału sprzężenia zwrotnego jest większa od sygnału zadanego to nastąpi zwiększanie częstotliwości wyjściowej.

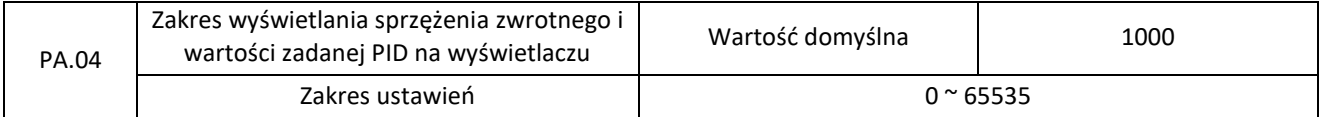

Ten parametr jest jednostką niewymiarową. Jest on stosowany do wyświetlania nastawy PID (D0.15) i wyświetlania sprzężenia zwrotnego PID (D0.16).

Wartość względna 100% sprzężenia zwrotnego ustawienia PID odpowiada wartości PA.04. Jeżeli PA.04 ustawiony jest na 2000, a nastawa PID wynosi 100,0%, wyświetlacz nastawy PID (D0.15) wynosi 2000.

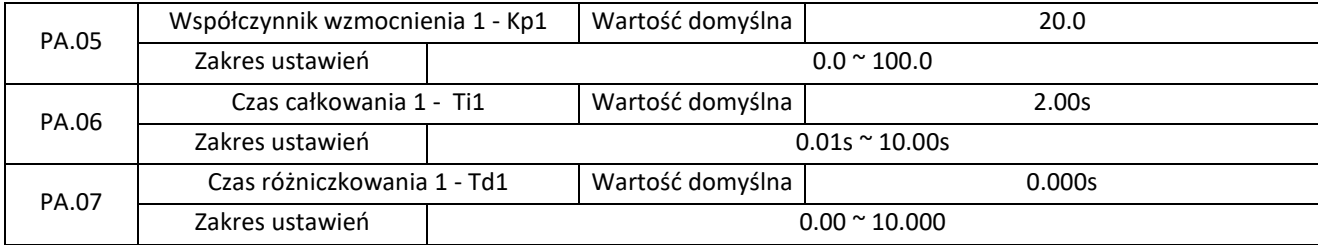

#### PA.05 (Współczynnik wzmocnienia 1 - Kp1)

Współczynnik wzmocnienia Kp1 jest wielkością charakteryzującą człon proporcjonalny P regulatora PID. P określa siłę regulatora. Będzie on odpowiedzialny za zachowanie proporcji pomiędzy sygnałem wyjściowym, a policzonym uchybem. Kp wpływa na szybkość odpowiedzi regulowanego układu na zmianę uchybu i zapewnia brak skokowych zmian sygnału wyjściowego z regulatora.

PA.06 (Czas całkowania 1 - Ti1)

Człon całkujący regulatora PID. Zmienia sygnał regulowany poprzez całkowanie uchybu regulacji. Ma bezpośredni wpływ na minimalizację uchybu regulacji w stanie ustalonym.

PA.07 (Czas różniczkowania 1 - Td1)

Człon różniczkujący regulatora PID. Czas różniczkowania Td odpowiada za szybkość regulacji poprzez skrócenie czasu reakcji układu sterującego na zmianę wartości sygnału sprzężenia zwrotnego.

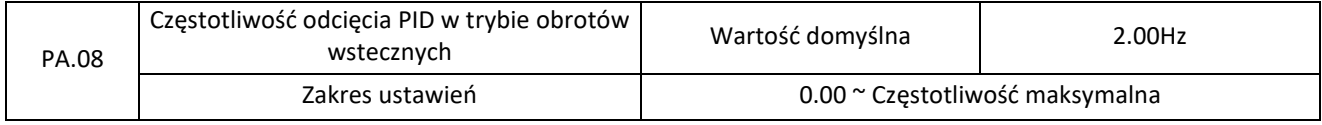

Parametr PA.08 używany jest do ustawienia górnego limitu ograniczenia wartości częstotliwości pracy podczas obrotów wstecznych w pracy z regulatorem PID.

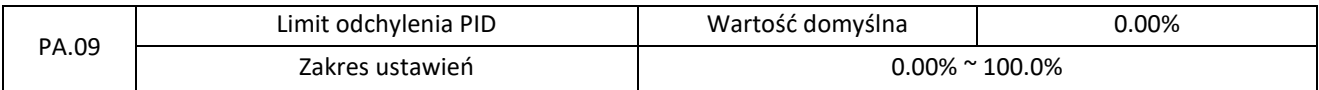

Jeśli odchylenie między sprzężeniem zwrotnym PID a wartością zadaną PID jest mniejsze niż wartość PA.09, sterowanie PID zatrzymuje się. Mała wartość odchylenia, że częstotliwość wyjściowa będzie stabilna, co jest istotnie w niektórych przypadkach regulacji.

Elmark Automatyka S.A.

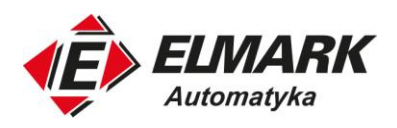

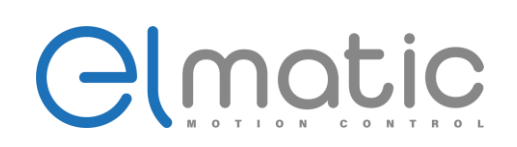

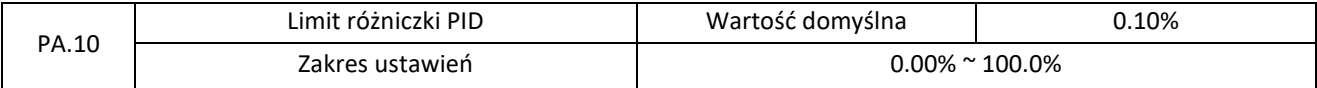

Służy do ustawienia zakresu wyjścia członu różniczkowego PID. Nieodpowiednie ustawienie członu różniczkowego w regulacji PID może w szybki sposób spowodować oscylacje regulacji i uszkodzić urządzenia. Dlatego regulacja tego członu powinna zostać ograniczona do małego zakresu. W większości przypadków człon różniczkujący nie jest używany podczas regulacji.

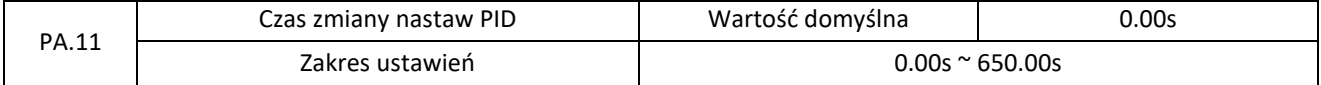

Czas zmiany nastawy PID wskazuje czas wymagany do zmiany nastawy PID od 0,0% do 100,0%. Nastawa PID zmienia się liniowo zgodnie ze zmieniającym się czasem, zmniejszając wpływ spowodowany nagłą zmianą nastaw.

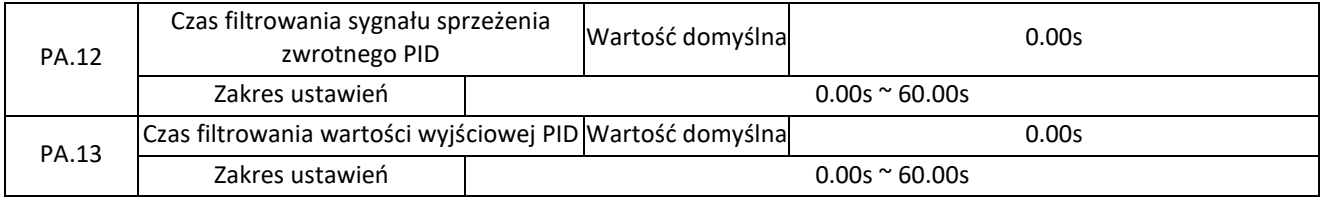

PA.12 jest używany do ustawienia czasu filtrowania sprzężenia zwrotnego PID. Jeśli występują duże zakłócenia sygnału należy zwiększyć wartość parametru, ale tym samym spowolnimy odpowiedź przemiennika na zmiany.

PA.13 służy do ustawienia czasu filtrowania częstotliwości wyjściowej PID, pomagając osłabić nagłe zmiany częstotliwości wyjściowej przemiennika, ale spowalniając odpowiedź przemiennika na zmiany.

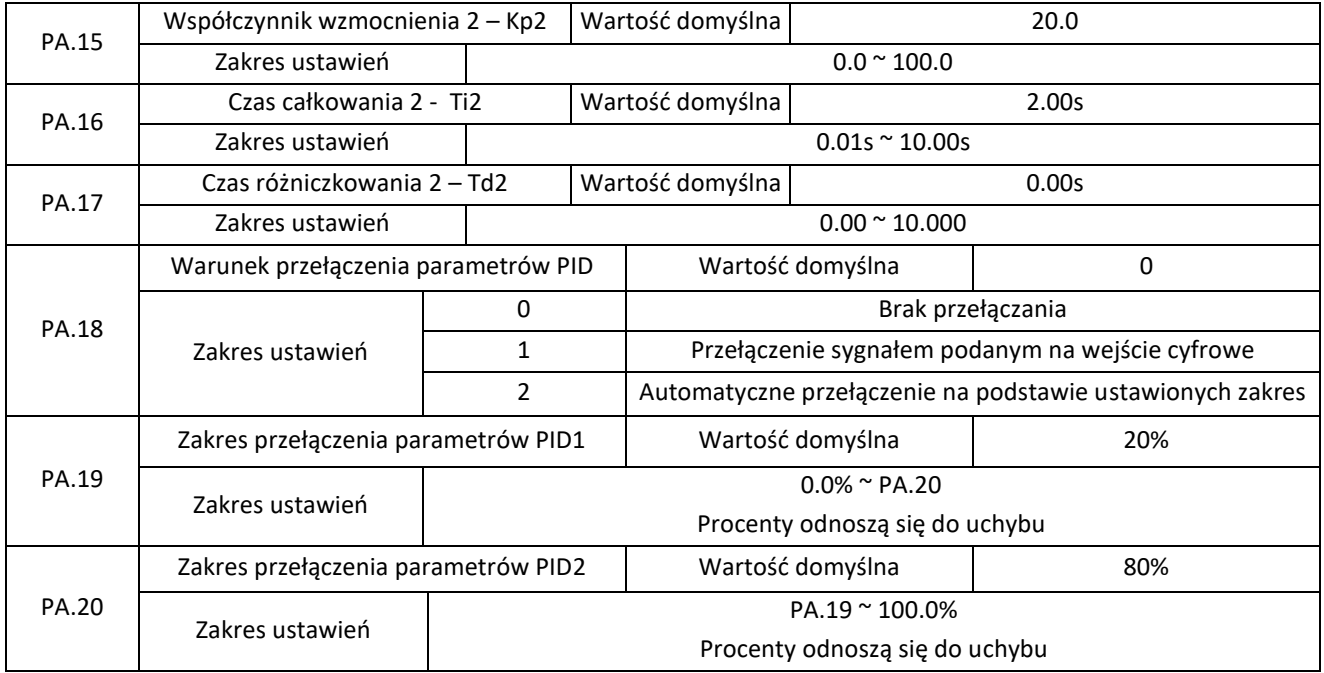

W niektórych aplikacjach wymagane jest przełączanie parametrów PID od pewnej częstotliwości. Parametry te służą do przełączania pomiędzy dwoma grupami parametrów PID.

Parametry regulatora PA.15 do PA.17 są ustawiane w podobny sposób jak PA.05-PA.07.

Elmark Automatyka S.A.

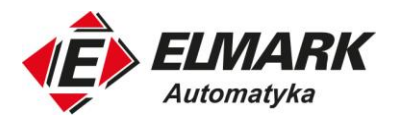

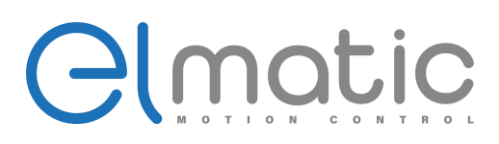

Przełączanie może być realizowane poprzez terminal wejść cyfrowych lub automatycznie na podstawie ustawionego zakresu w PA.19 i PA.20.

W przypadku wyboru przełączania przez wejście cyfrowe S to funkcja jednego z wejść cyfrowych musi zostać ustawiona na wartość 43 (przełączanie parametrów PID). Niski stan na wejściu będzie oznaczał, że przemiennik wybiera grupę 1 (PA.05 do PA.07) parametrów PID. Podanie sygnału wysokiego przełączy parametry na grupę 2 (PA.15 do PA.17).

W przypadku wybrania automatycznego przełączania warunki przełączenia wyglądają następująco:

- Gdy wartość bezwzględna uchybu pomiędzy sprzężeniem zwrotnym a wartością zadaną jest mniejsza niż wartość PA.19, przemiennik będzie pracował z parametrami PID grupy 1 (PA.05 do PA.07).
- Gdy wartość bezwzględna uchybu pomiędzy sprzężeniem zwrotnym a wartością zadaną jest większa niż wartość PA.20, przemiennik będzie pracował z parametrami PID grupy 2 (PA.15 do PA.17).
- Gdy uchyb jest pomiędzy PA.19 a PA.20, parametry PID są dobierane poprzez liniową zależność dwóch grup wartości parametrów.

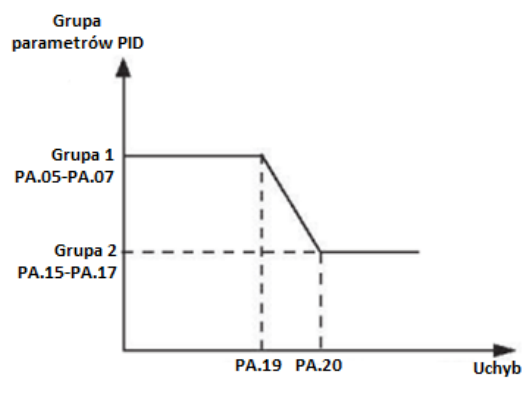

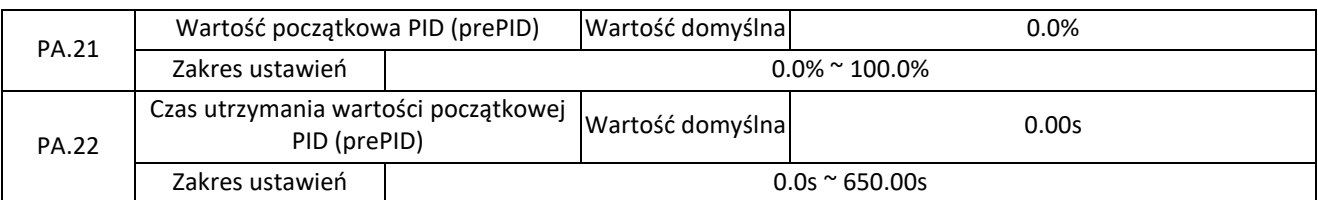

Po uruchomieniu przemiennika PID rozpocznie regulację dopiero po ustaleniu się częstotliwości zadanej w parametrze PA.21 przez czas PA.22. Schemat działania został przedstawiony na rysunku poniżej:

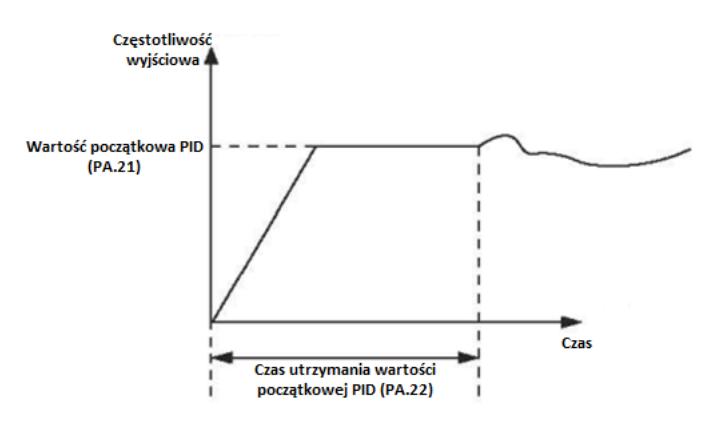

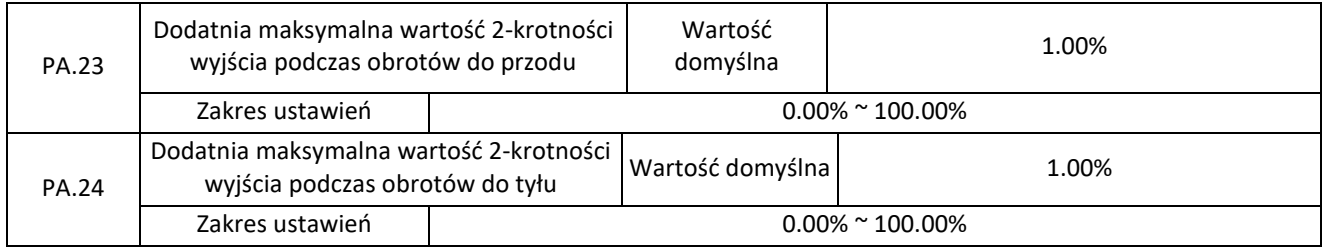

Elmark Automatyka S.A.

NIP: 5252072585; KRS: 0000803828, Sąd Rejonowy dla M-St. Warszawy, XIV Wydział Gosp. KRS; Kapitał Zakładowy 550.000 zł, w pełni opłacony

ul. Niemcewicza 76, 05-075 Warszawa, tel. (+48) 22 773 79 37; elmark@elmark.com.pl; www.elmark.com.pl

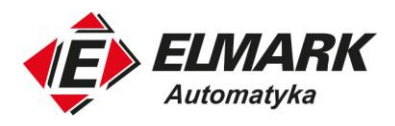

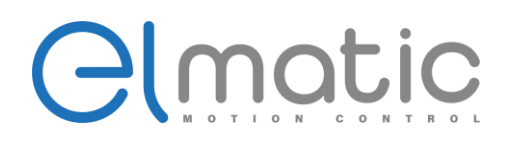

Funkcja ta służy do ograniczenia dużego odchylenia w momencie gdy na wyjściu pojawi się wartość powyżej dwukrotności, aby stłumić gwałtowne zmiany wyjścia PID i ustabilizować pracę przemiennika.

PA.23 i PA.24 odpowiadają odpowiednio procentowo maksymalnej wartości bezwzględnej odchylenia wyjścia w kierunku do przodu i w kierunku do tyłu.

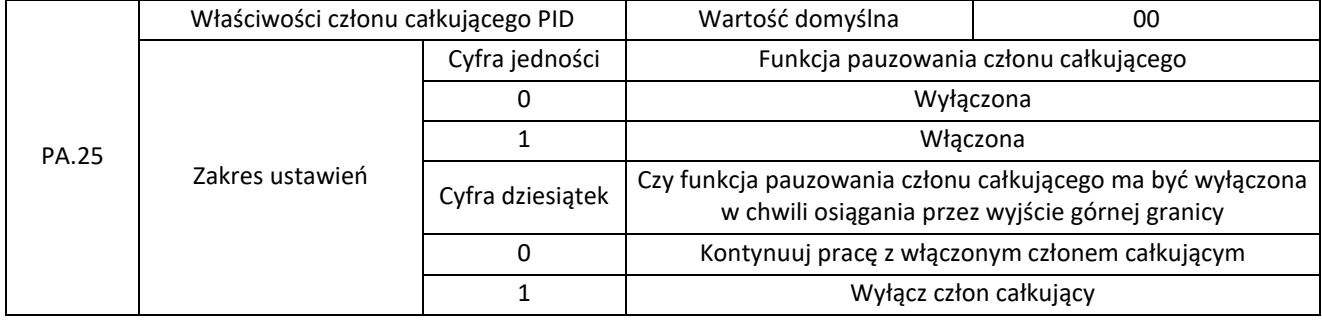

Funkcja pauzowania członu całkującego

Jeśli zostanie włączona funkcja pauzowania członu całkującego to dzięki ustawieniu jednego z wejść cyfrowych na funkcję 38 i podaniu sygnału na te wejście praca członu całkującego zostanie wstrzymana. Pozostałe dwa człowny będą ciągle pracować. W przypadku wyłączenia funkcji i ustawienia funkcji nr 38 na wejściu cyfrowym to człon całkujący nie będzie reagował na sygnał, będzie cały czas aktywny.

Czy funkcja pauzowania członu całkującego ma być wyłączona w chwili osiągania przez wyjście górnej granicy?

W przypadku wybrania opcji "Wyłącz człon całkujący" operacja całkowania zostaje zatrzymana, co może przyczynić się do zmniejszenia przekroczenia wartości PID.

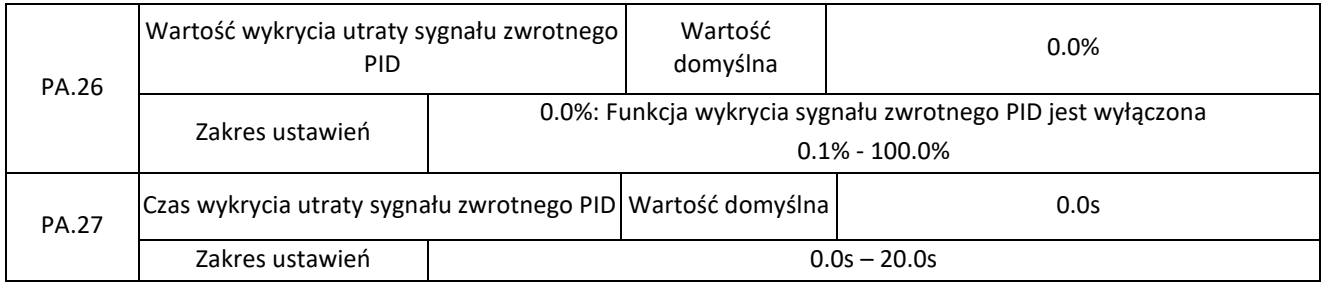

Te dwa parametry pozwalają na uruchomienie funkcji wykrycia utraty sygnału zwrotnego regulatora PID. Jeśli wartość sygnału zwrotnego PID będzie równa lub mniejsza niż PA.26 i będzie trwała przez czas PA.27 przemiennik zgłosi błąd utraty sygnału zwrotnego (PIDE) i wykona akcje zabezpieczające.

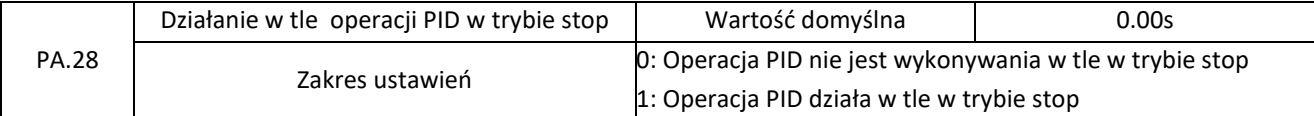

Parametr PA.28 uruchamia funkcję działania w tle regulatora w tle, w momencie, gdy przemiennik znajduje się w trybie stop.

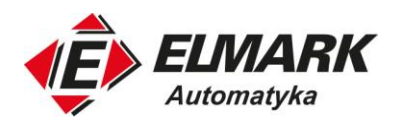

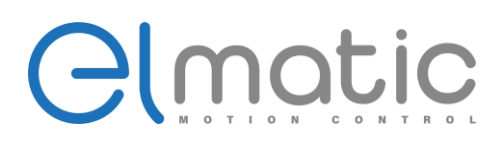

## **4.12. Grupa Pb: Częstotliwość swing (oscylacyjna), długość oraz licznik**

Funkcja częstotliwości swing (oscylacyjnej) jest stosowana w przemyśle włókienniczym i chemicznym oraz w aplikacjach, w których wymagane są funkcje przesuwu i nawijania.

Funkcja częstotliwości swing działa na zasadzie wahadła – porusza się z daną częstotliwością wyjściową w zadanej amplitudzie. Schemat działania pokazano na rysunku poniżej.

Amplituda swing ustawiana jest w Pb.00 i PB.01. Gdy Pb.01 ustawione jest na 0 funkcja jest nieaktywna i inne parametry nie mają wpływu na działania przemiennika.

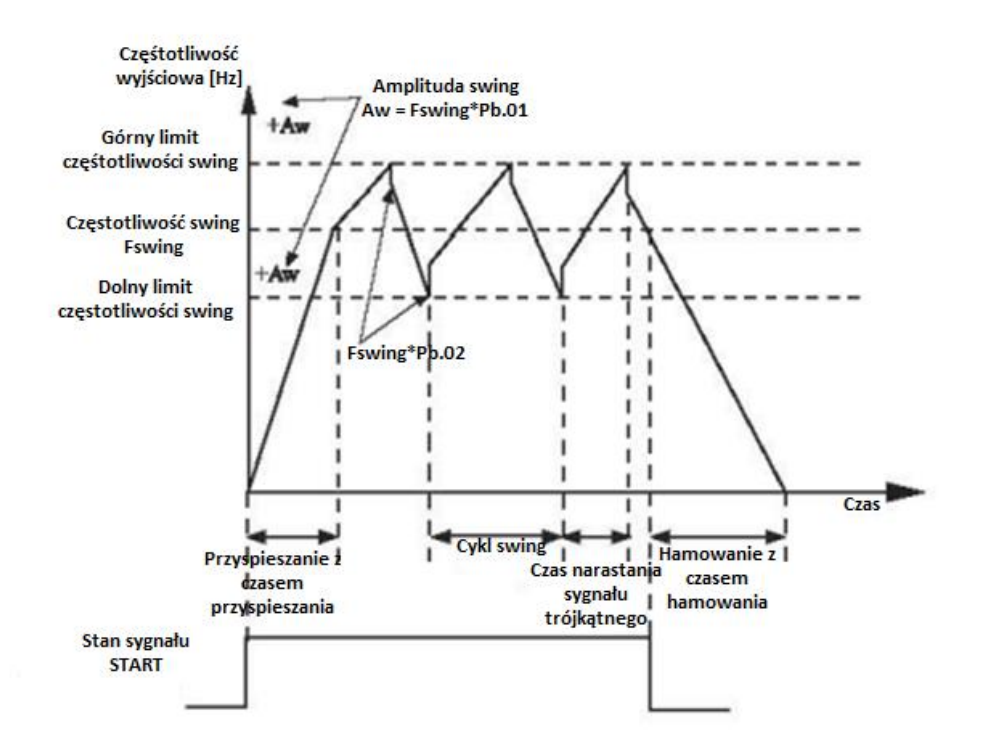

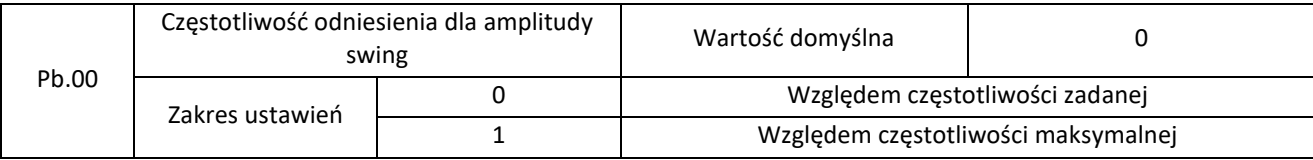

Ten parametr służy do wyboru wartości bazowej amplitudy swingu.

0: Względem częstotliwości zadanej (wybór źródła częstotliwości P0.03)

Wybranie tego parametry pozwoli na zmienną amplitudę swingu. Będzie ona zmieniać się w zależności od częstotliwości zadanej.

1: Względem częstotliwości maksymalnej (P0.12 maksymalna częstotliwość wyjściowa)

Amplituda swingu będzie stała, będzie niezależna od częstotliwości swingu.

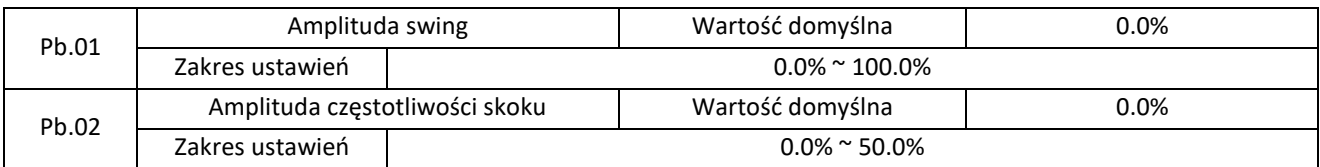

Ten parametr służy do określenia amplitudy swing i amplitudy częstotliwości skoku.

Częstotliwość swingu ograniczona jest przez górną granicę częstotliwości i dolną granicę częstotliwości.

Elmark Automatyka S.A.

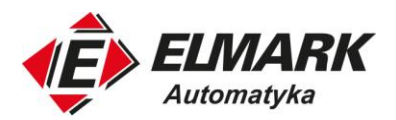

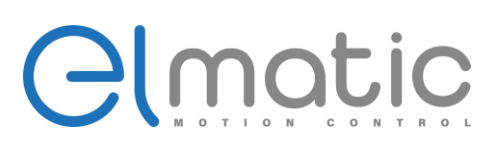

Jeśli w parametrze Pb.00 została wybrana wartość 0 to wynikiem amplitudy swingu będzie: częstotliwość zadana \* Pb.01. Jeśli wartość w parametrze Pb.00 wynosi 1 to amplituda swingu będzie równa: Częstotliwość maksymalna (P0.12) \* Pb.01. Amplituda częstotliwości skoku obliczana jest ze wzoru: amplituda częstotliwości skoku = amplituda swing \* Pb.02.

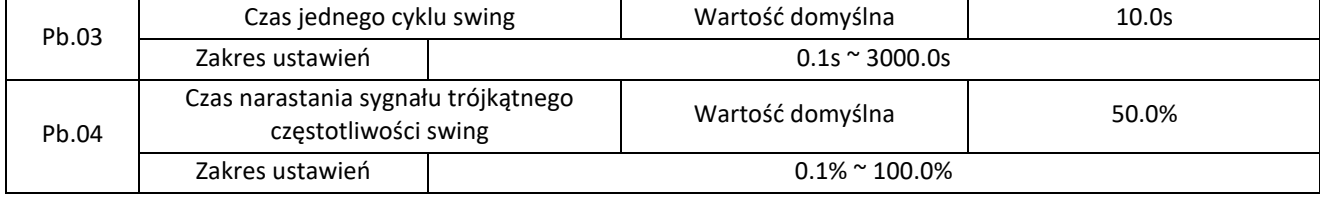

Czas jednego cyklu swing określa przez jaką wartość czasu trwa jeden pełny cykl swingu.

Pb.04 określa procentowy stosunek czasu narastania sygnału trójkątnego do Pb.03.

Czas narastania sygnału trójkątnego = Pb.03 \* Pb.04

Czas opadania sygnału trójkątnego = Pb.0\* x (1- Pb.04)

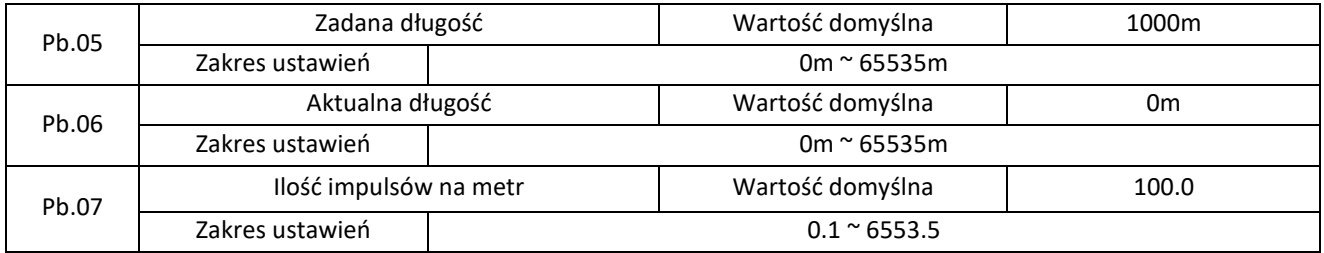

Parametry Pb.05-Pb.07 są wykorzystywane do kontroli stałej długości.

Informacje o długości są zbierane przez wielofunkcyjne wejścia cyfrowe. Pb.06 (aktualna długość) jest obliczana przez podzielenie liczby impulsów zebranych przez wejście S przez Pb.07 (Liczba impulsów na metr).

Gdy długość rzeczywista Pb.06 przekracza długość ustawioną w Pb.05, zacisk M01 przypisany do funkcji 10 (osiągnięcie długości) podaje sygnał wysoki.

Podczas wykorzystywania tej funkcji możemy zresetować długość poprzez ustawienie funkcji nr 28 do jednego z wejść cyfrowych. Również należy przypisać funkcję nr 27 do jednego z wejść cyfrowych aby zliczać impulsy, a jeśli częstotliwość impulsów jest wysoka należy wykorzystać zacisk S3.

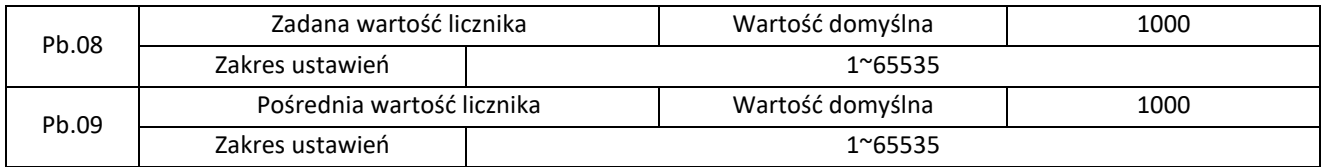

Wartość wejściowa licznika to są wielofunkcyjne wejścia cyfrowe. Ustawienie funkcji wejścia na numer 25 spowoduje, że sygnał tego wejścia będzie wejściem licznika. Jeśli częstotliwość impulsów jest duża należy wybrać wejście S3.

Funkcja wyjścia cyfrowego lub przekaźnikowego ustawiona na wartość 8 (osiągnięto wartość licznika) poda sygnał tylko wtedy gdy wartość licznika osiągnie poziom z parametru Pb.08. Po osiągnięciu tej wartości licznik przestaje zliczać i zacznie ponownie dopiero po zresetowaniu.

Funkcja wyjścia cyfrowego lub przekaźnikowego ustawiona na wartość 9 (osiągnięto wartość pośrednią licznika) poda sygnał tylko wtedy gdy wartość licznika osiągnie poziom z parametru Pb.09. Po osiągnięciu tej wartości licznik kontynuuje zliczanie.

Wartość Pb.09 powinna być równa lub mniejsza od wartości Pb.08. Schemat działania przedstawiono na rysunku poniżej:

Elmark Automatyka S.A.

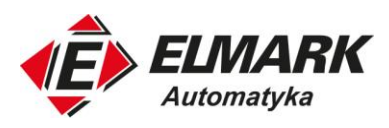

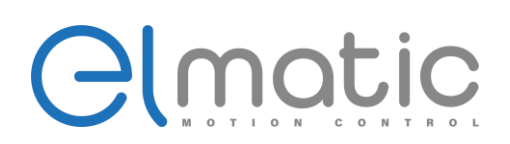

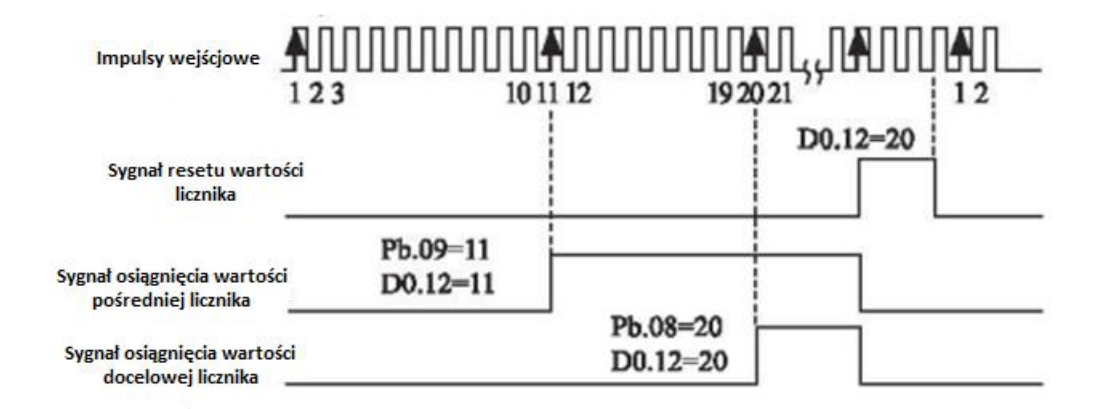

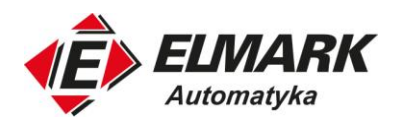

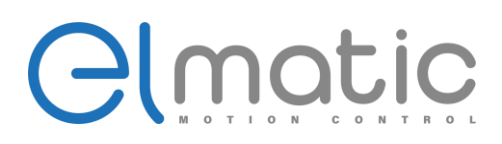

## **4.13. Grupa PC: Multi-speed (prędkości krokowe) oraz funkcja prostego PLC**

Funkcja multi-speed w falowniku ED2000 nie jest tylko i wyłącznie prędkością krokową. Może być również wykorzystywane jako źródło napięcia U/f przy separacji krzywej oraz źródło zadane regulatora PID.

Prosty PLC w tym falowniku wykonuje tylko i wyłącznie prostą kombinację 16 różnych prędkości, kierunków oraz 4 czasów przyspieszania. Nie ma możliwości pisania prostej logiki.

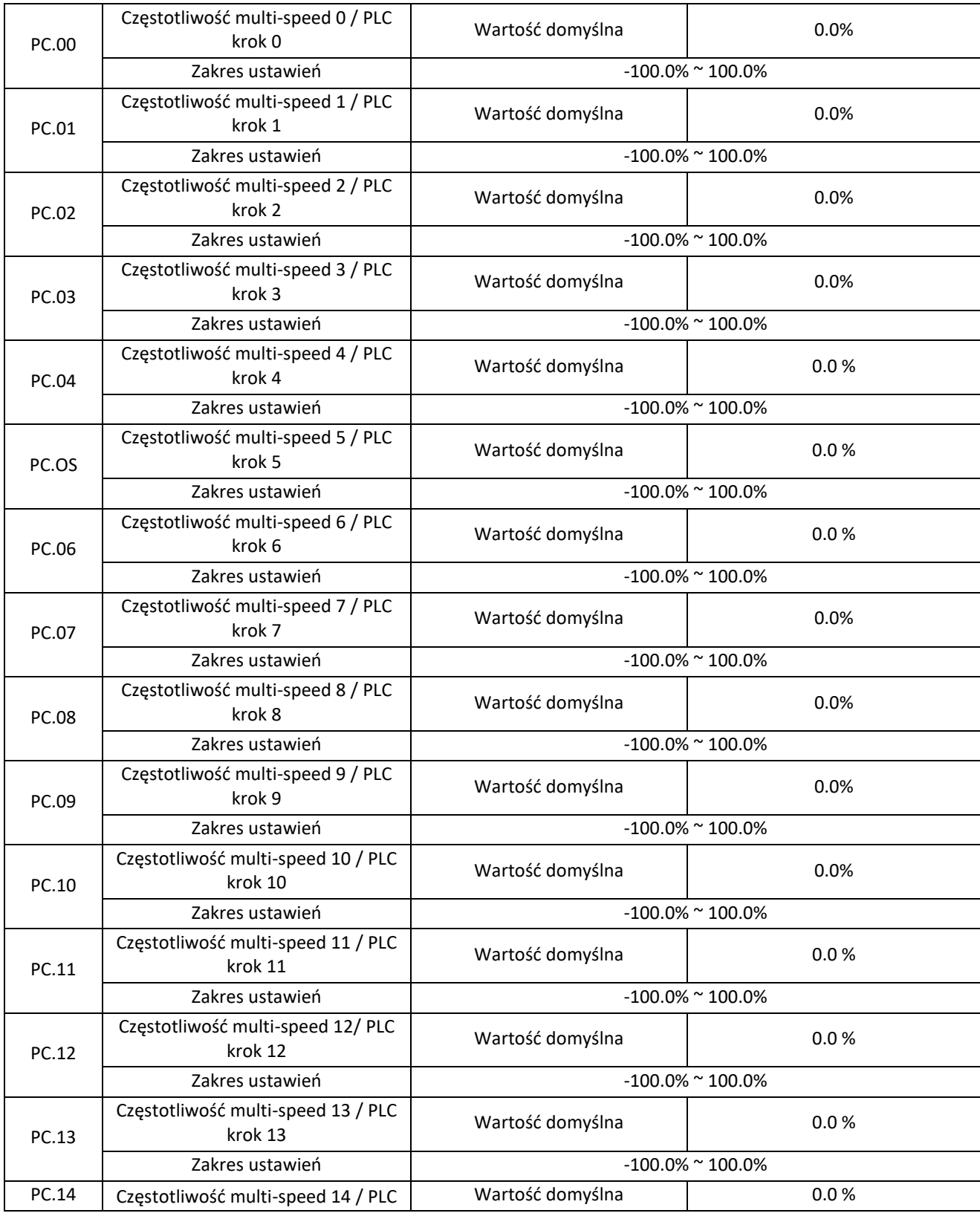

Elmark Automatyka S.A.

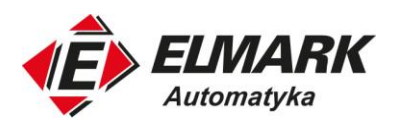

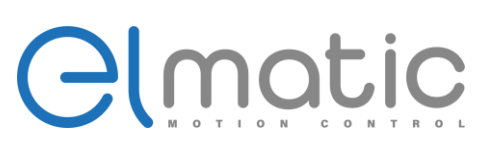

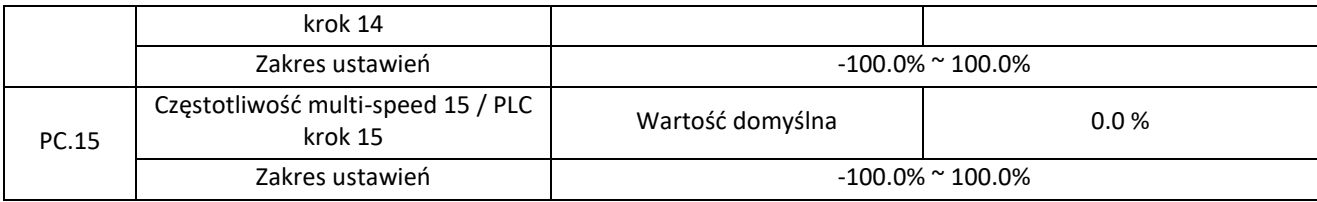

Prędkość multi-speed (krokowa) może być wykorzystywana w trzech przypadkach: jako źródło częstotliwości, źródło napięcia separacji krzywej U/f oraz źródło wartości zadanej PID. Multi-speed jest wartością względną i mieści się w zakresie od -100,0% do 100,0%, gdzie 100% odnosi się do częstotliwości maksymalnej

W przypadku źródła napięcia separacji krzywej U/f 100% odnosi się do napięcia znamionowego silnika. Przy źródle częstotliwości PID nie potrzebujemy wartości odniesienia.

Wybór prędkości multi-speed może być przełączane na podstawie odpowiedniej konfiguracji wejść cyfrowych. W tym celu sprawdź opis w grupie P5.

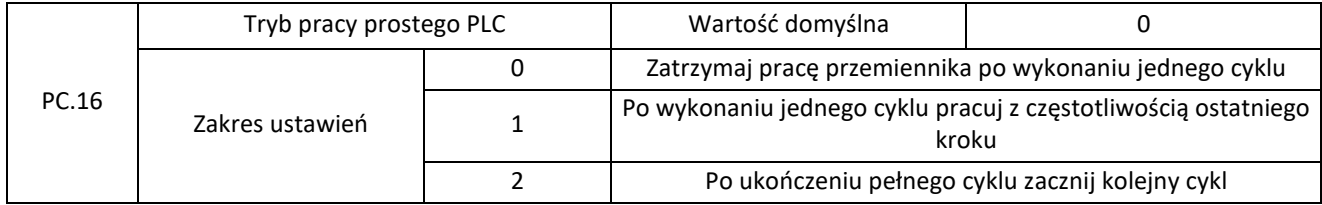

0: Zatrzymaj pracę przemiennika po wykonaniu jednego cyklu

Przemiennik zatrzyma się po wykonaniu jednego cyklu i uruchomi się ponownie dopiero po otrzymaniu polecenia start.

1: Po wykonaniu jednego cyklu pracuj z częstotliwością ostatniego kroku

Przemiennik częstotliwości po wykonaniu jednego cyklu sterowania będzie pracował z częstotliwością i kierunkiem ostatniego kroku.

2: Po ukończeniu pełnego cyklu zacznij kolejny cykl

Przemiennik automatycznie rozpocznie kolejny cykl sterowania po ukończeniu ostatniego kroku i nie zatrzyma się do momentu otrzymania polecenia stopu.

Ujemne wartości parametrów PC. 00 do PC. 15 określają pracę przemiennika z obrotami wstecznymi.

Przykładowy schemat działania prostego PLC:

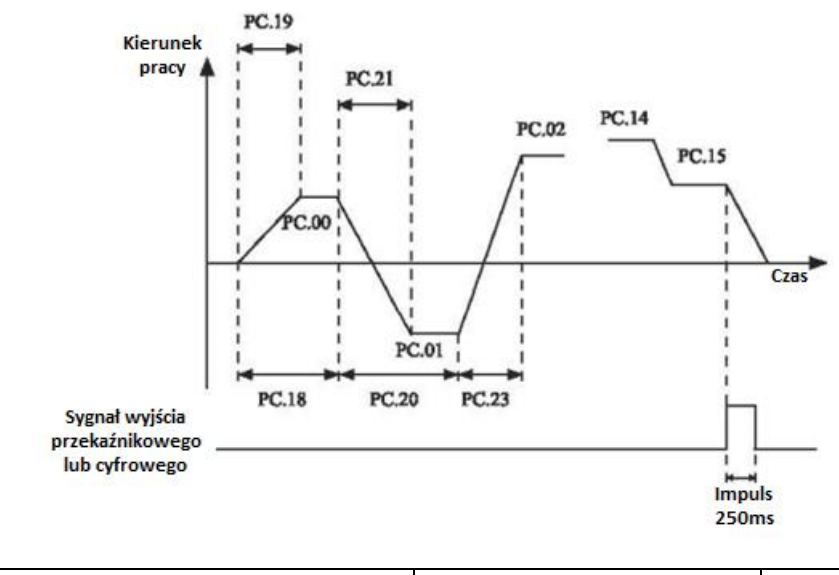

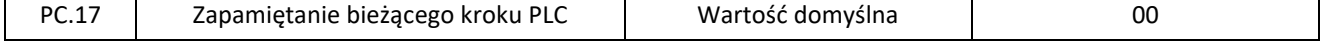

Elmark Automatyka S.A.

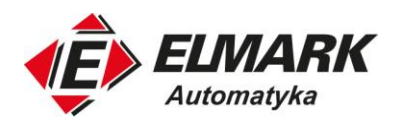

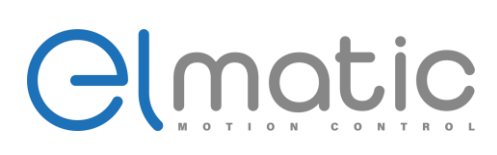

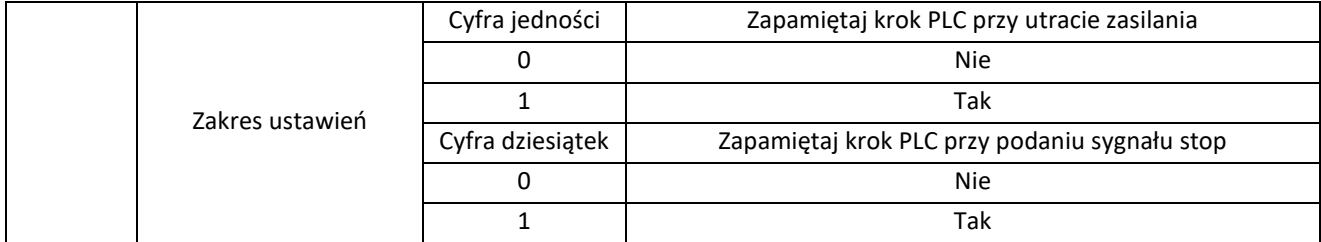

Włącznie funkcji zapamiętania bieżącego kroku PLC zapamięta krok, w którym aktualnie się znajduje w momencie otrzymania sygnału stop lub utraty zasilania. Dzięki tej funkcji będzie możliwe rozpoczęcie pracy od przerwanego momentu pracy.

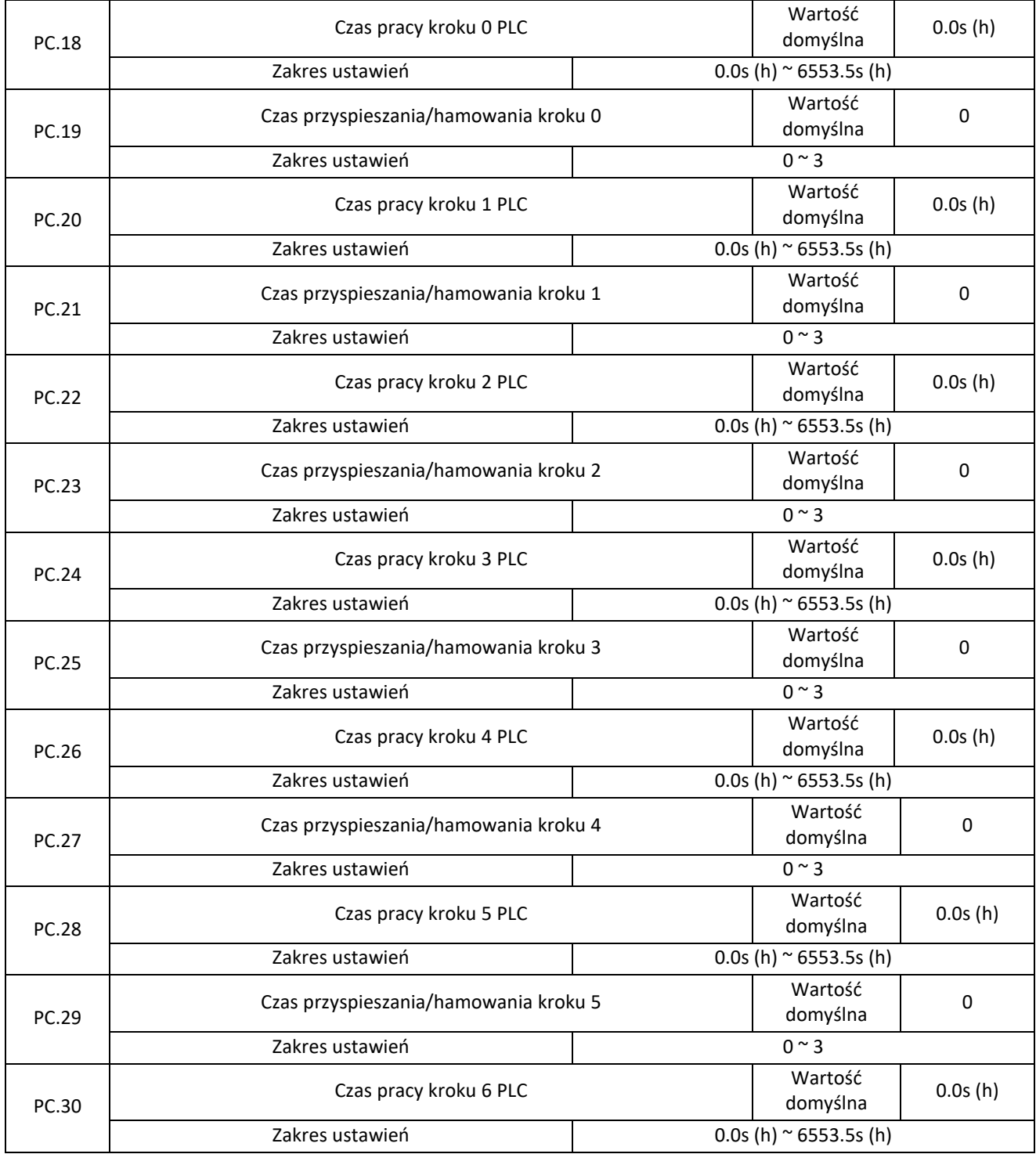

Elmark Automatyka S.A.

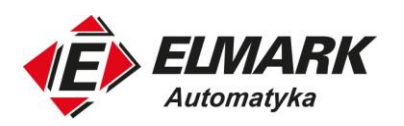

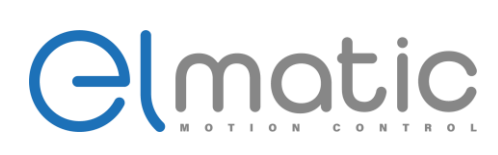

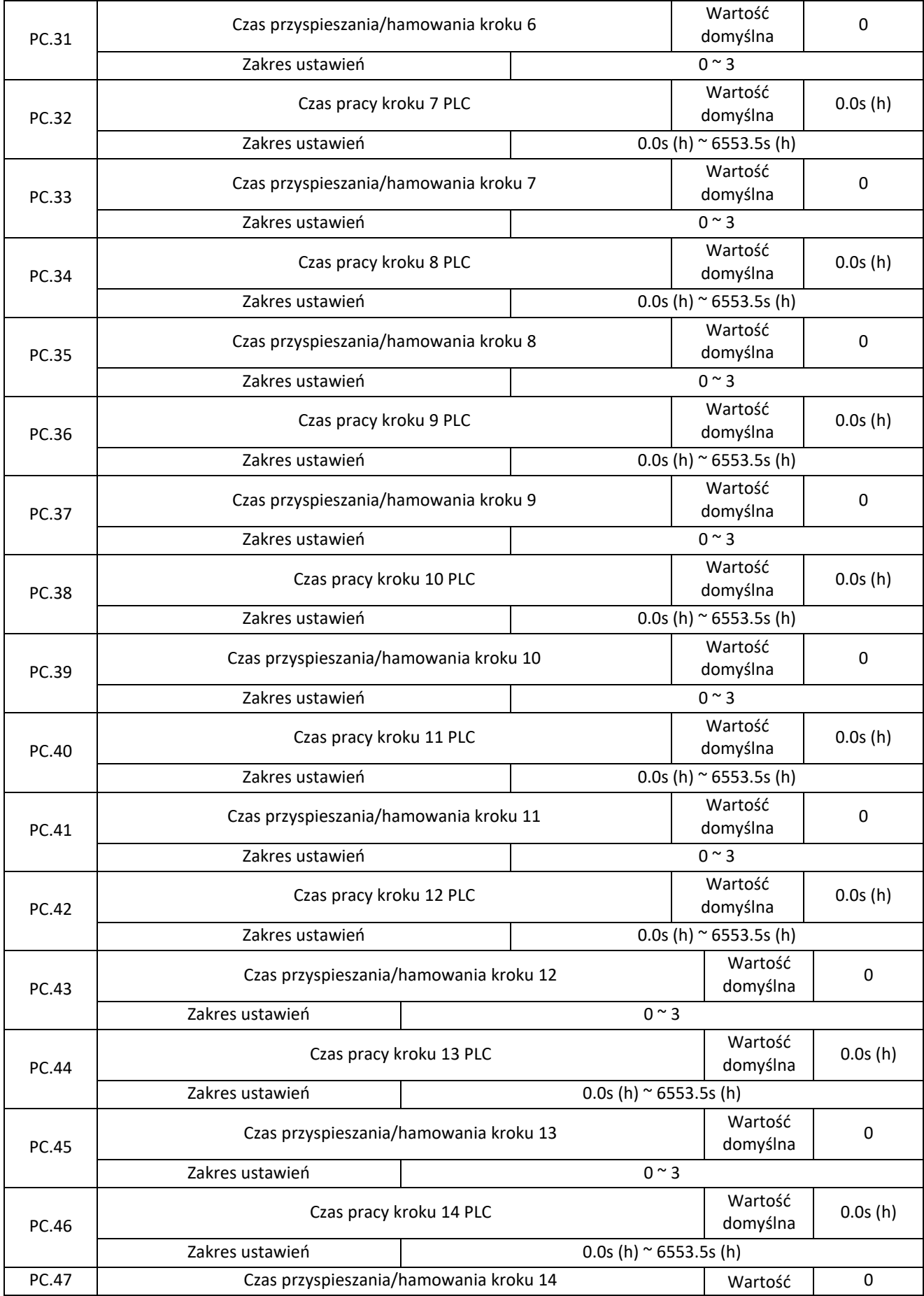

Elmark Automatyka S.A.

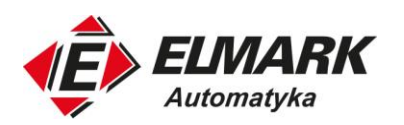

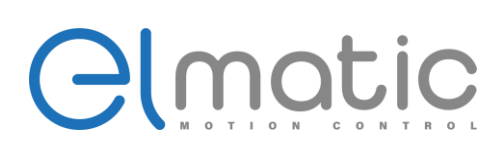

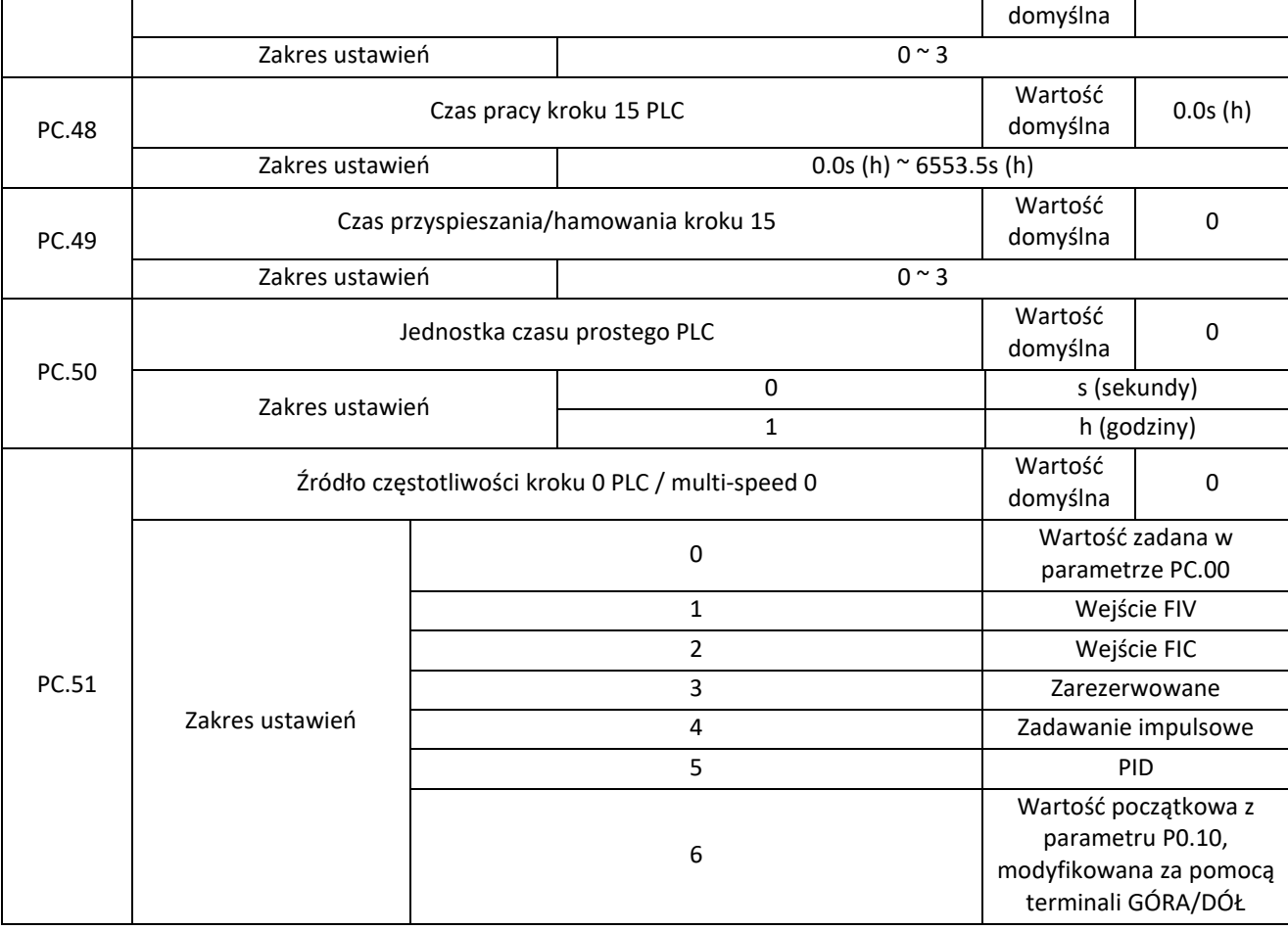

Parametr PC.51 określa źródło częstotliwości kroku 0. Można przełączać się między źródłami ustawień. Gdy jako źródło częstotliwości używane jest multi-speed lub prosty PLC mamy możliwość zmiany częstotliwości tego kroku za pomocą jednego ze źródeł.

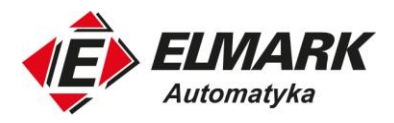

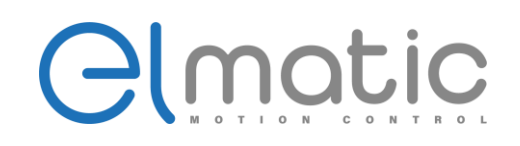

**4.14. Grupa PD: Parametry komunikacji MODBUS**

Zobacz rozdział o komunikacji.

# **4.15. Grupa PP: Hasło i reset do ustawień fabrycznych**

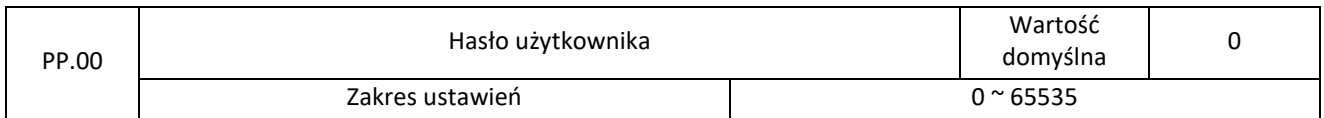

Jeśli wartość parametru zostanie ustawiona na dowolną liczbę różną od 0, to funkcja zabezpieczenia hasłem jest włączona. Po ustawieniu hasła, aby wejść do trybu programowania będzie trzeba podać poprawne hasło. Jeśli wprowadzone hasło jest nieprawidłowe, nie można przeglądać ani modyfikować parametrów. Jeśli PP.00 zostanie ustawione na 00000, poprzednio ustawione hasło użytkownika zostanie zresetowane, a funkcja wyłączona.

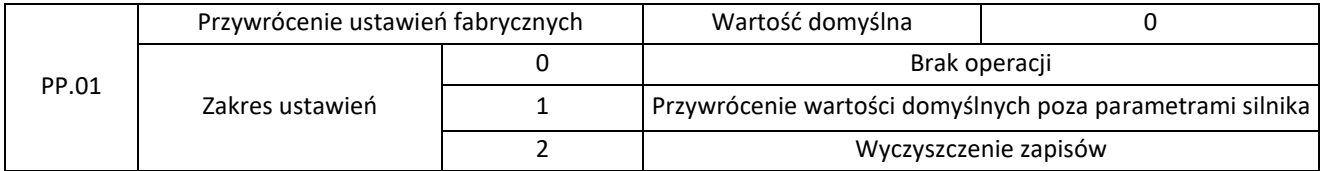

#### 1: Przywrócenie wartości domyślnych poza parametrami silnika

Jeśli PP.01 zostanie ustawione na 1 to większość kodów funkcji zostanie przywrócona do ustawień domyślnych. Parametry, które nie zostaną przywrócone to: parametry silnika, skalowania częstotliwości (P0.22), rejestrów błędów, sumarycznego czasu pracy (P7.09), sumarycznego czasu włączenia zasilania (P7.13) i sumarycznego zużycia energii (P7.14).

#### 2: Wyczyszczenie zapisów

Jeśli PP.01 jest ustawiony na 2 to rejestrów błędów, sumarycznego czasu pracy (P7.09), sumarycznego czasu włączenia zasilania (P7.13) i sumarycznego zużycia energii (P7.14) zostają wyczyszczone.

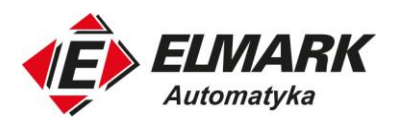

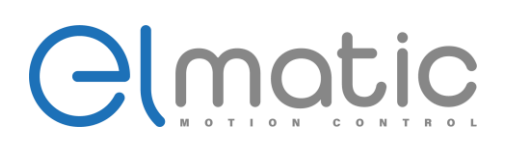

## **4.16. Grupa C0: Sterowanie momentowe i parametry ograniczające**

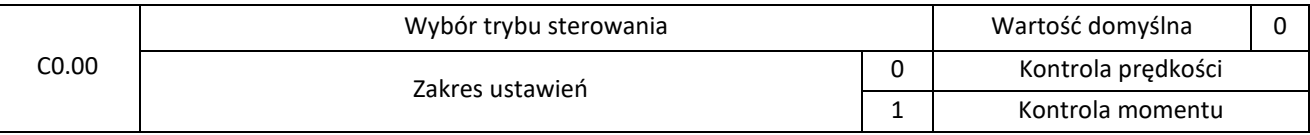

Służy do wyboru trybu sterowania przemiennika częstotliwości – trybu momentowego lub trybu prędkościowego.

ED2000 posiada wejścia cyfrowe S z dwoma funkcjami związanymi z kontrolą momentu: numer 29 (zakaz kontroli momentu) oraz numer 46 (przełączanie się pomiędzy trybem prędkości a momentowym). Obie funkcje są aktywne razem z ustawieniami C0.00 na 1.

Przełączanie się pomiędzy trybami sterowania przez funkcję nr 46 wejścia cyfrowego polega na tym, że jeśli stan wejścia jest niski to sterowanie określa parametr C0.00. Jeśli na wejście podamy sygnał to odwracamy wartość parametru C0.00.

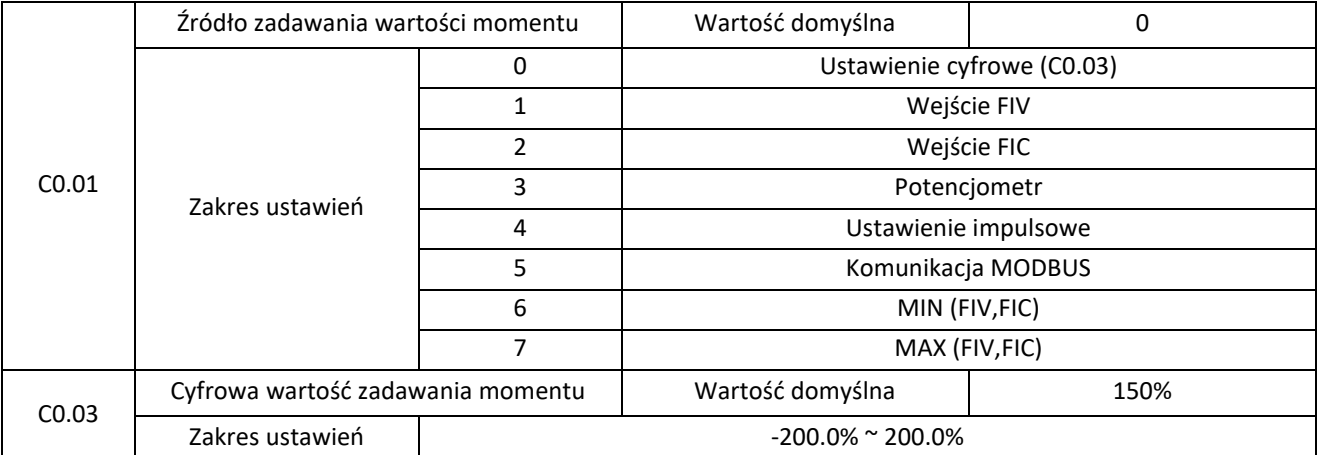

C0.01 służy do ustawienia źródła nastawy momentu obrotowego. Nastawa momentu obrotowego jest wartością względną. 100,0% odpowiada znamionowemu momentowi obrotowemu przemiennika. Zakres ustawień wynosi od -200,0% do 200,0%, co oznacza, że maksymalny moment obrotowy przemiennika jest dwukrotnie większy od jego wartości znamionowej.

#### Jeśli zostaną wybrane źródła 1 ~ 7 to -100% i +100% odpowiada wartości z parametru C0.03.

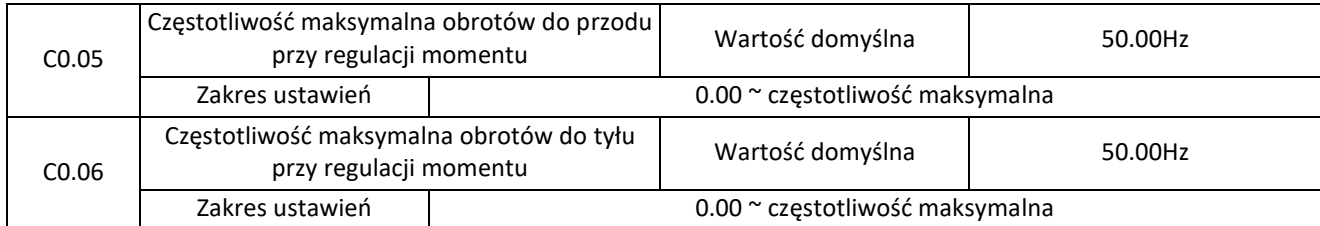

Te dwa parametry służą do ustawienia maksymalnej częstotliwości przy obrotach do przodu lub do tyłu w trybie sterowania momentem. W przypadku sterowania momentem obrotowym, jeśli moment na wale silnika jest mniejszy niż moment wyjściowy falownika, prędkość obrotowa silnika będzie stale rosła. Aby uniknąć usterek mechanicznych, w trybie sterowania momentem należy ograniczyć maksymalną prędkość obrotową silnika.

Ciągła zmiana maksymalnej częstotliwości w regulacji momentu obrotowego może być realizowana dynamicznie poprzez sterowanie górną granicą częstotliwości.

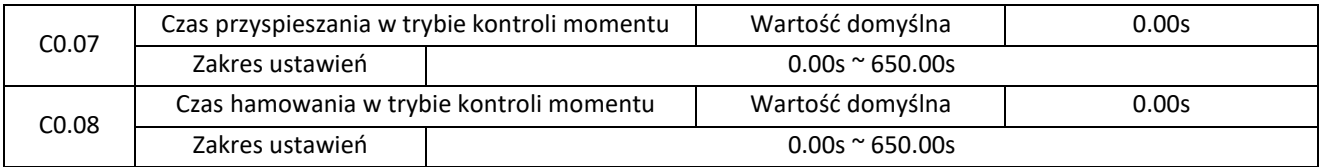

Wartość 0.0 w czasie przyspieszania lub hamowania powoduje, że czas ten będzie dobierany automatycznie przez przemiennik częstotliwości. Zostanie on dobrany możliwie najkrótszy.

Elmark Automatyka S.A.

ul. Niemcewicza 76, 05-075 Warszawa, tel. (+48) 22 773 79 37; elmark@elmark.com.pl; www.elmark.com.pl NIP: 5252072585; KRS: 0000803828, Sąd Rejonowy dla M-St. Warszawy, XIV Wydział Gosp. KRS; Kapitał Zakładowy 550.000 zł, w pełni opłacony

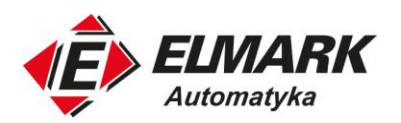

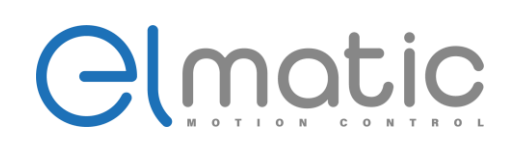

## **4.17. Grupa C5: Parametry optymalizacji sterowania**

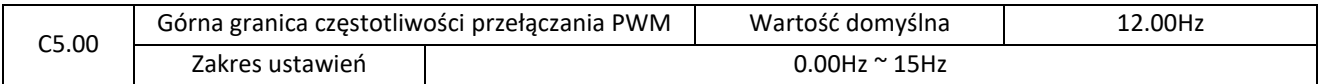

Ten parametr obowiązuje tylko w przypadku sterowania skalarnego U/f. Służy on do określenia trybu modulacji fali w sterowaniu U/f silnika asynchronicznego.

Jeżeli częstotliwość jest mniejsza niż wartość tego parametru, przebieg jest 7-segmentową modulacją ciągłą. Jeżeli częstotliwość jest wyższa niż wartość tego parametru, kształt fali jest 5-segmentową modulacją przerywaną.

Modulacja ciągła 7-segmentowa powoduje większe straty w tranzystorach przemiennika, ale mniejsze tętnienia prądu. 5 segmentowa modulacja przerywana powoduje mniejsze straty w tranzystorach, ale większe tętnienia prądu. Może to prowadzić do niestabilności pracy silnika przy wysokiej częstotliwości. W większości przypadków modyfikacja tego parametru nie jest wskazana.

W przypadku niestabilności regulacji U/f zobacz parametr P4.11, a w przypadku strat w przemienniku i wzrostu temperatury zobacz P0.17.

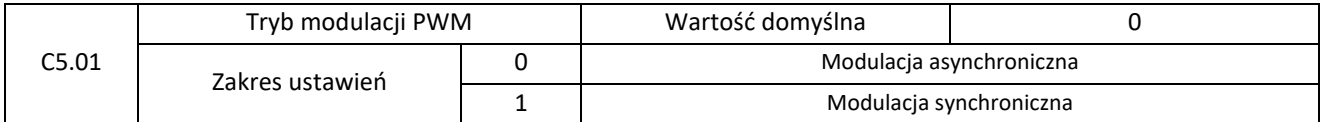

Parametr dotyczy tylko i wyłącznie sterowania U/f. Modulacja asynchroniczna jest stosowana, gdy częstotliwość wyjściowa jest wyższa niż 100Hz.

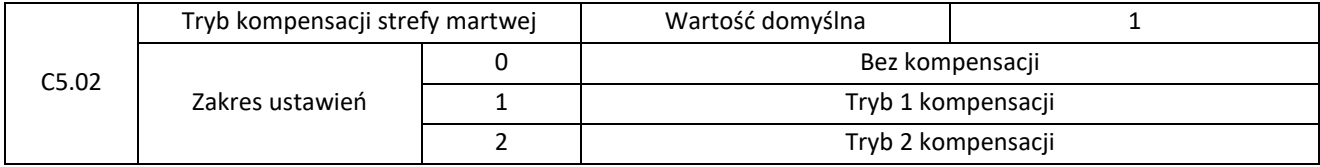

Nie należy modyfikować tego parametru.

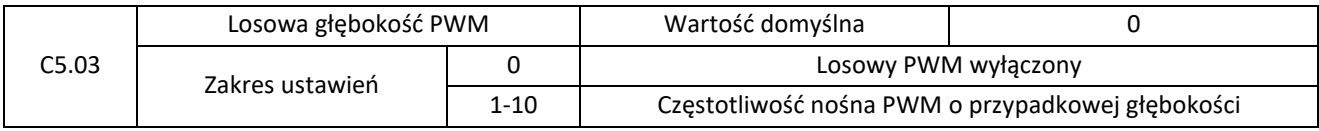

Ustawienie losowej głębokości PWM, obniża hałas silnika oraz zmniejsza zakłócenia elektromagnetyczne.

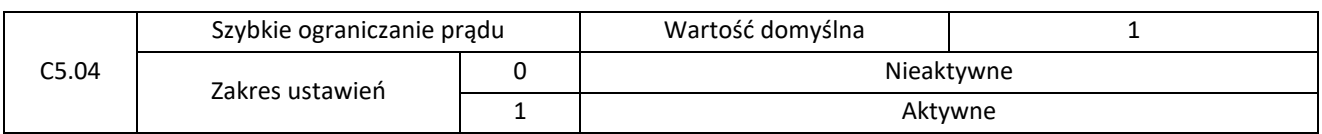

Aktywacja szybkiego ograniczenia prądu może zmniejszyć błąd nadprądowy i sprawiać, że przemiennik ciągle pracuje prawidłowo. Aktywacja szybkiego ograniczenia prądu przez długi czas, może spowodować przegrzanie przetwornic i zgłoszenie błędy CBC.

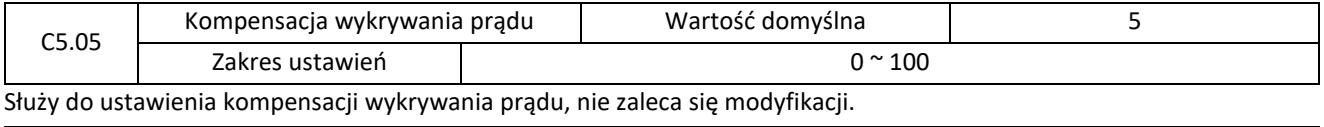

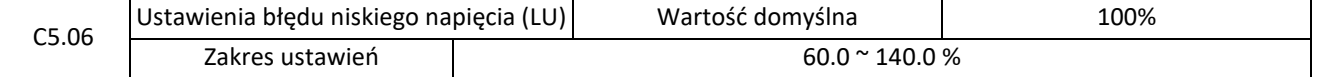

Parametr służy do ustawienia wartości napięcia do zgłoszenia błędu LU. 100% napięcia odpowiada wartości 220V przy zasilaniu jednofazowym, a wartości 350V przy zasilaniu trójfazowym.

Elmark Automatyka S.A.

ul. Niemcewicza 76, 05-075 Warszawa, tel. (+48) 22 773 79 37; elmark@elmark.com.pl; www.elmark.com.pl

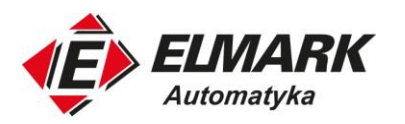

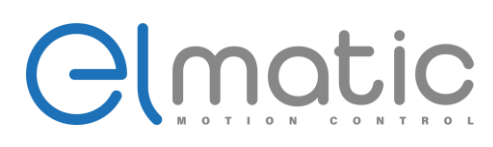

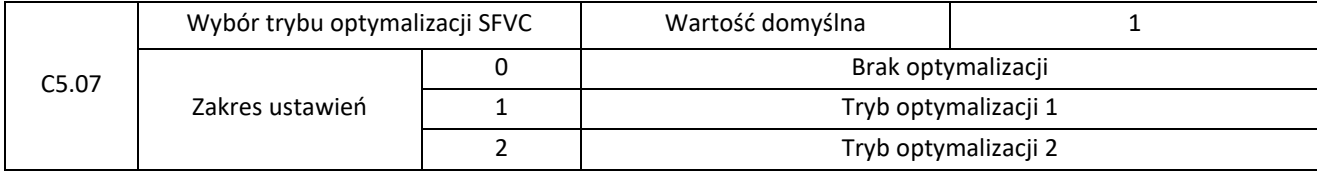

1: Tryb optymalizacji 1

Jest stosowany, gdy wymagania dotyczące sterowania momentem obrotowym są wysokie.

2: Tryb optymalizacji 2

Stosowany jest w przypadku wysokich wymagań odnośnie stabilności prędkości obrotowej.

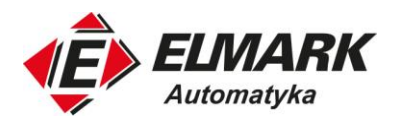

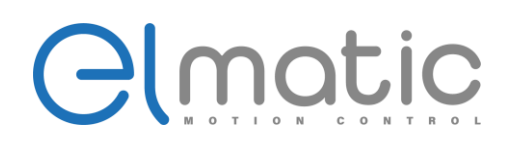

## **4.18. Grupa P6: Ustawienie krzywej FI (krzywa FI wejścia FIV lub FIC)**

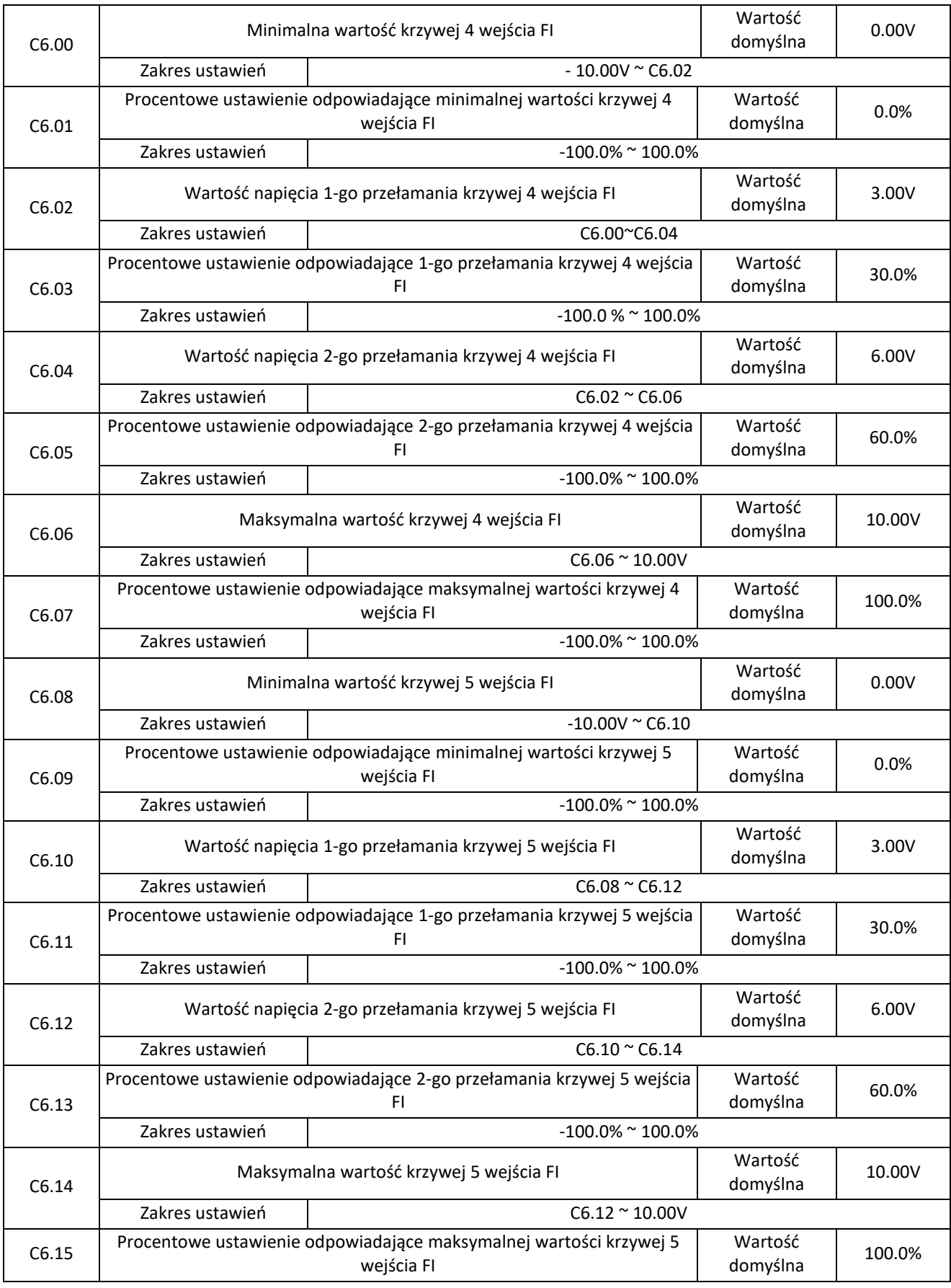

Elmark Automatyka S.A.

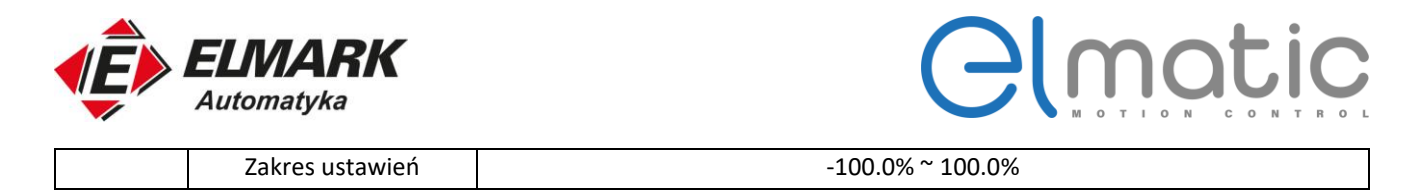

Funkcja krzywej 4 i 5 są podobne do krzywych 1-3. Różnica polega na punktach przełamania krzywych – krzywe 1-3 są dwupunktowe (liniowe), a krzywe 4-5 możemy załamać w 2 dodatkowych miejscach. Schemat krzywych 4,5 przedstawiono na rysunku poniżej:

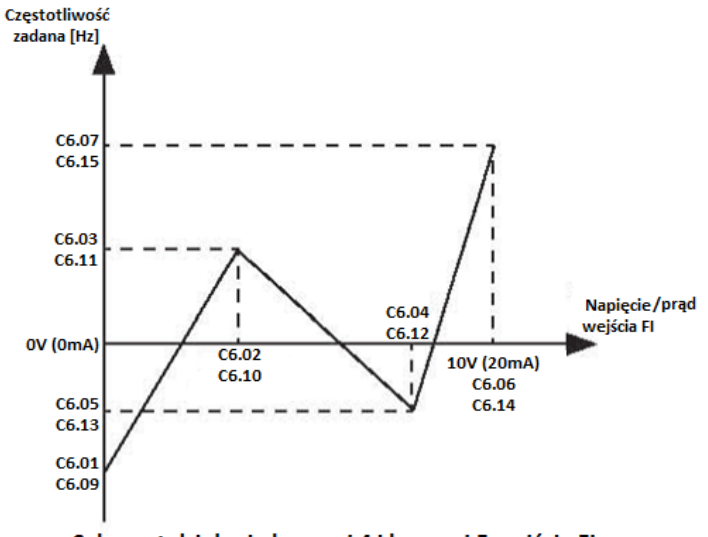

Schemat działania krzywej 4 i krzywej 5 wejścia FI

Przy ustawianiu krzywej 4 i krzywej 5 należy pamiętać, że musi zostać spełniona zależność): minimalne napięcie wejściowe krzywej (C6.01, C6.09) < napięcie przełamania 1 (C6.03, C6.11) < napięcie przełamania 2 (C6.05, C6.13) < maksymalne napięcie wejściowe krzywej (C6.07, C6.15).

Wybór krzywej wejścia FIV lub FIC określamy w parametrze P5.33.

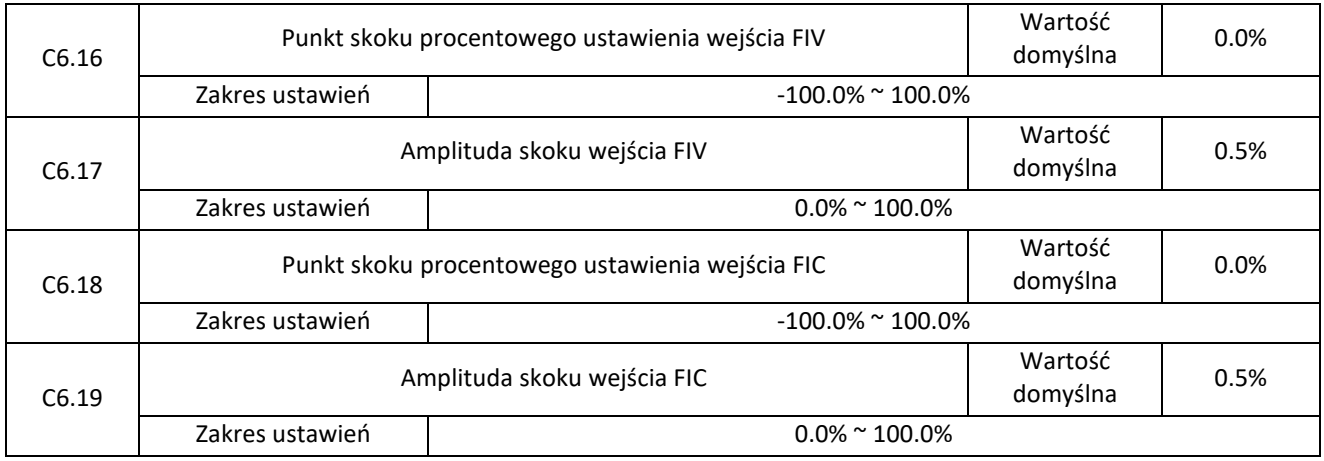

Parametry C6.16-C6.19 pozwalają na stabilizację napięcia wejściowego FIV i FIC jeśli ta oscyluje w pewnej granicy. Pozwala to na stabilizację sygnału, a tym samym np. częstotliwości zadanej.

Na przykład: napięcie wejściowe FIV oscyluje wokół 5.00 V. Zakres tego skoku 4.90-5.10V. Minimalne napięcie wejścia FIV zostało ustawione na 0V, co odpowiada procentowej wartości 0%. Maksymalne napięcie to 10.00 V i odpowiada procentowej wartości 100.0%. Wykryte ustawienie odpowiadające wejściu FIV waha się między 49,0% a 51,0%. Ustawienie C6.16 na 50.0%, a C6.17 na 1.0%, to stabilny sygnał wyjściowy zostanie ustalony na 50.0%.

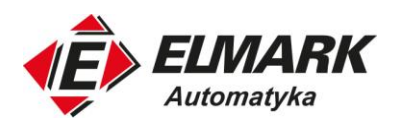

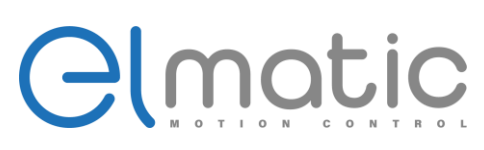

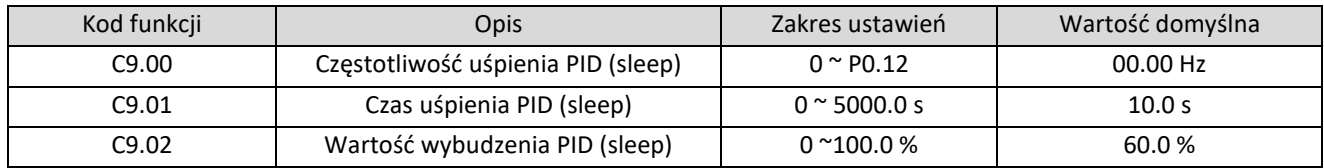

Opis działania funkcji uspania (sleep): jeśli częstotliwość wyjściowa będzie niższa niż częstotliwość uśpienia PID (C9.00) i trwała dłużej niż C9.01 to częstotliwość jest zmniejszana do 0. Jeśli sprzężenie zwrotne uśpienia jest mniejsze niż C9.02 \* zadana częstotliwość falownik wychodzi z funkcji uśpienia i zwiększa swoją częstotliwość do zadanej. Jeśli temperatura przemiennika spadnie poniżej 42°C wentylator chłodzący falownika zatrzyma się.

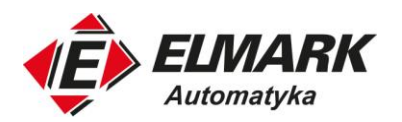

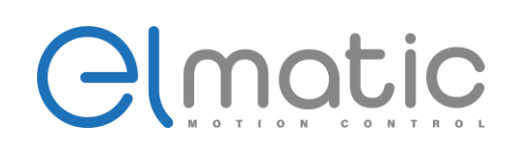

## **4.19. Grupa CC: Korekcja FI/FO**

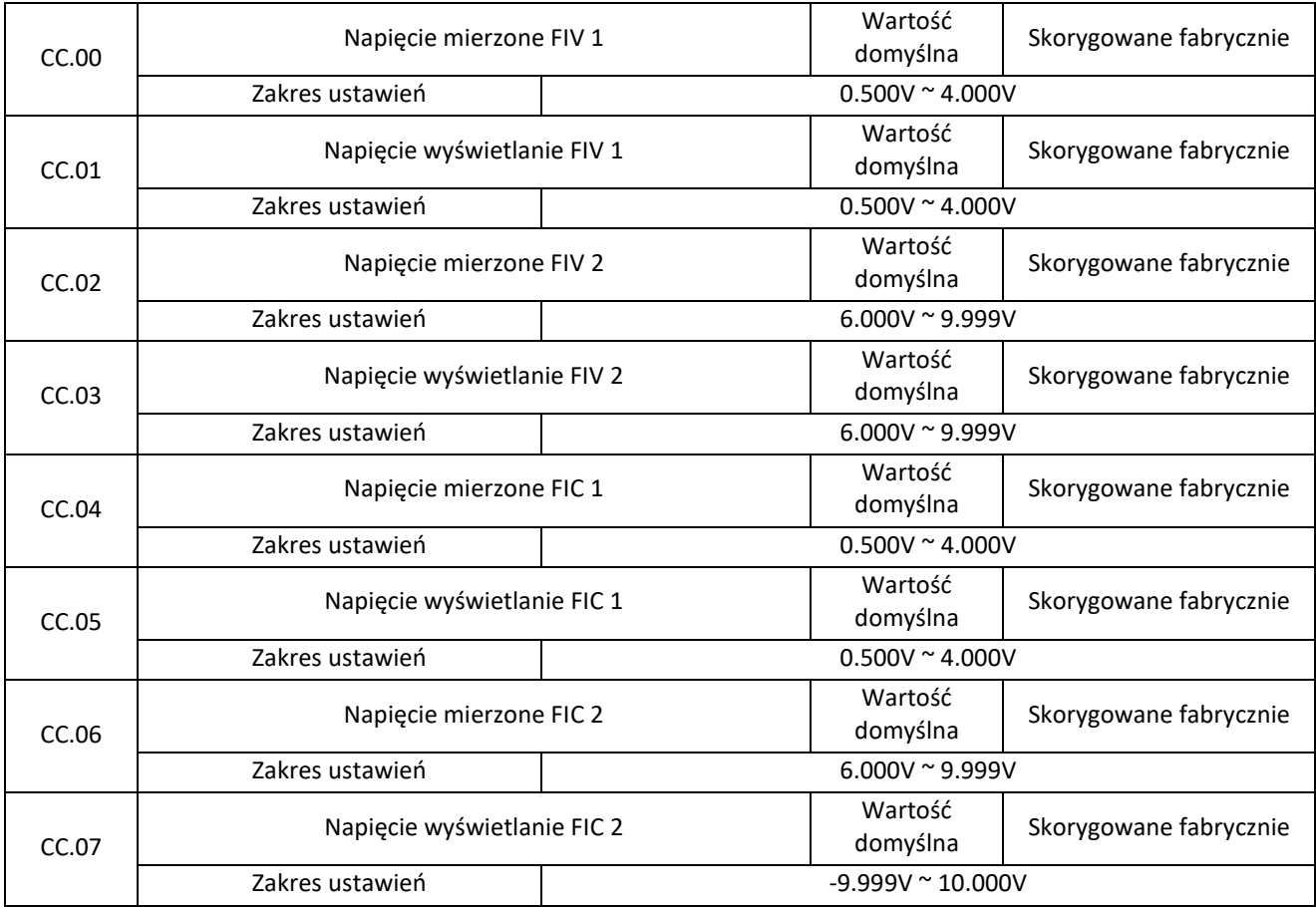

Parametry te służą do korekcji Fl w celu wyeliminowania wpływu przesunięcia zera Fl i wzmocnienia.

Zostały one skorygowane fabrycznie. Po przywróceniu ustawień fabrycznych zostają one przywrócone do parametrów domyślnych. W większości aplikacji nie ma potrzeby modyfikacji tych parametrów.

Napięcie mierzone wskazuje rzeczywistą wartość napięcia wyjściowego zmierzoną przez urządzenia zewnętrzne np. multimetr. Napięcie wyświetlane jest wartością napięcia próbkowaną przez przemiennik. Szczegółowe informacje znajdują się w D0.21, D0.22 . Podczas korekcji, wprowadź dwie wartości napięcia do każdego zacisku Fl i zapisz wartości zmierzone i wyświetlane do kodów funkcji CC.00 do CC.07. Następnie napęd AC automatycznie wykona korekcję przesunięcia zera Fl i wzmocnienia.

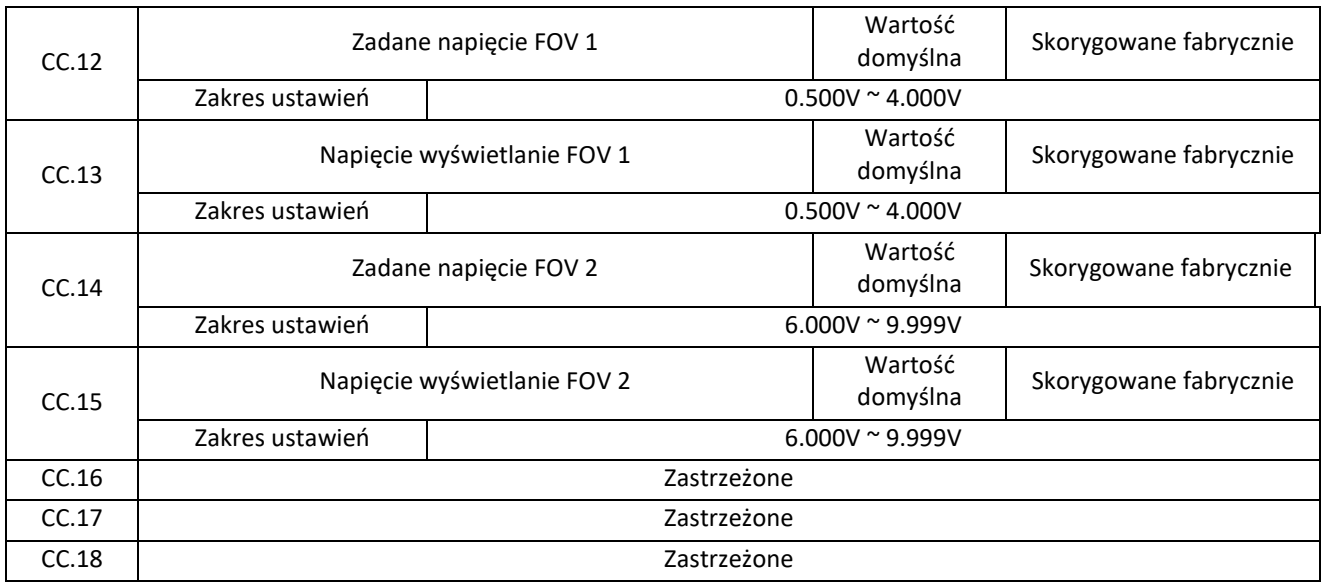

Elmark Automatyka S.A.

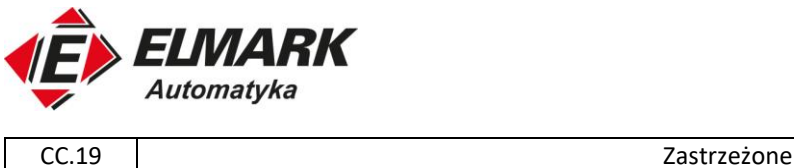

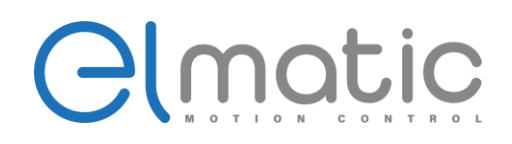

Parametry te są wykorzystywane do korekty FOV. Zostały one skorygowane fabrycznie. Po przywróceniu wartości fabrycznych parametry te zostaną przywrócone do wartości domyślnych. W większości aplikacji nie ma potrzeby korygowania wyjścia.

Zadane napięcie pokazuje faktyczne napięcie wyjściowe przemiennika. Można je skorygować wpisując zmierzoną wartość za pomocą urządzenia zewnętrznego, np. multimetrem.

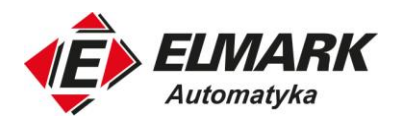

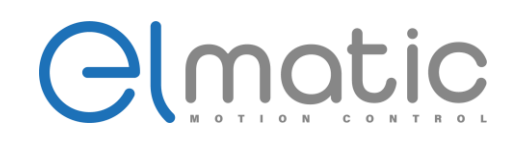

## **4.20. Grupa D0: Parametry monitorowania**

Grupa D0 służy do monitorowania stanu pracy przemiennika oraz silnika. Wartości parametrów można przeglądać za pomocą panelu operacyjnego.

D0.00 do D0.31 są parametrami monitorującymi w stanie pracy i stopu zdefiniowanymi przez P7.03 i P7.04.

Więcej szczegółów znajduje się w tabeli poniżej:

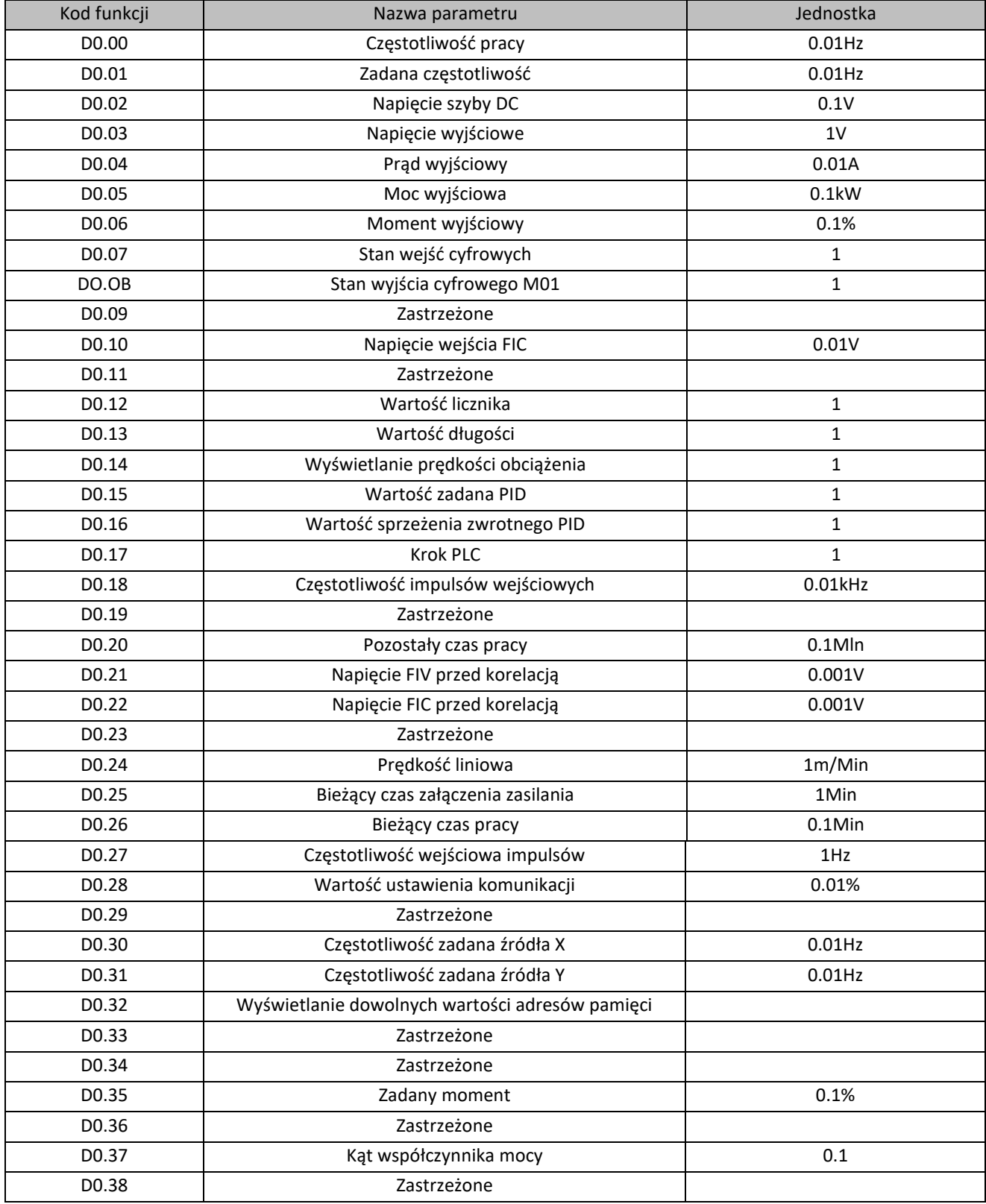

Elmark Automatyka S.A.

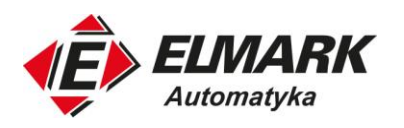

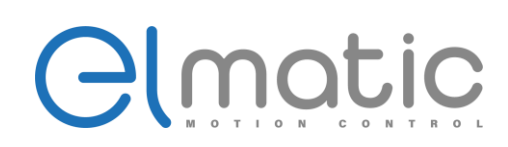

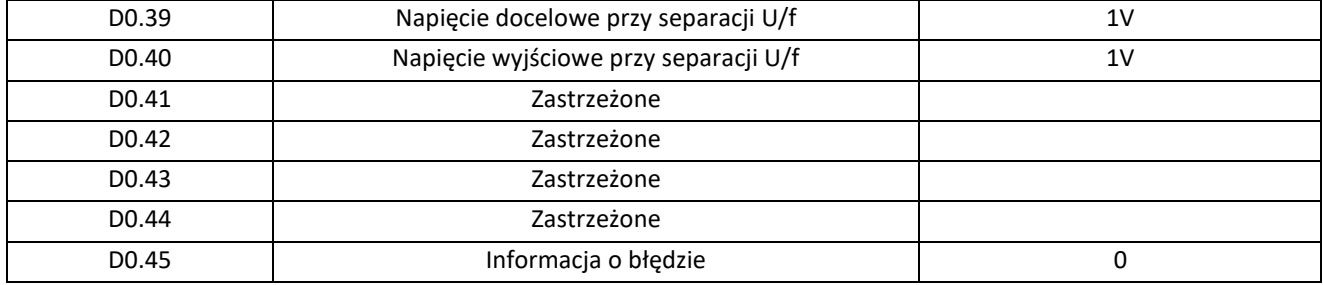

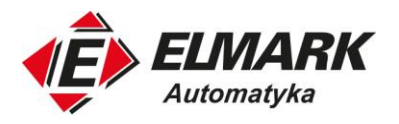

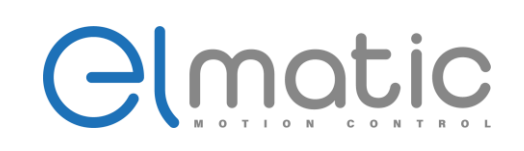

# **5. Rozwiązywanie błędów**

## **5.1. Rodzaje błędów, przyczyna oraz rozwiązanie problemów**

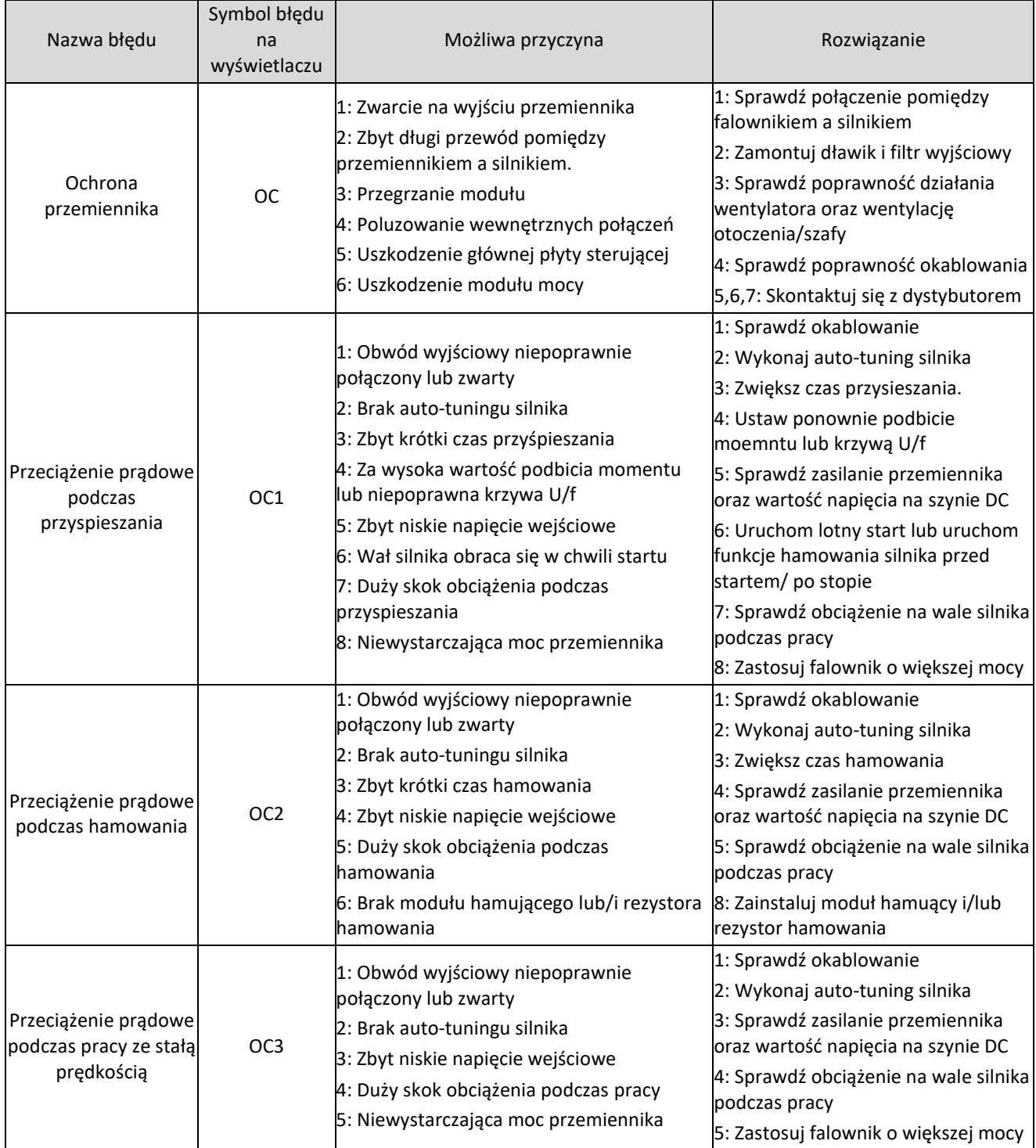

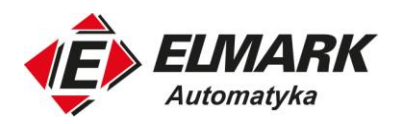

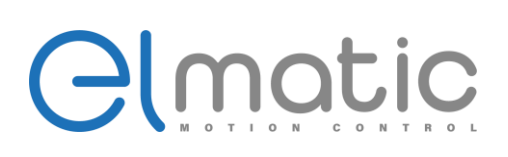

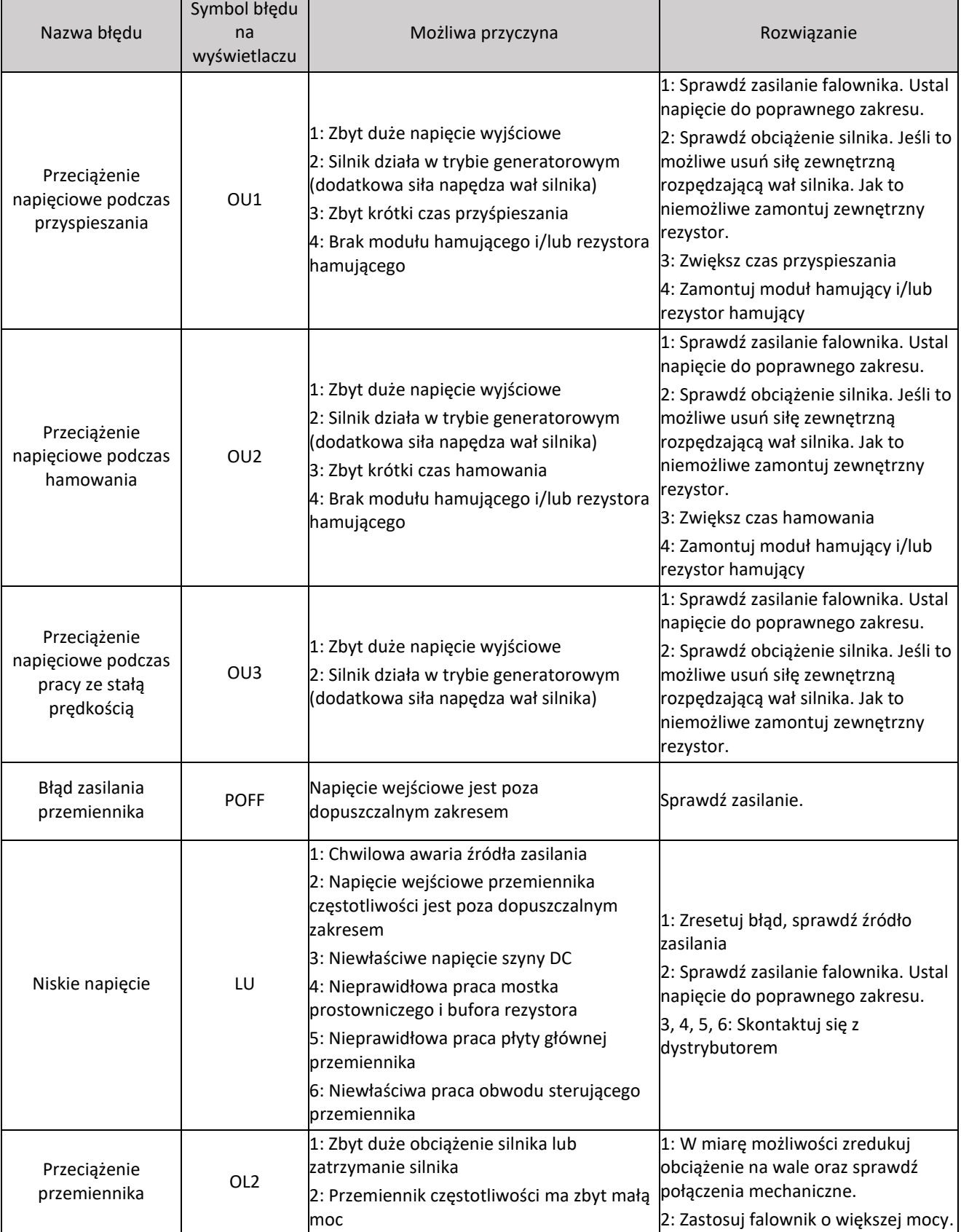

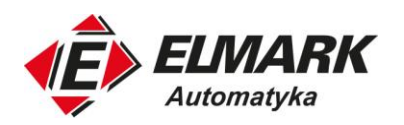

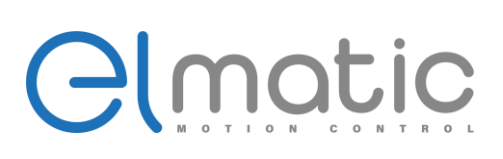

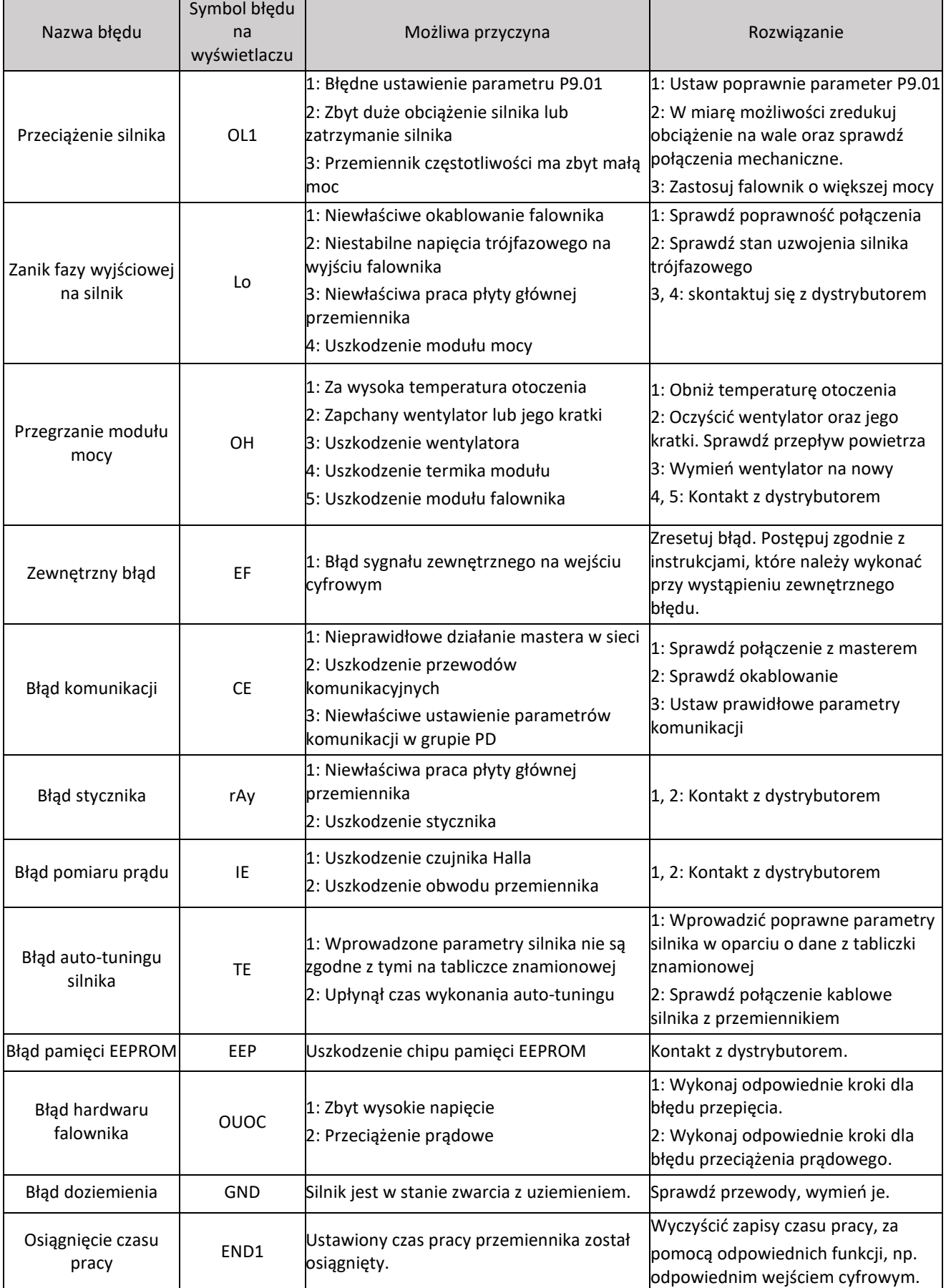

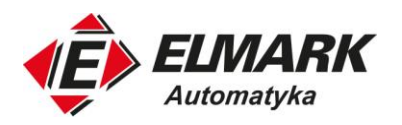

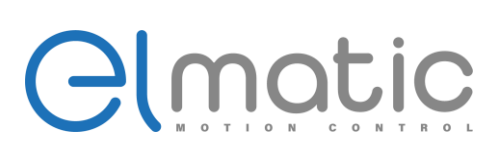

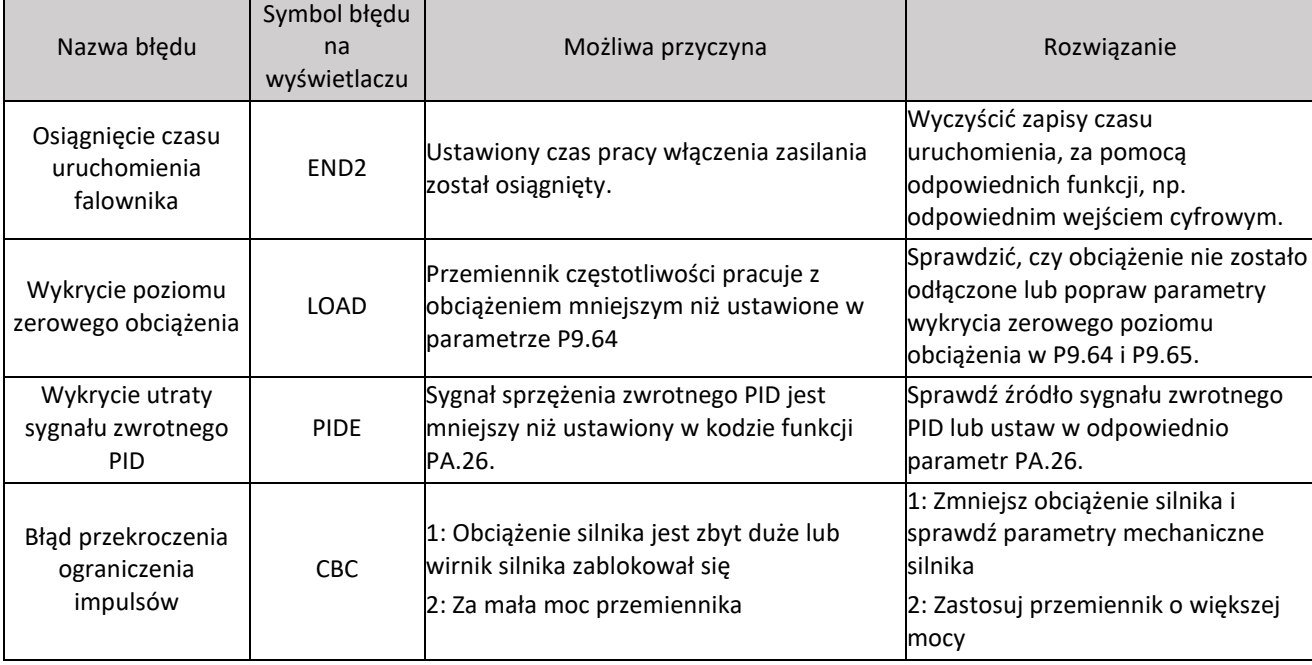

# **5.2. Najczęstsze błędy i rozwiązania**

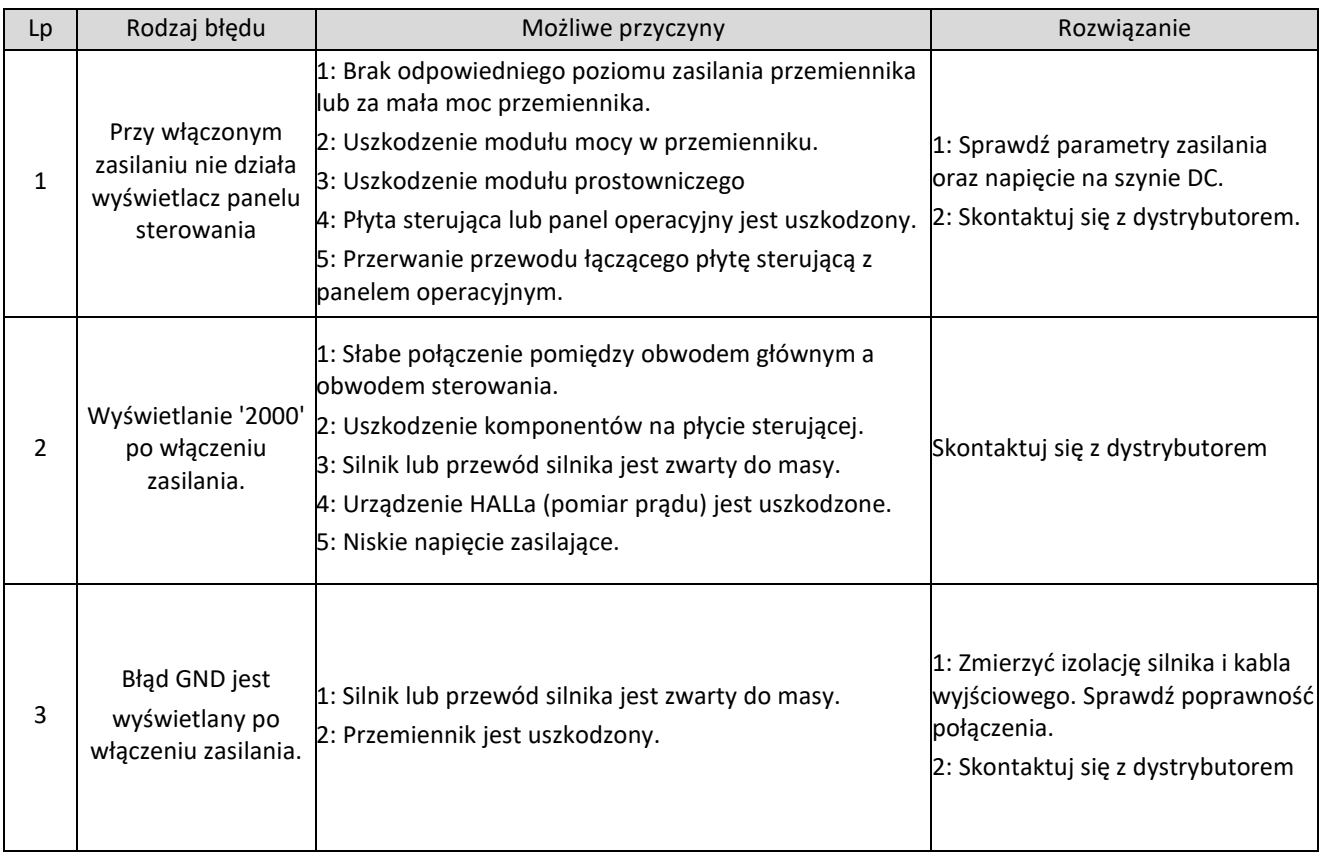

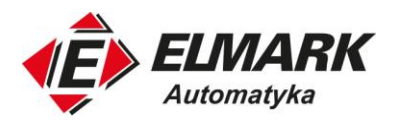

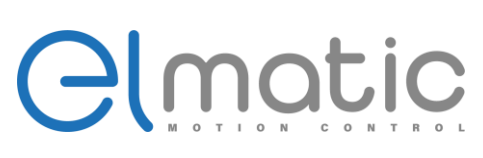

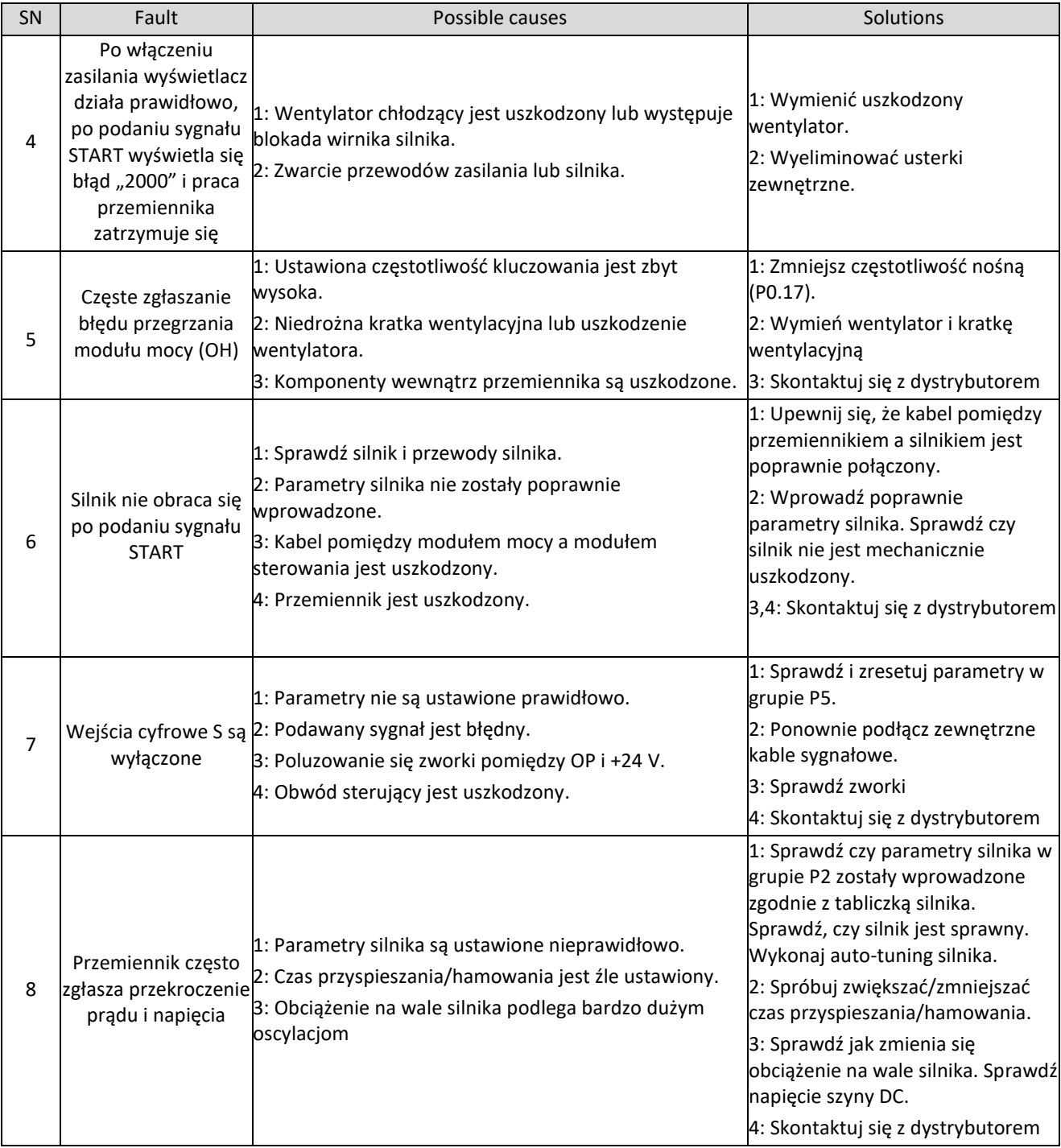
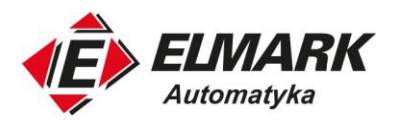

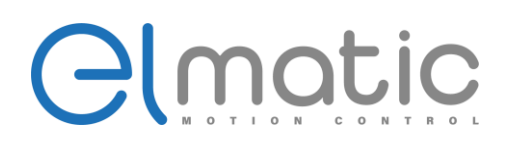

## **6. Konserwacja**

### **UWAGA**

- Konserwacja przemiennika musi być przeprowadzana zgodnie z wytycznymi.
- Konserwacja, kontrola i wymiana części może być wykonywana wyłącznie przez osoby posiadające odpowiednie uprawnienia.
- Po wyłączeniu zasilania obwodu głównego należy odczekać 10 minut przed przystąpieniem do konserwacji lub kontroli.
- Nie wolno bezpośrednio dotykać elementów lub urządzeń na płytce PCB. W przeciwnym razie przetwornica może zostać uszkodzona przez elektrostatykę.
- Po zakończeniu konserwacji należy dokręcić wszystkie śruby.

### **6.1. Inspekcja**

Aby zapobiec usterkom przemiennika częstotliwości i zapewnić mu sprawne działanie przez długi czas, użytkownik musi dokonywać okresowych przeglądów (co pół roku). W poniższej tabeli podano zakres kontroli.

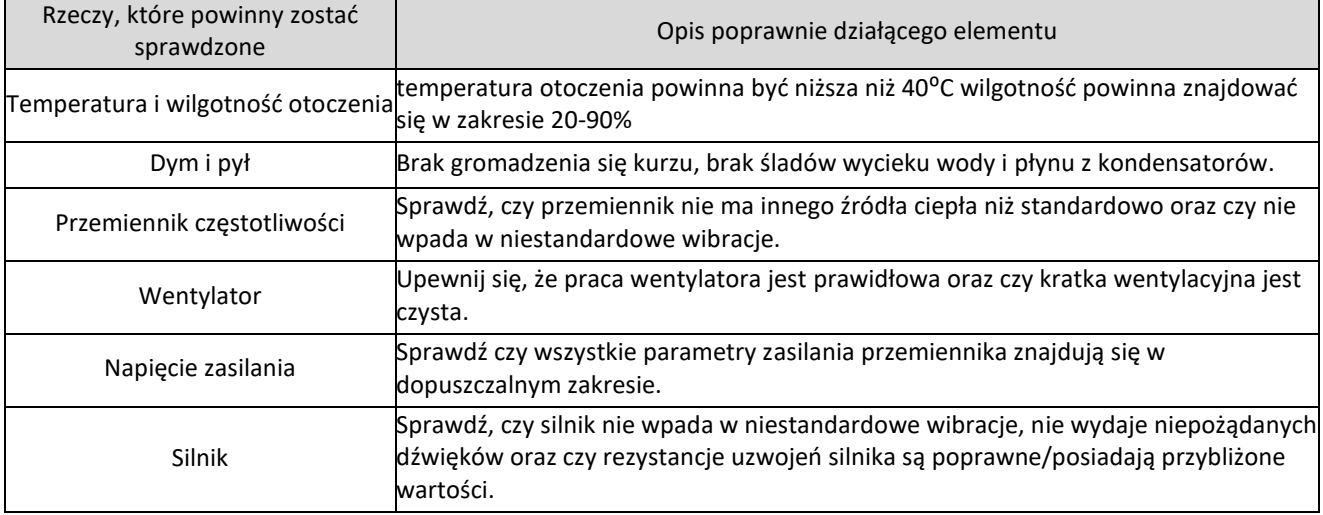

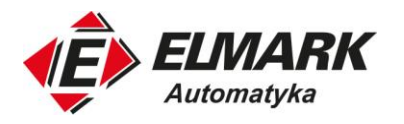

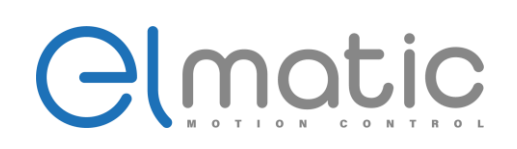

## **6.2. Konserwacja okresowa**

Przemiennik częstotliwości powinien być sprawdzany regularnie aby zapewnić mu jak najdłuższą poprawną pracę z wysoką wydajnością. Poniżej tabela rzeczy, które w przemienniku należy sprawdzać okresowo.

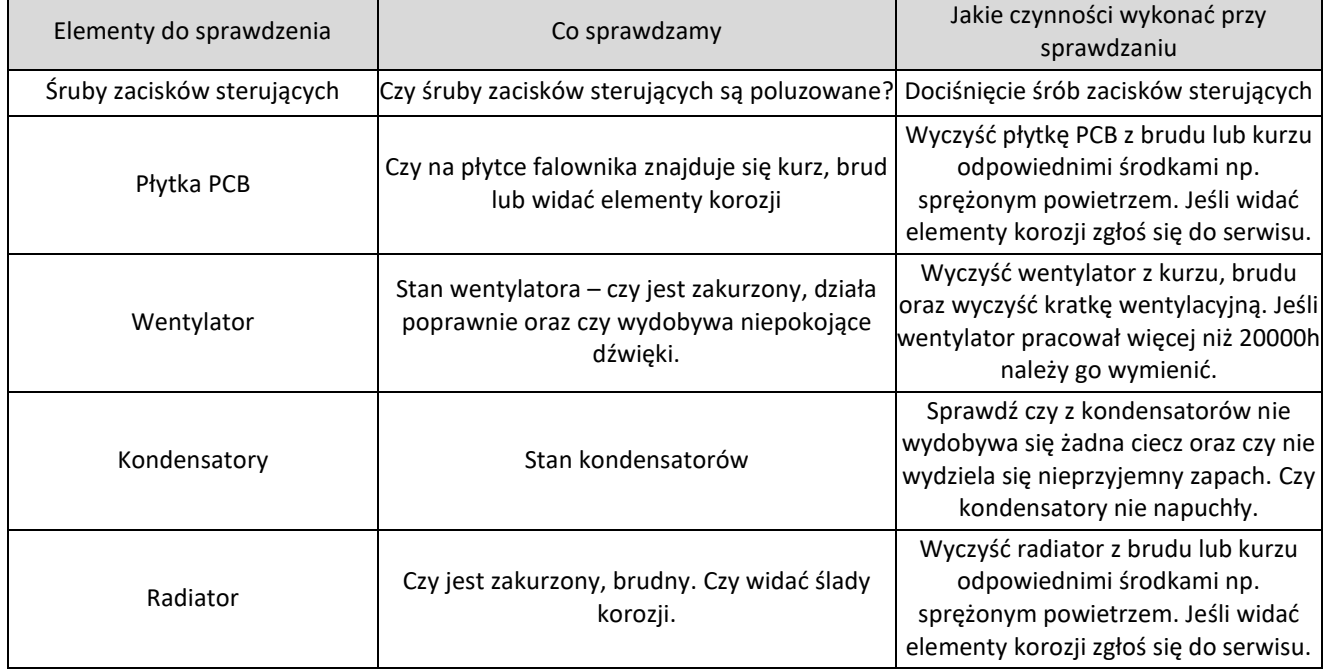

## **6.3. Wymiana zużywających się części**

Wentylatory i kondensatory elektrolityczne są częściami zużywalnymi. Prosimy o dokonywanie okresowych wymian w celu zapewnienia długotrwałej, bezpiecznej i bezawaryjnej pracy. Okresy wymiany są następujące:

- ♦ Wentylator: Musi być wymieniony do przekroczenia 20 000 godzin pracy;
- ♦ Kondensatoy: Muszą być wymieniane przed przekroczeniem 30 000 40 000 godzin pracy.

### **6.4. Gwarancja**

Czas gwarancji przemiennika ED2000 to 24 miesiące liczone od dnia wystawienia faktury.

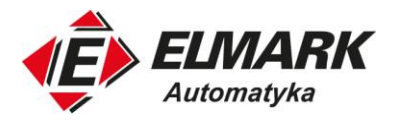

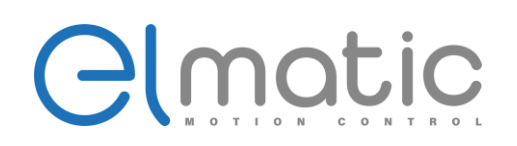

## **7. Wybór urządzeń peryferyjnych**

Sprawdź model zakupionego przemiennika częstotliwości. W zależności od aplikacji i parametrów przemiennika należy wybrać odpowiednie urządzenia peryferyjne. Zapoznaj się z poniższą listą i dobierz urządzenia:

## **7.1. Opis dostępnych urządzeń peryferyjnych do przemiennika częstotliwości**

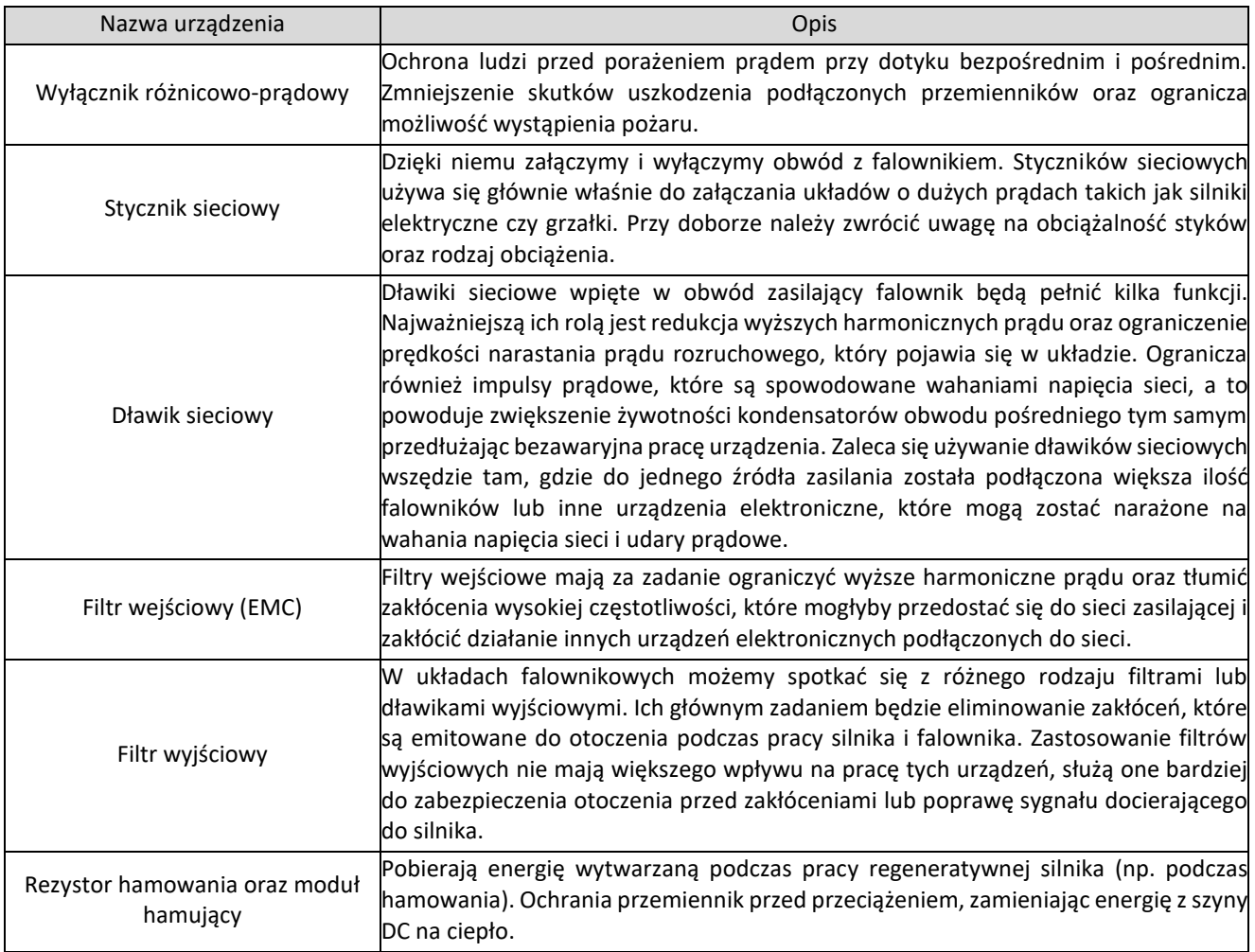

### **7.2. Dobór rezystora hamowania**

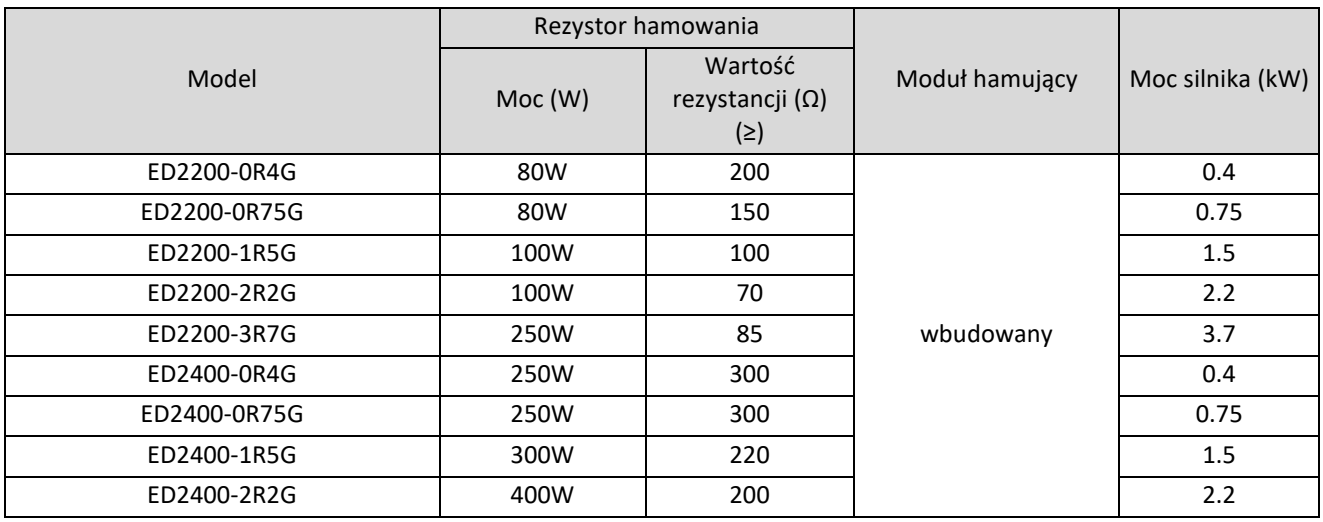

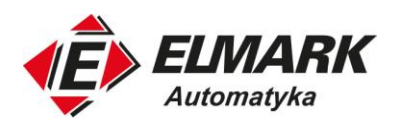

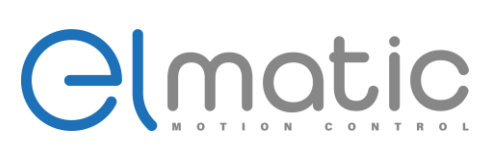

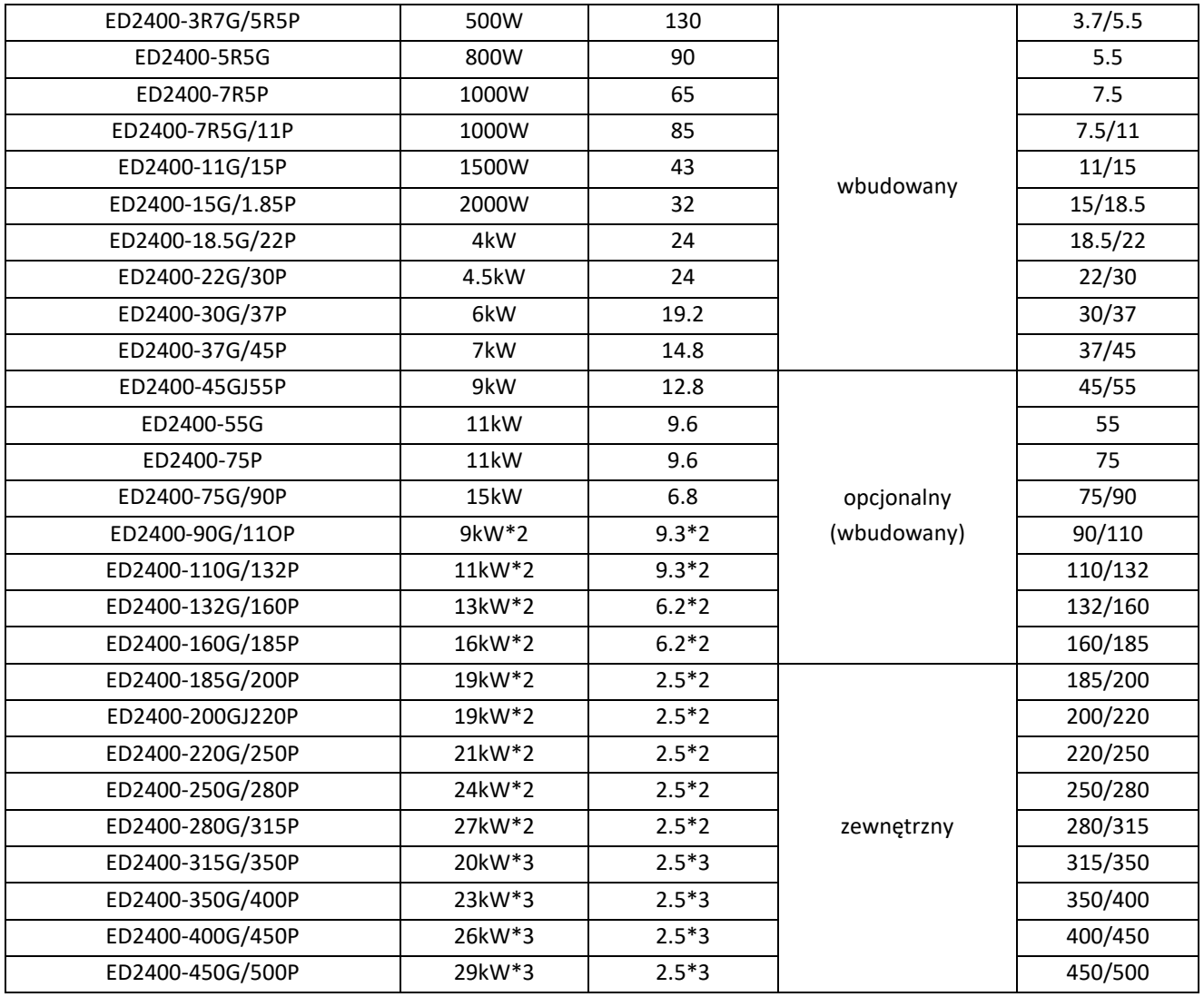

Obliczenie wartości rezystora hamującego:

Wartość rezystora hamowania jest związana z wartością maksymalną napięcia DC na szynie podczas hamowania silnika. Dla zasilania 400V napięcie DC hamowania wynosi 800V-820V, a dla systemu 230V wynosi 400V. Ponadto wartość rezystora hamowania jest związana z momentem hamowania Mbr%. Wzór obliczeniowy jest następujący:

$$
R = \frac{U_{dc} * 100}{P_{silnik} * M_{ham} * \eta_{falownika} * \eta_{silnika}}
$$

Gdzie:

- $\bullet$  U<sub>dc</sub> napięcie aktywacji hamowania rezystorem (V)
- $\bullet$  P<sub>silnik</sub> moc silnika (W)
- Mham moment hamowania (%) jeśli nie znasz danej użyj 150% (1.5)
- ⴄfalownika sprawność falownia jeśli nie znasz użyj 0.95
- ⴄsilnika sprawność silnika jeśli nie znasz użyj 0.95

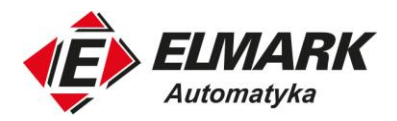

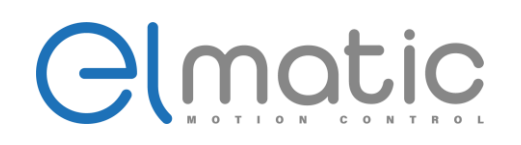

## **8. Instrukcja szybkiego startu**

## **8.1. Pierwsze podłączenie**

Podłączyć silnik do falownika poprzez zaciski **U V W** , a następnie podłączyć falownik do sieci poprzez zaciski **L1, L2** w przypadku zasilania 1-fazowego lub **L1 L2 L3** w przypadku zasilania 3-fazowego. Pamiętać o uziemieniu silnika i prawidłowym podłączeniu zacisku **PE**. Nacisnąć **RUN** i **pokrętłem regulacji częstotliwości** regulować prędkość silnika w górę i w dół. Falownik pracuje z ustawieniami fabrycznymi.

## **8.2. Tryb sterowania oraz zadawanie częstotliwości**

Aby włączyć tryb programowania, na klawiaturze należy nacisnąć przycisk **PRG**, w wyniku czego wyświetli się kod **P0**. Nacisnąć **ENTER** i przy pomocy przycisków **ZMIANY WARTOŚCI** ustawić parametr **P0.01**, a następnie ustawić żądany tryb sterowania zgodnie z tabelą. Zapamiętać wciskając **ENTER**.

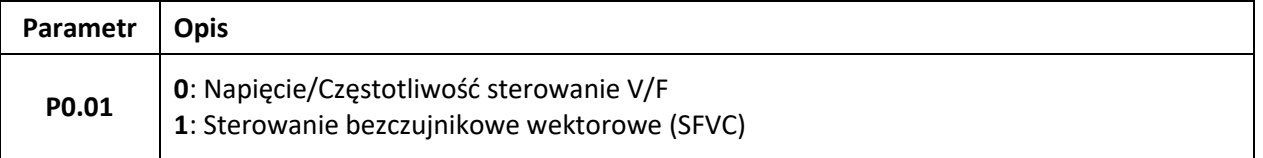

Falownik automatycznie przejdzie do parametru **P0.02** (źródło zdawania komendy **START/STOP**). Nacisnąć **ENTER** i przy pomocy przycisków **ZMIANY WARTOŚCI** ustawić żądaną wartość zgodnie z tabelą. Zapamiętać wciskając **ENTER.**

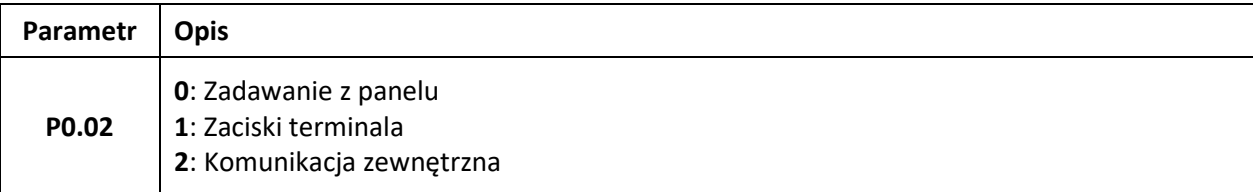

Podczas wydawania komendy **RUN** za pomocą zacisków terminala, należy upewnić się, że zworka **PNP-NPN** jest ustawiona na **NPN**.

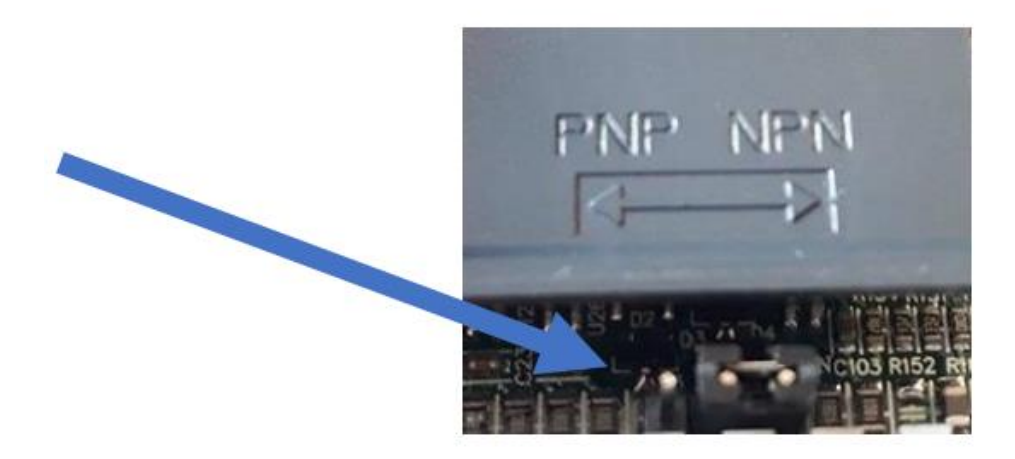

Podczas wydawania komendy **RUN** za pomocą terminala wejść/wyjść, podłączony zacisk **GND** do **FWD** (**RUN** w przód) spowoduje obrót silnika w zadanym kierunku. Kiedy zacisk **GND** połączymy z zaciskiem **REV** (**RUN** w tył) silnik będzie obracał się w kierunku przeciwnym.

#### *Uwaga: Jednoczesne połączenie GND z FWD i REV jest jednoznaczne z komendą STOP. Sprawdzić poprawność połączeń*

Falownik automatycznie przejdzie do parametru **P0.03**. Przyciskami **ZMIANY WARTOŚCI** należy przejść do parametru **P0.04** (źródło zadawania częstotliwości). Nacisnąć **ENTER** i przy pomocy przycisków **ZMIANY WARTOŚCI** ustawić żądaną wartość

Elmark Automatyka S.A.

ul. Niemcewicza 76, 05-075 Warszawa, tel. (+48) 22 773 79 37; elmark@elmark.com.pl; www.elmark.com.pl NIP: 5252072585; KRS: 0000803828, Sąd Rejonowy dla M-St. Warszawy, XIV Wydział Gosp. KRS; Kapitał Zakładowy 550.000 zł, w pełni opłacony

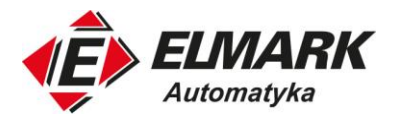

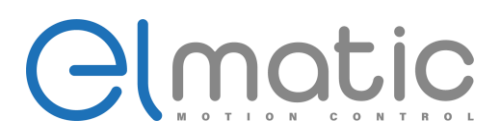

zgodnie z tabelą. Zapamiętać wciskając **ENTER**, a następnie naciskać przycisk **PRG** aż do momentu wyświetlenia się ekranu głównego.

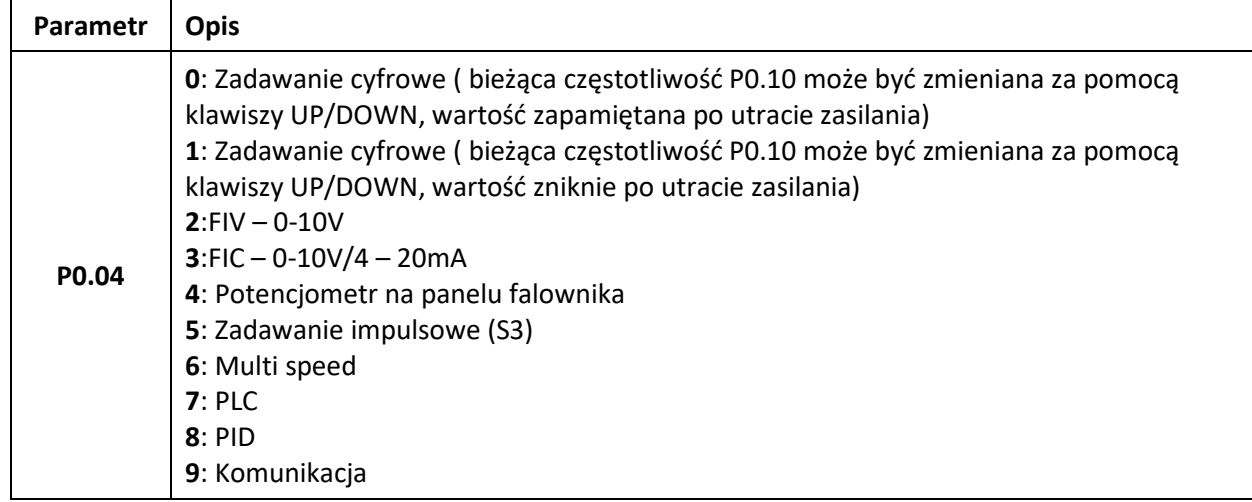

#### **8.3. Parametry silnika**

Parametry znamionowe silnika ustawiane są w parametrach **P2.00 - P2.05**. Należy je ustawić niezależnie od wybranego trybu sterowania **(P0.01).** Wprowadzane parametry należy odczytać z tabliczki znamionowej silnika.

Aby ustawić parametry silnika, na klawiaturze należy nacisnąć przycisk **PRG,** w wyniku czego wyświetli się kod **P0**. Przy pomocy przycisków **ZMIANY WARTOŚCI** ustawić parametr **P2**. Wyświetli się parametr **P2.00**. Nacisnąć **ENTER** i przy pomocy przycisków **ZMIANY WARTOŚCI** ustawić parametr, a następnie zaakceptować zmiany przyciskiem **ENTER**. Falownik automatycznie przejdzie do kolejnego parametru. W ten sposób ustawić wszystkie parametry z zakresu **P2.00-P2.05**

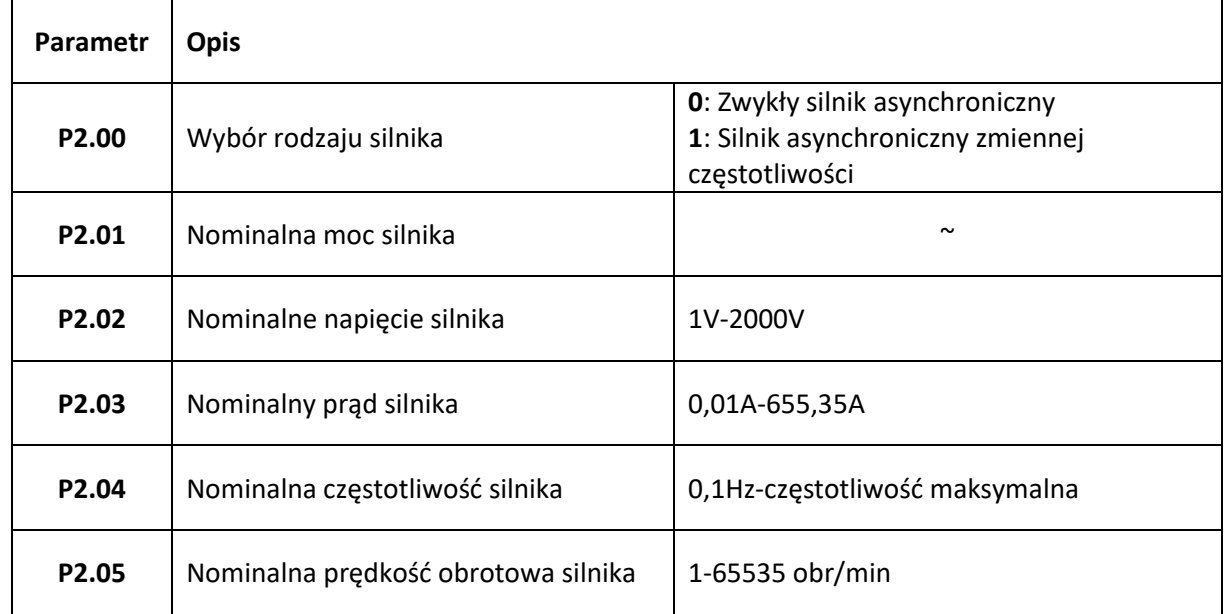

Po ustawieniu parametrów, naciskać przycisk **PRG** aż do momentu wyświetlenia się ekranu głównego.

Elmark Automatyka S.A.

ul. Niemcewicza 76, 05-075 Warszawa, tel. (+48) 22 773 79 37; elmark@elmark.com.pl; www.elmark.com.pl<br>NIP: 5252072585; KRS: 0000803828, Sąd Rejonowy dla M-St. Warszawy, XIV Wydział Gosp. KRS; Kapitał Zakładowy 550.000 zł,

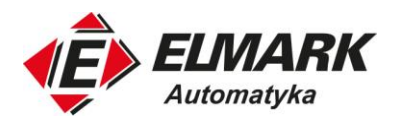

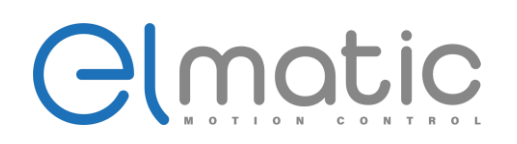

#### **8.4. Sterowanie wektorowe**

Gdy wybrane jest sterowanie wektorowe (**P0.01=1**), należy również skonfigurować parametry **P2.06-P2.10**. Można je ustawić manualnie, lecz zalecane jest przeprowadzenie auto tuningu. Auto tuning można przeprowadzić w trybie kompletnym (stosowane wtedy, gdy jest możliwość odłączenia silnika od obciążenia) lub statycznym (gdy nie ma możliwości odłączenia silnika od obciążenia). Zaleca się przeprowadzanie **auto tuningu** w trybie kompletnym.

Aby przeprowadzić **auto tuning**, należy przejść do trybu zadawania komend z panelu operatorskiego. Żeby to zrobić, należy nacisnąć przycisk **PRG**, w wyniku czego wyświetli się kod **P0**. Nacisnąć **ENTER** i przy pomocy przycisków **ZMIANY WARTOŚCI** ustawić parametr **P0.02**, a następnie ustawić wartość **0**. Zapamiętać wciskając **ENTER**. Następnie przy pomocy przycisków **ZMIANY WARTOŚCI** przejść do parametru **P2**, nacisnąć **ENTER**, dalej wybrać parametr **P2.37** i ustawić jego wartość zgodnie z tabelą.

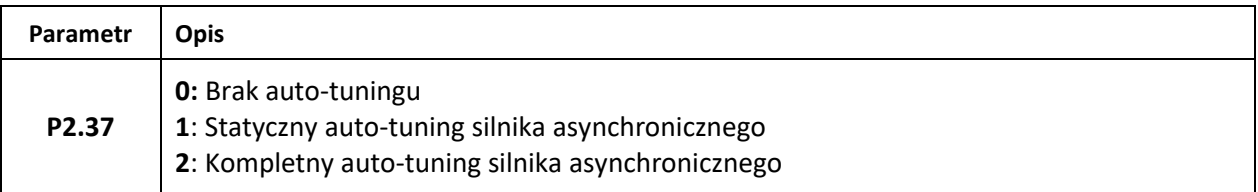

Zaakceptowanie przyciskiem **ENTER** spowoduje wyświetlenie się napisu **Study**. Wtedy należy wcisnąć przycisk **RUN** i poczekać aż napis **Study** zniknie. Parametry zostały ustawione.

*Uwaga: Przeprowadzenie statycznego auto-tuningu spowoduje skonfigurowanie jedynie parametrów P2.06-P2.08. W tym wypadku parametry P2.09 oraz P2.10 należy ustawić ręcznie.* 

#### *Auto-tuning można przerwać poprzez ponowne wciśnięcie przycisku RUN.*

Dodatkowe ustawienia sterowania wektorowego można znaleźć w grupie parametrów **P3** (szukać w tabeli **PARAMETRY**)

#### **8.5. Sterowanie skalarne**

Sterowanie skalarne wymaga jedynie ustawienia parametrów silnika **P2.00-P2.05** (pkt. 9). Dodatkowe ustawienia sterowania skalarnego można znaleźć w grupie parametrów **P4** (szukać w tabeli **PARAMETRY**).

#### **8.6. Dodatkowe parametry**

**P0.08** – czas rozruchu (0 – 999.9s)

- **P0.09** czas hamowania (0 999.9s)
- **P0.10** początkowa/zadana częstotliwość (0Hz **P0.12)**

**P0.11** – kierunek obrotów silnika

#### **8.7. Wejścia/wyjścia falownika**

Falownik posiada 6 programowalnych wejść wielofunkcyjnych (**FWD, REV, S1, S2, S3, S4**), które można wykorzystać poprzez zwarcie wykorzystywanego wejścia z zaciskiem masy.

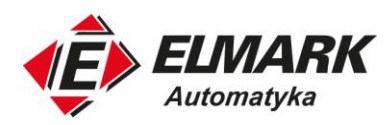

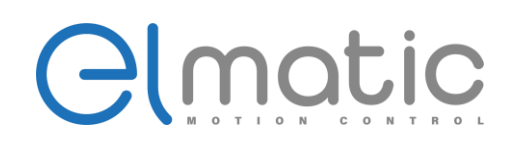

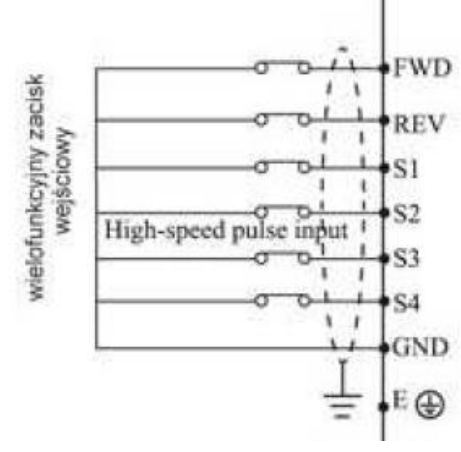

#### *Uwaga: Należy sprawdzić czy zworka NPN – PNP jest ustawiona na NPN*

Wejście analogowe można użyć jako wejście napięciowe lub prądowe. Aby użyć wejścia napięciowego, zadajnik napięciowy należy podłączyć pod **GND** oraz **FIV**. Jest też możliwość podłączenia potencjometru. Należy go wtedy podłączyć pod zaciski **10V, FIV** oraz **GND**. Potencjometr powinien mieć rezystancję od 1 do 10kOhm.

Zadajnik prądowy powinien zostać podłączony pod zaciski **GND** oraz **FIC**.

*Uwaga: Należy się upewnić, że zworka FIC znajduje się w pożądanym ustawieniu*

Wyjście analogowe można skonfigurować jako wyjście napięciowe lub prądowe. Służy do tego zworka **FOV.** Aby skorzystać z wyjścia analogowego należy odbiornik podłączyć pod zaciski **FOV** oraz **GND.**

#### *Uwaga: Upewnić się że zworka FOV znajduje się w pożądanym przez nas ustawieniu*

W falowniku znajdują się 1 wyjście przekaźnikowe normalnie otwarte **RA**, oraz 1 wyjście przekaźnikowe normalnie zamknięte **RB**. Oba wyjścia posiadają wspólny zacisk **RC**.

Wielofunkcyjne wyjście cyfrowe **M01** można wykorzystać poprzez podłączenie **+** z odbiornika do **M01** oraz **–** odbiornika do **MCM**

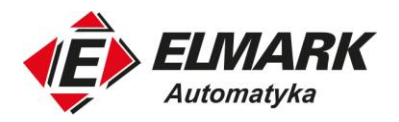

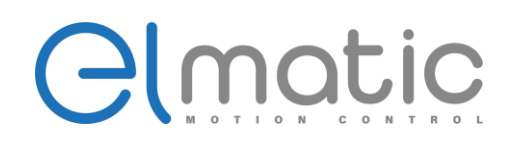

## **9. Komunikacja MODBUS**

## **9.1. Podłączenie**

Komunikacja odbywa się w standardzie **RS-485**. Aby przemiennik częstotliwości skomunikować z innym urządzeniem po protokole Modbus, należy podłączyć zacisk falownika **RS+** oraz **RS-** z zaciskami **RS+** oraz **RS-** urządzenia. *Uwaga: Oba urządzenia muszą być podłączone do sieci*

### **9.2. Parametry komunikacji**

Skomunikowanie urządzenia z falownikiem wymaga ustawienia odpowiednich parametrów komunikacji, takich jak: prędkość transmisji, tryb komunikacji, timeout oraz adres Modbus ID zgodnie z tabelami. W tym celu, na klawiaturze należy nacisnąć przycisk **PRG**, a następnie przyciskami **ZMIANA WARTOŚCI** przejść do grupy parametrów **PD** i nacisnąć **ENTER**. Po czym wybrać odpowiedni parametr, a następnie ustawić na nim żądaną wartość i zaakceptować przyciskiem **ENTER**.

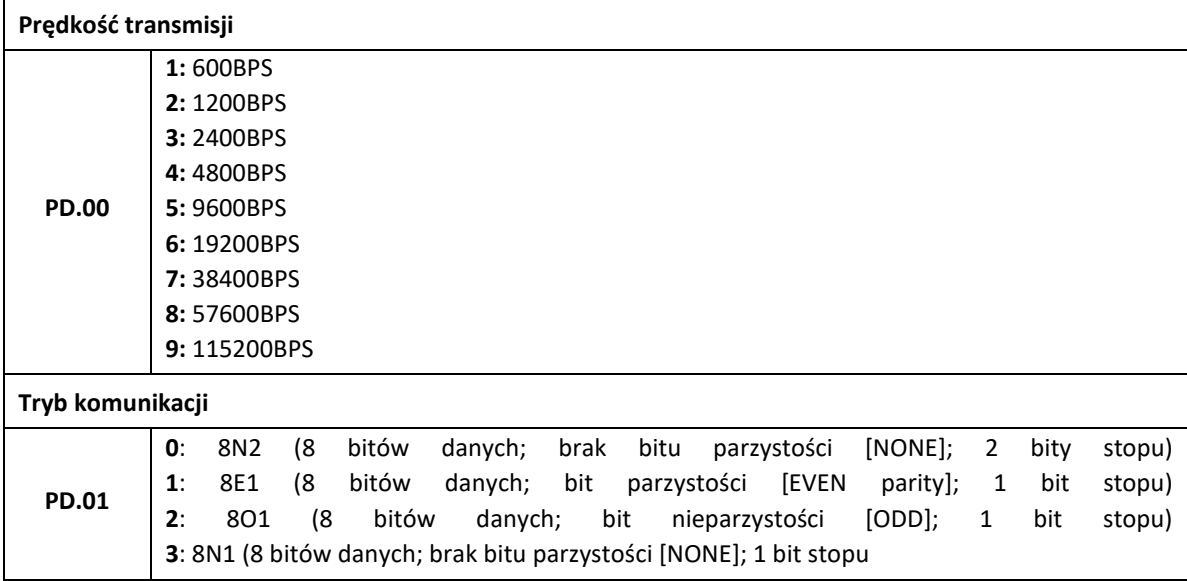

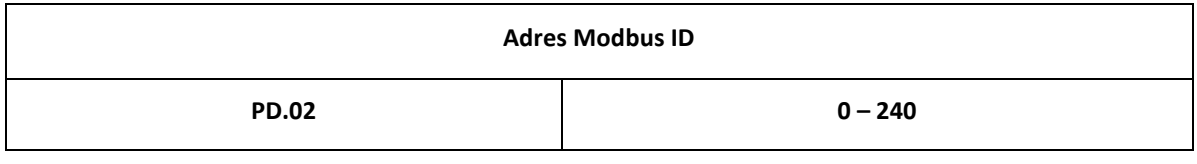

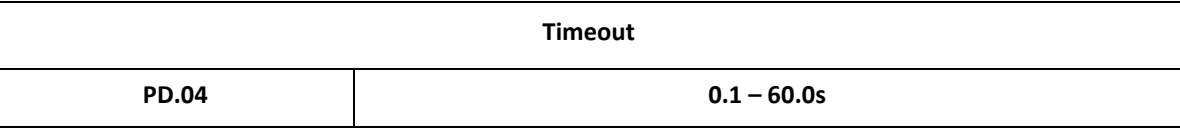

W falownikach serii **ED** jest możliwość ustawienia opóźnienia odpowiedzi, jednak regulacja tego parametru nie jest niezbędna do poprawnej komunikacji między urządzeniami.

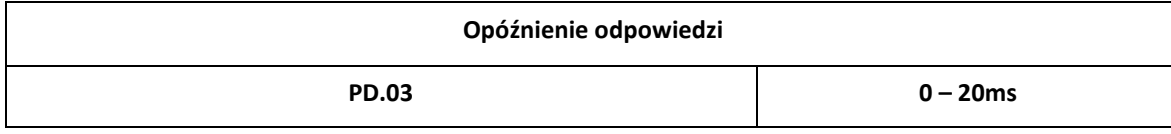

*Uwaga: Ustawienie parametru PD.02 na "0" uniemożliwia komunikację. Wymagane jest, aby parametry PRĘDKOŚĆ TRANSMISJI, TIMEOUT oraz TRYB KOMUNIKACJI były takie same na obu urządzeniach*

Elmark Automatyka S.A.

ul. Niemcewicza 76, 05-075 Warszawa, tel. (+48) 22 773 79 37; elmark@elmark.com.pl; www.elmark.com.pl NIP: 5252072585; KRS: 0000803828, Sąd Rejonowy dla M-St. Warszawy, XIV Wydział Gosp. KRS; Kapitał Zakładowy 550.000 zł, w pełni opłacony

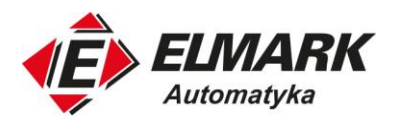

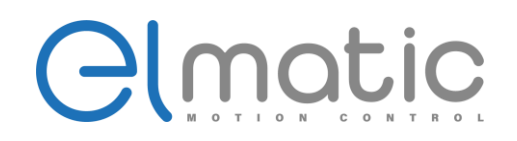

#### **9.3. Komenda RUN oraz zadawanie częstotliwości**

Aby zadawać komendy **RUN/STOP** oraz ustawiać częstotliwość poprzez Modbus, w falowniku należy ustawić parametry **P0.02** oraz **P0.04**.

**P0.02 = 2** (źródło komendy **RUN/STOP**)

**P0.04 = 9** (źródło zadawania częstotliwości)

Żeby to zrobić, na klawiaturze należy nacisnąć przycisk **PRG**, a następnie przyciskami **ZMIANA WARTOŚCI** przejść do grupy parametrów **P0** i nacisnąć **ENTER**. Dalej wybrać parametr i zmienić jego wartość na żądaną oraz zapamiętać wciskając **ENTER**.

#### **9.4. Komendy MODBUS**

Odczytywanie rejestrów odbywa się przy pomocy komendy **#3** *(Read holding register)*

Zapisywanie rejestrów odbywa się przy pomocy komendy **#6** *(Preset holding register)*

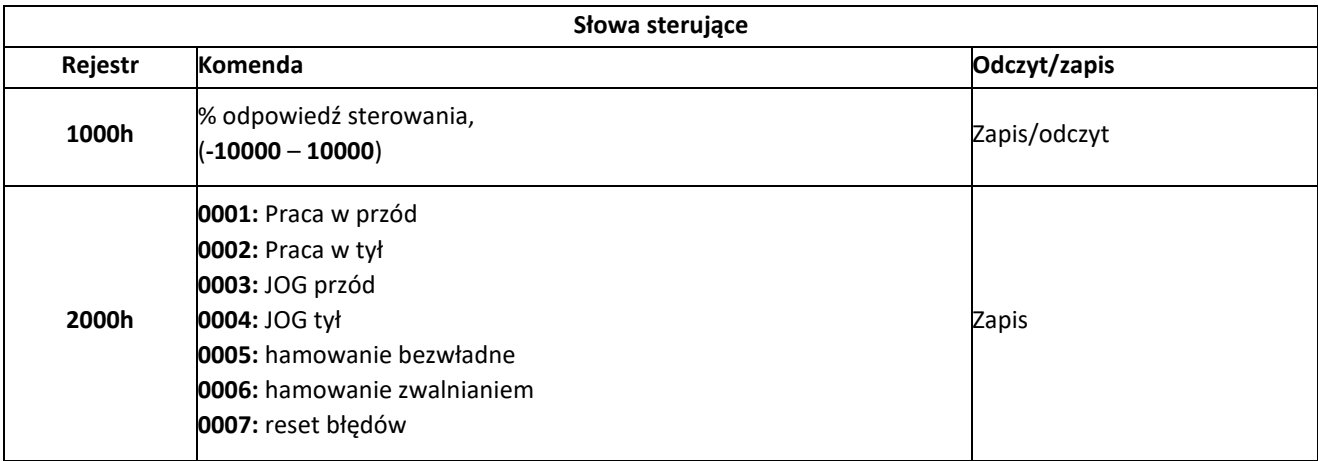

Podczas sterowania skalarnego, zakres rejestru **1000h** odpowiada procentowi częstotliwości ustawionej w parametrze **P0.12,** natomiast podczas sterowania wektorowego, rejestr odpowiada wartości ustawionej w parametrze **C0.03** (odpowiednio -100,00% - 100,00%).

Przykład:

Gdy parametr **P0.12** jest ustawiony na wartość **50Hz**, a rejestr **1000h** zostanie ustawiony na **5000**, falownik wysteruje silnik na **25,00Hz** (50,00% z 50Hz).

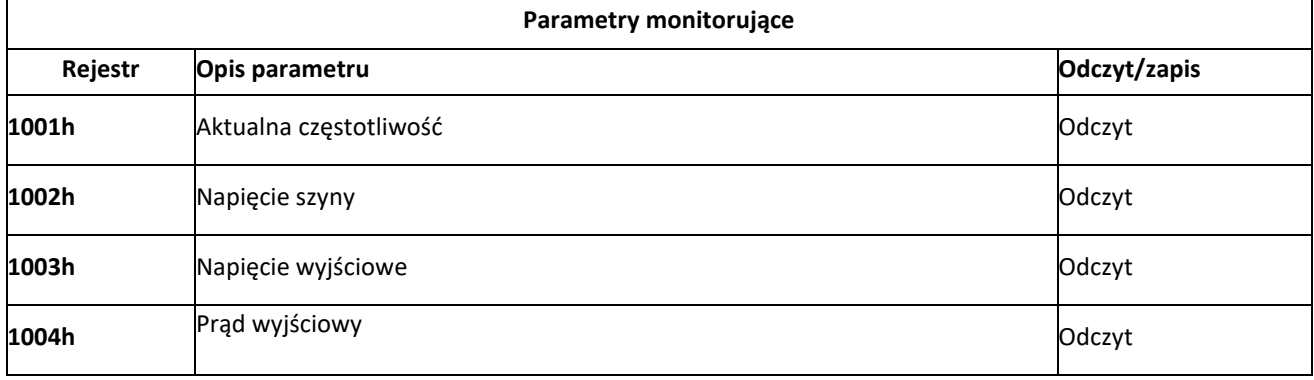

Elmark Automatyka S.A.

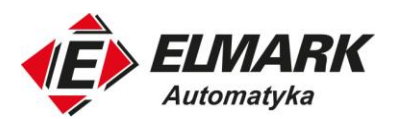

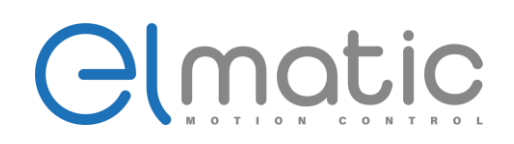

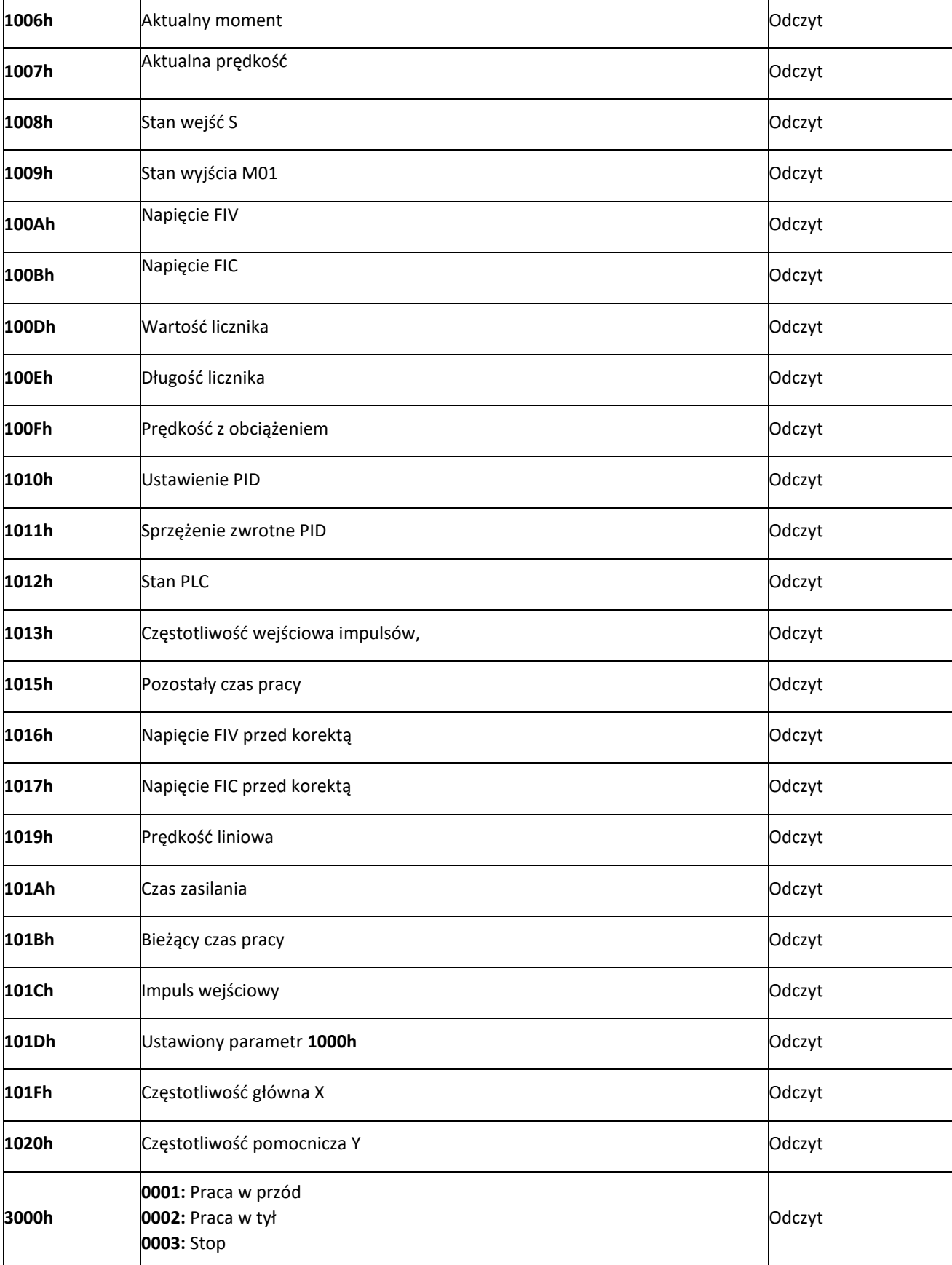

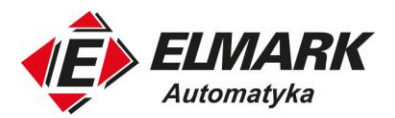

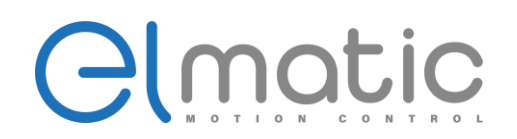

## **Błędy przemiennika częstotliwości**

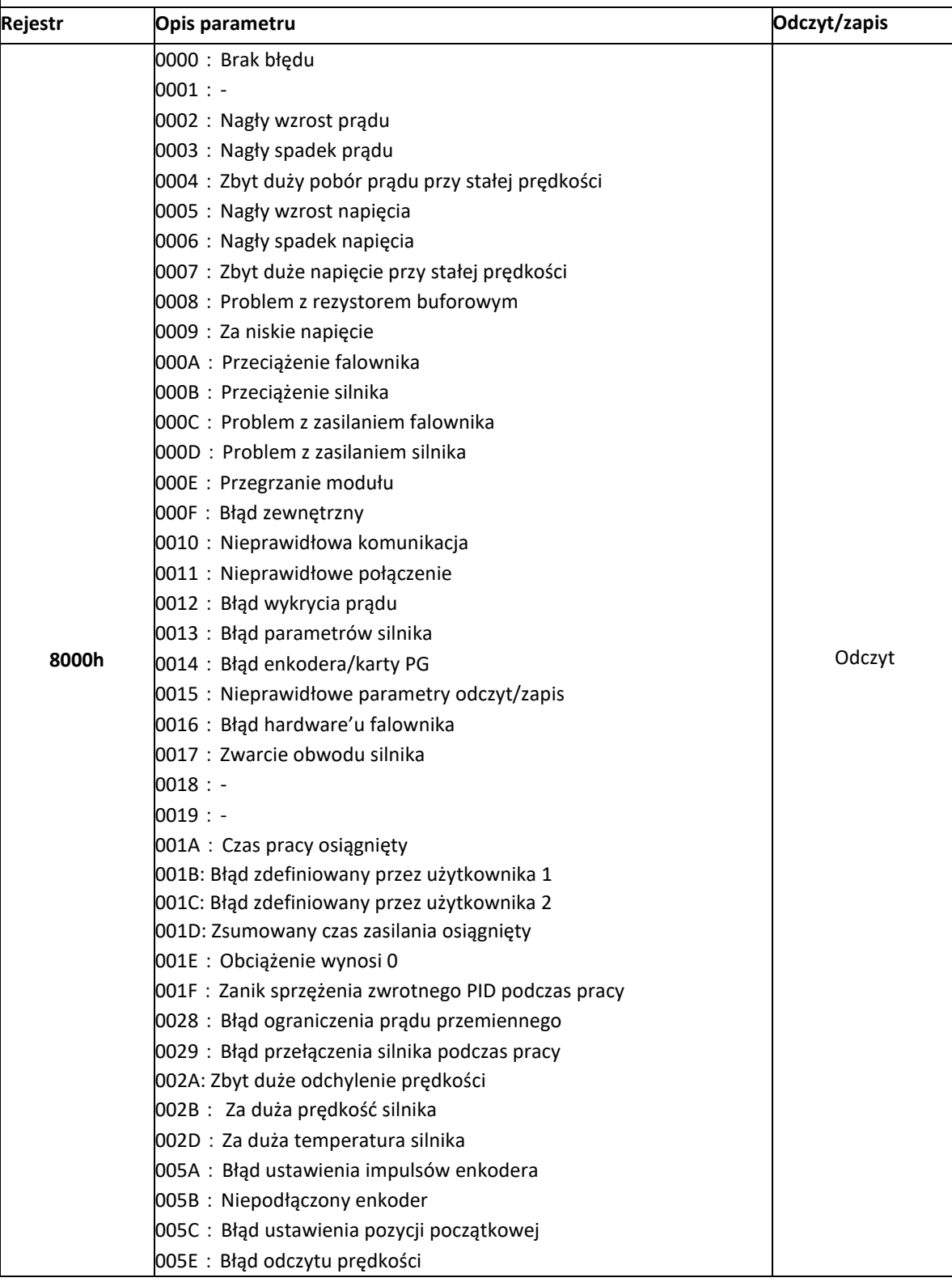

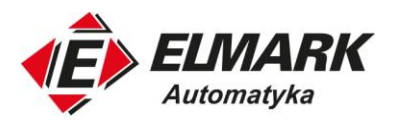

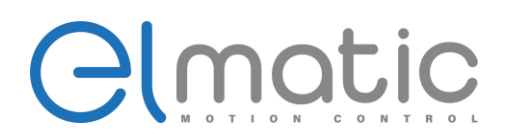

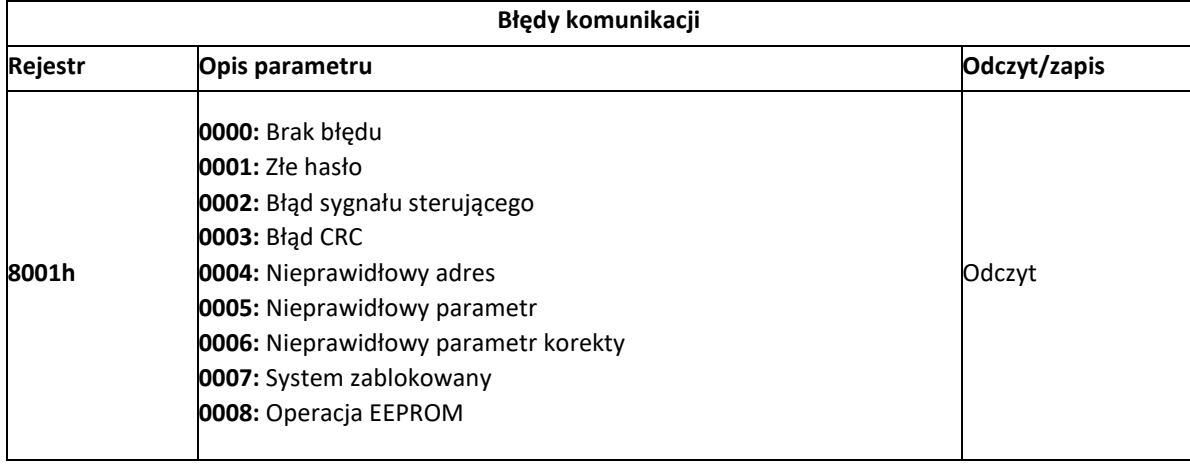

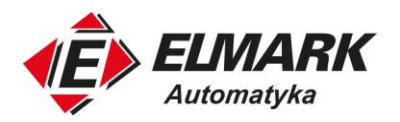

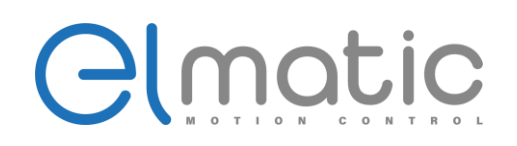

## **10. Lista parametrów**

Jeśli parametr PP.00 ustawiony jest na niezerową liczbę, to ochrona parametrów jest włączona. Aby wejść do menu, należy wprowadzić prawidłowe hasło użytkownika. Aby anulować funkcję ochrony hasłem, należy wejść do menu (po uprzednim wpisaniu hasła) i ustawić PP.00 na 0.

Symbole w tabeli parametrów, mówią o tym, kiedy i czy dany parametr może być modyfikowany:

"☆": Parametr może być modyfikowany, gdy przemiennik jest w stanie stopu lub pracy.

"★": Parametr nie może być modyfikowany, gdy przemiennik jest w stanie pracy.

"-": Parametr jest rzeczywiście zmierzoną wartością i nie może być modyfikowany.

"•": Parametr jest parametrem fabrycznym i może być ustawiony tylko przez producenta.

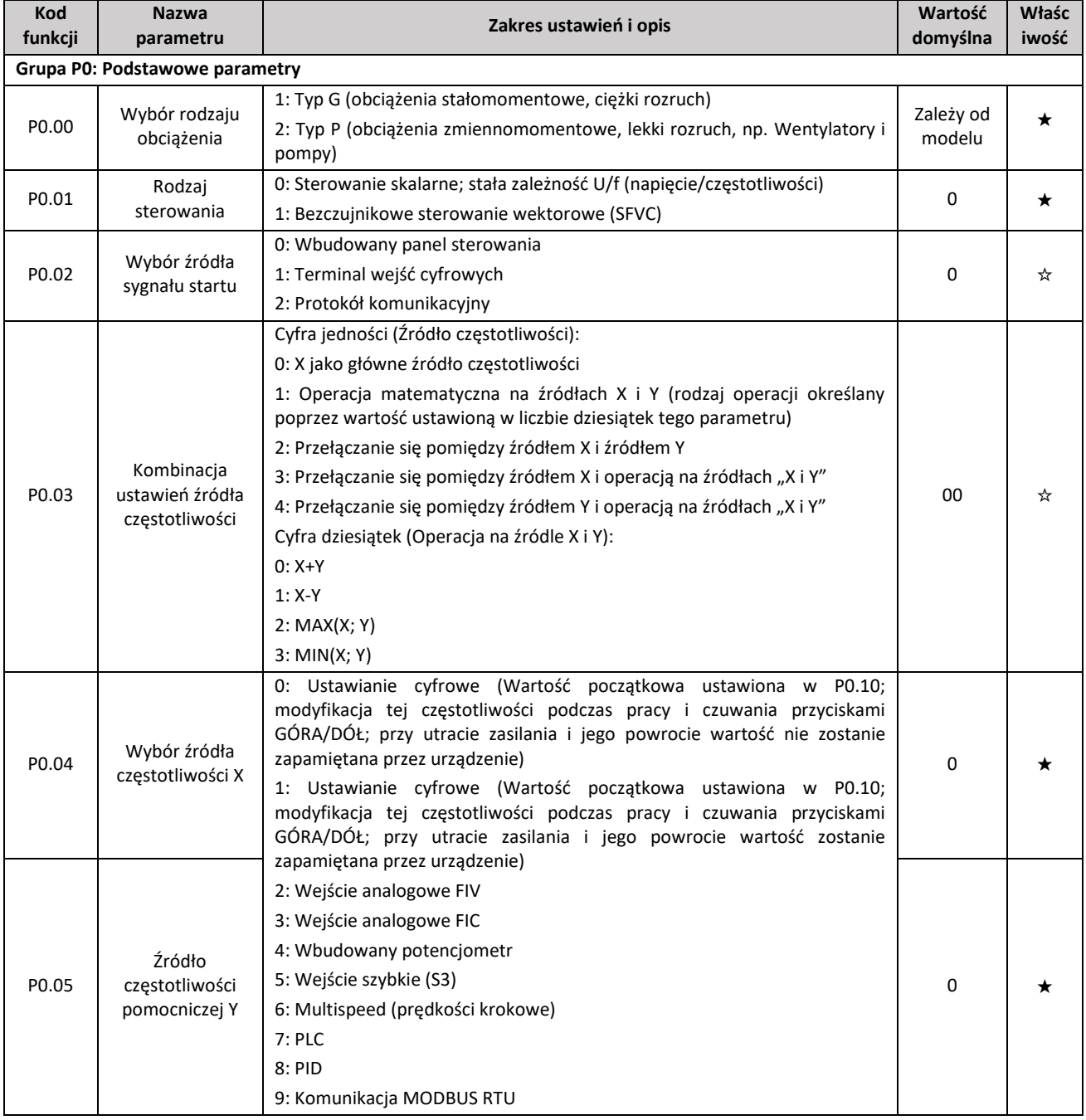

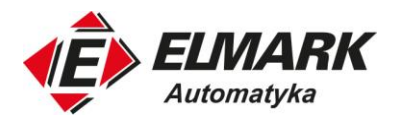

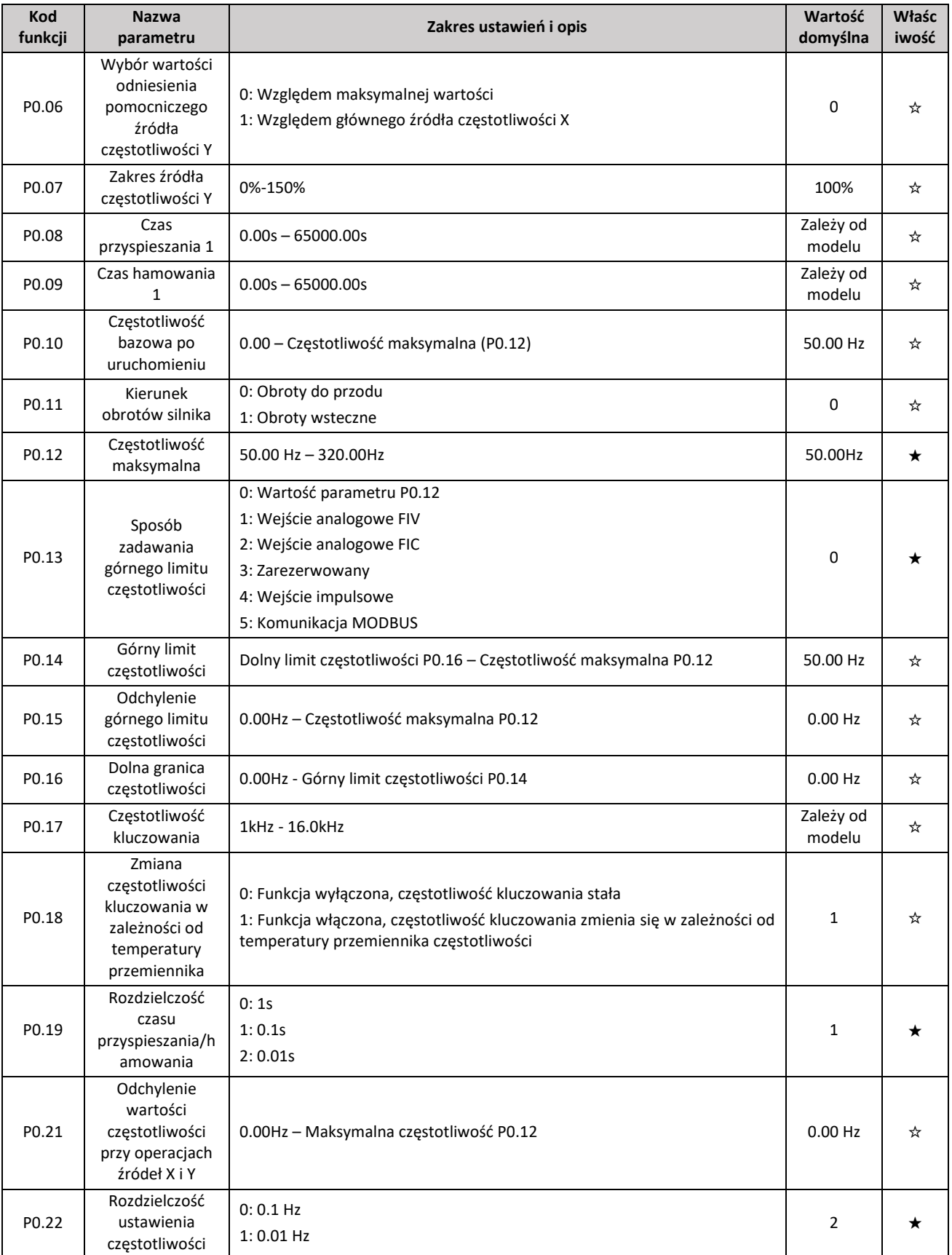

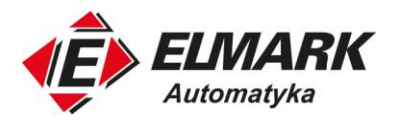

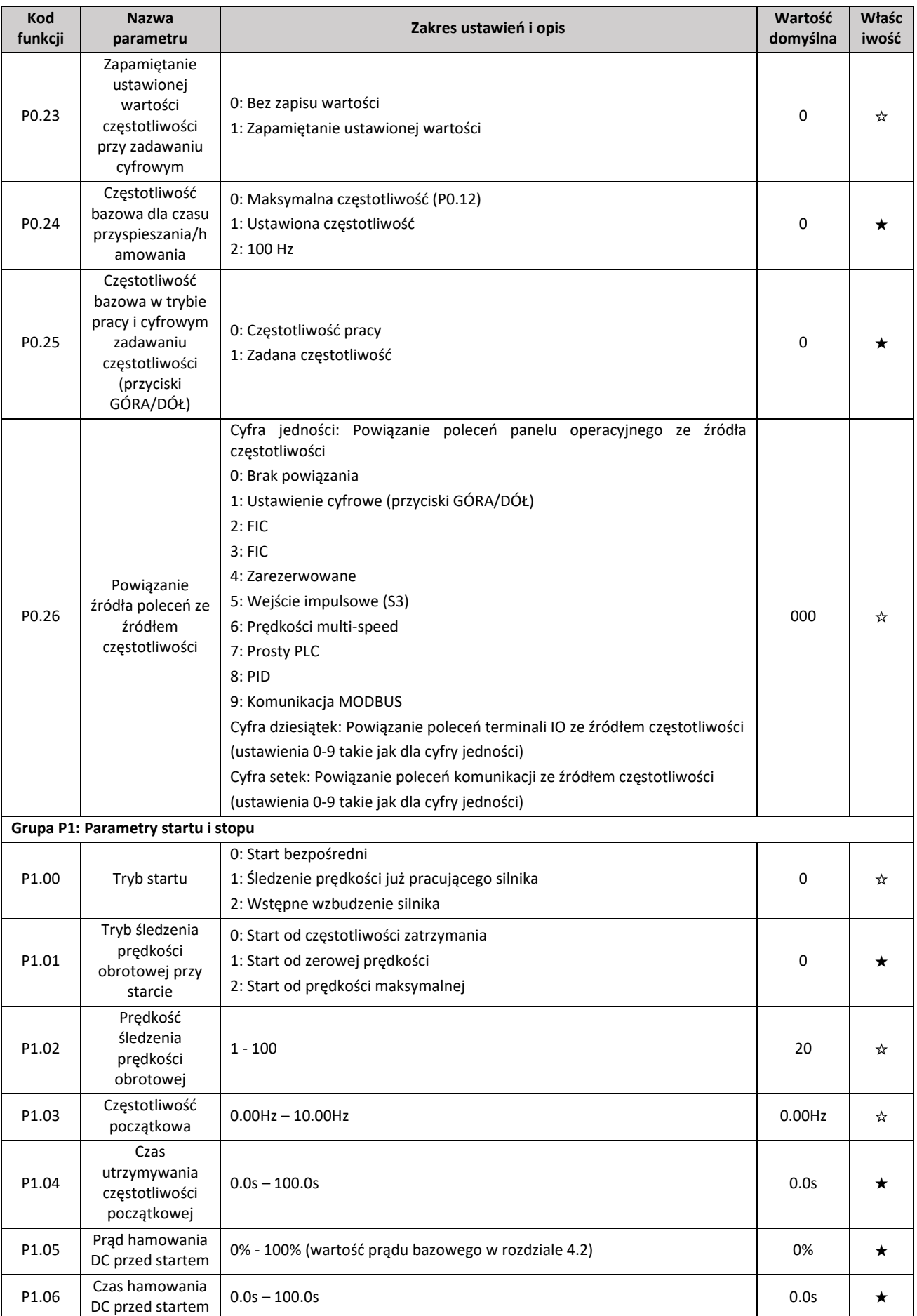

Elmark Automatyka S.A.

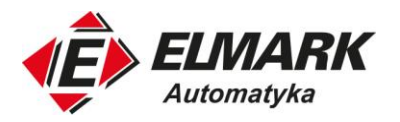

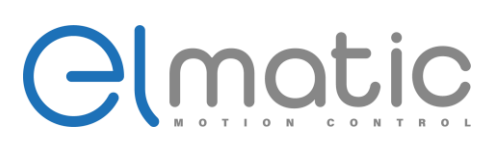

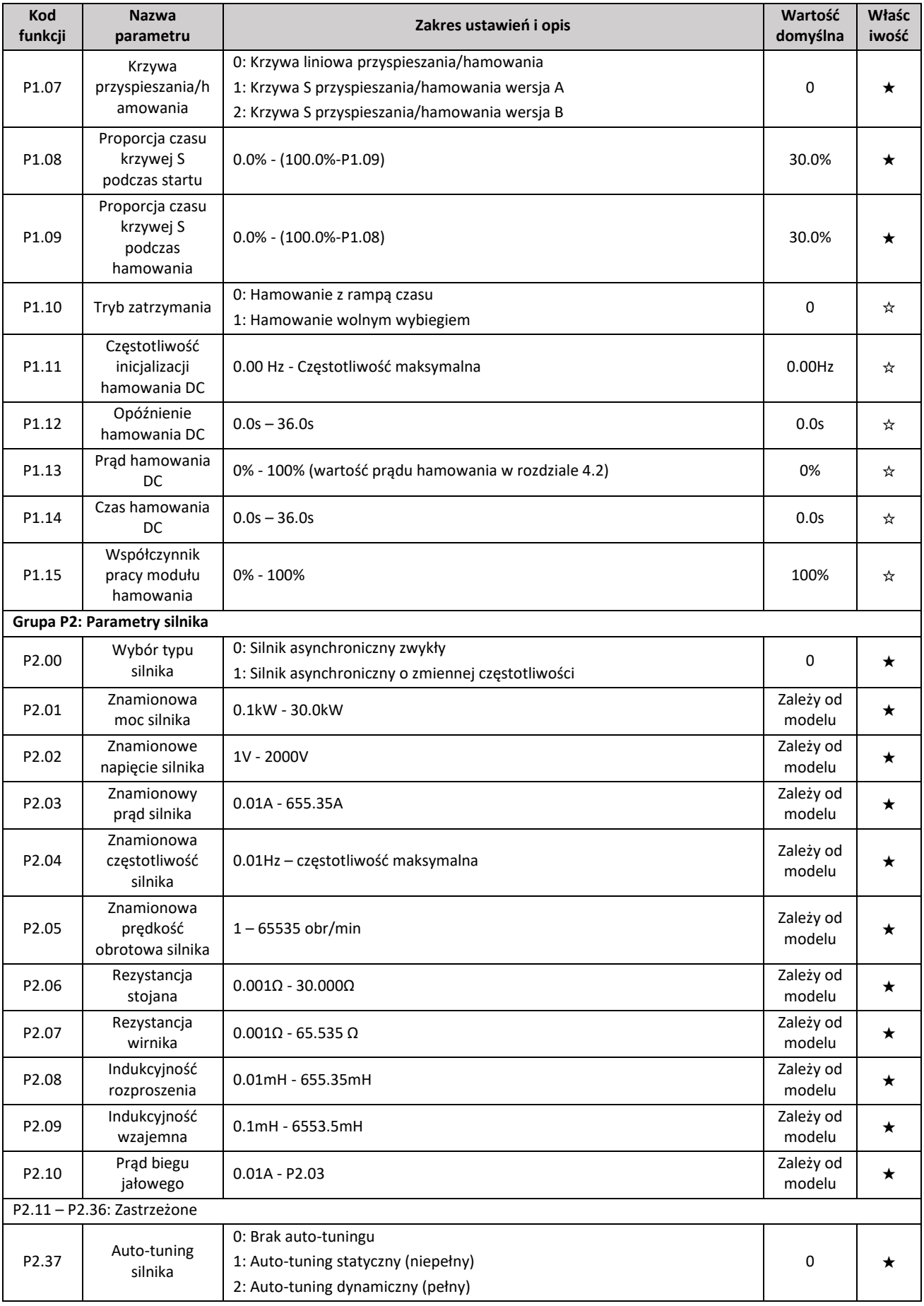

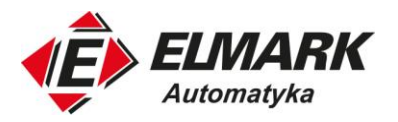

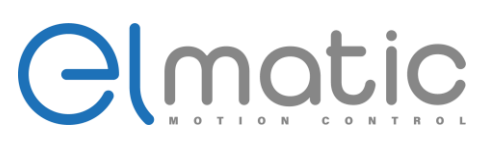

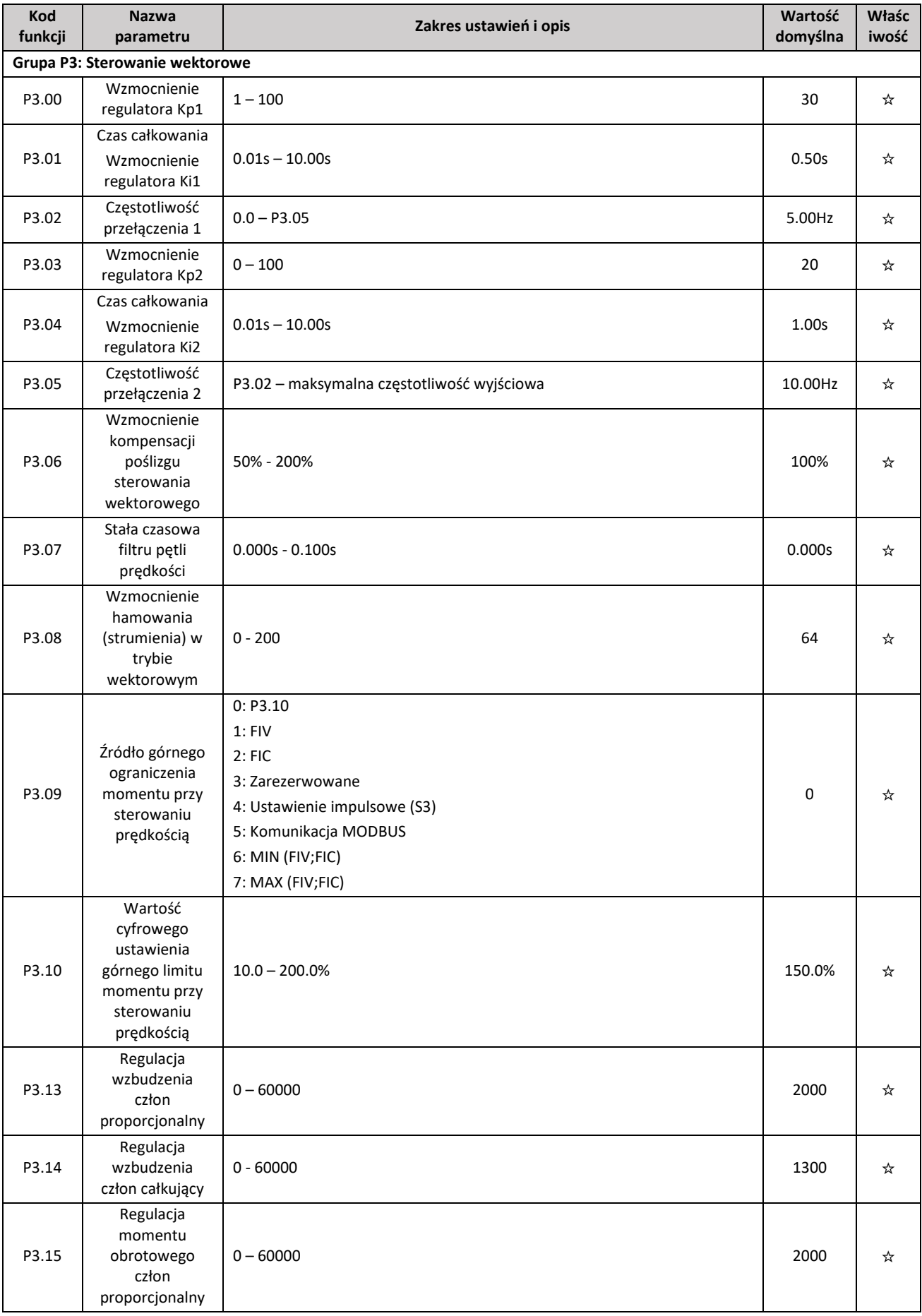

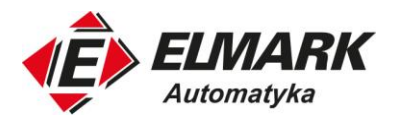

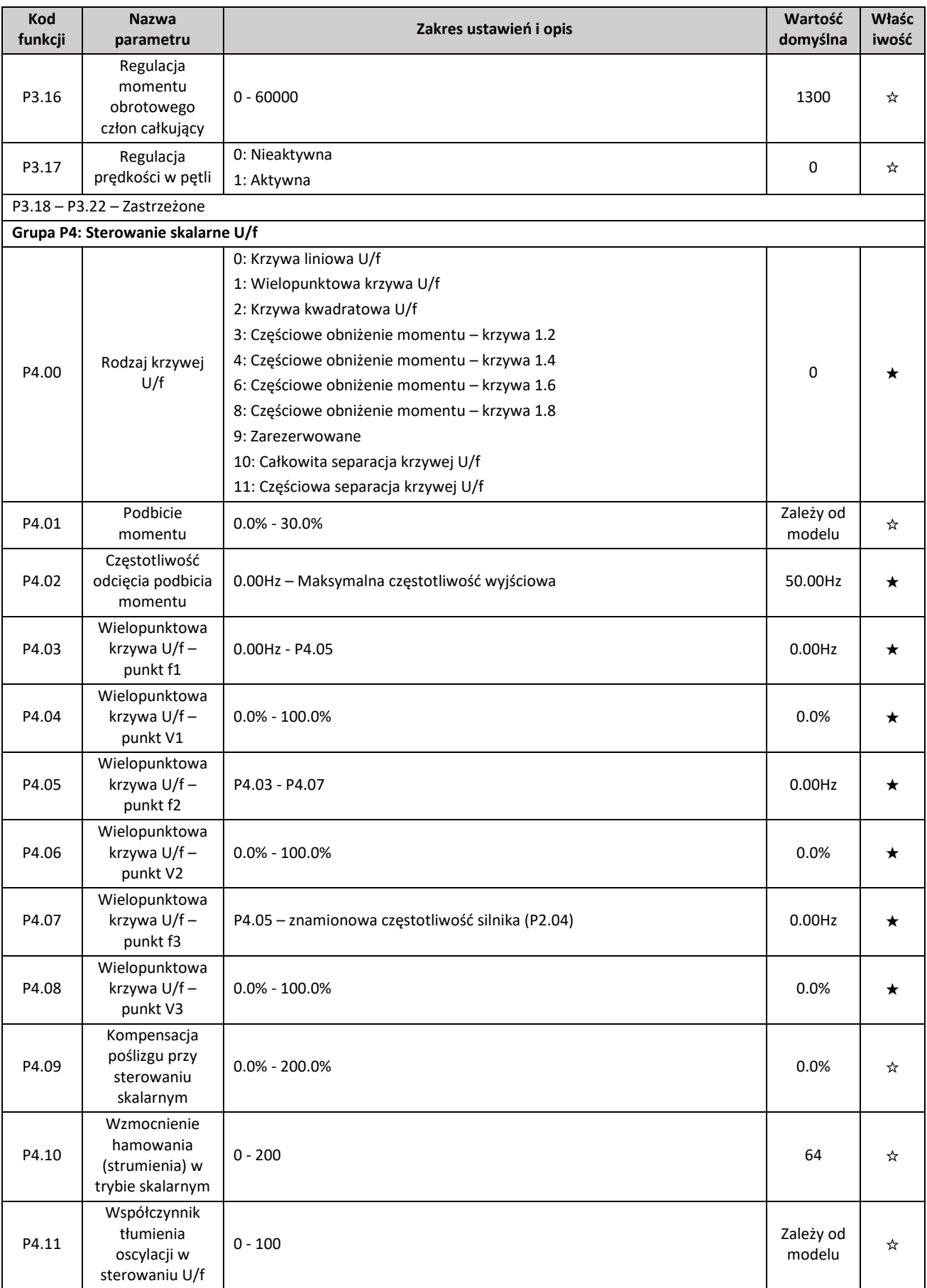

ul. Niemcewicza 76, 05-075 Warszawa, tel. (+48) 22 773 79 37; elmark@elmark.com.pl; www.elmark.com.pl<br>NIP: 5252072585; KRS: 0000803828, Sąd Rejonowy dla M-St. Warszawy, XIV Wydział Gosp. KRS; Kapitał Zakładowy 550.000 zł,

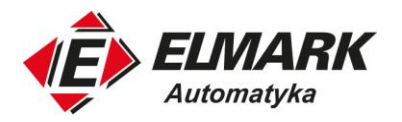

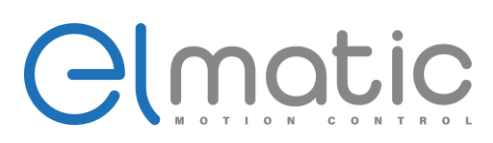

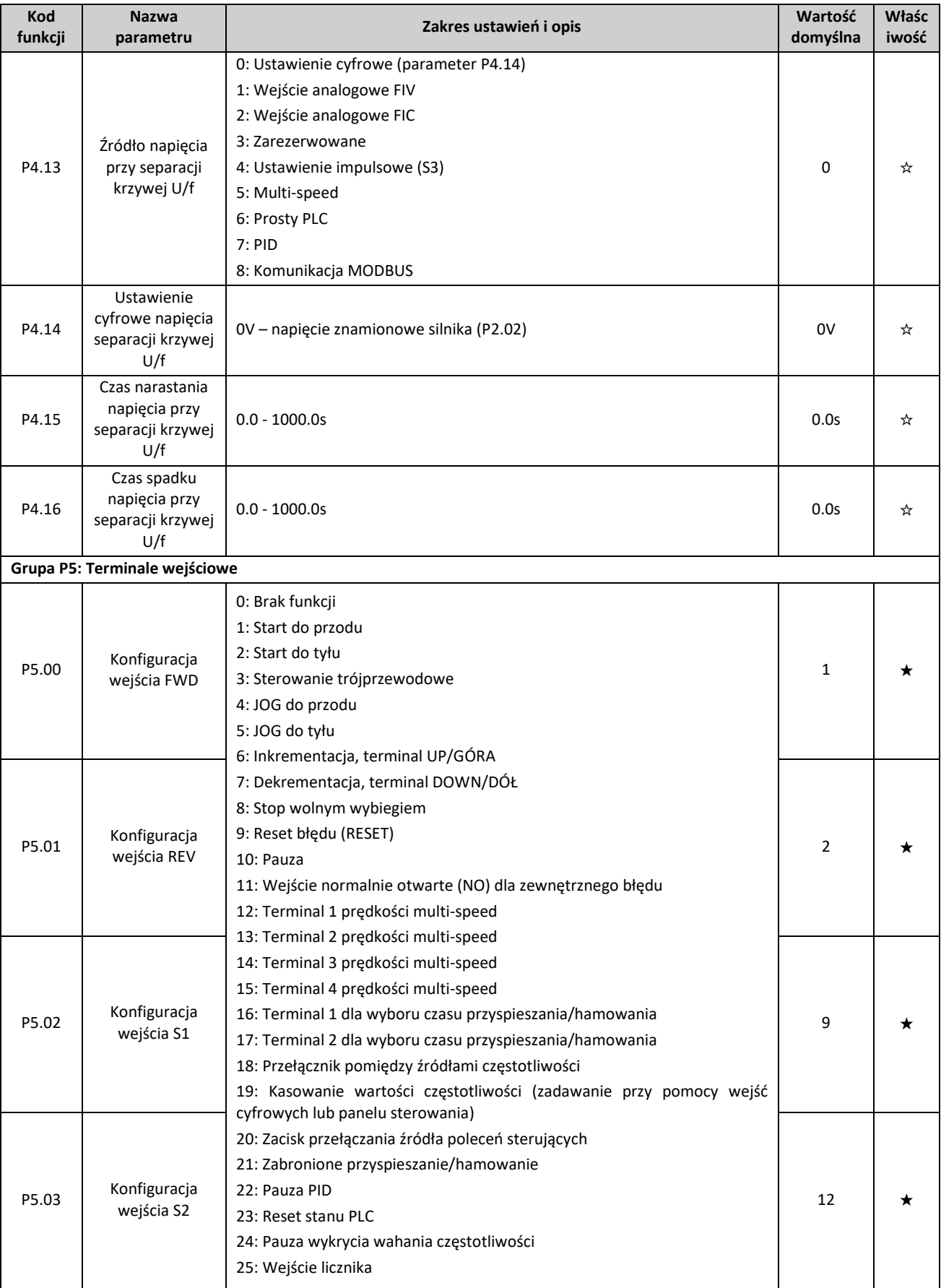

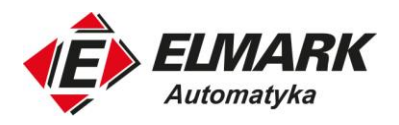

# Glmatic

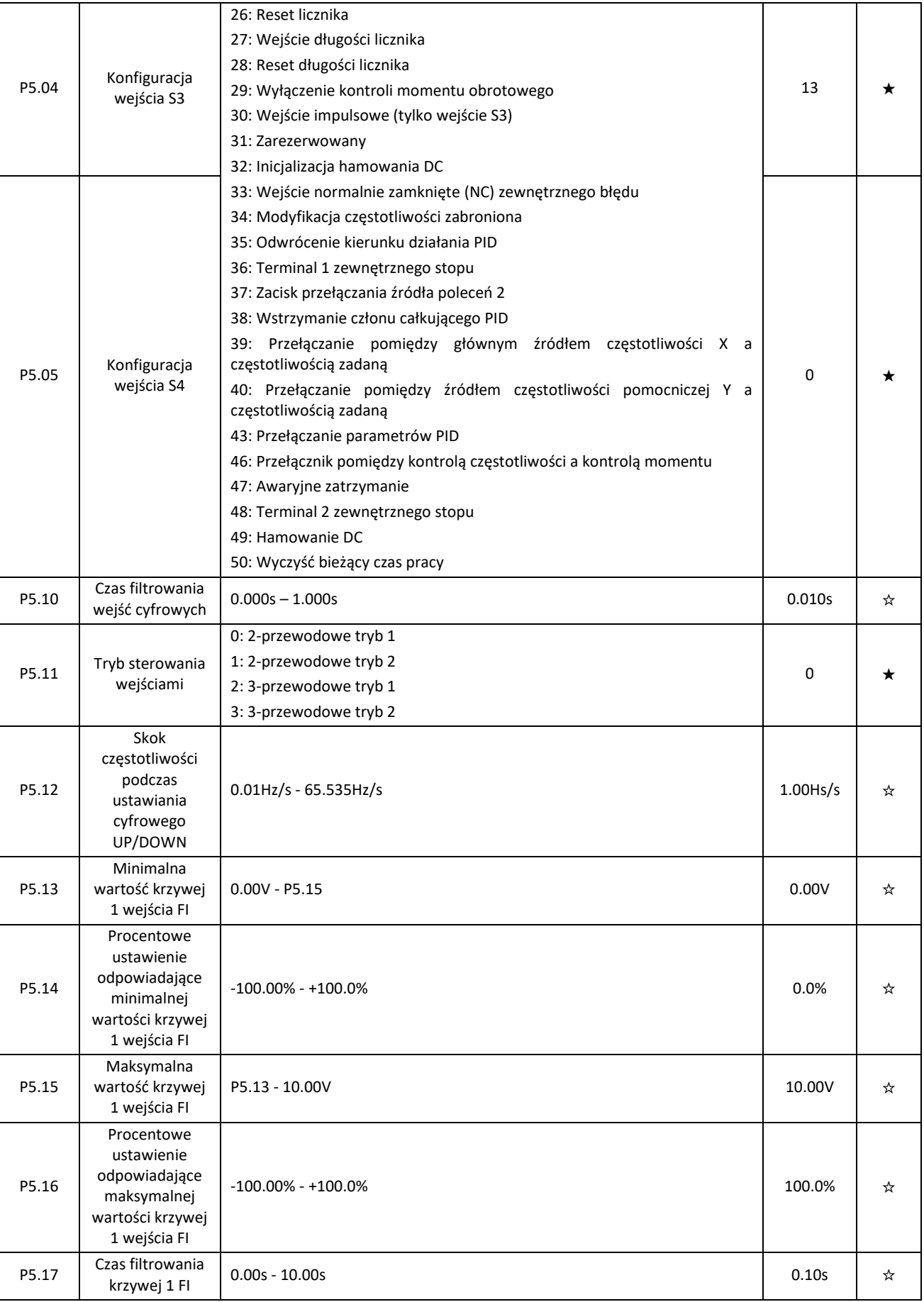

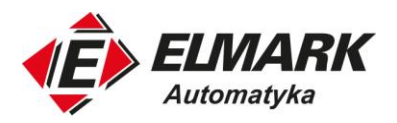

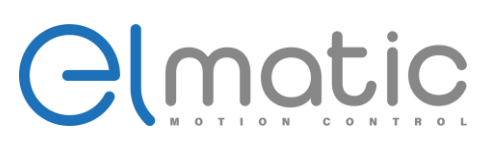

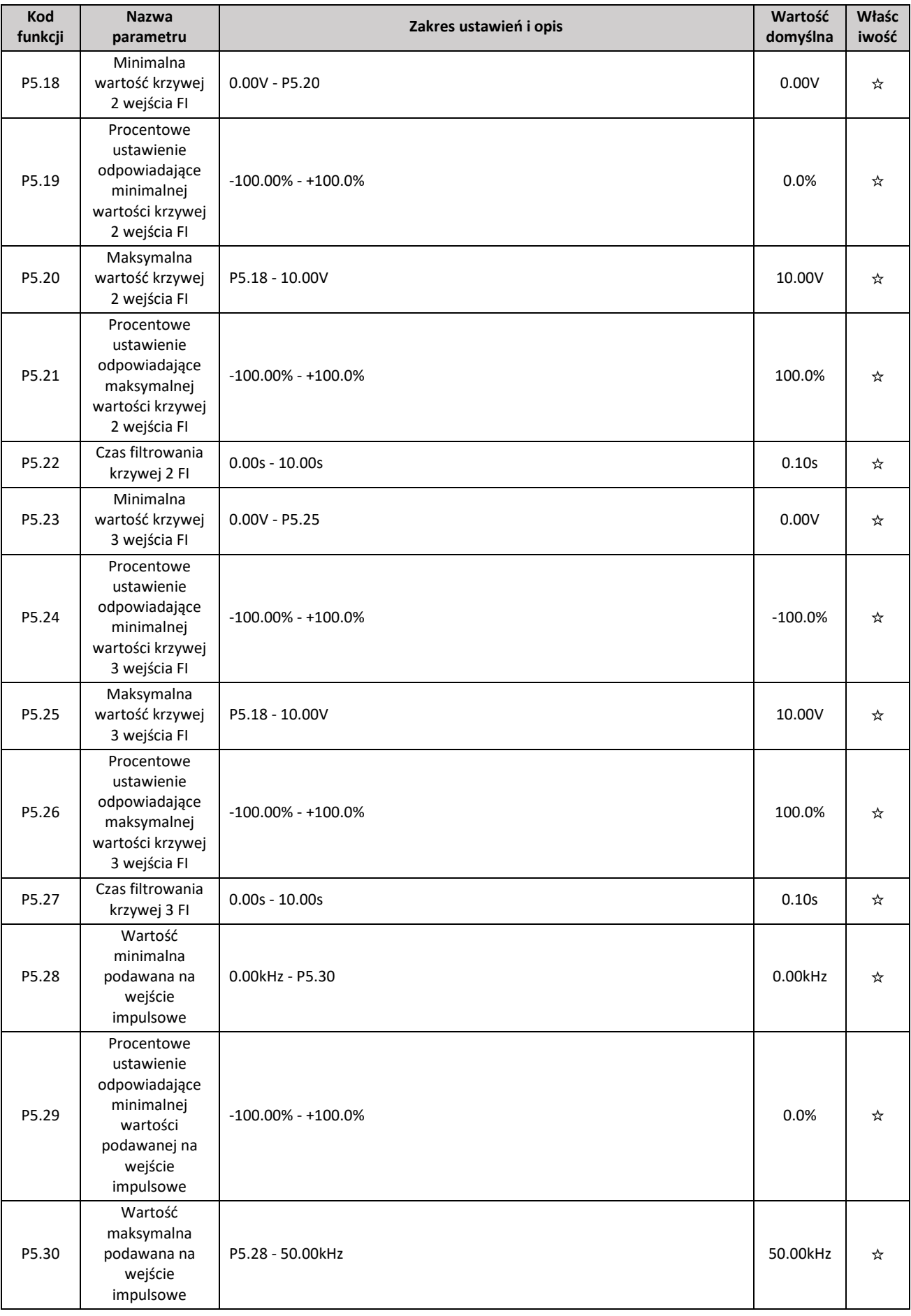

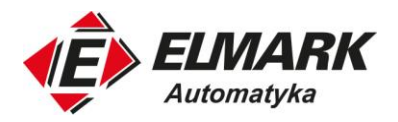

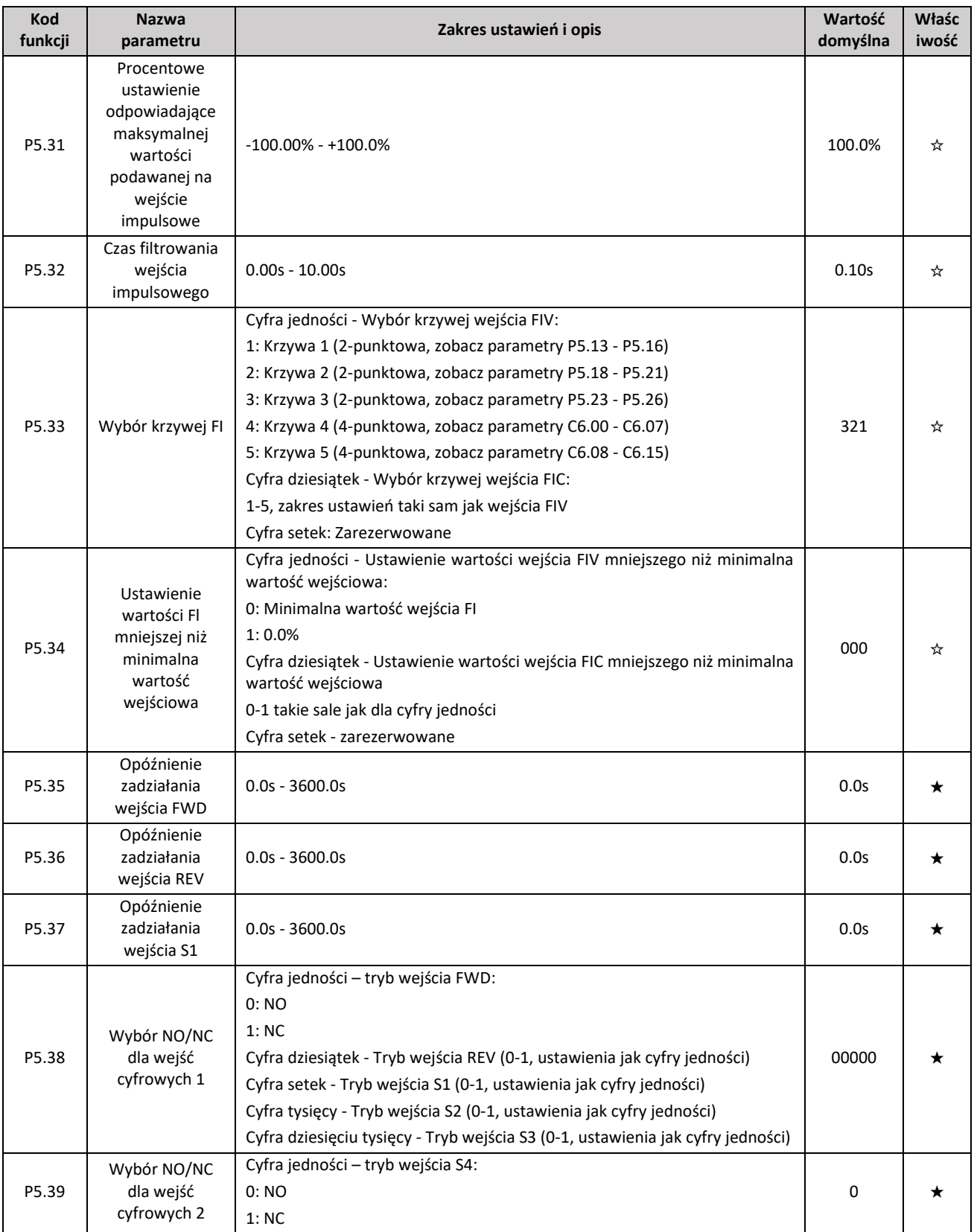

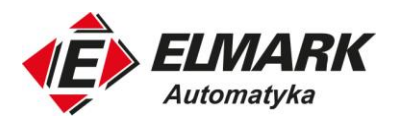

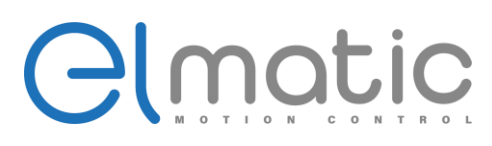

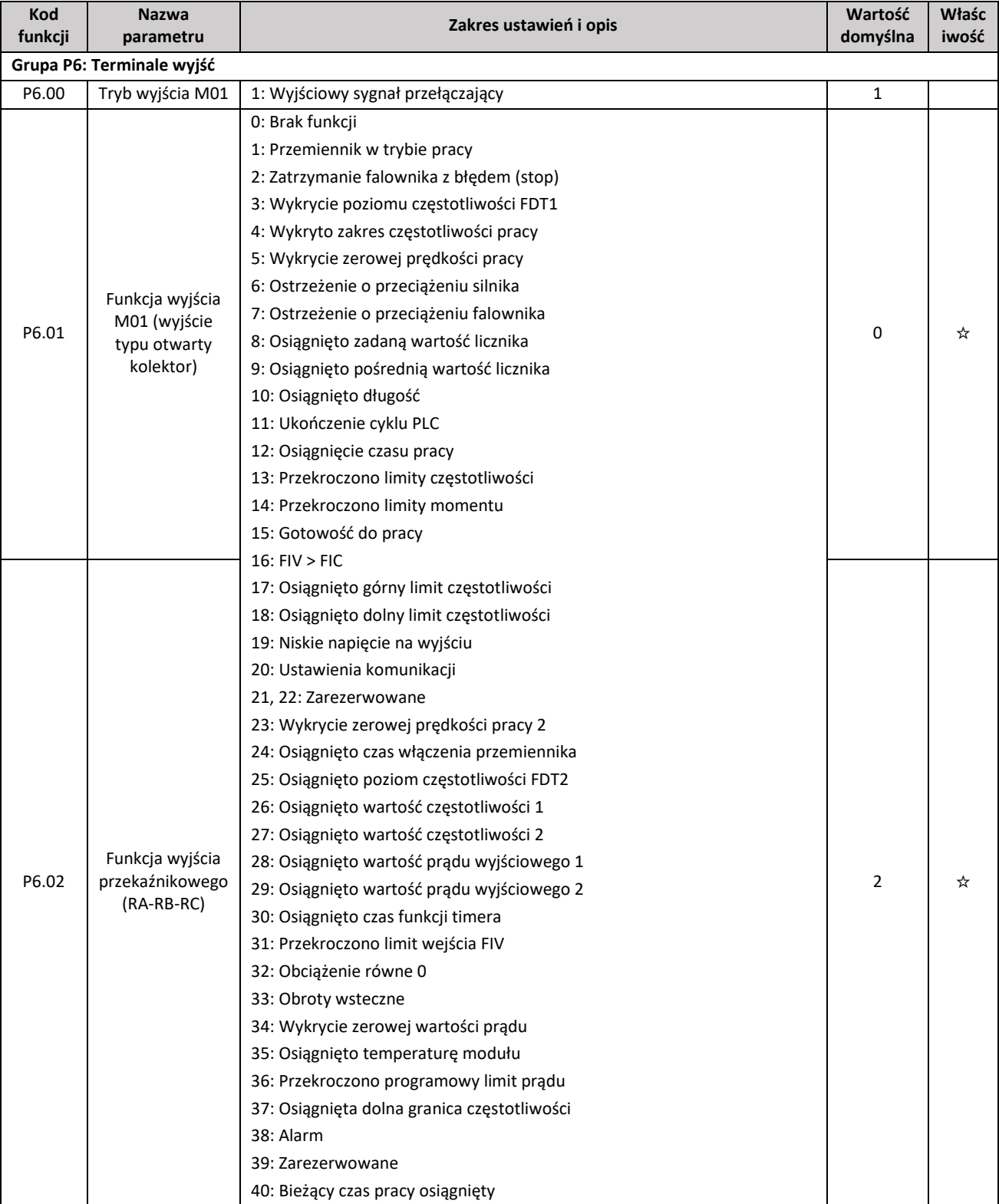

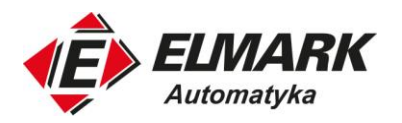

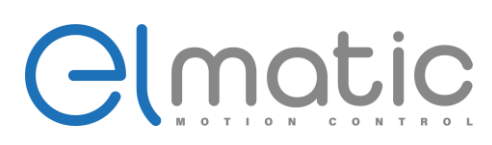

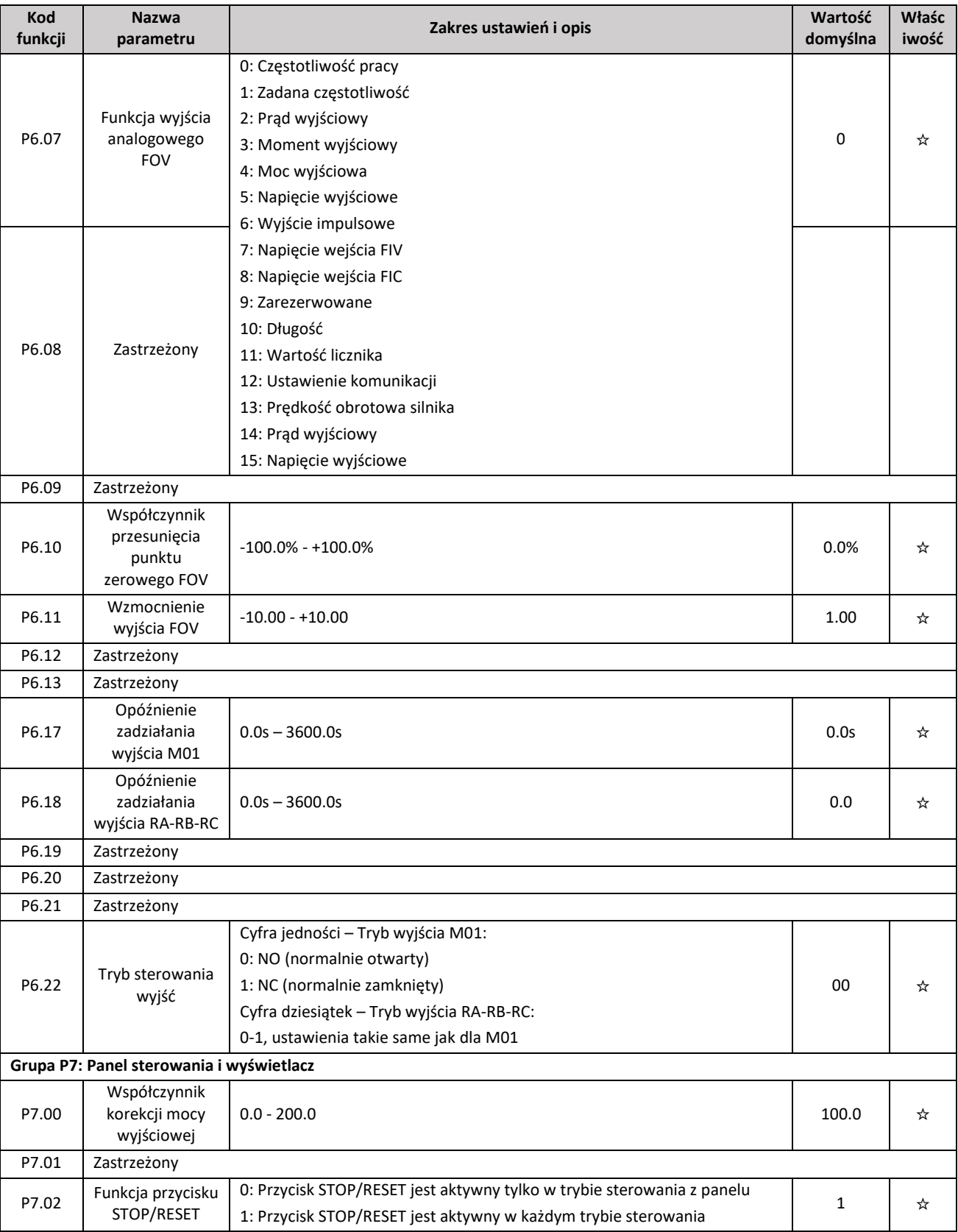

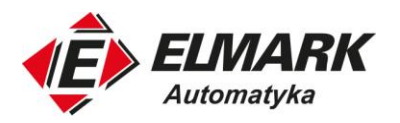

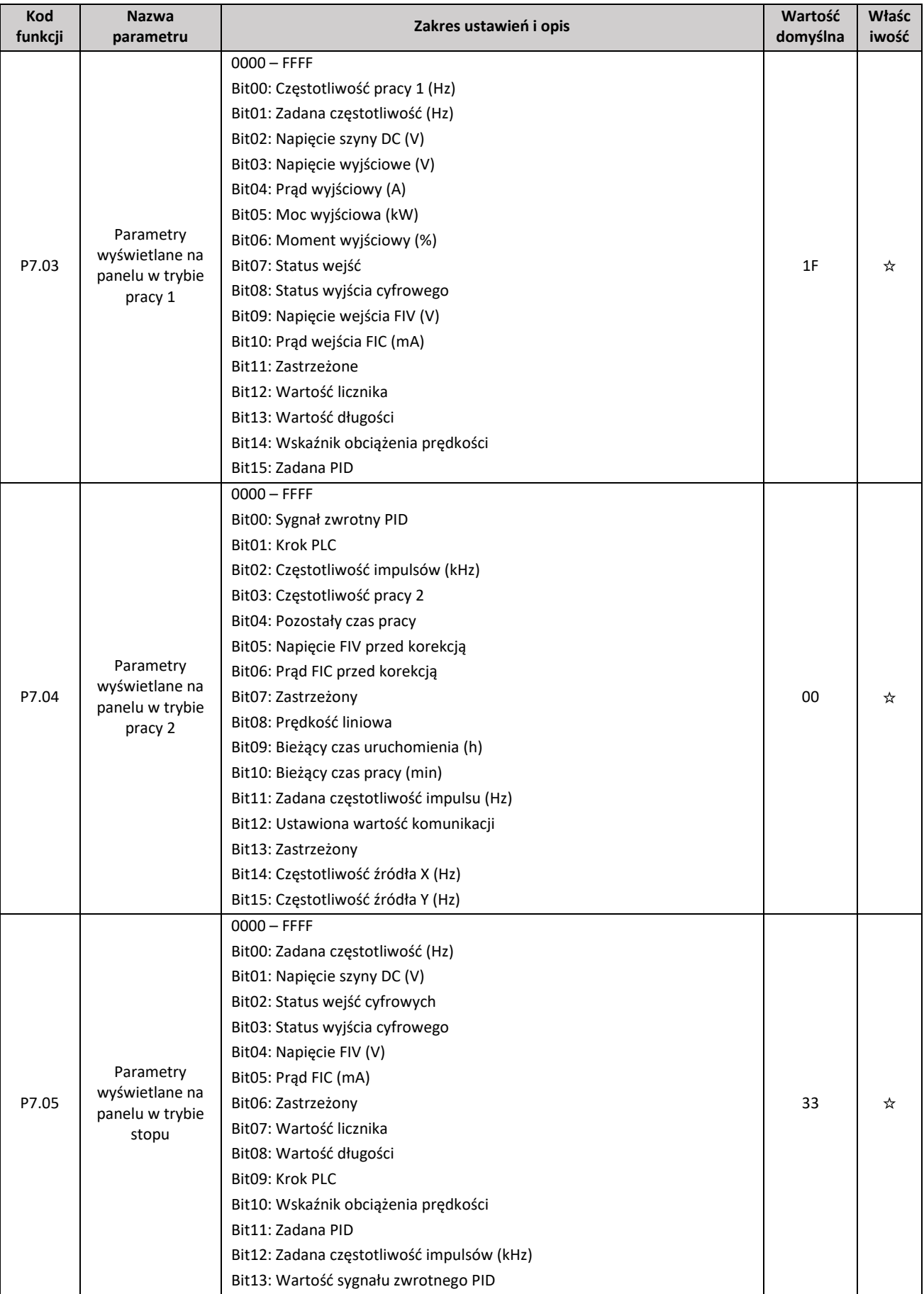

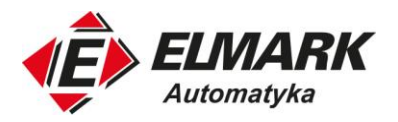

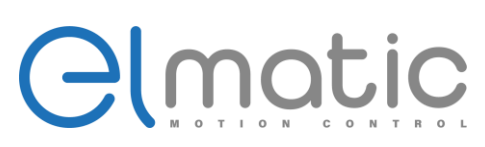

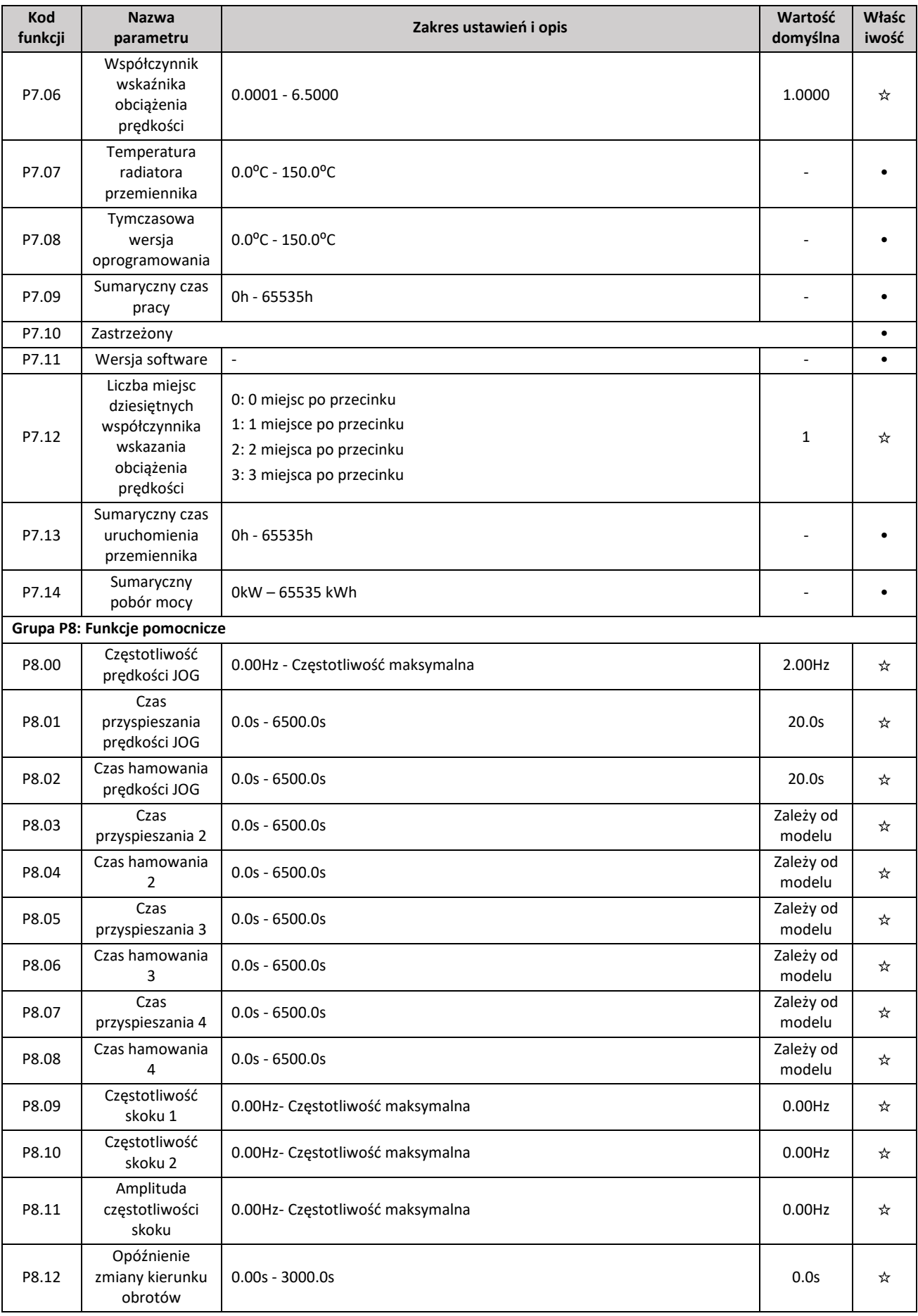

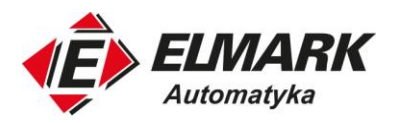

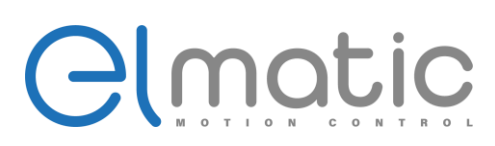

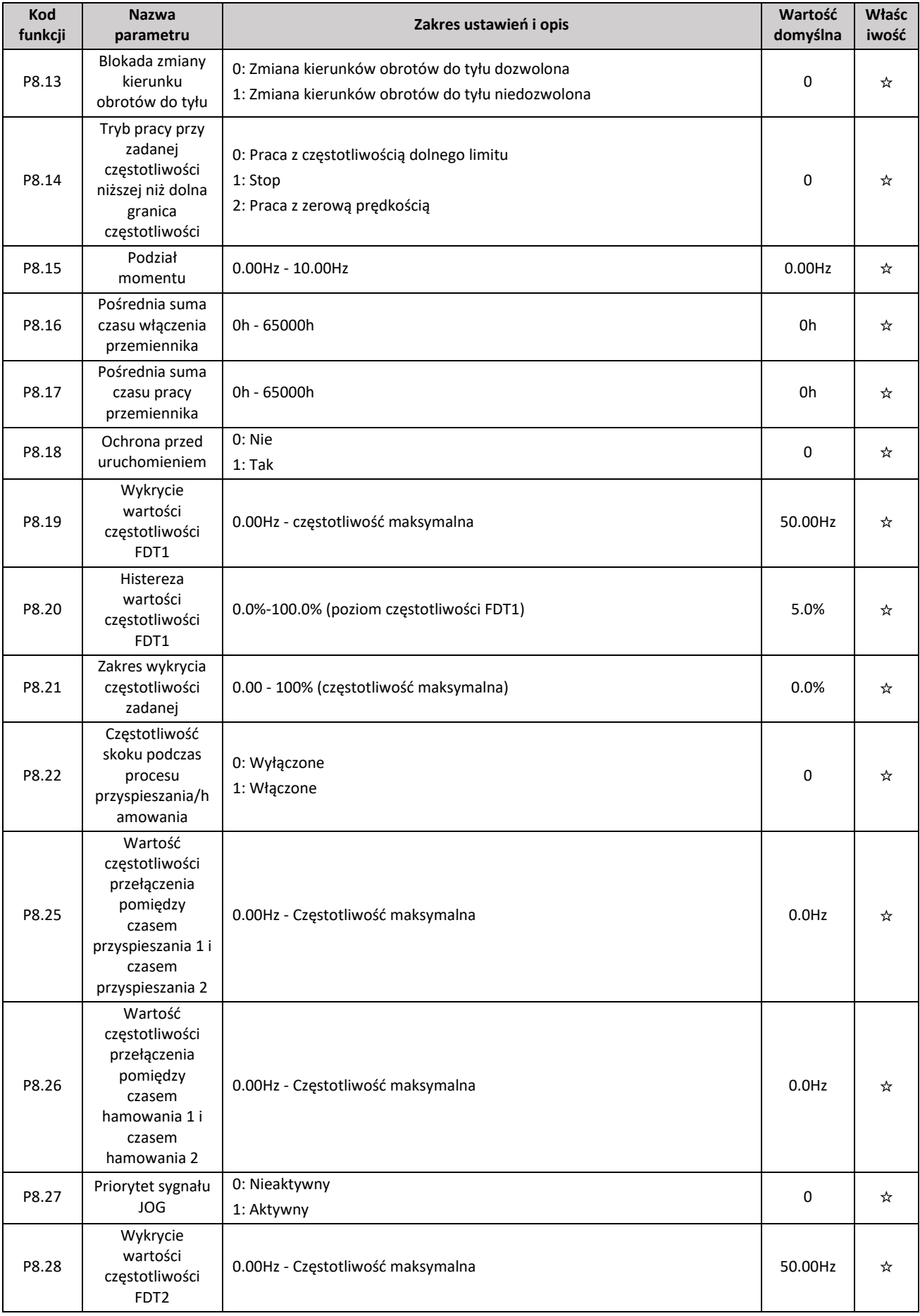

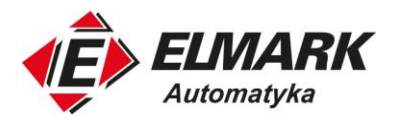

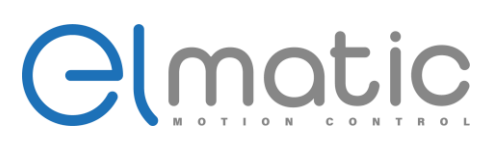

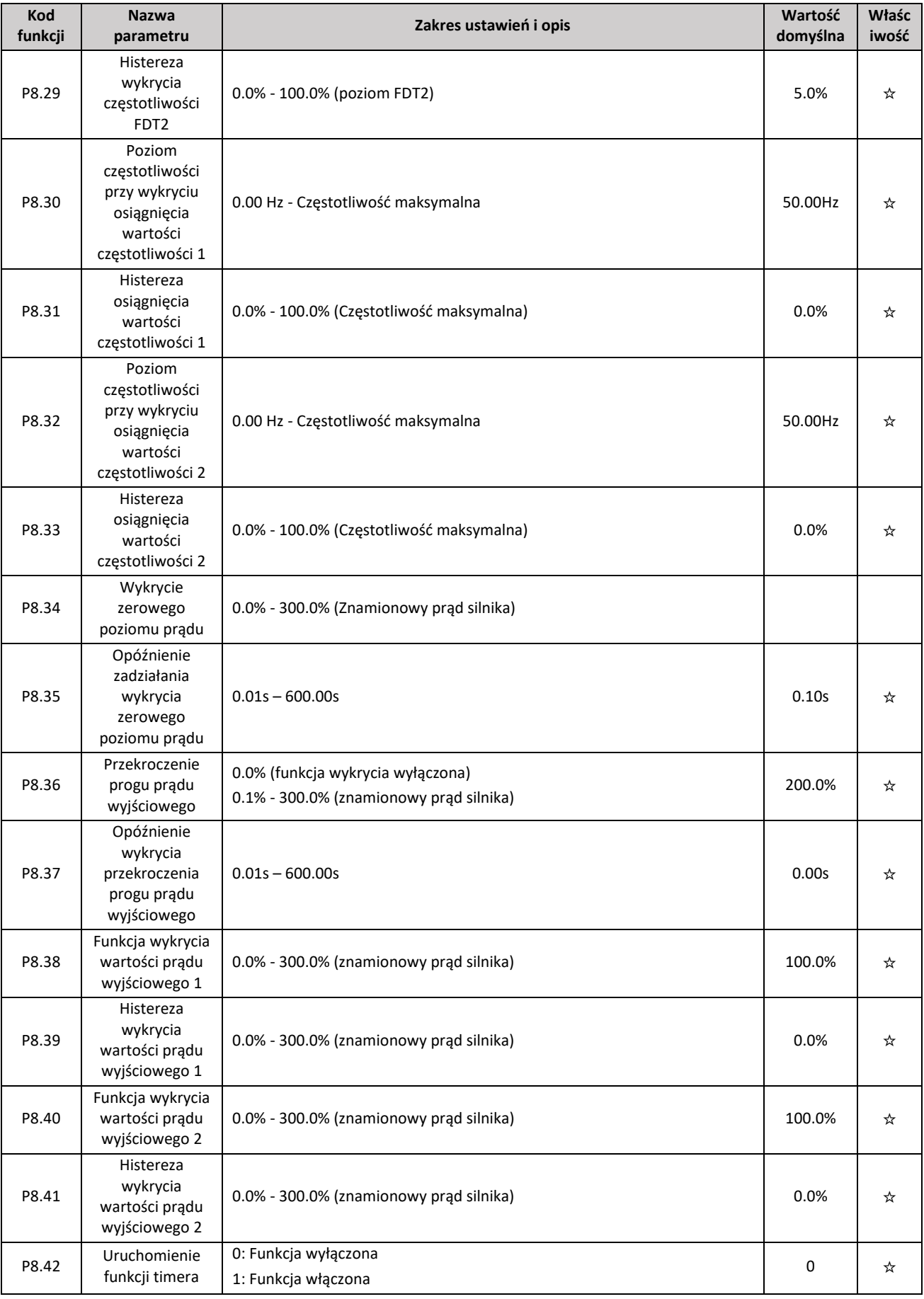

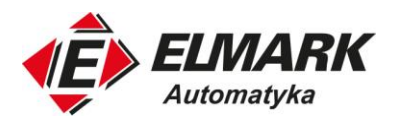

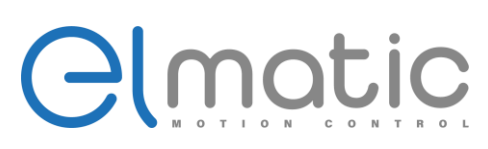

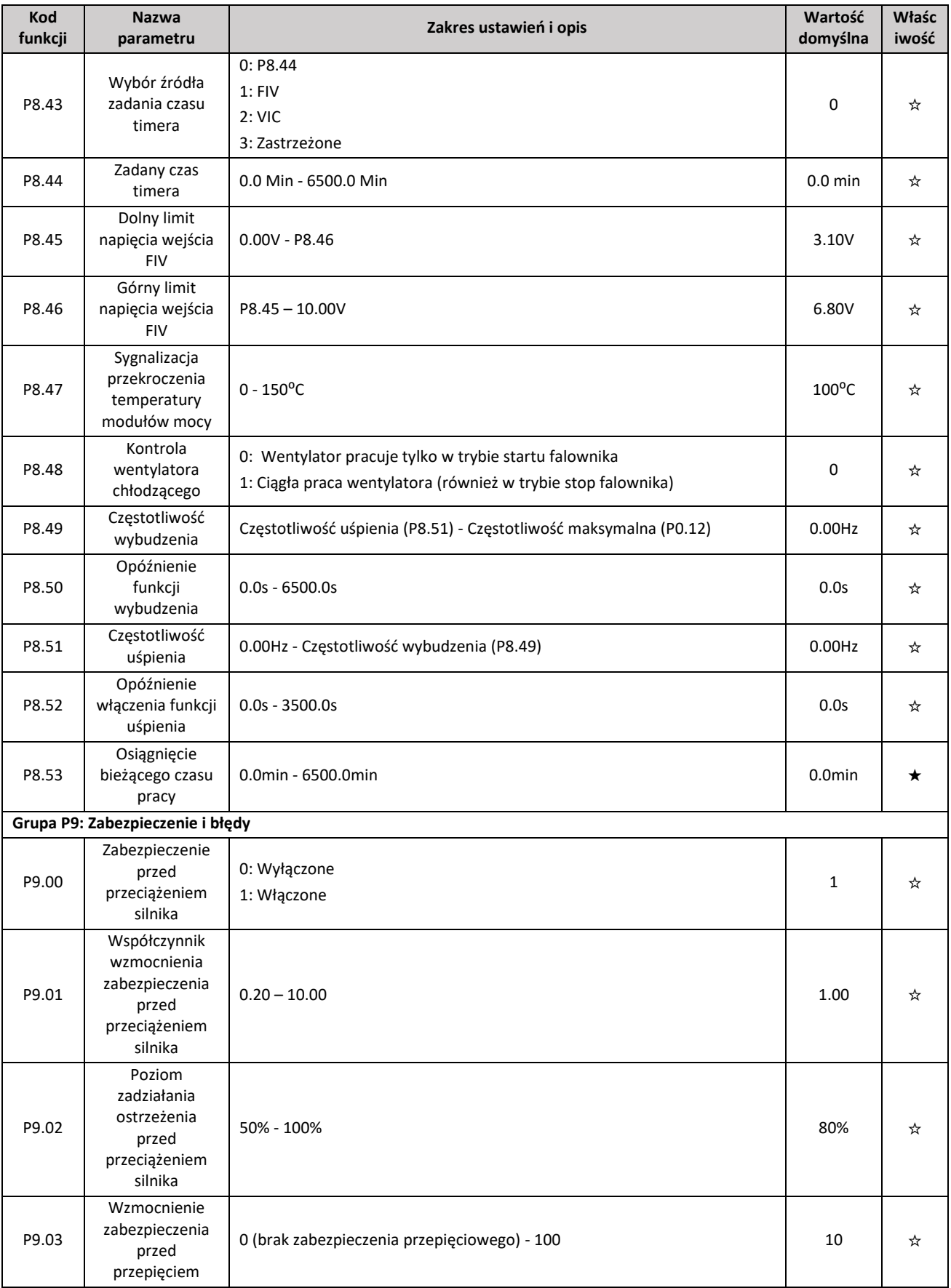

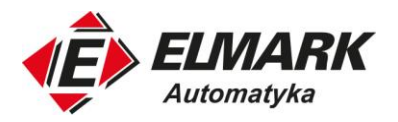

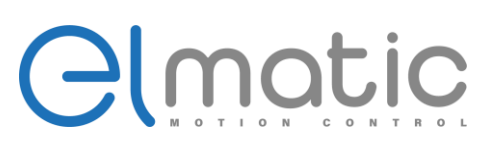

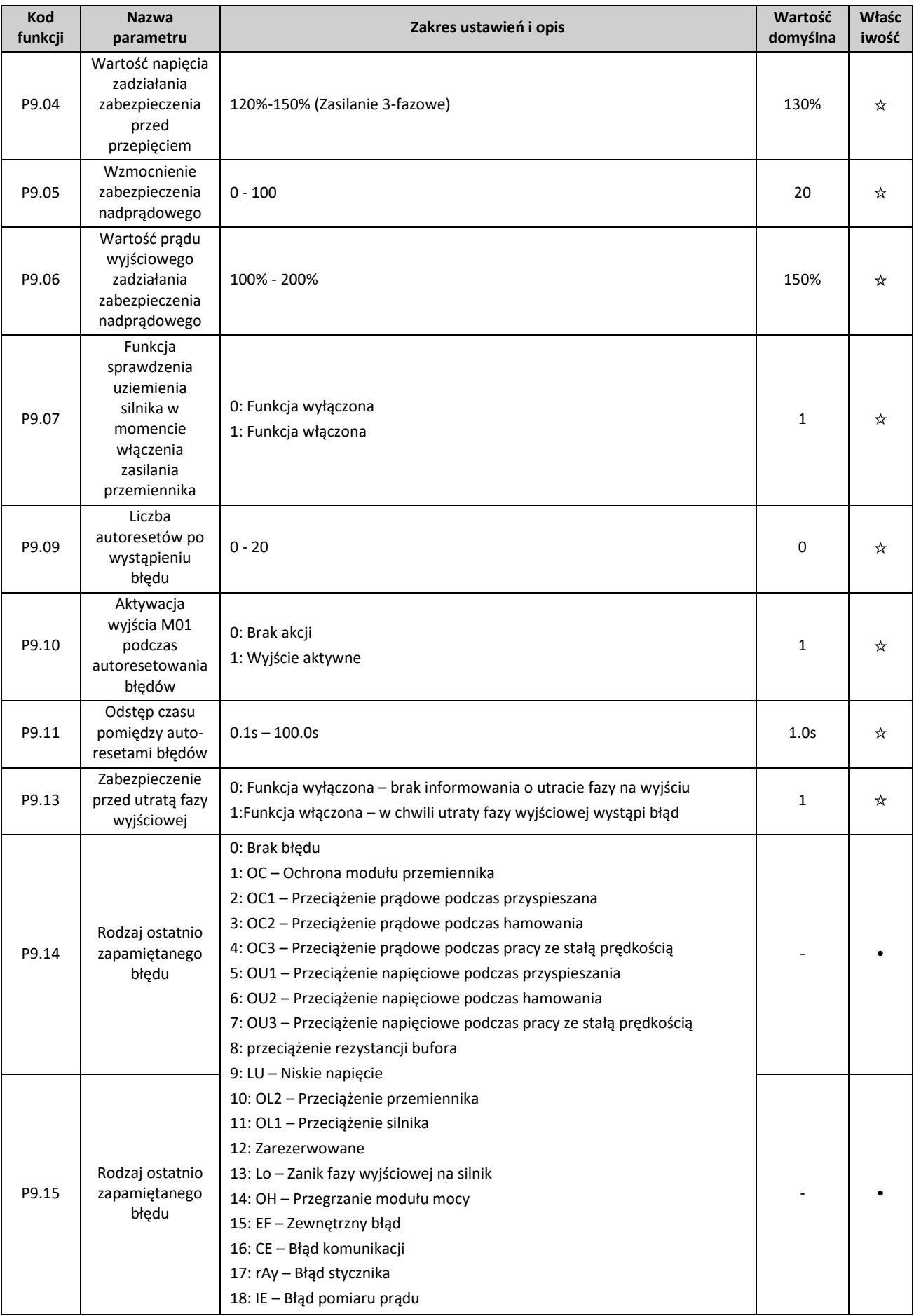

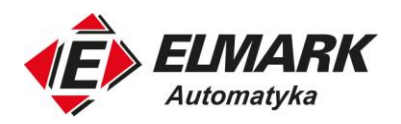

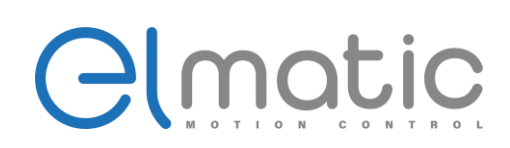

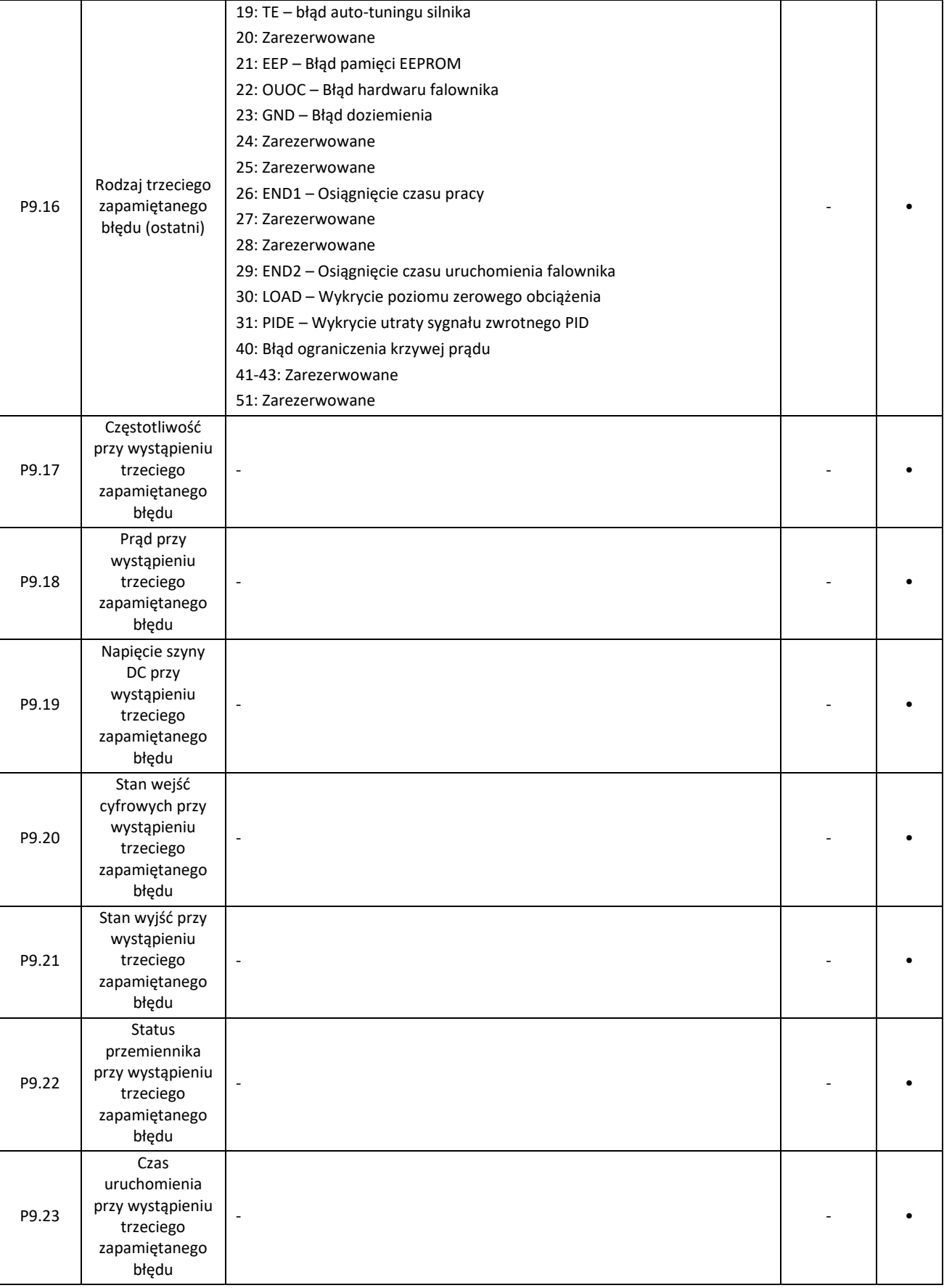

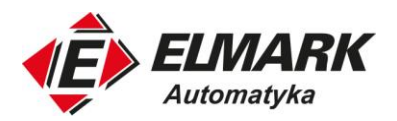

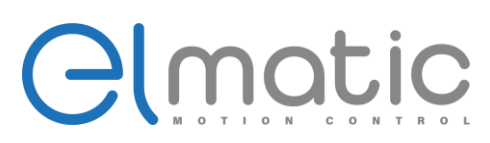

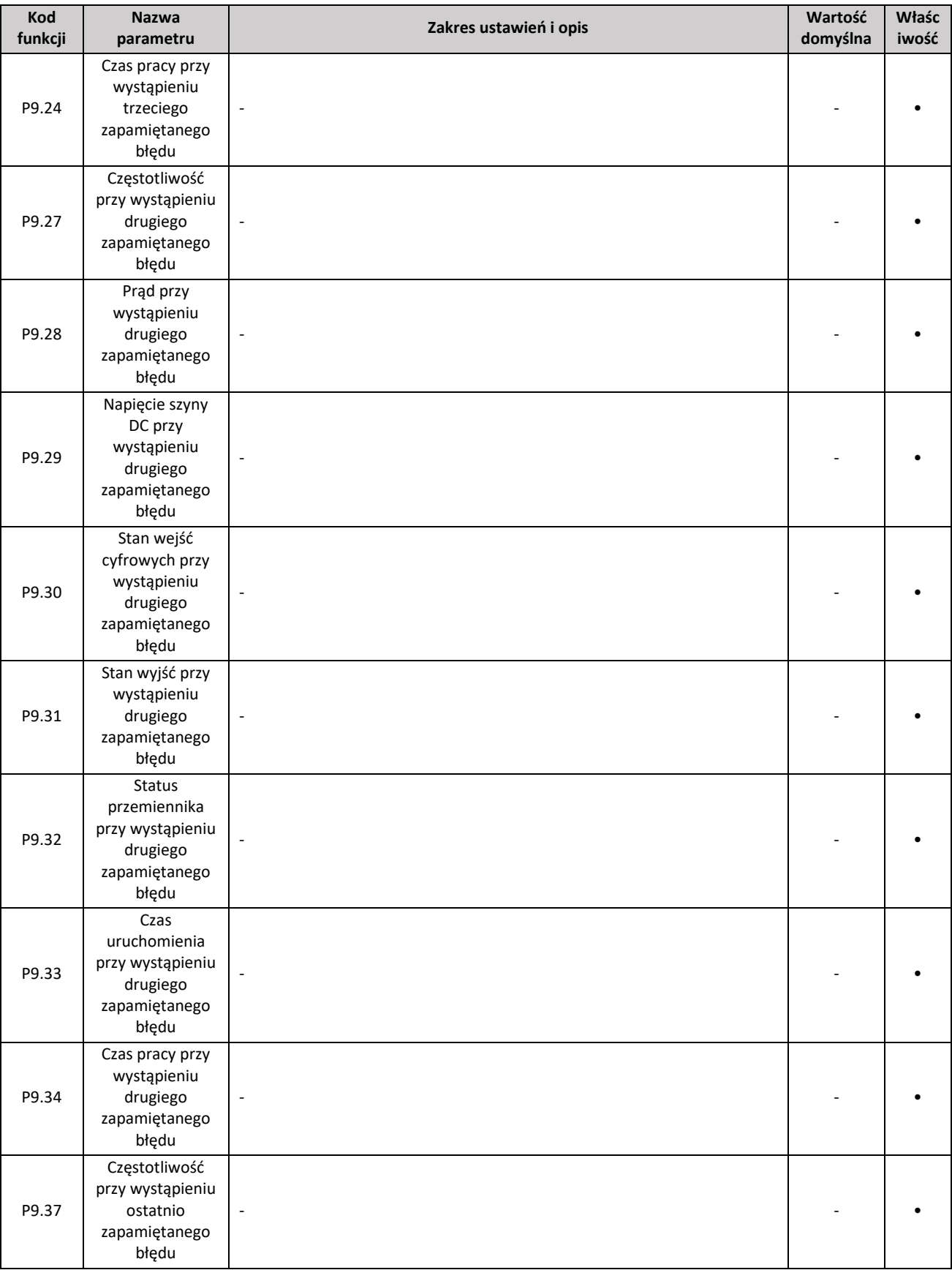

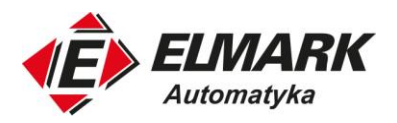

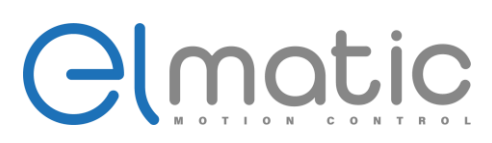

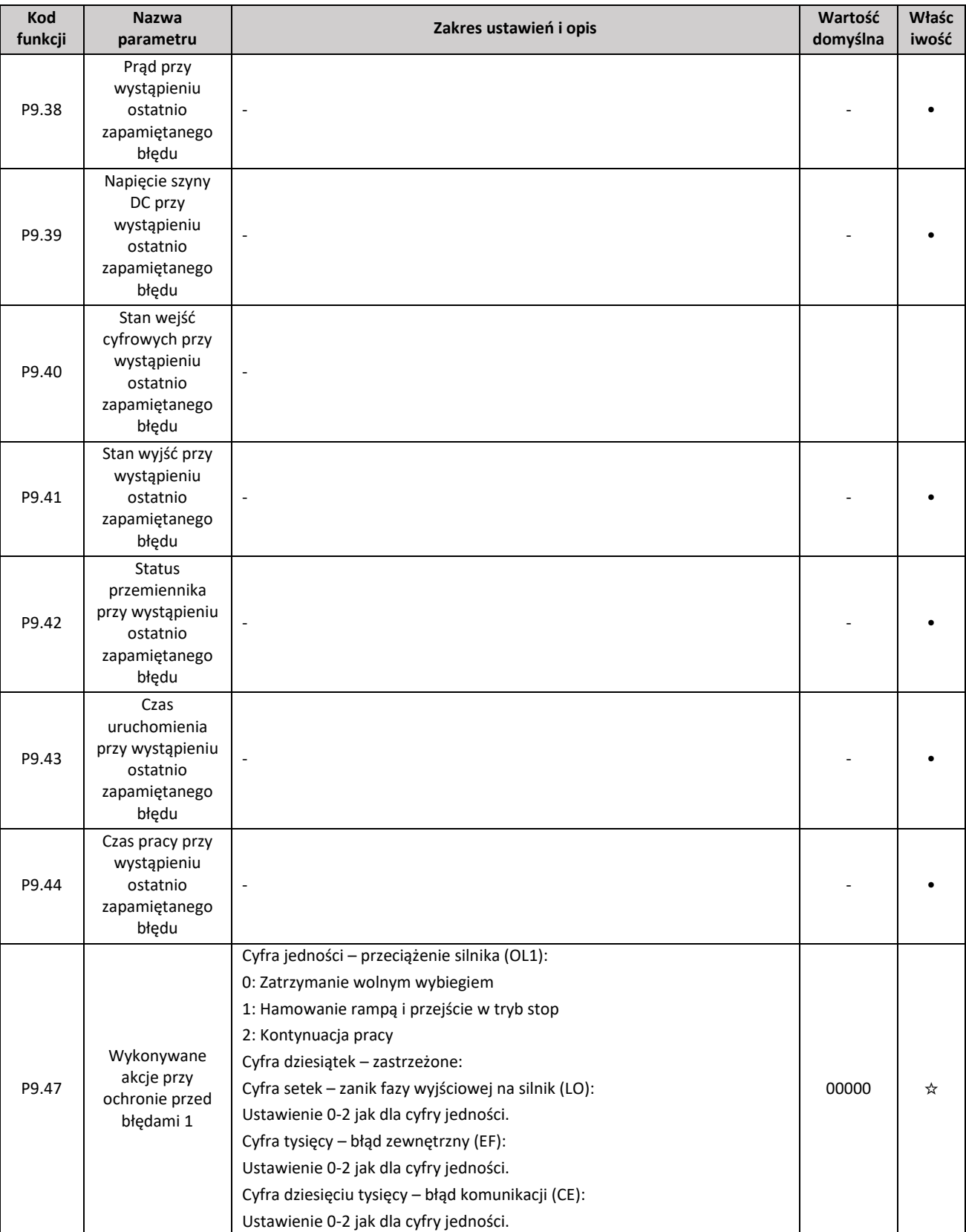

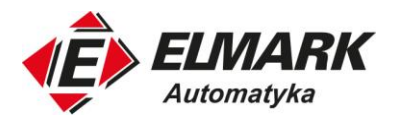

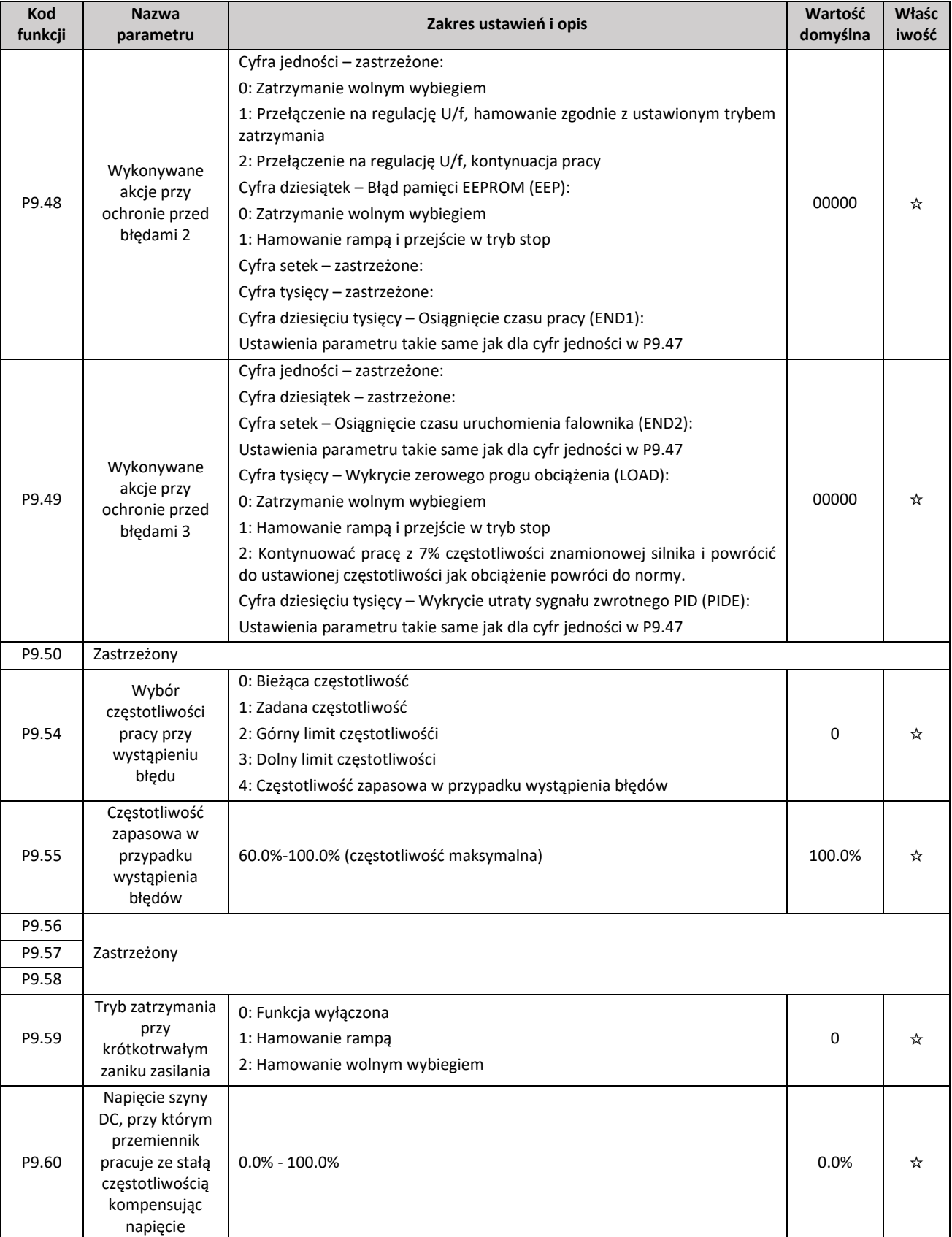

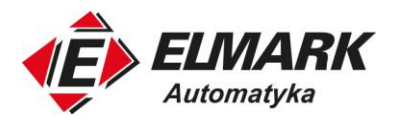

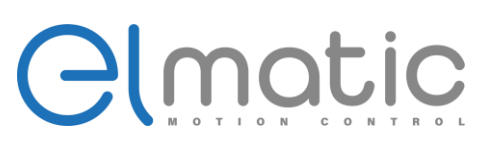

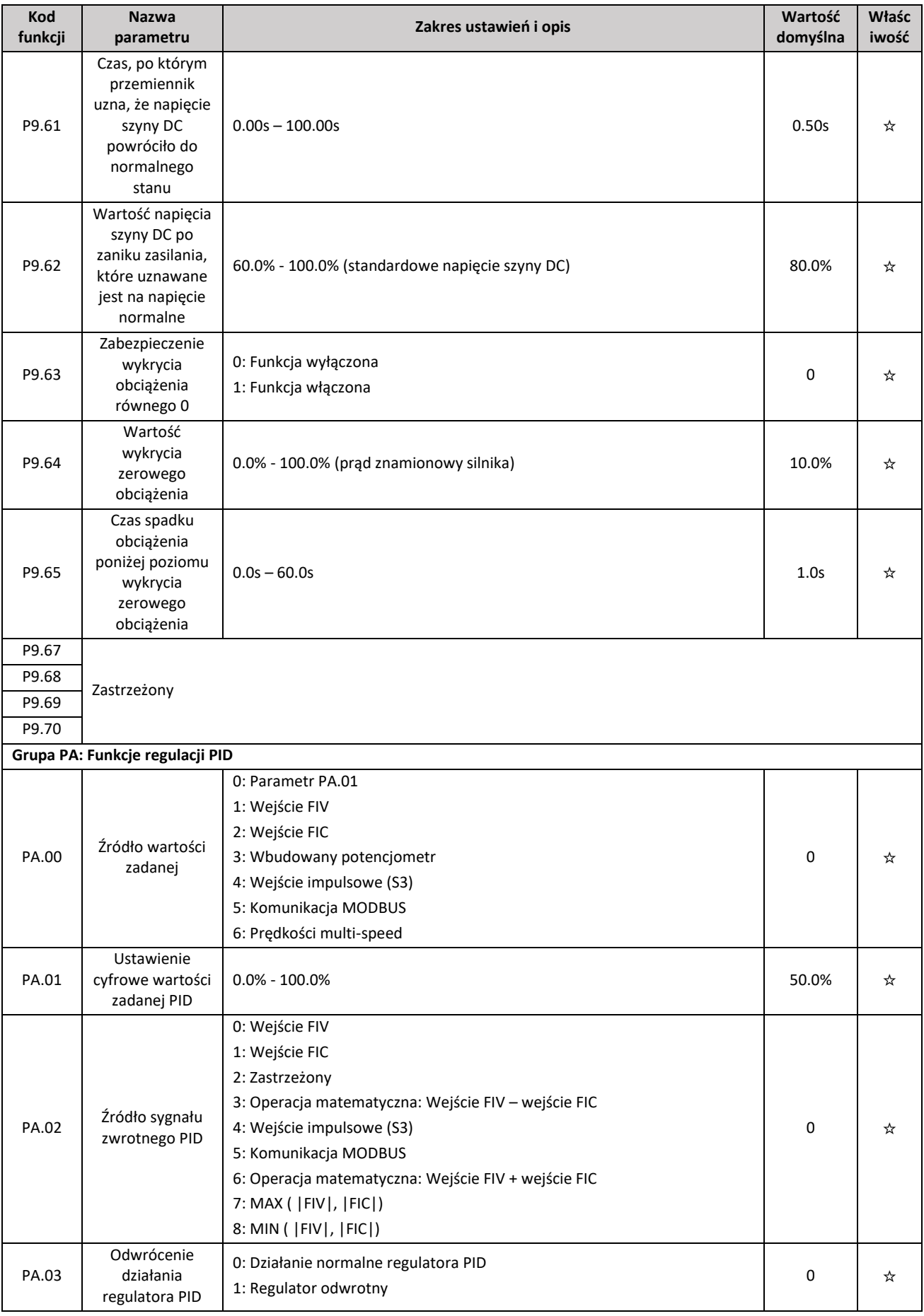
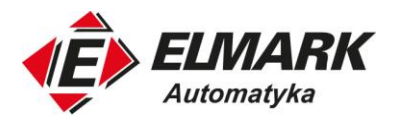

## Clmatic

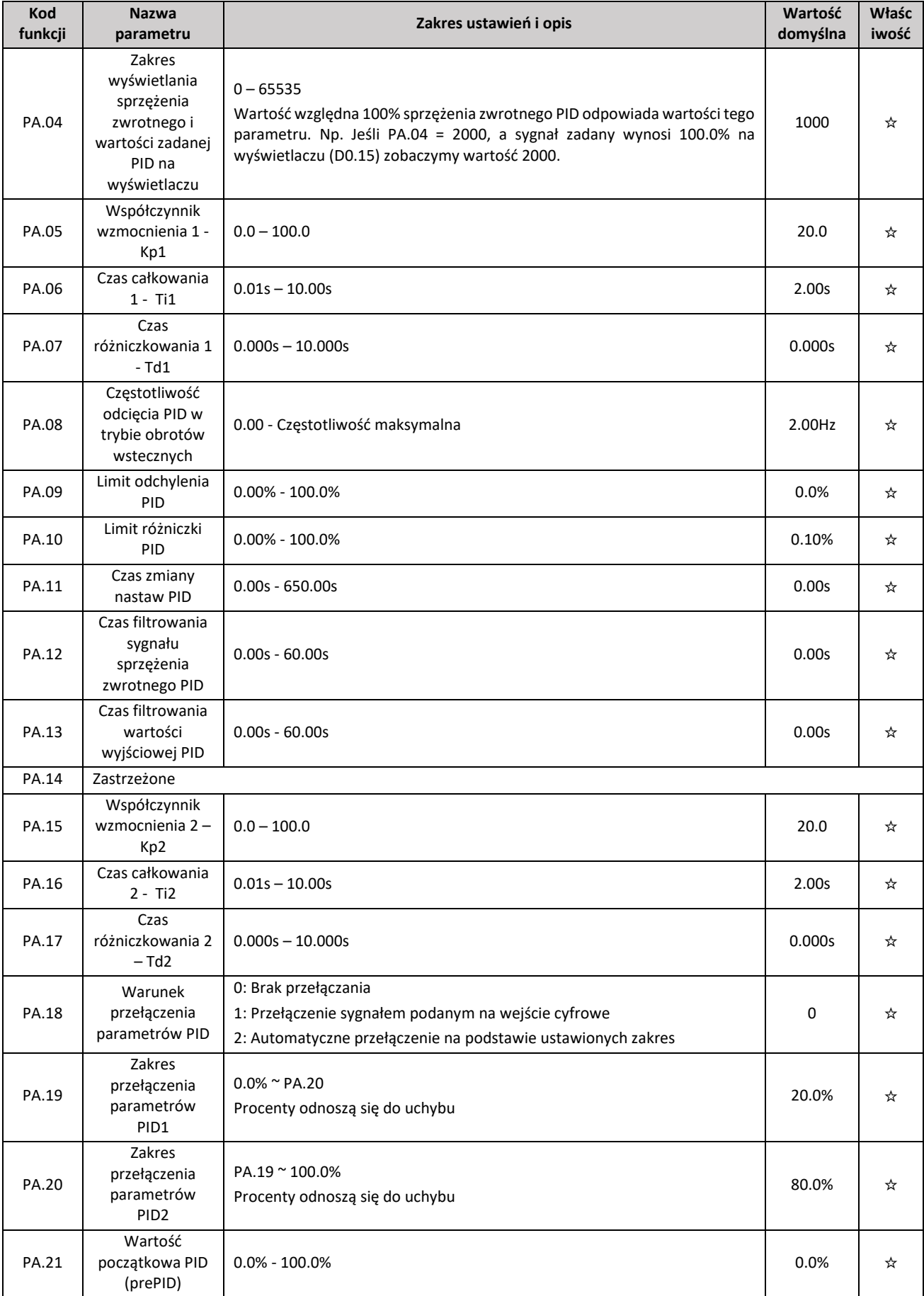

- 
- ul. Niemcewicza 76, 05-075 Warszawa, tel. (+48) 22 773 79 37; elmark@elmark.com.pl; www.elmark.com.pl<br>NIP: 5252072585; KRS: 0000803828, Sąd Rejonowy dla M-St. Warszawy, XIV Wydział Gosp. KRS; Kapitał Zakładowy 550.000 zł,

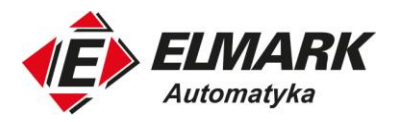

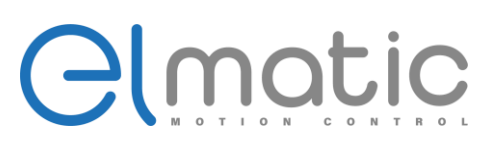

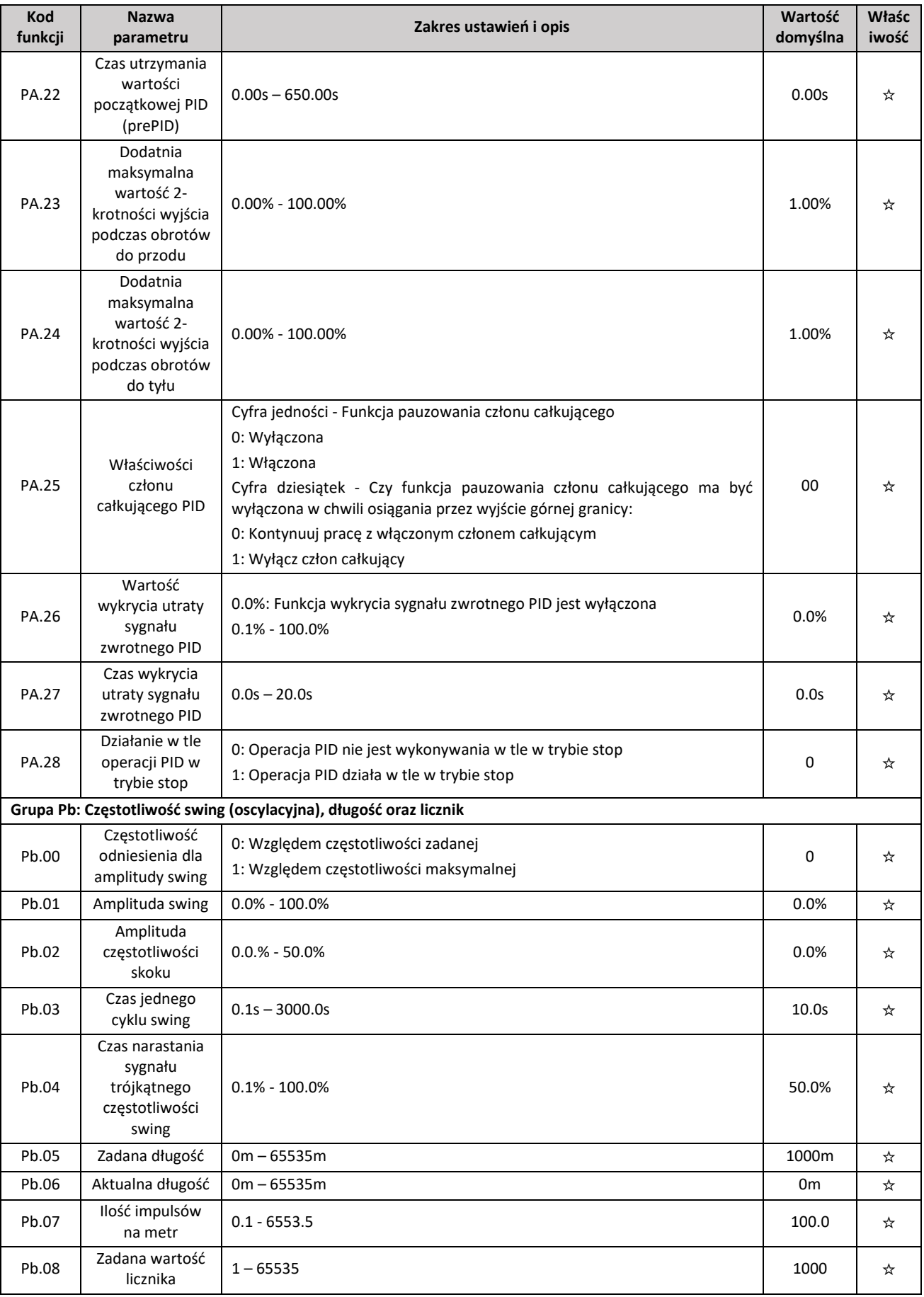

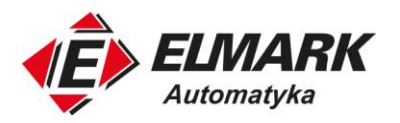

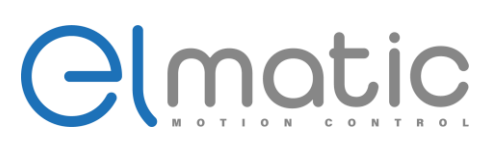

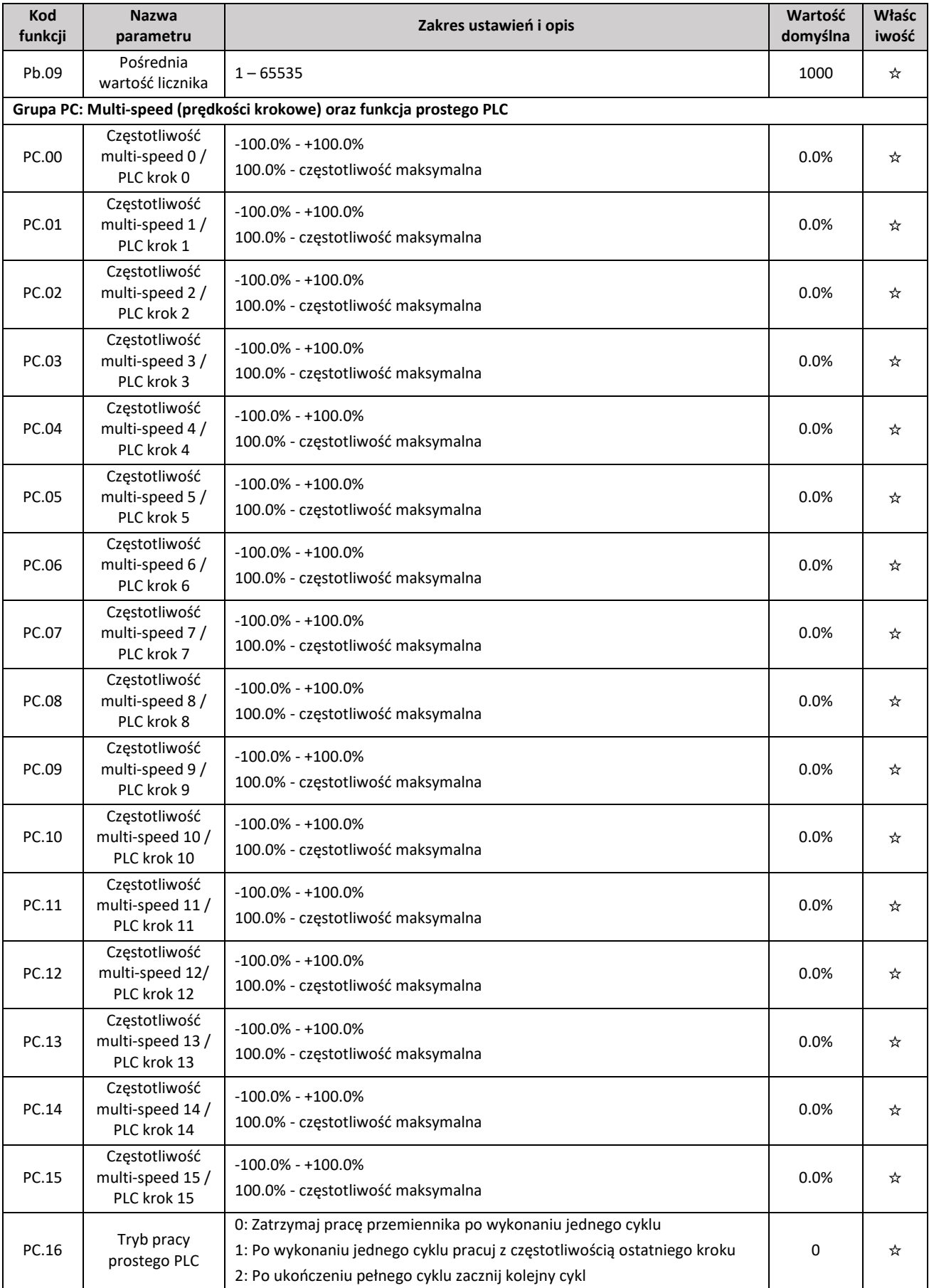

ul. Niemcewicza 76, 05-075 Warszawa, tel. (+48) 22 773 79 37; elmark@elmark.com.pl; www.elmark.com.pl<br>NIP: 5252072585; KRS: 0000803828, Sąd Rejonowy dla M-St. Warszawy, XIV Wydział Gosp. KRS; Kapitał Zakładowy 550.000 zł,

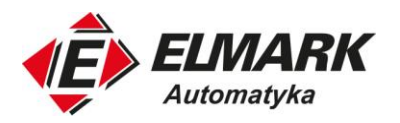

# Clmatic

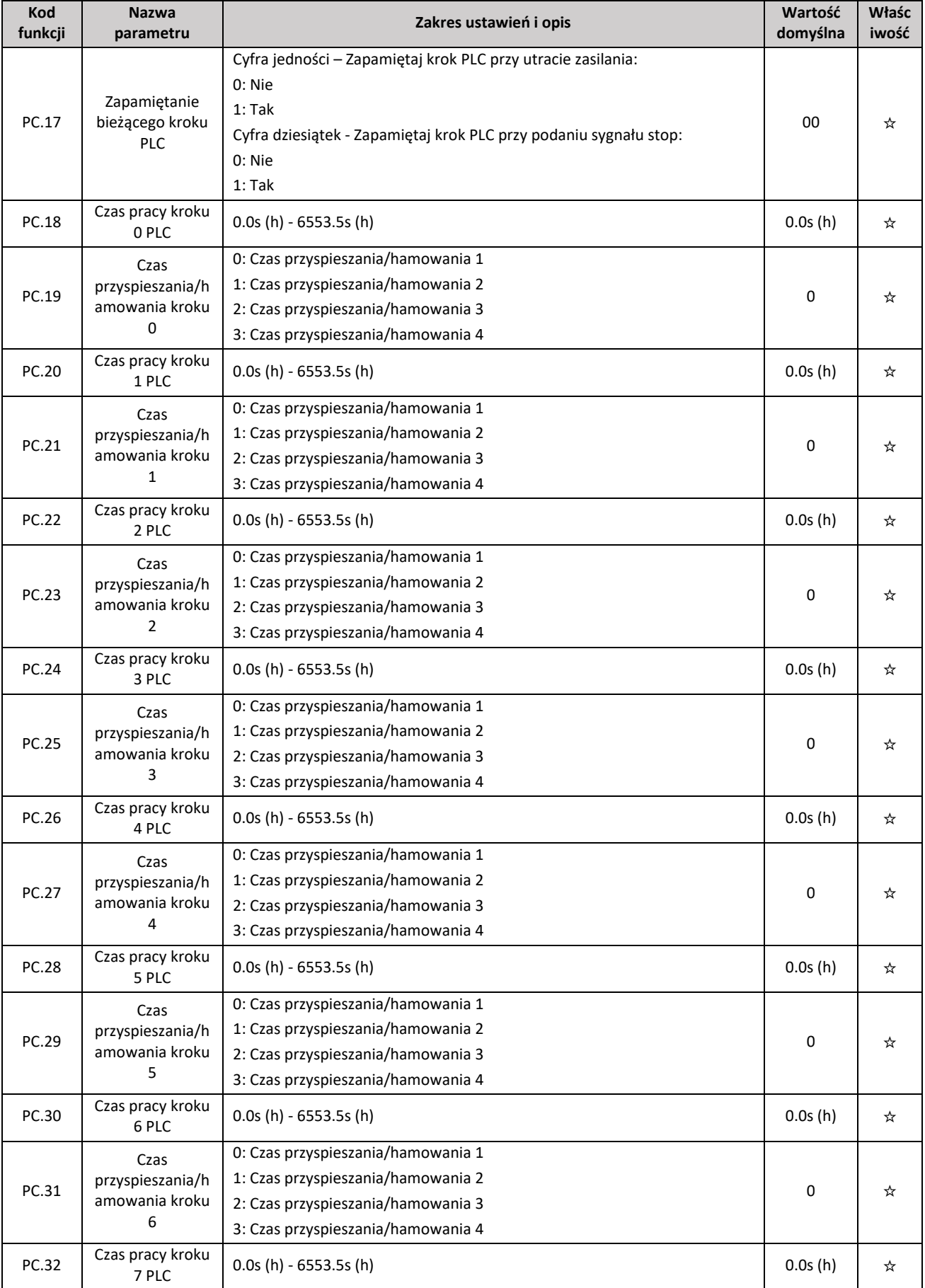

Elmark Automatyka S.A.

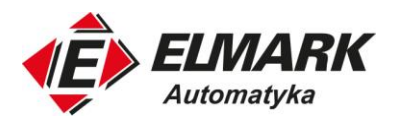

## Clmatic

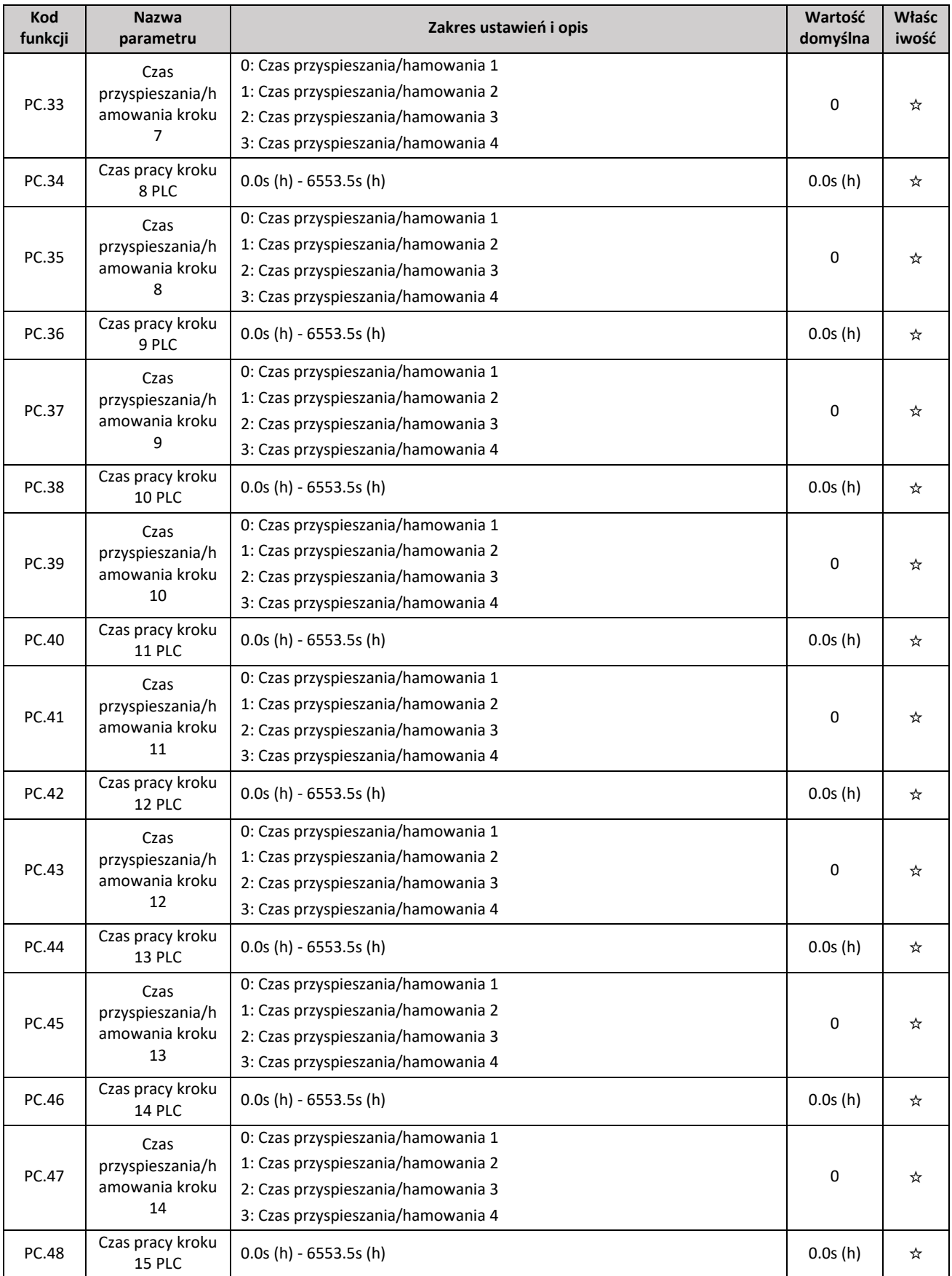

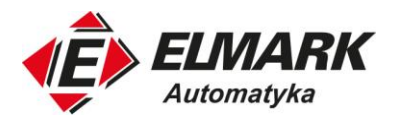

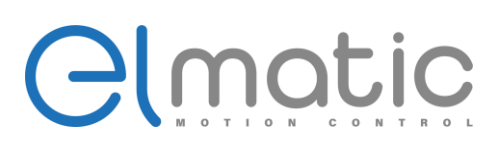

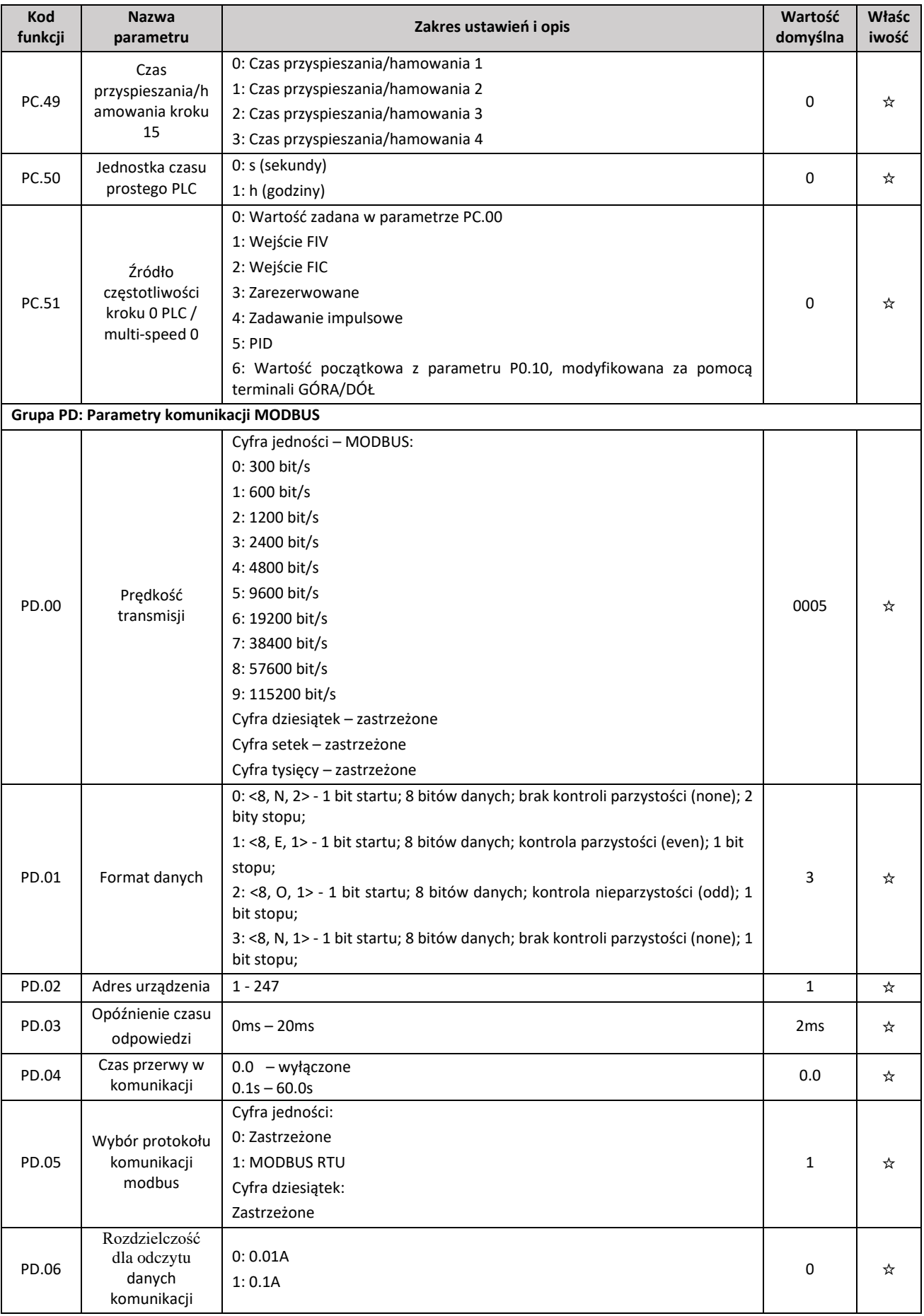

Elmark Automatyka S.A.

ul. Niemcewicza 76, 05-075 Warszawa, tel. (+48) 22 773 79 37; elmark@elmark.com.pl; www.elmark.com.pl<br>NIP: 5252072585; KRS: 0000803828, Sąd Rejonowy dla M-St. Warszawy, XIV Wydział Gosp. KRS; Kapitał Zakładowy 550.000 zł,

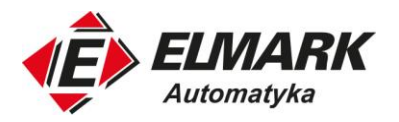

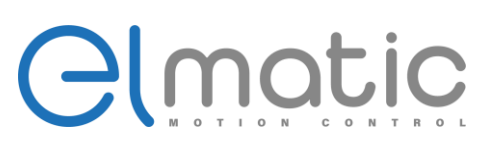

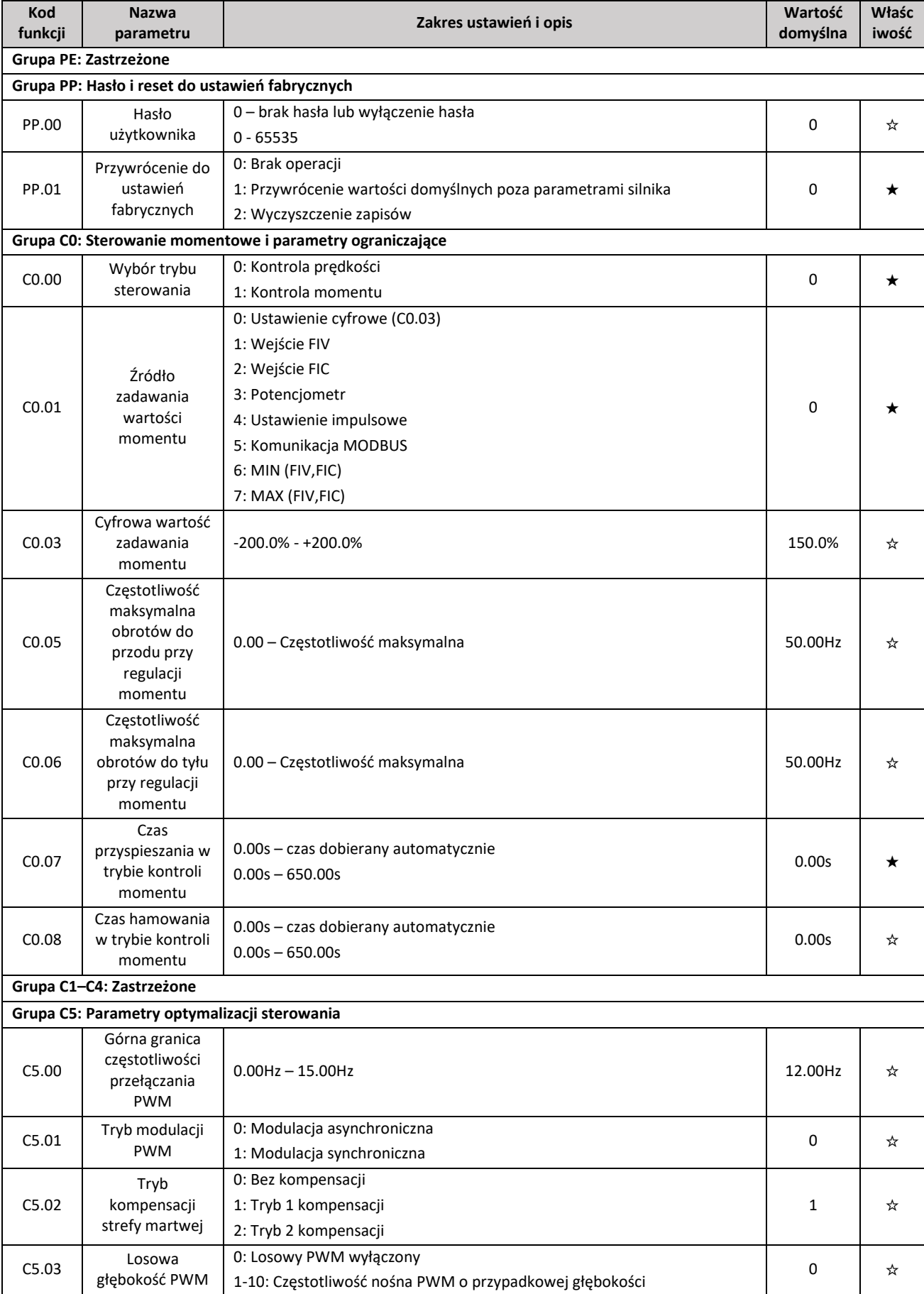

- 
- ul. Niemcewicza 76, 05-075 Warszawa, tel. (+48) 22 773 79 37; elmark@elmark.com.pl; www.elmark.com.pl<br>NIP: 5252072585; KRS: 0000803828, Sąd Rejonowy dla M-St. Warszawy, XIV Wydział Gosp. KRS; Kapitał Zakładowy 550.000 zł,

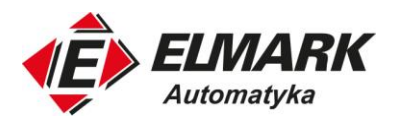

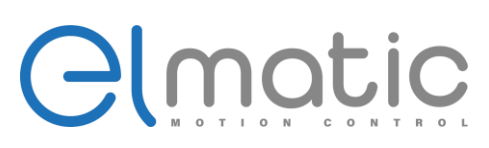

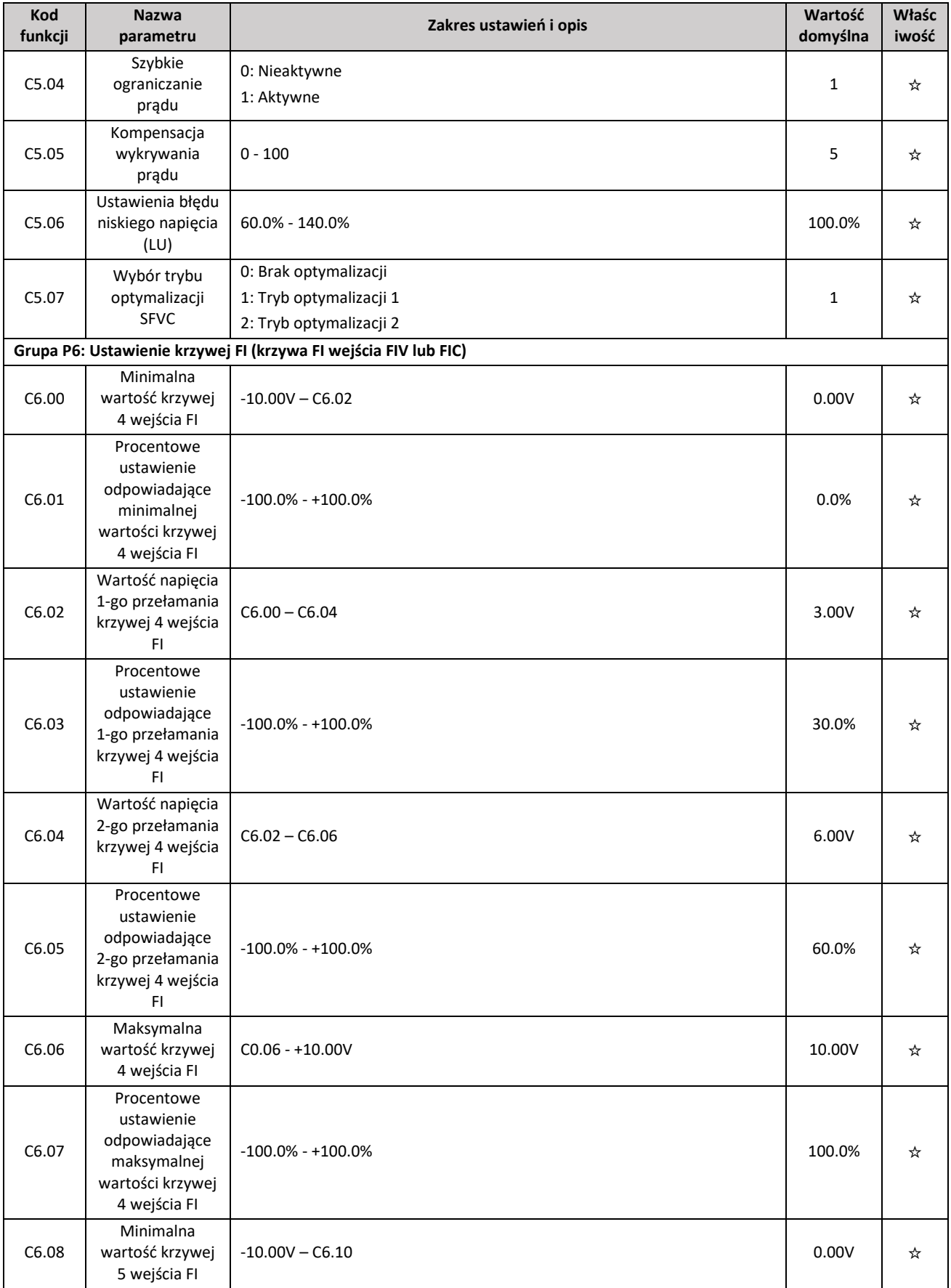

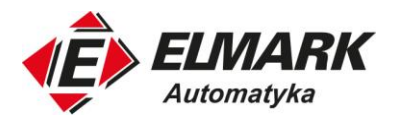

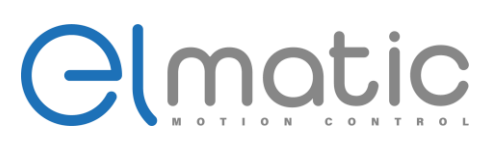

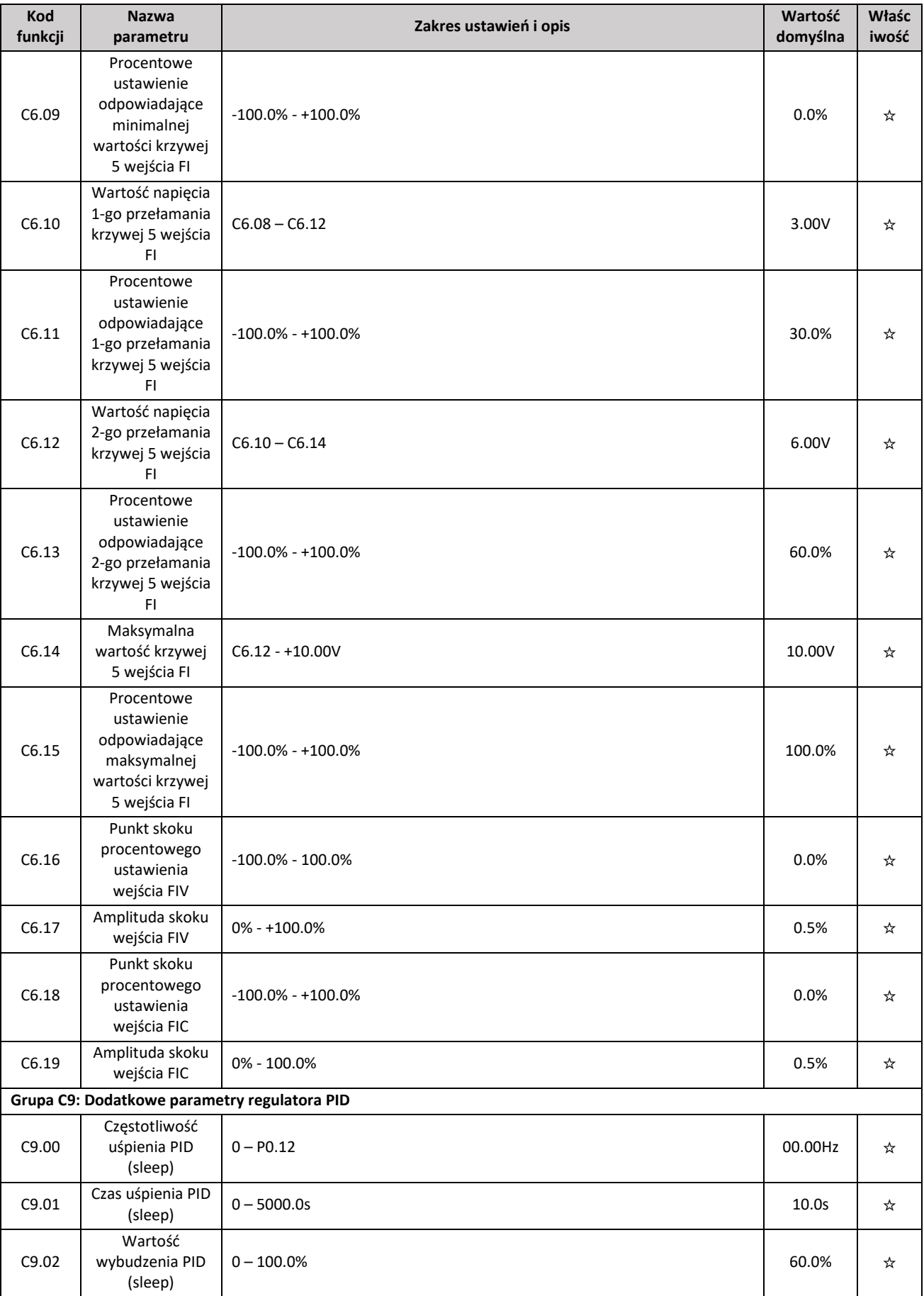

Elmark Automatyka S.A.

ul. Niemcewicza 76, 05-075 Warszawa, tel. (+48) 22 773 79 37; elmark@elmark.com.pl; www.elmark.com.pl<br>NIP: 5252072585; KRS: 0000803828, Sąd Rejonowy dla M-St. Warszawy, XIV Wydział Gosp. KRS; Kapitał Zakładowy 550.000 zł,

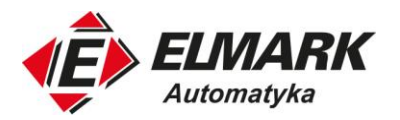

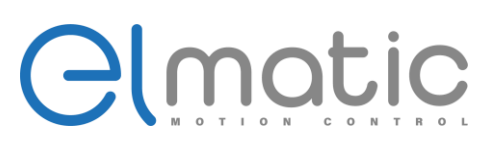

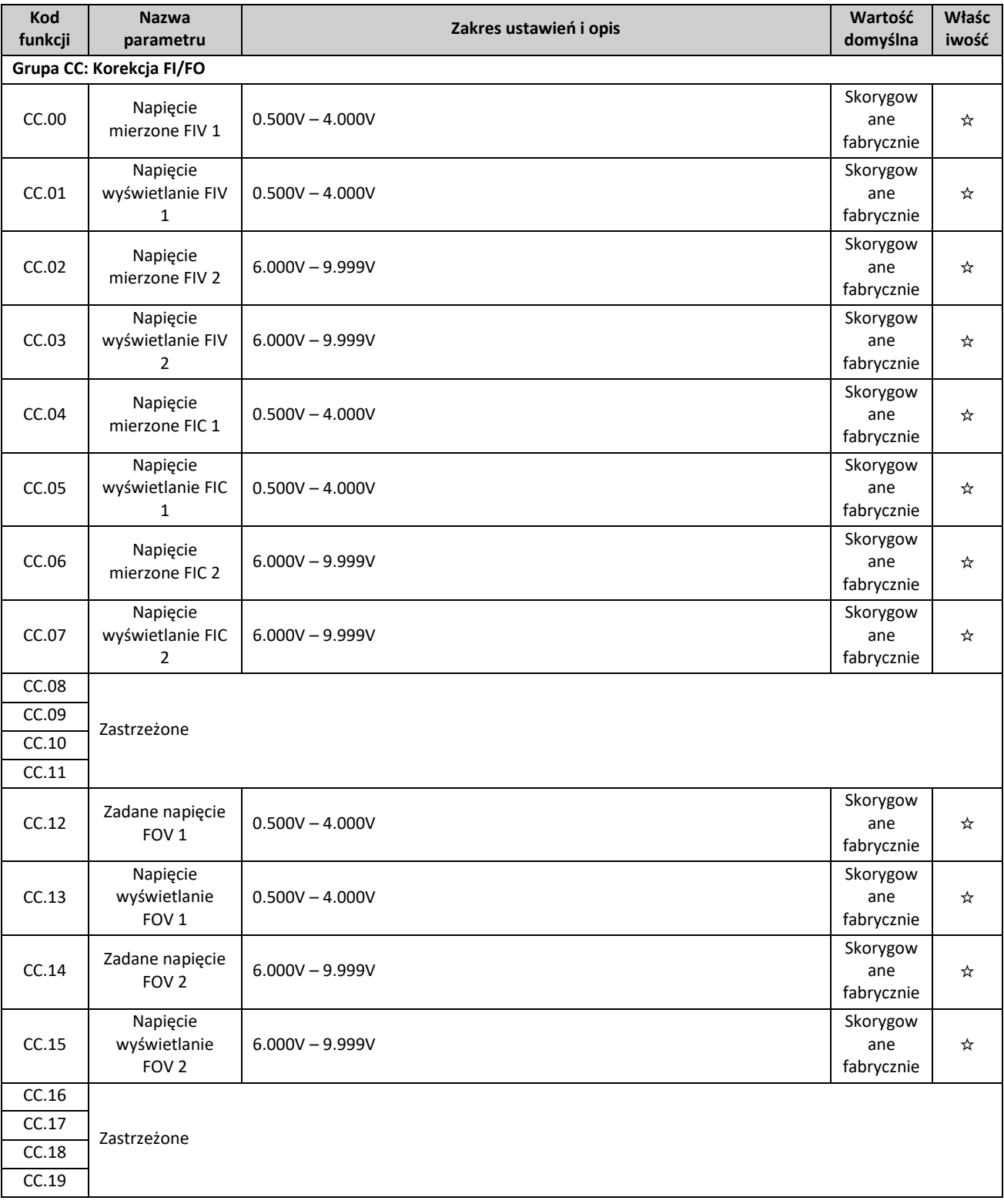

#### **Grupa D0: Parametry monitorowania**

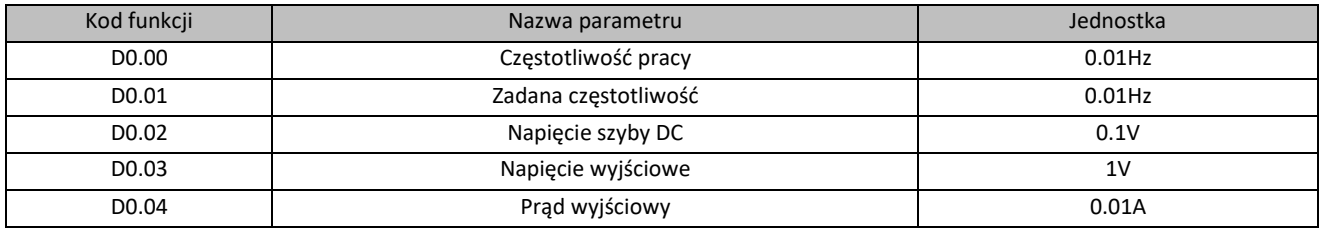

Elmark Automatyka S.A.

ul. Niemcewicza 76, 05-075 Warszawa, tel. (+48) 22 773 79 37; elmark@elmark.com.pl; www.elmark.com.pl<br>NIP: 5252072585; KRS: 0000803828, Sąd Rejonowy dla M-St. Warszawy, XIV Wydział Gosp. KRS; Kapitał Zakładowy 550.000 zł,

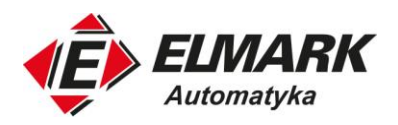

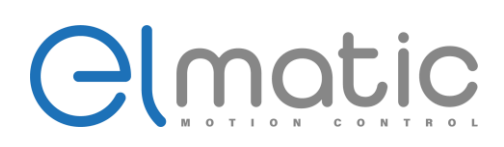

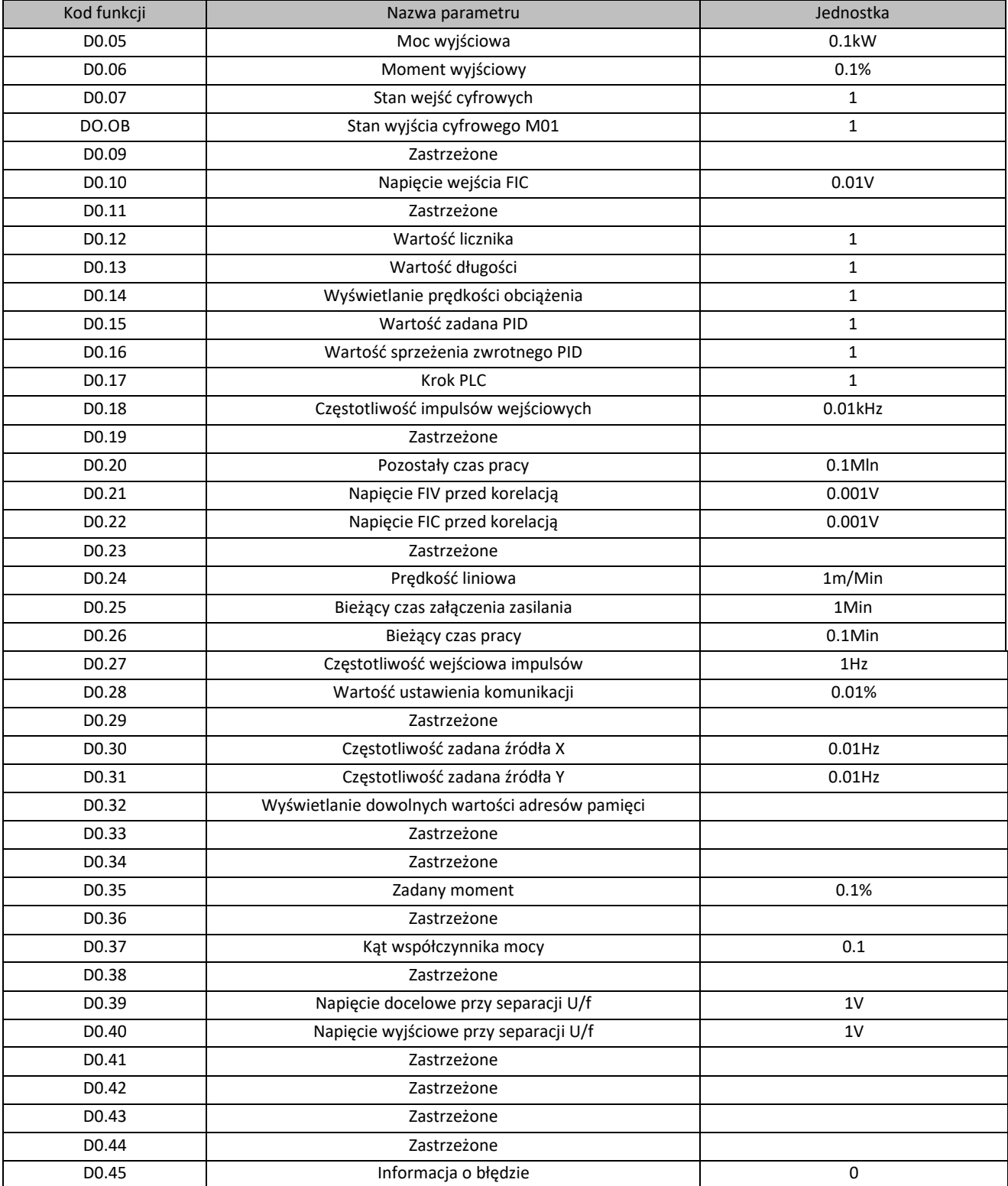

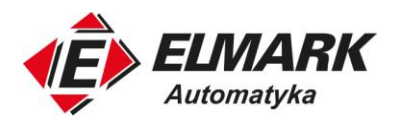

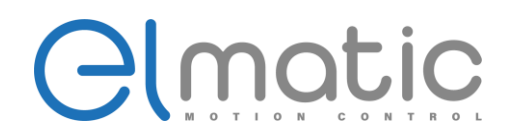

### **11.Kontakt**

Wszelkie zapytania dotyczące produktu należy kierować do lokalnych dystrybutorów Elmatic, podając oznaczenie typu i numer seryjny danego urządzenia.

Polski dystrybutor:

#### **Elmark Automatyka S.A.**

ul. Niemcewicza 76 05-075 Warszawa tel. (+48) 22 773 79 37 e-mail[: elmark@elmark.com.pl](mailto:elmark@elmark.com.pl) www[: www.elmark.com.pl](http://www.elmark.com.pl/)